Prerequisite Scanner Version 1.2

# *Manuel d'utilisation*

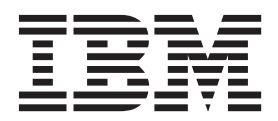

Prerequisite Scanner Version 1.2

# *Manuel d'utilisation*

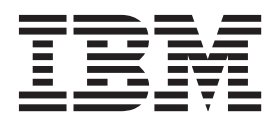

**Important**

Avant d'utiliser le présent document et le produit associé, prenez connaissance des informations générales figurant à la rubrique [«Remarques», à la page 163.](#page-174-0)

LE PRESENT DOCUMENT EST LIVRE EN L'ETAT SANS AUCUNE GARANTIE EXPLICITE OU IMPLICITE. IBM DECLINE NOTAMMENT TOUTE RESPONSABILITE RELATIVE A CES INFORMATIONS EN CAS DE CONTREFACON AINSI QU'EN CAS DE DEFAUT D'APTITUDE A L'EXECUTION D'UN TRAVAIL DONNE.

Ce document est mis à jour périodiquement. Chaque nouvelle édition inclut les mises à jour. Les informations qui y sont fournies sont susceptibles d'être modifiées avant que les produits décrits ne deviennent eux-mêmes disponibles. En outre, il peut contenir des informations ou des références concernant certains produits, logiciels ou services non annoncés dans ce pays. Cela ne signifie cependant pas qu'ils y seront annoncés.

Pour plus de détails, pour toute demande d'ordre technique, ou pour obtenir des exemplaires de documents IBM, référez-vous aux documents d'annonce disponibles dans votre pays, ou adressez-vous à votre partenaire commercial.

Vous pouvez également consulter les serveurs Internet suivants :

- [http://www.fr.ibm.com \(serveur IBM en France\)](http://www.fr.ibm.com)
- v [http://www.can.ibm.com \(serveur IBM au Canada\)](http://www.can.ibm.com)
- v [http://www.ibm.com \(serveur IBM aux Etats-Unis\)](http://www.ibm.com)

*Compagnie IBM France Direction Qualité 17, avenue de l'Europe 92275 Bois-Colombes Cedex*

**© Copyright IBM Corporation 2009, 2012.**

## **Table des matières**

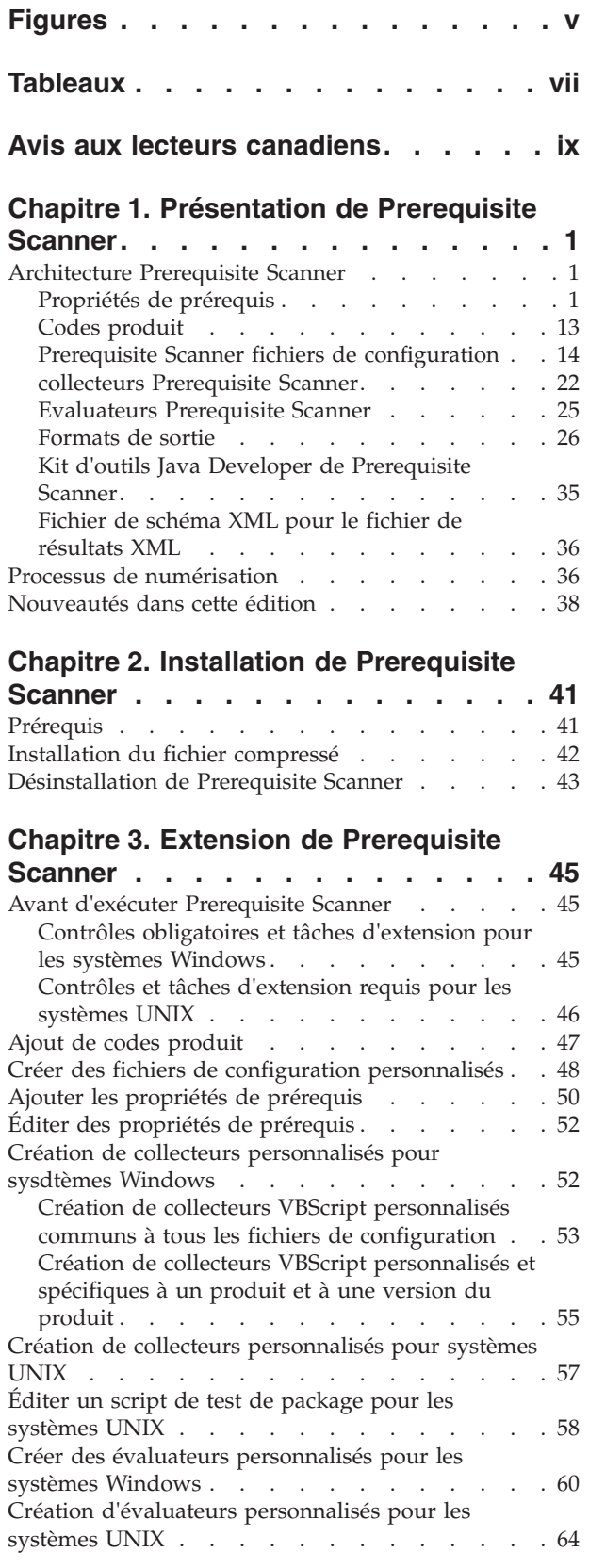

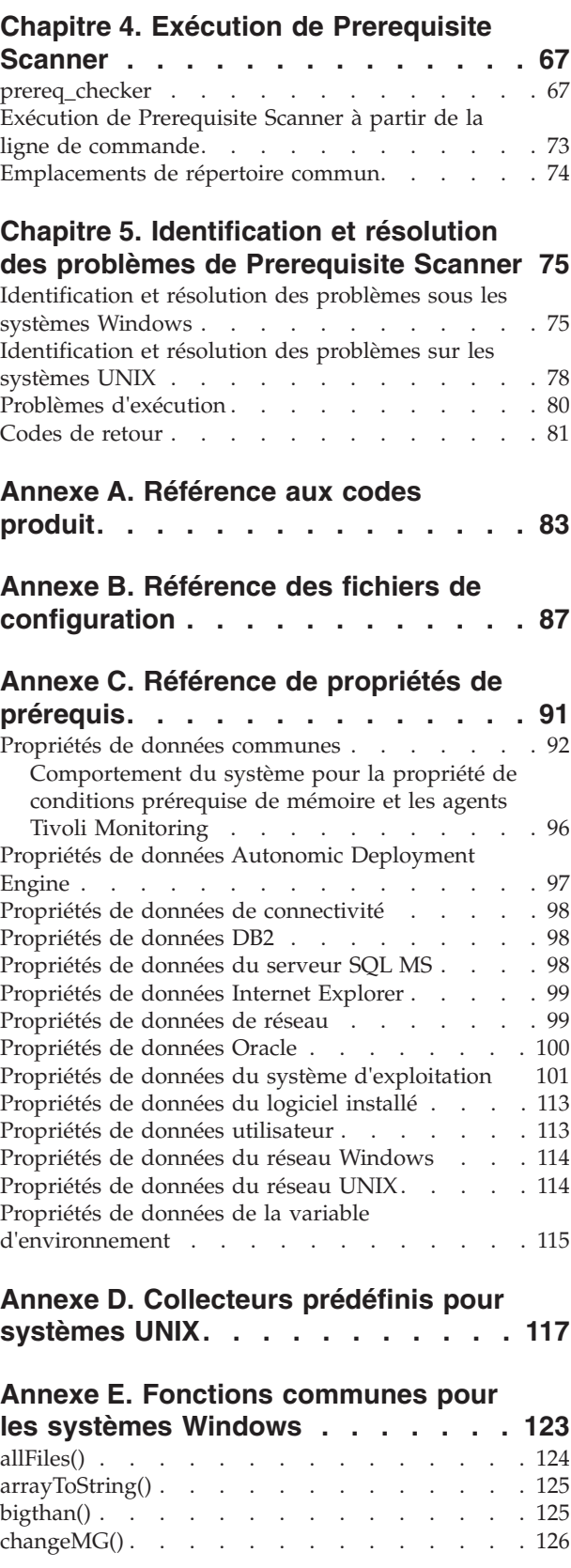

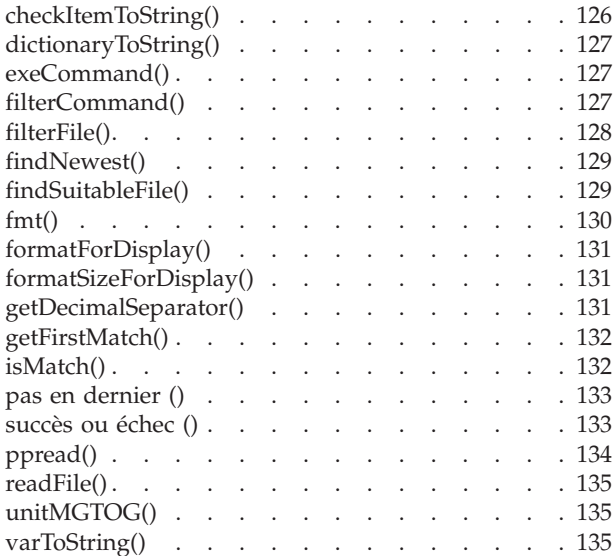

### **[Annexe F. Sous-routines des](#page-148-0)**

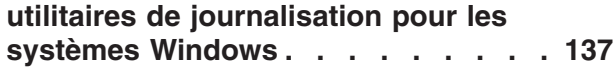

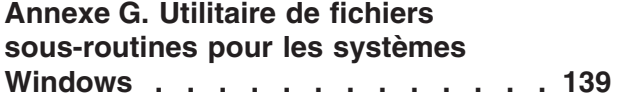

### **[Annexe H. Autres fonctions](#page-152-0)**

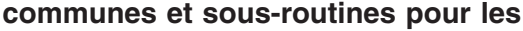

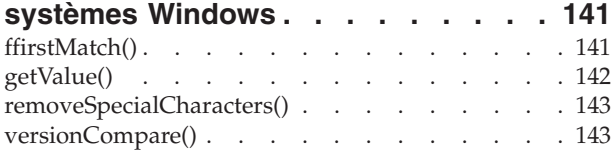

### **[Annexe I. Fonctions communes pour](#page-156-0)**

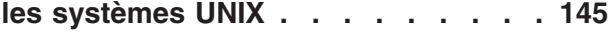

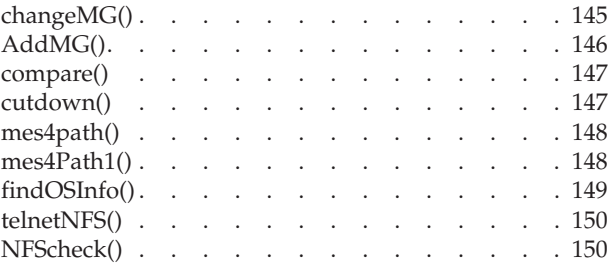

### **[Annexe J. Autres fonctions pour les](#page-164-0)**

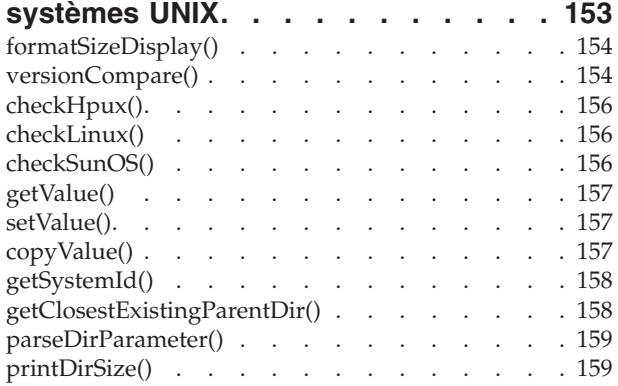

### **[Annexe K. Fonctions de l'utilitaire de](#page-172-0)**

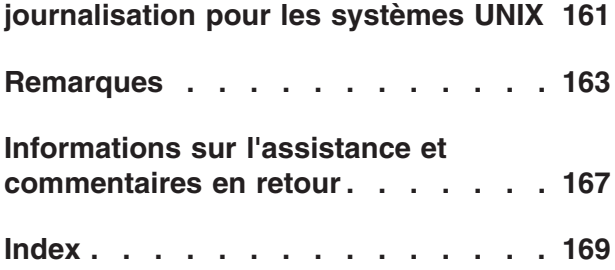

# <span id="page-6-0"></span>**Figures**

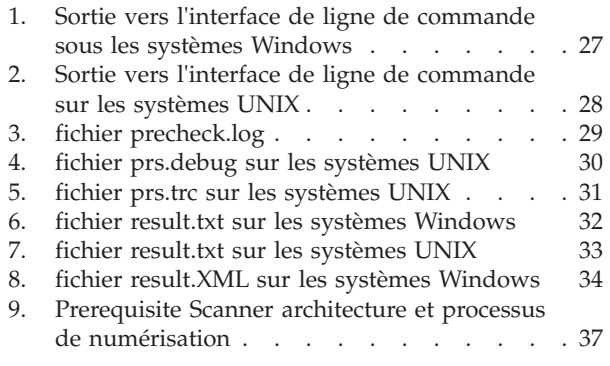

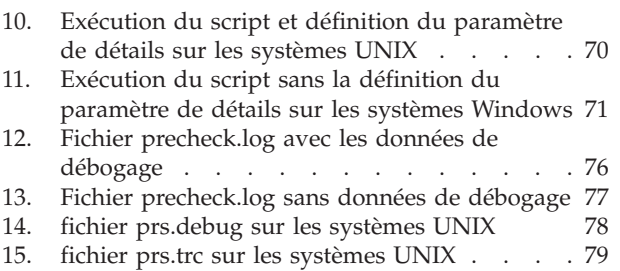

## <span id="page-8-0"></span>**Tableaux**

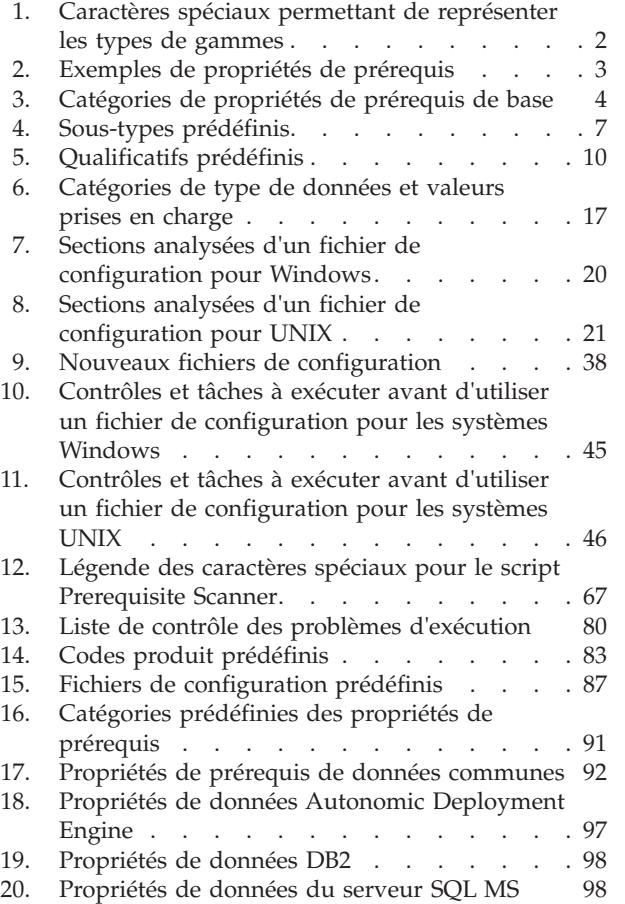

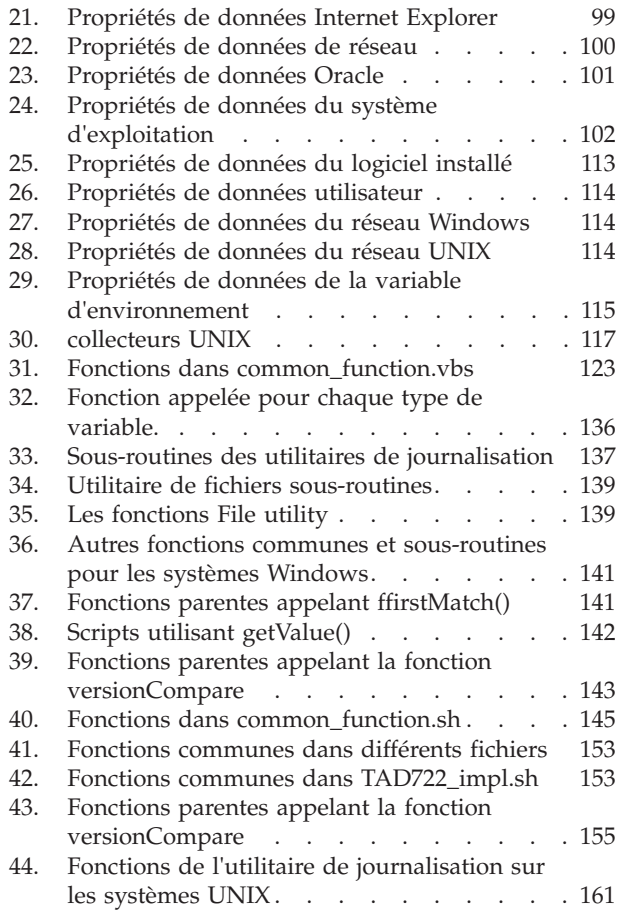

### <span id="page-10-0"></span>**Avis aux lecteurs canadiens**

Le présent document a été traduit en France. Voici les principales différences et particularités dont vous devez tenir compte.

#### **Illustrations**

Les illustrations sont fournies à titre d'exemple. Certaines peuvent contenir des données propres à la France.

#### **Terminologie**

La terminologie des titres IBM peut différer d'un pays à l'autre. Reportez-vous au tableau ci-dessous, au besoin.

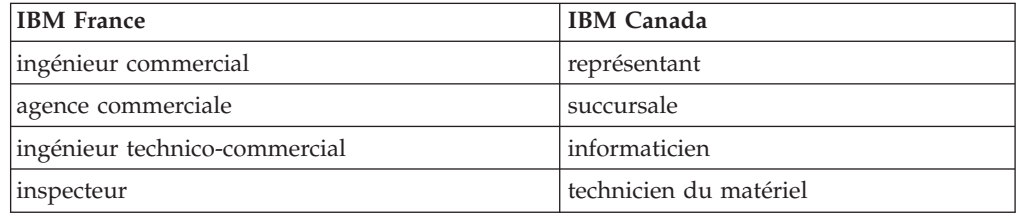

#### **Claviers**

Les lettres sont disposées différemment : le clavier français est de type AZERTY, et le clavier français-canadien de type QWERTY.

#### **OS/2 et Windows - Paramètres canadiens**

Au Canada, on utilise :

- v les pages de codes 850 (multilingue) et 863 (français-canadien),
- le code pays 002,
- le code clavier CF.

#### **Nomenclature**

Les touches présentées dans le tableau d'équivalence suivant sont libellées différemment selon qu'il s'agit du clavier de la France, du clavier du Canada ou du clavier des États-Unis. Reportez-vous à ce tableau pour faire correspondre les touches françaises figurant dans le présent document aux touches de votre clavier.

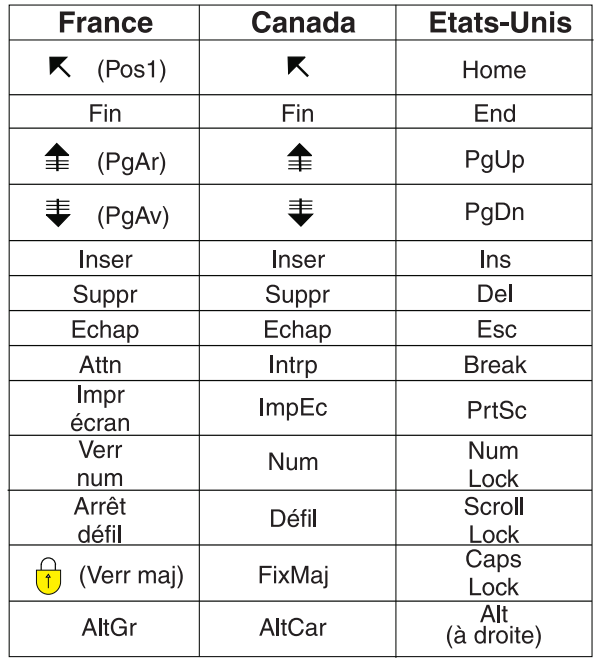

#### **Brevets**

Il est possible qu'IBM détienne des brevets ou qu'elle ait déposé des demandes de brevets portant sur certains sujets abordés dans ce document. Le fait qu'IBM vous fournisse le présent document ne signifie pas qu'elle vous accorde un permis d'utilisation de ces brevets. Vous pouvez envoyer, par écrit, vos demandes de renseignements relatives aux permis d'utilisation au directeur général des relations commerciales d'IBM, 3600 Steeles Avenue East, Markham, Ontario, L3R 9Z7.

#### **Assistance téléphonique**

Si vous avez besoin d'assistance ou si vous voulez commander du matériel, des logiciels et des publications IBM, contactez IBM direct au 1 800 465-1234.

### <span id="page-12-0"></span>**Chapitre 1. Présentation de Prerequisite Scanner**

IBM® Prerequisite Scanner est un outil d'analyse qui assure l'identification, le contrôle et la vérification des prérequis pour le logiciel spécifié avant le déploiement réel. Il analyse les prérequis matériels et logiciels en fonction des valeurs définies pour les propriétés de prérequis. Le scanner affiche les résultats de l'analyse dans l'interface de ligne de commande et enregistre également les résultats sous les fichiers texte et éventuellement les fichiers XML. Il écrit également des messages d'information, de trace et de débogage dans les fichiers journaux.

Prerequisite Scanner vérifie le système d'exploitation de la machine et s'il s'agit de la version correcte pour le logiciel spécifié. Si l'un des contrôles individuels des prérequis échoue, l'analyse globale échoue.

Vous pouvez exécuter Prerequisite Scanner après une installation ou à tout moment afin de confirmer votre environnement en cours. Prerequisite Scanner ne nécessite pas l'exécution du programme d'installation du logiciel dont vous souhaitez contrôler les prérequis.

Vous pouvez étendre Prerequisite Scanner pour rechercher des prérequis ne faisant pas partie de l'ensemble principal des contrôles de prérequis fournis avec le scanner.

Prerequisite Scanner appelle les types de scripts suivants en fonction de votre plateforme :

- Windows : VBScript et par lots
- UNIX : interpréteur de commandes

**Remarque :** Vous ne pouvez pas exécuter les scripts UNIX sous les systèmes Windows même si vous avez installé un environnement de type UNIX sur les machines Windows, par exemple Cygwin.

### **Architecture Prerequisite Scanner**

IBM Prerequisite Scanner comprend les principaux éléments suivants : un script à exécuter dans une interface de ligne de commande, un ensemble de propriétés pour les contrôle prérequis, des fichiers de configuration de propriété de prérequis, de collecteurs prérequis et des évaluateurs prérequis. Les résultats de l'exécution de Prerequisite Scanner sont disponibles dans différents formats de sortie.

### **Propriétés de prérequis**

Les propriétés de prérequis correspondent aux valeurs attendues pour différents prérequis logiciels et matériels exigés par les produits ou solutions à installer. Les exemples de propriétés de prérequis comprennent l'espace disque total disponible sur la machine, l'ensemble de ports non utilisés sur une machine et l'ensemble actuel d'applications installées.

<span id="page-13-0"></span>Les valeurs de ces propriétés de prérequis pouvant changer avec différents produits, les propriétés et leurs valeurs sont représentées sous forme de paires de valeurs de nom avec des qualificatifs facultatifs. Elles sont contenues dans les fichiers de configuration des propriétés de prérequis. Il y a une seule propriété de prérequis sur chaque ligne.

Les propriétés des prérequis sont conformes au format suivant :

[*prefix\_identifier*.]*property\_name*[.*suffix\_identifier*]= [[*qualifier\_name* :*qualifier\_value*]]*property\_value*

où :

- v *prefix\_identifier* est un identificateur pour une catégorie prédéfinie de propriétés de prérequis, comme indiqué dans [tableau 3, à la page 4.](#page-15-0) Cet identificateur à préfixe est obligatoire pour certaines des catégories prédéfinies.
- v *property\_name* est le nom de la propriété de prérequis.
- v *suffix\_identifier* est un identificateur facultatif pour un sous-type de propriétés de prérequis, comme indiqué dans [tableau 4, à la page 7.](#page-18-0)
- v *qualifier\_name* est un attribut facultatif pour la propriété de prérequis. IBM Prerequisite Scanner l'utilise pour définir la propriété de prérequis ou le type de contrôle à effectuer sur la propriété de prérequis.

**Remarque :** Vous pouvez avoir plusieurs qualificatifs, chacun séparé par une virgule. L'ensemble de qualificatifs doit être placé entre crochets [].

- v *qualifier\_value* est la valeur de l'attribut facultatif. Chaque qualificatif et sa valeur doivent être délimités par deux points :.
- v *property\_value* est la valeur de la propriété de prérequis et elle peut correspondre à une chaîne ou un entier.

Une propriété de prérequis peut contenir une ou plusieurs valeurs suivant le type de données et le qualificatif, comme indiqué ci-dessous :

- v Un entier unique, par exemple 8080 permettant de représenter la valeur d'un numéro de port.
- v Une gamme ou groupe d'entiers représentés par des caractères spéciaux, comme indiqué dans tableau 1.

| Caractères spéciaux | Description                                                                                                    |
|---------------------|----------------------------------------------------------------------------------------------------|
| $\star$             | Identifie une marque de réservation pour plusieurs valeurs. Par<br>exemple, ports.* peut représenter un sur-ensemble de ports à la fois<br>pour un produit de base de données ports. DB et IBM WebSphere<br>Application Server, ports.WAS. |
| $\ddot{}$           | Identifies that the actual version must at least match the value for<br>expected version. For example, os. versionNumber=5.0+, means that<br>the version must be 5.0 or later.                                                             |
|                     | Indique que la version réelle doit au mieux correspondre à la valeur<br>de la version attendue. Par exemple, os. versionNumber=5.0- signifie<br>que la version doit être 5.0 ou antérieure.                                                |
| $\cdot$ *           | Indique que la version réelle doit correspondre à une valeur de<br>caractère générique pour la version attendue. Exemple :<br>os.versionNumber= $5.*$ , means that the version can be $5.0$ ,<br>$5.0.1$ or $5.5.$                         |

*Tableau 1. Caractères spéciaux permettant de représenter les types de gammes*

<span id="page-14-0"></span>**Restriction :** Sous les systèmes Windows, le caractère générique \* est uniquement pris en charge s'il est utilisé dans une expression régulière de la propriété de prérequis OS Version.

- v Chaîne pouvant représenter l'une des valeurs suivantes pour les types de prérequis :
	- Valeur numérique avec une unité, par exemple 8GB ou 10MB
	- Application, système d'exploitation, architecture ou module, par exemple IBM Lotus Symphony, RedHat Enterprise Linux 5.4, 32-bit ou ftp

**Remarque :** Une chaîne peut également comprendre plusieurs valeurs séparées par une virgule, par exemple une liste d'applications.

– L'une des valeurs représentées par l'une des combinaisons suivantes telles que True|False, Available|Unavailable ou Enabled|Disabled

tableau 2 présente des exemples de propriétés de prérequis.

*Tableau 2. Exemples de propriétés de prérequis*

| Propriété de prérequis                                                                                    | Explication                                                                                                    |
|----------------------------------------------------------------------------------------------------|----------------------------------------------------------------------------------------------------|
| $Disk=1GB$                                                                                                | Volume d'espace disque libre, où :                                                                                                    |
|                                                                                                    | property_name est Disk                                                                                                    |
|                                                                                                    | property_value est 1GB                                                                                                    |
| user.isAdmin=True                                                                                         | Indique si l'utilisateur connecté appartient à un groupe<br>administrateur, où :                                                                                                    |
|                                                                                                    | prefix_identifier est user pour les propriétés de prérequis de<br>l'utilisateur                                                                                                    |
|                                                                                                    | <i>property_name</i> est isAdmin<br>٠                                                                                                    |
|                                                                                                    | <i>property_value</i> est True                                                                                                    |
| network.availablePorts.DB=60000-60005<br>network.availablePorts.WAS=8080<br>network.availablePorts.FTP=21 | Vérifie que les ports 60000-60005 sont disponibles pour le serveur<br>de base de données, le port 8080 est disponible pour WebSphere<br>Application Server et le port 21 pour FTP, où : |
|                                                                                                    | prefix_identifier est network pour les propriétés de prérequis<br>générales                                                                                                    |
|                                                                                                    | property_name est availablePorts                                                                                                    |
|                                                                                                    | · suffix_identifier sont DB pour les ports de base de données<br>disponibles, WAS pour le port WebSphere Application Server<br>disponible et FTP pour le port FTP disponible            |
|                                                                                                    | property_value est 60000-60005, 8080 ou 21                                                                                                    |
| os.dir.home=[dir:/home,type:permission]755+                                                               | Vérifie que le répertoire initial dispose des autorisations drwxr-xr-x,<br>où :                                                                                                    |
|                                                                                                    | prefix_identifier est os pour les propriétés de prérequis du système<br>d'exploitation                                                                                                  |
|                                                                                                    | property_name est dir                                                                                                    |
|                                                                                                    | suffix_identifier est home pour le répertoire à contrôler                                                                                                    |
|                                                                                                    | · qualifier_name sont dir et                                                                                                    |
|                                                                                                    | type that qualify the prerequisite property and type of<br>check                                                                                                    |
|                                                                                                    | qualifier_value sont home et                                                                                                    |
|                                                                                                    | permission, the values for the qualifiers                                                                                                    |
|                                                                                                    | property_value est 755+, c'est-à-dire la représentation de chiffre<br>octal des autorisations d'accès pour le répertoire initial                                                        |

<span id="page-15-0"></span>Vous pouvez ajouter ou modifier les propriétés de prérequis prédéfinies pour chaque produit pour lequel vous souhaitez exécuter Prerequisite Scanner. Vous pouvez également créer des propriétés de prérequis personnalisées et utiliser des collecteurs et des évaluateurs Prerequisite Scanner comme exigé afin d'analyser et de comparer les propriétés de prérequis.

#### **Concepts associés** :

[«Catégories prédéfinies des propriétés de prérequis», à la page 9](#page-20-0) IBM Prerequisite Scanner fournit un ensemble de qualifiants de base pour certaines propriétés de prérequis d'une catégorie prédéfinie. Les qualifiants représentent les attributs de la propriété de prérequis que Prerequisite Scanner utilise pour définir la propriété de prérequis ou le type de contrôle à effectuer sur la propriété de prérequis.

### **Catégories prédéfinies des propriétés de prérequis**

IBM Prerequisite Scanner fournit un ensemble de propriétés de prérequis de base pour différentes catégories de données : commune, logiciel installé, système d'exploitation, utilisateur, connectivité, Internet Explorer, serveur de base de données, variables d'environnement et réseau comprenant des propriétés spécifiques à la plateforme pour Windows et UNIX.

*<prefix\_identifier>* est un identificateur pour une catégorie prédéfinie de propriétés de prérequis.

tableau 3 présente les catégories prédéfinies des prérequis matériels et logiciels.

*Tableau 3. Catégories de propriétés de prérequis de base*

| Catégorie de<br>données   | Description                                                                                                    | Identificateur à<br>préfixe obligatoire |
|---------------------------|----------------------------------------------------------------------------------------------------|-----------------------------------------|
| Commune                   | Cette catégorie vérifie les prérequis communs tels que la vitesse du<br>processeur, la mémoire vive, le disque et l'espace temporaire. Cet exemple<br>présente la propriété de prérequis permettant de vérifier le système<br>d'exploitation :<br>OS Version=RedHat Enterprise Linux 5.4                                                                                               | Aucune                                  |
| Logiciel installé         | Cette catégorie vérifie les prérequis du logiciel installé tels que les<br>programmes enregistrés dans le registre Windows et que cygwin et gskit<br>sont installés. Cet exemple présente la propriété de prérequis permettant<br>d'analyser le registre de système d'exploitation des programmes installés<br>avec les emplacements :<br>installedSoftware=list_of_installed_programs | Aucune                                  |
| Utilisateur               | Cette catégorie vérifie les prérequis de l'utilisateur, par exemple que<br>l'utilisateur connecté dispose des droits d'administration ou est le<br>superutilisateur. Cet exemple présente la propriété de prérequis<br>permettant de vérifier que l'utilisateur connecté est membre du groupe<br>administrateur:<br>user.isAdmin=True                                                  | user                                    |
| Système<br>d'exploitation | Cette catégorie vérifie les prérequis du système d'exploitation tels que la<br>version, l'architecture, la mémoire totale, la mémoire disponible et la<br>mémoire physique totale. Cet exemple présente la propriété de prérequis<br>permettant de vérifier que le service du registre distant fonctionne :<br>os.isServiceRunning.remoteRegistry=True                                 | 0S                                      |
| Connectivité              | Cette catégorie vérifie les prérequis de connectivité, par exemple que<br>Telnet est en cours d'exécution et à quelles adresses IP et quels ports le<br>scanner peut être connecté.                                                                                                    | Aucune                                  |

*Tableau 3. Catégories de propriétés de prérequis de base (suite)*

| Catégorie de<br>données                 | Description                                                                                                    | Identificateur à<br>préfixe obligatoire |
|-----------------------------------------|----------------------------------------------------------------------------------------------------|-----------------------------------------|
| Réseau                                  | Cette catégorie vérifie les prérequis de réseau qui peuvent être communs<br>à toutes les plateformes, par exemple s'il y a des ports disponibles. Cet<br>exemple présente la propriété de prérequis permettant de vérifier que le<br>port 8080 est disponible pour IBM WebSphere Application Server :                                                                                                    | network                                 |
|                                         | network.availablePorts.was=8080                                                                                                    |                                         |
| Réseau<br>Windows                       | Cette catégorie vérifie les prérequis du réseau Windows, par exemple que<br>NetBIOS et DHCP sont activés sur la machine, ainsi que les propriétés de<br>la commande PING. Cet exemple présente la propriété de prérequis<br>permettant de vérifie qu'au moins un adaptateur d'une adresse IP valide<br>dispose de NetBIOS activé comme protocole :<br>network.netBIOSEnabled=True                                                                                                    | network                                 |
| Réseau UNIX                             | Cette catégorie vérifie les prérequis du réseau UNIX, par exemple que<br>NetBIOS et DHCP sont activés sur la machine, ainsi que les propriétés de<br>la commande PING. Cet exemple présente la propriété de prérequis<br>permettant de vérifier que le système hôte local répond au protocole de la<br>commande PING :<br>network.pingLocalhost=True                                                                                                    | network                                 |
| Internet<br>Explorer                    | Cette catégorie vérifie les prérequis de Microsoft Internet Explorer telles<br>que la version. Cet exemple présente la propriété de prérequis permettant<br>de vérifier que la version d'Internet Explorer est 7.0 :<br>internetExplorer.version=7.0                                                                                                    | internetExplorer                        |
| Serveur de base<br>de données DB2       | Cette catégorie vérifie les prérequis de DB2 tels que la version. Cet<br>exemple présente la propriété de prérequis permettant de vérifier que la<br>version de DB2 est au moins 9.5 :<br>DB2 Version=9.5.*                                                                                                    | DB <sub>2</sub>                         |
| Serveur de base<br>de données<br>Oracle | Cette catégorie vérifie les prérequis d'Oracle tels que la version. Cet<br>exemple présente la propriété de prérequis permettant de vérifier que la<br>version de client Oracle est au moins 9.2.0.8 :<br>oracle.Client=9.2.0.8+                                                                                                    | Oracle                                  |
| Variables                               | Cette catégorie vérifie les prérequis des variables d'environnement, par<br>d'environnement exemple que la variable d'environnement a été définie. Cet exemple<br>présente la propriété de prérequis permettant de vérifier que le chemin<br>d'accès aux classes contient le fichier JAR Derby :<br>env.classpath.derbyJAR=False                                                                                                    | env                                     |
| Autonomic<br>Deployment<br>Engine       | Cette catégorie vérifie les prérequis de Autonomic Deployment Engine,<br>par exemple que Autonomic Deployment Engine est installé ou qu'il s'agit<br>de l'unité d'installation de Tivoli Integrated Portal. Cet exemple présente<br>la propriété de prérequis permettant de vérifier que l'unité d'installation<br>de Tivoli Integrated Portal version 2.1.1.0 ou 2.1.1.1 est installée sur un<br>système Windows:<br>de.installationUnit=regex{.*C37109911C8A11D98E1700061BDE7AEA.* | de                                      |
|                                         | $ \cdot$ *TIP 2.1.1.0.* $ \cdot$ *TIP 2.1.1.1.*}                                                                                                    |                                         |
| Serveur de base<br>de données MS<br>SQL | Cette catégorie vérifie les prérequis de SQL MS tels que la version. Cet<br>exemple présente la propriété de prérequis permettant de vérifier que la<br>version de serveur SQL MS est SQL Server 2008 R2 Developer Edition :                                                                                                    | mssq1                                   |
|                                         | mssql.Server=10.50.1600.1                                                                                                    |                                         |

### **Sous-types prédéfinis des propriétés de conditions prérequises**

IBM Prerequisite Scanner fournit un ensemble de sous-types de base pour certaines propriétés de conditions prérequises d'une catégorie prédéfinie. Les sous-types continuent à classer par catégories un propriété de conditions prérequises telle qu'une catégorisation par application, par utilitaire ou par sous-type de service.

Par exemple, vous pouvez avoir une propriété de conditions prérequises pour les ports réseau disponibles. Vous pouvez encore classer par catégories cette propriété de conditions prérequises pour contrôler les ports disponibles d'un serveur de base de données, d'un serveur d'application ou d'un protocole.

*<suffix\_identifier>* est un identificateur facultatif pour un sous-type de nom de propriété de conditions prérequises.

Le tableau 4 présente les sous-types prédéfinis pour différentes catégories de propriétés de conditions prérequises comprenant *<suffix\_identifier>*.

| Sous-type de propriété<br>de conditions<br>prérequises  | Identificateur à<br>suffixe | Plateforme  | Description                                                                                                    | Valeurs valides pour le<br>sous-type                                                                                                    |
|---------------------------------------------------------|-----------------------------|-------------|----------------------------------------------------------------------------------------------------|----------------------------------------------------------------------------------------------------|
| Catégorie de réseau indépendante de la plateforme       |                             |             |                                                                                                    |                                                                                                    |
| network.availablePorts. app_type<br>app type            |                             | Tous        | Utilisez cette convention<br>d'attribution de nom pour<br>vérifier que le port ou la<br>gamme de ports n'est pas en<br>mode écoute ou est<br>disponible pour le type<br>d'application app_type. | Chaîne représentant<br>app_type, par exemple :<br>· DB2 contrôle les ports du<br>serveur de base de<br>données DB2<br>WAS contrôle les ports de<br>WebSphere Application<br>Server<br>ftp contrôle le port FTP |
| network.portsInUse.<br>$app\_type$                      | $app_type$                  | Tous        | Utilisez cette convention<br>d'attribution de nom pour<br>vérifier que le port ou la<br>gamme de ports est en<br>mode écoute ou utilisée<br>pour le type d'application<br>app_type.             | Chaîne représentant<br>app_type, par exemple :<br>· DB2 contrôle les ports du<br>serveur de base de<br>données DB2<br>WAS contrôle les ports de<br>WebSphere Application<br>Server<br>ftp contrôle le port FTP |
| Catégorie du système d'exploitation                     |                             |             |                                                                                                    |                                                                                                    |
| os.dir.dir_name                                         | dir_name                    | <b>UNIX</b> | Utilisez cette convention<br>d'attribution de nom pour<br>vérifier le système de<br>fichiers dir_name. La valeur<br>de la propriété de prérequis<br>utilise les qualificatifs<br>prédéfinis.    | Chaîne représentant<br>dir_name, par exemple :<br>$\cdot$ tmp<br>• home                                                                                                    |
| os.file.<br>script_name                                 | script_name                 | <b>UNIX</b> | Utilisez cette convention<br>d'attribution de nom pour<br>vérifier que le script<br>script_name est disponible<br>sur la machine.                                                               | Chaîne représentant<br>script_name, par exemple :<br>• bash<br>• expect<br>gzip<br>tar                                                                                                    |
| OS.<br>isService<br>Exécution en cours.<br>service name | service_name                | Windows     | Utilisez cette convention<br>d'attribution de nom pour<br>vérifier que le service<br>service_name est en cours<br>d'exécution sur la machine.                                                   | Chaîne représentant<br>service_name, par exemple :<br>remoteRegistry<br>DNSClient<br>• terminalServices                                                                                                    |

<span id="page-18-0"></span>*Tableau 4. Sous-types prédéfinis*

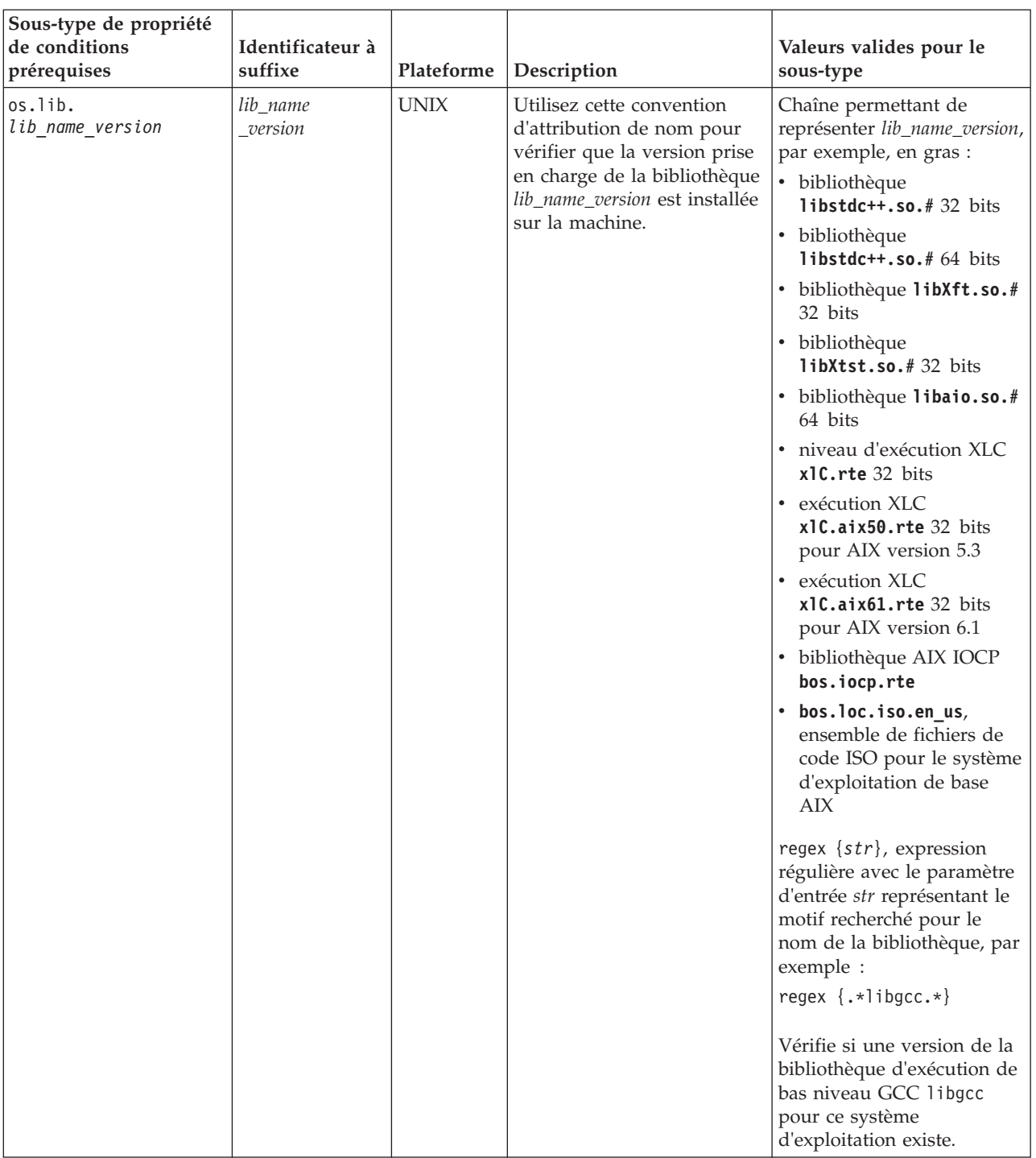

### *Tableau 4. Sous-types prédéfinis (suite)*

| Sous-type de propriété<br>de conditions<br>prérequises | Identificateur à<br>suffixe | Plateforme  | Description                                                                                                    | Valeurs valides pour le<br>sous-type                                                                                                    |
|--------------------------------------------------------|-----------------------------|-------------|----------------------------------------------------------------------------------------------------|----------------------------------------------------------------------------------------------------|
| os.package.<br>package_name                            | package_name                | <b>UNIX</b> | Utilisez cette convention<br>d'attribution de nom pour<br>vérifier que la version prise<br>en charge du module<br>package_name est installée<br>sur la machine.                                                                 | Chaîne permettant de<br>représenter package_name,<br>par exemple, en gras :<br>· interpréteur de<br>commandes <b>bash</b><br>• expect pour le module<br>d'extension TCL<br>• libgcc pour le module<br>d'exécution de bas niveau<br>GCC<br>openssh pour interpréteur<br>de commandes sécurisé<br>Open Source<br>openss1 pour le kit<br>d'outils Open Source de<br>SSL/TLS<br>perl pour le module de<br>٠<br>script Perl<br>rpm pour le RPM ou les<br>modules de génération<br><b>RPM</b><br>• telnet pour le module<br>Telnet<br>wget pour le module de<br>récupération de fichiers<br>GNU |
| os.space.<br>dir_name                                  | dir_name                    | <b>UNIX</b> | Utilisez cette convention<br>d'attribution de nom pour<br>vérifier l'espace disque<br>disponible pour le système<br>de fichiers dir_name. La<br>valeur de la propriété de<br>prérequis utilise les<br>qualificatifs prédéfinis. | Chaîne représentant<br>dir_name, par exemple :<br>• usr<br>• home<br>$\cdot$ tmp<br>• var                                                                                                    |

<span id="page-20-0"></span>*Tableau 4. Sous-types prédéfinis (suite)*

### **Catégories prédéfinies des propriétés de prérequis**

IBM Prerequisite Scanner fournit un ensemble de qualifiants de base pour certaines propriétés de prérequis d'une catégorie prédéfinie. Les qualifiants représentent les attributs de la propriété de prérequis que Prerequisite Scanner utilise pour définir la propriété de prérequis ou le type de contrôle à effectuer sur la propriété de prérequis.

Par exemple, vous pouvez avoir une propriété de prérequis pour un système de fichiers. Vous pouvez indiquer quel contrôle effectuer pour cette propriété de prérequis en vous basant sur le nom du système de fichiers et les attributs d'autorisations d'accès. Vous pouvez également indiquer quel type d'unités utiliser lors du contrôle de l'espace disque disponible en vous basant sur le chemin d'accès au système de fichiers et les attributs d'unité.

Les qualifiants prennent en charge la personnalisation pour répondre aux besoins de votre environnement et empêcher le scanner d'avoir à émettre des hypothèses

<span id="page-21-0"></span>implicites concernant les attributs des prérequis multidimensionnels comme le chemin d'accès par défaut et les autorisations d'accès. Vous pouvez changer les valeurs des qualifiants prédéfinis, mais vous ne pouvez pas ajouter de nouveaux qualificatifs à l'ensemble existant de qualificatifs prédéfinis pour une propriété de prérequis prédéfinie.

Les qualificatifs doivent être conformes au format suivant :

[*qualifier\_name* :*qualifier\_value*, *qualifier\_name* :*qualifier\_value*] *property\_value*

où :

- v *qualifier\_name* est un attribut facultatif pour la propriété de prérequis que IBM Prerequisite Scanner utilise pour indiquer la propriété de prérequis ou le type de contrôle à effectuer sur la propriété de prérequis.
- v *qualifier\_value* est la valeur de l'attribut facultatif.

La valeur du qualifiant peut également être une paire de valeurs de nom permettant de prendre en charge plusieurs valeurs valides suivante le type d'utilisateur. Par exemple, différents chemins pour le répertoire initial suivant que l'utilisateur soit un superutilisateur ou non.

v *property\_value* est la valeur de la propriété de prérequis et elle peut correspondre à une chaîne ou un entier.

Chaque qualificatif et sa valeur doivent être délimités par deux points :. Vous pouvez avoir plusieurs qualificatifs, chacun séparé par une virgule. L'ensemble de qualificatifs doit être placé entre crochets [].

tableau 5 présente les qualificatifs prédéfinis pour différentes catégories de propriétés de prérequis. Certaines propriétés de prérequis utilisent également des sous-types prédéfinis pour continuer à classer par catégories une propriété de prérequis.

**Important :** Vous ne pouvez pas utiliser les qualificatifs prédéfinis avec d'autres propriétés de prérequis prédéfinies.

| Propriété de prérequis   Plateforme |             | Description                                                                                                    | Qualificatifs et valeurs valides                                                                                                    |
|-------------------------------------|-------------|----------------------------------------------------------------------------------------------------|----------------------------------------------------------------------------------------------------|
|                                     |             | Catégorie de système d'exploitation avec un sous-type prédéfini                                                                                                    |                                                                                                    |
| os.dir.dir name                     | <b>UNIX</b> | Vérifie le système de fichiers dir_name<br>en fonction des attributs de<br>qualification suivants :<br>attribut dir permettant de<br>$\bullet$<br>déterminer le système de fichiers à<br>contrôler<br>attribut type permettant de<br>$\bullet$<br>déterminer l'attribut de système de<br>fichiers à contrôler, par exemple la<br>représentation numérique octale<br><octal_digits> pour les<br/>autorisations d'accès à ce système<br/>de fichiers<br/><i><dir_name></dir_name></i> peut représenter par<br/>exemple :<br/>tmp<br/><math display="inline">\bullet</math><br/>home<br/>٠</octal_digits> | Chaîne présentant le format de<br>qualifiant suivant :<br>[dir: <i>dir name</i> ,<br>type:permission]<br>octal digits+<br>Par exemple, pour vérifier que le<br>répertoire initial dispose des<br>autorisations drwxr-xr-x :<br>$os.dir.home = [dir:/home,$<br>type: permission] 755+ |

*Tableau 5. Qualificatifs prédéfinis*

*Tableau 5. Qualificatifs prédéfinis (suite)*

| Propriété de prérequis                                       | Plateforme                                                                                                    | Description                                                                                                    | Qualificatifs et valeurs valides                                                                                                    |
|--------------------------------------------------------------|----------------------------------------------------------------------------------------------------|----------------------------------------------------------------------------------------------------|----------------------------------------------------------------------------------------------------|
| os.space.<br>dir_name                                        | <b>UNIX</b>                                                                                                    | Vérifie l'espace disque disponible<br>pour le système de fichiers dir_name<br>spécifié en se basant sur un ou<br>plusieurs des attributs de qualification<br>suivants : | Chaîne présentant le format de<br>qualificatif suivant pour le système<br>de fichiers d'un superutilisateur :<br>$[dir:root=dir path,$<br>unit:unit name] |
|                                                              |                                                                                                    | • attribut dir permettant de<br>déterminer le chemin d'accès au<br>système de fichiers à contrôler                                                                      | disk_space<br>Par exemple :                                                                                                    |
|                                                              |                                                                                                    | • attribut unit permettant de<br>déterminer les unités de l'espace<br>disque à utiliser                                                                                 | os.space.usr=<br>[dir:root=/usr/ibm/common/acsi,<br>$unit:GB$ ]200                                                                                        |
|                                                              |                                                                                                    | La valeur de l'attribut dir dépend de<br>l'utilisateur connecté ; ainsi, la valeur<br>est une paire de valeurs de nom<br>permettant de représenter le type              | Chaîne présentant le format de<br>qualificatif suivant pour le système<br>de fichiers d'un utilisateur non<br>superutilisateur :                          |
|                                                              |                                                                                                    | d'utilisateur, à savoir superutilisateur<br>ou non, et le chemin d'accès associé.                                                                                       | $[dir:non\_root=dir\_path,$<br>unité :unit name]<br>disk_space                                                                                            |
|                                                              |                                                                                                    | dir_name peut représenter par<br>exemple :                                                                                                    | Par exemple :                                                                                                    |
|                                                              |                                                                                                    | $-$ usr                                                                                                    | os.space.home=                                                                                                    |
|                                                              |                                                                                                    | ٠<br>home                                                                                                    | [dir:non root=USERHOME/<br>.acsi_HOST,                                                                                                    |
|                                                              |                                                                                                    | tmp<br>٠                                                                                                    | unit:MB]200                                                                                                    |
|                                                              |                                                                                                    | ٠<br>var                                                                                                    | Chaîne présentant le format de<br>qualificatif suivant utilisant un seul<br>qualificatif :                                                                |
|                                                              |                                                                                                    |                                                                                                    | [dir:dir_path]<br>disk_space MB                                                                                                    |
|                                                              |                                                                                                    |                                                                                                    | Par exemple :                                                                                                    |
|                                                              |                                                                                                    |                                                                                                    | os.space.home=[dir:/home/sat]250MB                                                                                                    |
| Catégorie de système d'exploitation sans sous-type prédéfini |                                                                                                    |                                                                                                    |                                                                                                    |
| os.mountcheck                                                | <b>UNIX</b>                                                                                                    | Vérifie que le système de fichiers est<br>installé en fonction des attributs de                                                                                         | Chaîne présentant le format de<br>qualificatif suivant :                                                                                                  |
|                                                              | qualification suivants :<br>attribut drive permettant de<br>déterminer quel répertoire<br>correspond au système de fichiers<br>installé | [drive:dir name,<br>$mount\_option:$<br>false   true]<br>True   False                                                                                                   |                                                                                                    |
|                                                              | attribut nosuid permettant de<br>٠<br>déterminer si l'option d'installation<br>est paramétrée si le système de<br>fichiers est installé | Par exemple, pour vérifier que le<br>répertoire /home est installé et que<br>l'option nosuid n'est pas paramétrée                                                       |                                                                                                    |
|                                                              |                                                                                                    |                                                                                                    | os.mountcheck=[drive:/home,<br>nosuid:false]True                                                                                                    |

*Tableau 5. Qualificatifs prédéfinis (suite)*

| Propriété de prérequis | Plateforme  | Description                                                                                                    | Qualificatifs et valeurs valides                                                                                                    |
|------------------------|-------------|----------------------------------------------------------------------------------------------------|----------------------------------------------------------------------------------------------------|
| os.SELinux             | Linux       | Vérifie le statut d'application de la<br>fonction Linux d'application de<br>sécurité en se basant sur les attributs<br>de qualification suivants :<br>• attribut source permettant de<br>déterminer la commande à utiliser<br>pour le système d'exploitation<br>associé                                                                                                    | • Chaîne présentant le format de<br>qualificatif suivant :<br>[source:Command]<br>Disabled   Enabled<br>Par exemple, pour vérifier que la<br>fonction est désactivée ou présente<br>un statut autorisé sur le système<br>d'exploitation Red Hat ou SUSE :<br>os.SELinux=[source:<br>Command]Disabled<br>• Chaîne sans qualificatif dans<br>laquelle le système d'exploitation<br>est une variante générique Linux :<br>os.SELinux=Disabled                                                                                                    |
| os.ulimit              | <b>UNIX</b> | Utilisez cette convention de<br>dénomination pour vérifier qu'un<br>nombre illimité de processus peut être<br>exécuté, en se basant sur les attributs<br>de qualification suivants :<br>• attribut type permettant de<br>déterminer quel attribut<br>supplémentaire contrôler, par<br>exemple filedescriptorlimit<br>vérifie la limite du nombre de<br>descripteurs de fichiers que les<br>processus peuvent ouvrir | Chaîne présentant le format de<br>qualificatif suivant :<br>[type:limit_name]limit_value,<br>limited unlimited<br>Par exemple, pour vérifier que le<br>descripteur de fichier est supérieur à<br>8192, avec un nombre illimité de<br>processus :<br>os.ulimit=<br>[type:filedescriptorlimit]<br>8192+, unlimited<br>Voici les types valides de limites à<br>vérifier, limit_name représentant le<br>type de limite :<br>• ALL vérifie toutes les limites<br>• corefilesizelimit<br>• datasegmentlimit<br>• filedescriptorlimit<br>• filesizelimit<br>hardlimit<br>processlimit<br>· maxmemorysizelimit<br>· maxprocesseslimit<br>• stacksizelimit<br>• threadlimit |

<span id="page-24-0"></span>*Tableau 5. Qualificatifs prédéfinis (suite)*

| Propriété de prérequis   Plateforme        |         | Description                                                                                                    | Qualificatifs et valeurs valides                                                                                                    |
|--------------------------------------------|---------|----------------------------------------------------------------------------------------------------|----------------------------------------------------------------------------------------------------|
| Catégorie commune sans sous-type prédéfini |         |                                                                                                    |                                                                                                    |
| Disk                                       | Windows | Volume d'espace disque libre avec les<br>attributs de qualification facultatifs<br>suivants :<br>attribut dir permettant de<br>$\bullet$<br>déterminer le chemin d'accès au<br>répertoire à contrôler<br>attribut unit permettant de<br>٠<br>déterminer les unités de l'espace<br>disque à utiliser | Chaîne présentant le format de<br>qualificatif suivant :<br>[dir:dir path,<br>unité :unit name]<br>disk space<br>Par exemple :<br>$Disk =$<br>[dir:C:\Program Files\IBM\SQLLIB,<br>$unit:MB$ ] 1431<br>Format numérique en Mo ou Go :<br><disk space="">MB GB<br/>Par exemple :<br/>Disk=250MB</disk> |

### **Codes produit**

IBM Prerequisite Scanner utilise des codes multicaractères dans les noms de fichier et les noms de paramètre afin d'identifier des produits et des composants et détermine quel type de fichier de configuration il faut utiliser.

*product\_code*

Il s'agit de la variable représentant un code produit sur les systèmes Windows ou UNIX. Les codes produit identifient le produit, une plateforme individuelle, telle que Windows, AIX, HP-UX, Linux et Solaris, et éventuellement la version du système d'exploitation prise en charge par ce produit. Ils sont stockés dans le fichier codename.cfg. Tout produit prenant en charge plusieurs plateformes comprend plusieurs codes produit, chacun identifiant un produit, une plateforme et la version du système d'exploitation, selon les besoins.

Par exemple, les codes produitCOD, et COK et COX identifient certains des systèmes d'exploitation pris en charge et les versions pour IBM Tivoli Provisioning Manager :

COD=Tivoli Provisioning Manager for AIX 6.1 COK=Tivoli Provisioning Manager for HP-UX COX=Tivoli Provisioning Manager for Windows 2008

Lorsque vous exécutez Prerequisite Scanner, vous entrez le code du produit et éventuellement la version du produit comme paramètres d'entrée. Le scanner vérifie si le code produit existe dans le fichier codename.cfg. Sur les systèmes UNIX, le scanner se ferme s'il ne trouve pas le code. Sur les systèmes Windows, ce n'est pas le cas :

s'il ne trouve pas le code, le scanner utilise ensuite les paramètres d'entrée pour trouver le fichier de configuration dans le répertoire *[ips\\_root](#page-85-1)*/Windows|UNIX\_Linux. Le nom du fichier contient le même code produit et la même version du produit que les paramètres d'entrée. Si vous n'entrez pas le paramètre facultatif de la version du produit, le scanner utilise alors la version la plus récente du fichier de configuration qu'il trouvera dans le répertoire. Prerequisite Scanner commence alors le scan.

**Remarque :** Sur les systèmes Windows uniquement : si le code produit n'existe pas dans le fichier codename.cfg mais qu'un fichier de configuration dont le nom contient le code produit existe, Prerequisite Scanner affiche le code produit et le numéro de version dans la sortie, sans définir le nom du produit.

### <span id="page-25-0"></span>**Prerequisite Scanner fichiers de configuration**

Les IBM Prerequisite Scanner fichiers de configuration pour les plates-formes individuelles contiennent les propriétés pré-requises et les valeurs attendues pour chaque plate-forme prise en charge par le produit. Prerequisite Scanner fournit une gamme prédéfinie de fichiers de configuration que vous pouvez modifier. Pour prendre en charge de nouveaux produits et de nouvelles plates-formes vous devez créer des fichiers de configuration.

Les fichiers de configuration ont une extension de fichiers .cfg. Vous les stockez dans le répertoire*[ips\\_root](#page-85-1)*/*<OS>*, où *<OS>* est le nom du type de système d'exploitation, par exemple, Windows ou UNIX\_Linux.

Les fichiers de configuration doivent s'inscrire sur le registre des règles suivantes :

- v l'extension du fichier doit être .cfg
- v Convention d'attribution de noms pour le nom du fichier : *product\_code*[\_*<version>*].cfg

où :

– *product\_code*

Il s'agit de la variable représentant un code produit sur les systèmes Windows ou UNIX. Les codes produit identifient le produit, une plateforme individuelle, telle que Windows, AIX, HP-UX, Linux et Solaris, et éventuellement la version du système d'exploitation prise en charge par ce produit. Ils sont stockés dans le fichier codename.cfg. Tout produit prenant en charge plusieurs plateformes comprend plusieurs codes produit, chacun identifiant un produit, une plateforme et la version du système d'exploitation, selon les besoins.

- *<version>* est le code à 8 chiffres représentant la version, l'édition, la modification et le niveau avec deux chiffres pour chaque partie du code. Par exemple : 7.3.21 est 07032100.
- v Les groupes de propriétés de prérequis sous des sections qui doivent suivre une convention d'attribution de noms pour les titres de section.
- v Un format standard pour chaque propriété de prérequis est une paire de valeurs nom avec des qualificateurs optionnels et une seule propriété pour chaque ligne :

```
[<prefix_identifier>.]<property_name>[.<suffix_identifier>]=
[[<qualifier_name> :<qualifier_value>]]<property_value>
```
### **Exemple de fichier de configuration sans sections**

Cette exemple vérifie les propriétés de prérequis mais ne se différencie pas des propriétés de prérequis pour les versions de système d'exploitation requises.

```
os.space.var=[dir:root=/var/ibm/common/acsi,unit:MB]1.0
os.space.usr=[dir:root=/usr/ibm/common/acsi,unit:MB]200
os.space.home=[dir:non_root=USERHOME/.acsi_HOST,unit:MB]200
os.space.tmp=30MB
env.classpath.derbyJAR=False
network.pingSelf=True
```

```
network.pingLocalhost=True
network.availablePorts.Derby=4130
OS Version=RedHat Enterprise Linux 4.*,RedHat Enterprise Linux 5.*
os.package.compat-libstdc++-33=compat_libstdc++_33
os.package.libgcc=libgcc-3.4.3-9
```
#### **Concepts associés** :

«Sections des fichiers de configuration» Les propriétés de prérequis peuvent être regroupées dans un ensemble de sections dans les fichiers de configuration, chaque section représentant une catégorie de type de données. Les sections sont facultatives dans les fichiers de configuration.

#### **Sections des fichiers de configuration**

Les propriétés de prérequis peuvent être regroupées dans un ensemble de sections dans les fichiers de configuration, chaque section représentant une catégorie de type de données. Les sections sont facultatives dans les fichiers de configuration.

La convention de dénomination du titre de sections est la suivante : [*category\_name* :*category\_value*]

 $\overrightarrow{01}$ .

- v *category\_name* est le code à caractères multiples qui représente la catégorie de type de données
- v *category\_value* est le code à caractères multiples qui représente une valeur autorisée pour la catégorie

**Remarque :** Les valeurs peuvent utiliser les caractères spéciaux comme indiqué dans [tableau 1, à la page 2.](#page-13-0)

Chaque nom de catégorie et sa valeur doivent être délimités par

: colon and enclosed by [] square brackets.

Vous pouvez avoir plusieurs catégories de types de données en combinant les titres de section et en limitant ainsi les propriétés de prérequis uniquement à cet ensemble de catégories spécifié.

[*category\_name* :*category\_value*][*category\_name* :*category\_value*]

Par exemple, pour spécifier les propriétés de prérequis s'appliquant à une machine exécutant un système d'exploitation 32 bits SUSE Linux Enterprise Server version 11, Itanium :

[OSType:SUSELinuxEnterpriseServer11][OSArch:64-bit][CPU:Itanium]

Pour toutes les plateformes, vous pouvez utiliser le symbole | logique OR pour utiliser l'une des catégories de type de données. Par exemple, pour avoir l'une des variables d'environnement paramétrée sur True, la combinaison de titres de sections est la suivante :

v Systèmes **UNIX**

[@TPAE\_DB\_FEATURE:True**|**@TPAE\_DIR\_FEATURE:True**|**@TPAE\_J2EE\_FEATURE:True]

v Systèmes **Windows**

[@TPAE\_DB\_FEATURE:True]**|**[@TPAE\_DIR\_FEATURE:True]**|**[@TPAE\_J2EE\_FEATURE:True]

**Important :** La position du symbole | logique OR est différente entre les systèmes Windows et UNIX. Pour les systèmes UNIX, l'ensemble des titres de section est contenu dans un ensemble de crochets[] uniquement avec chaque titre de section séparé par le symbole. Pour les systèmes Windows, le symbole délimite chaque titre de section complet avec les crochets [] associés.

Pour les systèmes Windows uniquement, vous pouvez utiliser le symbole ! symbole logique NOT pour exclure une catégorie de type de données. Par exemple, pour exclure une variante Windows Server 2003 R2, la combinaison de titres de section est la suivante : [OSType:Windows Server 2003][**!**OSType:Windows Server 2003 R2]

[tableau 6, à la page 17](#page-28-0) présente les catégories de type de données prises en charge et les valeurs autorisées associées.

| Catégorie de type<br>de données | Description                       | Valeurs autorisées                                                                                                    |
|---------------------------------|-----------------------------------|----------------------------------------------------------------------------------------------------|
| 0SType                          | Type de système<br>d'exploitation | $\cdot$ UNIX<br>Indique que toutes les propriétés de cette catégorie sont<br>communes à toutes les plateformes UNIX, y compris AIX,<br>HP-UX, Linux et Solaris, par exemple :<br>[OSType:UNIX]<br>AIX<br>٠<br>Indique que toutes les propriétés de cette catégorie sont<br>communes à toutes les variantes du système d'exploitation AIX,<br>par exemple :<br>$[0$ SType:AIX $]$<br>$\cdot$ HP-UX<br>Indique que toutes les propriétés de cette catégorie sont<br>communes à toutes les variantes du système d'exploitation<br>HP-UX, par exemple :<br>[OSType:HP-UX]<br>• LINUX<br>Indique que toutes les propriétés de cette catégorie sont<br>communes à toutes les variantes du système d'exploitation Linux,<br>par exemple :<br>[OSType:LINUX]<br>• RedHat<br>Indique que toutes les propriétés de cette catégorie sont<br>communes à toutes les variantes du système d'exploitation<br>RedHat Linux, par exemple :<br>[OSType:RedHat]<br>• RedHatEnterpriseLinuxServer<br>Indique que toutes les propriétés de cette catégorie sont<br>communes à toutes les variantes du système d'exploitation du<br>serveur RedHat Enterprise Linux, par exemple :<br>[OSType:RedHatEnterpriseLinuxServer]<br>$\cdot$ SUSE<br>Indique que toutes les propriétés de cette catégorie sont<br>communes à toutes les variantes du système d'exploitation SUSE<br>Linux, par exemple :<br>[OSType:SUSE]<br>• SUSELinuxEnterpriseServer<br>Indique que toutes les propriétés de cette catégorie sont<br>communes à toutes les variantes du système d'exploitation SUSE<br>Linux Enterprise Server, par exemple :<br>[OSType:SUSELinuxEnterpriseServer]<br>• Solaris<br>Indique que toutes les propriétés de cette catégorie sont<br>communes à toutes les variantes du système d'exploitation<br>Solaris, par exemple :<br>[OSType:Solaris] |
|                                 |                                   |                                                                                                    |

<span id="page-28-0"></span>*Tableau 6. Catégories de type de données et valeurs prises en charge*

| Catégorie de type<br>de données | Description | Valeurs autorisées                                                                                                    |
|---------------------------------|-------------|----------------------------------------------------------------------------------------------------|
|                                 |             | • Windows                                                                                                    |
|                                 |             | Indique que toutes les propriétés de cette catégorie sont<br>communes à toutes les variantes des systèmes d'exploitation<br>Windows, par exemple :<br>[OSType:Windows]   |
|                                 |             | Windows 2000 Workstation (version 5.0.*)<br>٠                                                                                                    |
|                                 |             | Indique que toutes les propriétés de cette catégorie sont<br>communes à toutes les variantes du système d'exploitation<br>Windows 2000, par exemple :                    |
|                                 |             | [OSType:Windows 2000]                                                                                                    |
|                                 |             | • Windows XP Workstation (version 5.1.*)                                                                                                    |
|                                 |             | Indique que toutes les propriétés de cette catégorie sont<br>communes à toutes les variantes du système d'exploitation<br>Windows XP Professional 32 bits, par exemple : |
|                                 |             | [OSType:Windows XP]                                                                                                    |
|                                 |             | • Windows XP Workstation (version 5.2.*)                                                                                                    |
|                                 |             | Indique que toutes les propriétés de cette catégorie sont<br>communes à toutes les variantes du système d'exploitation<br>Windows XP Professional 64 bits, par exemple : |
|                                 |             | [OSType:Windows XP]                                                                                                    |
|                                 |             | Windows Vista Workstation (version 6.0.*)                                                                                                    |
|                                 |             | Indique que toutes les propriétés de cette catégorie sont<br>communes à toutes les variantes du système d'exploitation<br>Windows Vista, par exemple :                   |
|                                 |             | [OSType:Windows Vista]                                                                                                    |
|                                 |             | • Windows 7 Workstation (version 6.1.*)                                                                                                    |
|                                 |             | Indique que toutes les propriétés de cette catégorie sont<br>communes à toutes les variantes du système d'exploitation<br>Windows 7, par exemple :                       |
|                                 |             | [OSType:Windows 7]                                                                                                    |
|                                 |             | • Windows 2000 Server (version 5.0.*)                                                                                                    |
|                                 |             | Indique que toutes les propriétés de cette catégorie sont<br>communes à toutes les variantes du système d'exploitation<br>Windows 2000 Server, par exemple :             |
|                                 |             | [OSType:Windows 2000]                                                                                                    |
|                                 |             | • Windows Server 2003 (version 5.2.*)                                                                                                    |
|                                 |             | Indique que toutes les propriétés de cette catégorie sont<br>communes à toutes les variantes du système d'exploitation<br>Windows Server 2003, par exemple :             |
|                                 |             | [OSType:Windows Server 2003]                                                                                                    |
|                                 |             | • Windows Server 2003 R2 (version 5.2.* et autre type de<br>description de système d'exploitation R2)                                                                    |
|                                 |             | Indique que toutes les propriétés de cette catégorie sont<br>communes uniquement à la variante du système d'exploitation<br>Windows Server 2003 R2, par exemple :        |
|                                 |             | [OSType:Windows Server 2003 R2]                                                                                                    |

*Tableau 6. Catégories de type de données et valeurs prises en charge (suite)*

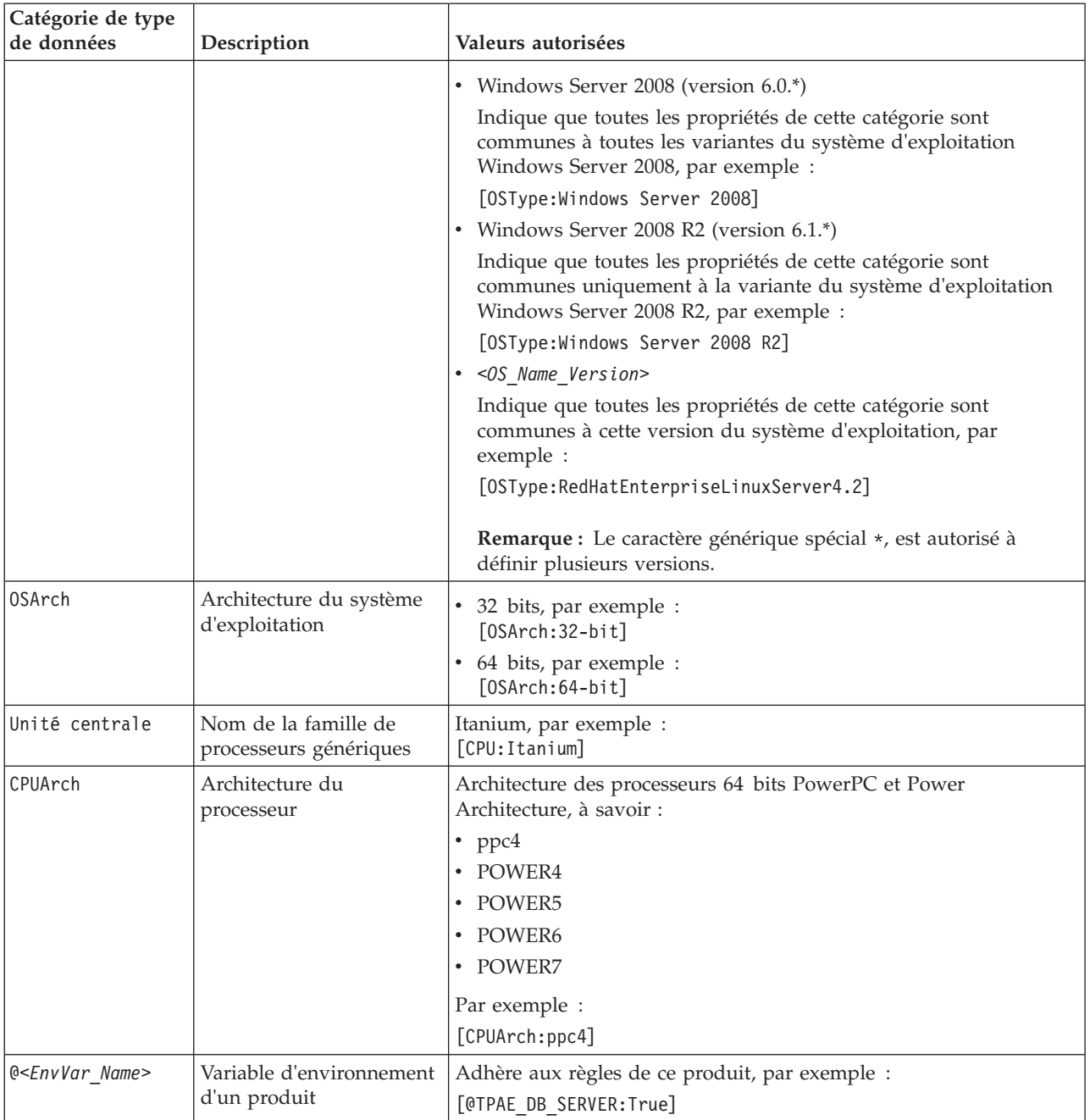

#### *Tableau 6. Catégories de type de données et valeurs prises en charge (suite)*

### **Exemple de fichier de configuration pour Windows utilisant des sections**

Cet exemple utilise des sections pour classer par catégories les propriétés de prérequis pour une machine Windows, puis pour des machines exécutant des versions spécifiques de Windows.

#Properties for all Windows operating systems, that is, Windows XP and above [OSType:Windows] os.versionNumber=5.1+ network.pingSelf=True network.pingLocalhost=True network.availablePorts.Derby=4130

```
env.CIT.homeExists=True
env.classpath.derbyJAR=False
# Disk space properties
commonPath=10MB
installPath=200MB
tempPath=30MB
```

```
[OSType:Windows Vista]
os.servicePack=2+
```
Lorsque vous exécutez Prerequisite Scanner, le système analyse et recherche les différentes propriétés de prérequis selon le système d'exploitation et la version installée sur la machine.

Par exemple, tableau 7 présente les différentes sections contenant les propriétés de prérequis contrôlées basées sur l'exemple.

*Tableau 7. Sections analysées d'un fichier de configuration pour Windows*

| Plateforme ou système d'exploitation                      | Sections avec des propriétés de prérequis |
|-----------------------------------------------------------|-------------------------------------------|
| Machine avec Windows XP et ultérieur                      | [OSType:Windows]                          |
| Machine uniquement avec Windows Vista   [0SType: Windows] | [OSType:Windows Vista]                    |

#### **Exemple de fichier de configuration pour UNIX utilisant des sections**

Cet exemple contient les propriétés de prérequis de toutes les plateformes, des plateformes individuelles et des versions de systèmes d'exploitation pour un produit spécifique.

```
# Properties common to all UNIX platforms
[OSType:UNIX]
os.space.var=[dir:root=/var/ibm/common/acsi,unit:MB]1.0
os.space.usr=[dir:root=/usr/ibm/common/acsi,unit:MB]200
os.space.home=[dir:non_root=USERHOME/.acsi_HOST,unit:MB]200
os.space.tmp=30MB
env.classpath.derbyJAR=False
network.pingSelf=True
# Properties common to all Linux platforms
[OSType:LINUX]
os.shell.default=bash
os.SELinux=[source:Command]Disabled
os.package.rpm=rpm
# Properties common to Linux platforms with the ppc64 CPU architecture
[OSType:LINUX][CPUArch:ppc64]
os.package.vacpp.rte=vacpp.rte-9.0.0-5+
# Properties common to all RedHat OS
[OSType:RedHat]
env.classpath.derbyJAR=False
# Properties common to all versions of Red Hat Enterprise
# Linux Server OS
[OSType: RedHatEnterpriseLinuxServer]
network.pingLocalhost=True
# Properties common to all Red Hat Enterprise Linux Server
# OS Version 6.x(6.1,6.2...)
[OSType: RedHatEnterpriseLinuxServer6.*]
os.package.compat-libstdc++-33=compat_libstdc++_33-3.2.3-68
```
<span id="page-32-0"></span>[OSType:RedHatEnterpriseLinuxServer5.\*] os.package.compat-libstdc++-33=compat\_libstdc++\_33

# Properties common to all Red Hat Enterprise Linux Server # Version 4.x(6.1,6.2...) OS and for Itanium family CPU [OSType:RedHatEnterpriseLinuxServer4.\*][CPU:Itanium] os.package.ia32el=ia32el-1.1-20

# Properties common to all Red Hat Enterprise Linux Server # Version 4.x(6.1,6.2...) OS and for a 64-bit OS architecture [OSType:RedHatEnterpriseLinuxServer4.\*][OSArch:64-bit] os.package.libgcc=libgcc-3.4.3-9

# Properties specific to RedHatEnterpriseLinuxServer5.2 OS [OSType:RedHatEnterpriseLinuxServer5.2] network.availablePorts.Derby=4130

# Properties specific to a 64 bit SUSE Linux Enterprise Server 11 OS [OSType:SUSELinuxEnterpriseServer11][OSArch:64-bit] os.package.libstdc++33-32bit=libstdc++33\_32bit-3.3.3-11.9

# Properties specific to a 64 bit SUSE Linux Enterprise Server 11 OS # and if the environment variable TPAE\_DB\_Server is set to 'True' [OSType:SUSELinuxEnterpriseServer11][@TPAE\_DB\_Server:True] os.package.libstdc++31-32bit=libstdc++31\_32bit

# Properties specific to a 64 bit SUSE Linux Enterprise Server 11 OS # and if the environment variables TPAE DB Server and TPAE DIR Server # are set to 'True' [OSType:SUSELinuxEnterpriseServer11][@TPAE\_DB\_Server:True] [@TPAE\_DIR\_Server:True] os.package.libstdc++34-32bit=libstdc++34\_32bit

# Properties common to all AIX platforms os.ulimit=[type:filesizelimit]unlimited os.ulimit=[type:filedescriptorlimit]8192+,unlimited os.FreePagingSpace=4GB+

# Properties specific to AIX 5.3.0.0 and # if the environment variables TPAE DB FEATURE or TPAE DIR FEATURE # are set to 'True' [OSType:AIX5.3.0.0][@TPAE\_DB\_FEATURE:True|@TPAE\_DIR\_FEATURE:True] os.lib.xlC.aix50.rte=xlC.aix50.rte.9.0.0.8+

Lorsque vous exécutez Prerequisite Scanner, le système analyse et recherche les différentes propriétés de prérequis selon le système d'exploitation et la version installée sur la machine.

Par exemple, [tableau 7, à la page 20](#page-31-0) présente les différentes sections contenant les propriétés de prérequis contrôlées basées sur l'exemple.

| Systèmes d'exploitation et versions                      | Sections avec des propriétés de conditions prérequises                                                                                |
|----------------------------------------------------------|----------------------------------------------------------------------------------------------------|
| Machine avec SUSE Linux Enterprise<br> Server 11 64 bits | [OSType:UNIX]<br>[OSType:LINUX]<br>[OSType:LINUX][CPUArch:ppc64]<br>[OSType: SUSE Linux Enterprise Server 11]<br>$[0SArch:64-bit]$    |
| Machine avec Red Hat Enterprise Linux<br>Server 6.3      | [OSType:UNIX]<br>[OSType:LINUX]<br>[OSType:RedHat]<br>[OSType:RedHatEnterpriseLinuxServer]<br>[OSType:RedHatEnterpriseLinuxServer6.*] |

*Tableau 8. Sections analysées d'un fichier de configuration pour UNIX*

<span id="page-33-0"></span>*Tableau 8. Sections analysées d'un fichier de configuration pour UNIX (suite)*

| Systèmes d'exploitation et versions       | Sections avec des propriétés de conditions prérequises             |
|-------------------------------------------|--------------------------------------------------------------------|
| Machine avec SUSE Linux Enterprise        | [OSType:UNIX]                                                      |
| Server 11 et la variable d'environnement  | [OSType:LINUX]                                                     |
| OTPAE DB Server paramétrée sur true       | [OSType:SUSELinuxEnterpriseServer11] [@TPAE DB Server:True]        |
| Machine avec AIX 5.3.0.0 et les variables | [OSType:UNIX]                                                      |
| d'environnement @TPAE DB FEATURE ou       | [OSType:AIX]                                                       |
| OTPAE DIR FEATURE définies sur True       | [OSType:AIX5.3.0.0] [@TPAE DB FEATURE:True @TPAE DIR FEATURE:True] |

### **collecteurs Prerequisite Scanner**

Les collecteurs IBM Prerequisite Scanner recueille des données réelles sur l'environnement actuel, en fonction de l'ensemble des propriétés de prérequis des produits à installer. Les collecteurs reçoivent les données par le biais du code natif. Les données peuvent être des données courantes, telles que la vitesse du processeur et la RAM, les données logicielles installées, les données du système d'exploitation, les données utilisateur, le réseau et les données de connectivité. Les collectionneurs sont également extensibles. Par conséquent, vous pouvez créer des collecteurs personnalisés pour obtenir les valeurs réelles des propriétés de prérequis personnalisées.

Prerequisite Scanner utilise des collecteurs dans les langues suivantes en fonction de votre plateforme :

- v Windows : VBScript avec l'extension .vbs
- v UNIX: Shell avec ou sans l'extension .sh

**Remarque :** Vous ne pouvez pas exécuter les scripts UNIX sur les systèmes Windows, même si vous avez installé des environnements de type UNIX sur les machines Windows, par exemple, Cygwin.

### **Collecteurs pour systèmes Windows**

Les collecteurs VBScript pour systèmes Windows sont exécutés dans l'environnement Windows Script Host. Ils utilisent le modèle COM pour accéder aux éléments de l'environnement Windows, par exemple, FileSystemObject et TextStream.

Prerequisite Scanner exécute les collecteurs VBScript pour obtenir les valeurs réelles des propriétés de prérequis pour l'environnement Windows. Chaque collecteur peut obtenir des données pour une ou plusieurs propriétés de prérequis.

Pour chaque propriété de prérequis dans un collecteur VBScript, le collecteur écrit le nom de la propriété de prérequis et sa valeur actuelle en tant que sortie standard. Prerequisite Scanner écrit cette sortie standard vers un fichier texte temporaire, qui est, localhost\_hw.txt.

Vous pouvez créer des collecteurs VBScript communs personnalisés afin de collecter des données pour les propriétés de prérequis qui s'appliquent à n'importe quel produit et n'importe quelle version du produit. Vous pouvez également créer des collecteurs personnalisés spécifiques à un produit afin de collecter des données qui s'appliquent à un produit spécifique et à une version du produit.

Lorsque vous exécutez Prerequisite Scanner, il exécute les collecteurs dans l'ordre suivant: collecteurs VBScript prédéfinis; les collecteurs VBScript communs et

personnalisés dans le *[ips\\_root](#page-85-1)*/répertoirelib; et les collecteurs VBScript spécifiques à un produit commun en recherchant le *product\_code*[\_*<version>*].fichier vbs dans le *[ips\\_root](#page-85-1)*/répertoire Windows.

Par exemple, le env.tcrhome.vbs fichier est un collecteur personnalisé qui vérifie le répertoire de base variable d'environnement pour Tivoli Common Reporting. Il est enregistré dans le *[ips\\_root](#page-85-1)*/répertoire lib.

Les collecteurs VBScript doivent se conformer aux règles suivantes:

v convention d'attribution de noms pour les fichiers collecteur VBScript communs et personnalisés

Il contient une propriété de prérequis devant être disponible pour n'importe quel produit et version de produit, donc, tous les fichiers de configuration:

*prefix\_identifier*.]property\_name.vbs

 $O$ ù :

– *prefix\_identifier* est le préfixe identificateur pour une catégorie prédéfinie de propriétés de prérequis comme décrit dans [tableau 3, à la page 4.](#page-15-0) Ce préfixe identificateur est exigé par certaines des catégorie prédéfinies, par exemple, env.

– *property\_name* est le nom de propriété de prérequis, par exemple, tcrhome. Enregistre ce type de collecteur VBScript dans le *[ips\\_root](#page-85-1)*/répertoire lib.

v Convention d'attribution de noms pour les fichiers collecteur VBScript spécifiques à un produit personnalisé

Il contient des propriétés devant être disponibles à un produit spécifique et à des versions de produit, c'est-à-dire, un fichier de configuration: *product\_code*[\_*<version>*].vbs

Où :

– *product\_code*

Il s'agit de la variable représentant un code produit sur les systèmes Windows ou UNIX. Les codes produit identifient le produit, une plateforme individuelle, telle que Windows, AIX, HP-UX, Linux et Solaris, et éventuellement la version du système d'exploitation prise en charge par ce produit. Ils sont stockés dans le fichier codename.cfg. Tout produit prenant en charge plusieurs plateformes comprend plusieurs codes produit, chacun identifiant un produit, une plateforme et la version du système d'exploitation, selon les besoins.

– *<version>* est le code à 8 chiffre pour représenter la version, la publication, la modification, et le niveau, avec deux chiffre pour chaque partie du code; par exemple, 7.3.21 est 07032100.

Enregistre ce type de collecteur VBScript dans le *[ips\\_root](#page-85-1)*/répertoire Windows.

- v La sortie standard pour chaque propriété de prérequis se présente comme suit: WScript.Echo "*property\_name*=" & *<var\_for\_value>*
	- *property\_name* qui représente la propriété de prérequis comme écrit dans le fichier de configuration, par exemple, env.tcrhome.
	- *var\_for\_value*, qui est, la variable VBScript pour la valeur réelle obtenue par le collecteur pour la propriété de prérequis.

Par exemple, la sortie standard suivante écrit la propriété de prérequis pour la Tivoli Common Reporting la variable d'environnement de base et sa valeur réelle:

WScript.Echo "env.tcrhome=" & tcr\_home

#### **Collecteurs pour les systèmes UNIX**

Les collecteurs pour les systèmes UNIX sont exécutés dans un environnement d'hébergement pertinent Shell pour AIX, HP-UX, Linux ou Solaris. Ils utilisent les commandes et les options spécifiques à cette plateforme pour accéder aux éléments de l'environnement d'hébergement.

Chaque collecteur UNIX reçoit les données d'une propriété de prérequis ou une propriété de prérequis avec des sous-types prédéfinis. Le collecteur écrit le résultat de la vérification de la propriété de prérequis en tant que sortie standard. Prerequisite Scanner écrit cette sortie standard sur un fichier texte temporaire.

Vous pouvez créer des collecteurs UNIX personnalisés pour recueillir les données des propriétés de prérequis personnalisées. Chaque collecteur, prédéfini ou personnalisé, est appelé dans le fichier *[ips\\_root](#page-85-1)*/UNIX\_Linux/packageTest.sh.

Lorsque vous exécutez Prerequisite Scanner, il exécute les collecteurs dans l'ordre suivant : les collecteurs prédéfinis avec \_plug dans le nom du fichier du répertoire *[ips\\_root](#page-85-1)*/lib; les collecteurs prédéfinis dans le répertoire *[ips\\_root](#page-85-1)*/UNIX\_Linux et les collecteurs UNIX personnalisés dans le répertoire *[ips\\_root](#page-85-1)*/UNIX\_Linux.

Par exemple, le fichier installedSoftware.TCR.version désigne un collecteur personnalisé qui obtient la version Tivoli Common Reporting installée sur la machine. Il est stocké dans le répertoire *[ips\\_root](#page-85-1)*/UNIX\_Linux.

Les UNIX doivent respecter les règles suivantes :

v La convention de dénomination du fichier de collecteur UNIX personnalisé sans extension de fichier :

[*prefix\_identifier*.]*property\_name* où :

- *prefix\_identifier* désigne un identificateur d'une catégorie prédéfinie de propriétés de prérequis tel que décrit dans [tableau 3, à la page 4.](#page-15-0) Cet identificateur à préfixe est obligatoire dans certaines des catégories prédéfinies, par exemple, installedSoftware.
- *property\_name* désigne le nom de la propriété de prérequis, par exemple, TCR.version.

Stockez le collecteur dans le répertoire *[ips\\_root](#page-85-1)*/UNIX\_Linux. Assurez-vous qu'il ne s'agit pas d'une extension de fichier.

v La sortie standard d'une propriété de prérequis renvoie la valeur réelle de la propriété de prérequis s'il s'agit d'un entier ou d'une chaîne, par exemple, la version logicielle ou la quantité d'espace disque disponible pour l'installation d'un système de fichiers. Sinon, elle peut renvoyer "Unavailable".

```
echo "True"|"False"
'If the scan checks for the existence of the prerequisite
'property
echo $res
'If the scan checks returns the value, for example, product version,
'of the prerequisite property
echo "Unavailable"
'If the scan returns no value for the prerequisite property
echo "Available"
'If the scan returns a valid check for the prerequisite property
```
v Effectuez un appel codé et exécutez le collecteur dans le script *[ips\\_root](#page-85-0)*/UNIX\_Linux/packageTest.sh.

```
res=`echo $line | grep installedSoftware.TCR.version`
si [ $res ]; ensuite
ExpValue=`echo $res | cut -d "=" -f2`
 echo "\`wrlTrace "Starting" "installedSoftware.TCR.version"\`" >>/tmp/prs.check
 echo "\`wrlTrace "Executing" "installedSoftware.TCR.version"\`" >>/tmp/prs.check
 echo "\`wrlDebug "Starting" "installedSoftware.TCR.version"\`" >>/tmp/prs.check
echo "\`wrlDebug "Expected" "ExpValue" \`" >>/tmp/prs.check
echo "ss=\`./installedSoftware.TCR.version\`" >>/tmp/prs.check
echo "\`wrlTrace "Finished" "installedSoftware.TCR.version"\`" >>/tmp/prs.check
echo "echo \"os.userLimits=\$ss\"" >>/tmp/prs.check
echo "\`wrlDebug "Finished" "installedSoftware.TCR.version"\`" >>/tmp/prs.check
echo "\`wrlDebug "OutPutValueIs" \$ss\`" >>/tmp/prs.check
echo "\`wrlTrace "Done" "installedSoftware.TCR.version"\`" >>/tmp/prs.check
fi
```
## **Evaluateurs Prerequisite Scanner**

Les évaluateurs IBM Prerequisite Scanner sont des scripts qui comparent les données réelles provenant des collecteurs et les données attendues pour les mêmes propriétés figurant dans les fichiers de configuration. Les évaluations peuvent être les suivantes : spécifiques à la plateforme, basées sur les opérateurs simples comme inférieur à, égal à ou supérieur à, et basées sur le fait qu'une propriété est installée, présente ou activée. Elles peuvent également vérifier que les ports sont en cours d'utilisation ou disponibles ainsi que le statut de connectivité de la machine. Vous pouvez créer ou modifier les évaluateurs.

Prerequisite Scanner utilise les évaluateurs dans les langues suivantes, en fonction de votre plateforme :

- v Windows : VBScript avec extension .vbs
- v UNIX : interpréteur de commandes avec extension .sh

**Remarque :** Vous ne pouvez pas exécuter les scripts UNIX sur les systèmes Windows même si vous avez installé un environnement de type UNIX sur les machines Windows, par exemple Cygwin.

Stockez les évaluateurs dans *[ips\\_root](#page-85-0)*/*OS*, où *OS* correspond au nom du système d'exploitation, par exemple Windows ou UNIX\_Linux.

Les fichiers de l'évaluateur doivent être conformes aux règles suivantes :

v Convention de dénomination pour le nom de fichier : [*prefix\_identifier*.]*property\_name*[.*suffix\_identifier*]\_compare.vbs|sh

où :

- *prefix\_identifier* est un identificateur pour une catégorie prédéfinie de propriétés de prérequis, comme indiqué dans [tableau 3, à la page 4.](#page-15-0) Cet identificateur à préfixe est obligatoire pour certaines des catégories prédéfinies.
- *property\_name* est le nom de la propriété de prérequis.
- *suffix\_identifier* est un identificateur facultatif pour un sous-type de propriétés de prérequis, comme indiqué dans [tableau 4, à la page 7.](#page-18-0)
- <span id="page-37-0"></span>v Transmettez éventuellement deux paramètres d'entrée au script pour les évaluations complexes :
	- *expected\_value*, c'est-à-dire la valeur attendue pour la propriété de prérequis définie dans le fichier de configuration.
	- *actual\_value*, c'est-à-dire la valeur réelle que le collecteur reconnaît pour la propriété de prérequis de la machine.
- v La sortie standard se présente comme suit :
	- "PASS" lorsque la valeur attendue pour la propriété de prérequis est supérieure ou égale à la valeur réelle de la propriété de prérequis.
	- "FAIL" lorsque la valeur attendue pour la propriété de prérequis est différente de la valeur réelle de la propriété de prérequis.

# **Formats de sortie**

IBM Prerequisite Scanner génère une sortie pour l'écran et les formats de fichier lisibles suivants : sortie vers l'interface de ligne de commande, fichiers journaux de débogage et de trace, et fichiers texte et XML pour les résultats.

Prerequisite Scanner enregistre les résultats de l'analyse et les fichiers journaux sous le répertoire *[ips\\_output\\_dir](#page-85-1)*. Vous pouvez paramétrer ce répertoire à l'aide du paramètre d'entrée **outputDir** lorsque vous exécutez le scanner. Si vous ne définissez pas ce paramètre, l'emplacement de sortie par défaut est *[ips\\_root](#page-85-0)*.

**Remarque :** Prerequisite Scanner crée des fichiers temporaires au cours de son exécution, mais ces fichiers sont supprimés avant que le scanner termine son exécution. Ces fichiers temporaires se trouvent dans le sous-répertoire *[ips\\_output\\_dir](#page-85-1)*/temp. Le scanner supprime également le sous-répertoire *[ips\\_output\\_dir](#page-85-1)*/temp à moins que ce dernier ne contienne les fichiers de débogage et de trace générés uniquement sous les systèmes UNIX.

Vous pouvez également utiliser le paramètre pour spécifier un emplacement si vous décidez d'exécuter Prerequisite Scanner à partir d'un CD, d'un DVD ou d'une unité réseau en lecture seule.

**Important :** Si le répertoire de sortie n'existe pas, Prerequisite Scanner le crée. Vous devez disposer des droits en écriture pour créer ou écrire dans le répertoire de sortie dans lequel Prerequisite Scanner enregistre les fichiers.

### **Sortie de l'interface de ligne de commande**

Lorsque vous exécutez le script Prerequisite Scanner et que vous définissez le paramètre facultatif **detail**, Prerequisite Scanner affiche les résultats détaillés de l'analyse dans l'interface de ligne de commande. Les résultats détaillés contiennent les éléments suivants :

- Version de Prerequisite Scanner
- v Version du système d'exploitation sur lequel le scanner a été exécuté
- Type d'analyse et scénario
	- Analyses prérequises : Scénario : Analyse prérequise
- v Nom des produits ou des composants pour lesquels les contrôles ou les diagnostics d'intégrité prérequis ont été effectués
- v Pour chaque propriété de prérequis : nom de la propriété contrôlée, résultat PASS ou FAIL, valeur réelle et valeur attendue
- Pour tous les composants : nom de la propriété générale contrôlée, résultat PASS ou FAIL, valeur réelle et valeur attendue
- v Résultat PASS ou FAIL général, avec toute défaillance d'un contrôle individuel entraînant la défaillance de l'analyse globale

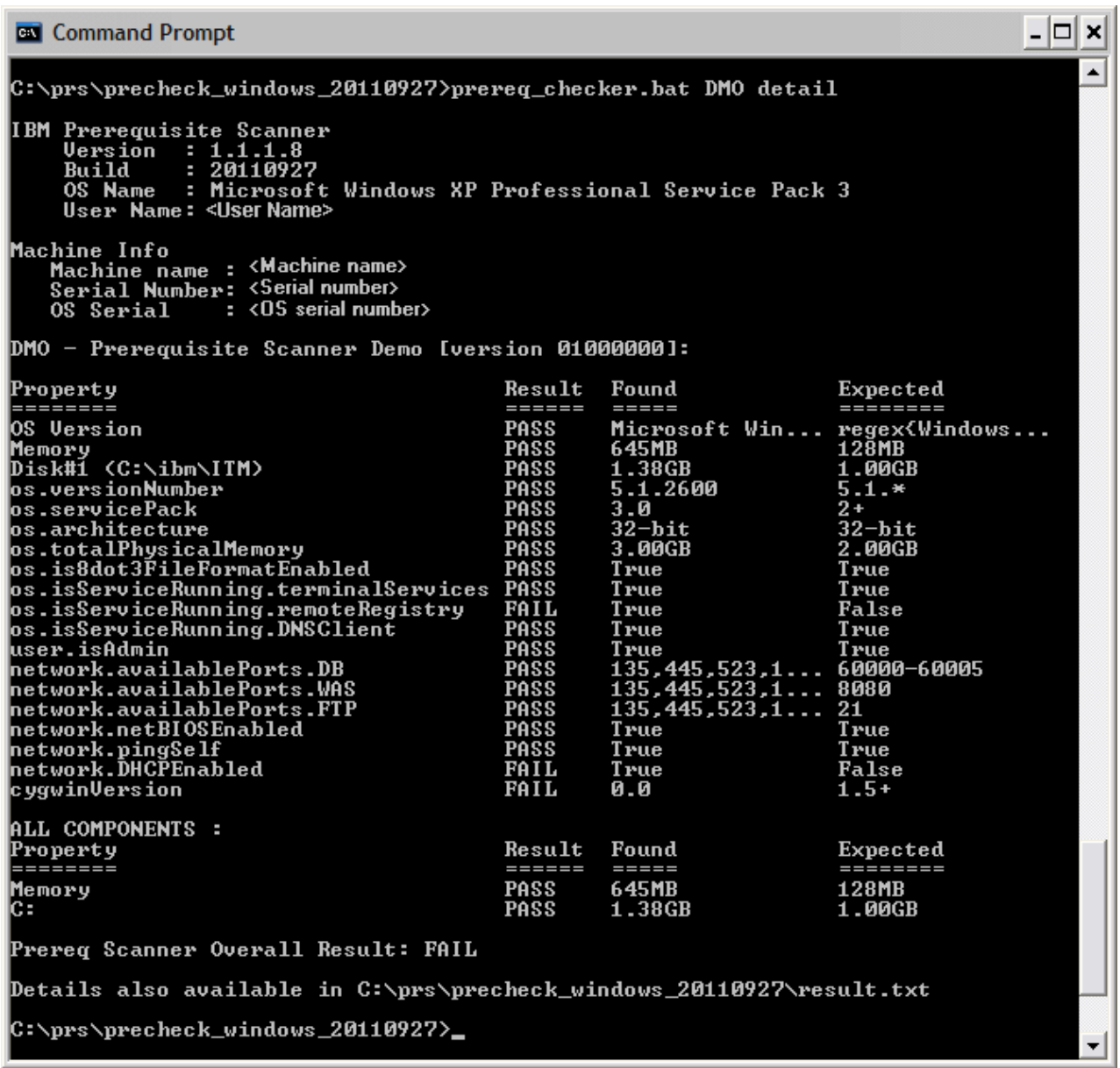

*Figure 1. Sortie vers l'interface de ligne de commande sous les systèmes Windows*

Si vous ne définissez pas le paramètre **detail**, le scanner affiche uniquement le résultat PASS ou FAIL à l'écran.

| $\Box$<br>root@aclinux15:~/prs/20110927-0849                                   | $\Box$           |
|--------------------------------------------------------------------------------|------------------|
| File Edit View Terminal Tabs Help                                              |                  |
| [root@aclinux15 20110927-0849]# ./prereq checker.sh DMO                        | $\left  \right $ |
| IBM Prerequisite Scanner                                                       |                  |
| Version: 1.1.1.8<br>Build : 20110927                                           |                  |
| OS Name: Linux                                                                 |                  |
|                                                                                |                  |
| Machine Info                                                                   |                  |
| Machine Name : <machine name=""></machine>                                     |                  |
| Serial Number: <serial number=""></serial>                                     |                  |
| TPS detected : Red Hat Enterprise Linux Server release 5.5 {32-bit}            |                  |
| Using the DMO config file                                                      |                  |
| Using config file - /root/prs/20110927-0849/UNIX Linux/DMO 0750000.cfg for DMO |                  |
| FAIL                                                                           |                  |
| [root@aclinux15 20110927-0849]#                                                |                  |

*Figure 2. Sortie vers l'interface de ligne de commande sur les systèmes UNIX*

Prerequisite Scanner génère des codes de retour en fonction des résultats de l'analyse et du fait qu'il faille éventuellement quitter le système en raison d'erreurs. Ces codes de retour sont écrits dans les fichiers journaux. Par exemple, si Prerequisite Scanner ne parvient pas à effectuer l'analyse car il ne peut pas lire le fichier de configuration, il génère le code de retour de 2.

### **Cumul des propriétés de prérequis associés à la mémoire et à l'espace disque**

Vous pouvez exécuter Prerequisite Scanner pour vérifier simultanément les prérequis d'un ou de plusieurs produits ou composants lorsque vous spécifiez plusieurs codes produits comme paramètres d'entrée. Prerequisite Scanner cumule les résultats des contrôles de prérequis associés à la mémoire et à l'espace disque dans les sections cumulées suivantes de la sortie si les propriétés de prérequis associés ont été spécifiées dans l'un des fichiers de configuration :

- Sur les systèmes UNIX, dans la section TOTAL ALL SPECIFIED COMPONENTS
- Sur les systèmes Windows, dans la section ALL COMPONENTS

Les propriétés de prérequis générales se présentent comme suit :

v Taille totale de mémoire physique actuellement disponible dans l'environnement cible, à savoir :

Memory

v Espace disque des systèmes de fichiers pour les propriétés de prérequis suivantes :

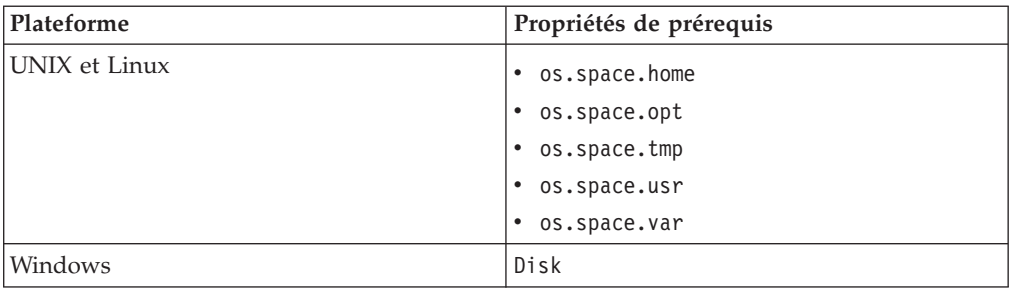

**Remarque :** Si opt, usr et var n'ont pas été définis en tant que systèmes de fichiers sur l'ordinateur cible, Prerequisite Scanner n'affiche pas les valeurs attendues et les résultats retournés pour ces propriétés de prérequis dans la section cumulée.

Prerequisite Scanner n'affiche pas la section cumulée si ni les propriétés de prérequis de la mémoire, ni celles de l'espace disque n'existent dans les fichiers de configuration.

Prerequisite Scanner gère la comparaison et l'affichage des valeurs de l'espace disque dans la section cumulée des résultats de l'analyse différemment de la section principale. Voir [«Unités de mesure en sortie», à la page 34.](#page-45-0)

### **Sortie du fichier journal de débogage sur les systèmes Windows**

Prerequisite Scanner affiche les informations de traitement, les messages d'avertissement et d'erreur ainsi que les résultats d'analyse dans le fichier *[ips\\_output\\_dir](#page-85-1)*/precheck.log. Lorsque vous exécutez le script Prerequisite Scanner et que vous définissez le paramètre facultatif **debug**, Prerequisite Scanner affiche les messages de débogage supplémentaires dans ce fichier.

| precheck.log - Notepad                                                                                                    | $\blacksquare$ $\blacksquare$ $\overline{\mathsf{x}}$ |
|----------------------------------------------------------------------------------------------------|-------------------------------------------------------|
| File Edit Format View Help                                                                                                    |                                                       |
| [9/27/2011 1:27:34 PM] INFO :                                                                                                    | $\blacktriangle$                                      |
| IBM Prerequisite Scanner                                                                                                    | $\equiv$                                              |
| Version : 1.1.1.8                                                                                                    |                                                       |
| Build : 20110927                                                                                                    |                                                       |
| OS Name: Microsoft Windows XP Professional Service Pack 3                                                                                                    |                                                       |
| User Name: < User Name>                                                                                                    |                                                       |
| [9/27/2011 1:27:34 PM] INFO :                                                                                                    |                                                       |
| Machine Info                                                                                                    |                                                       |
| Machine name: <machine name=""></machine>                                                                                                    |                                                       |
| Serial Number: <serial number=""></serial>                                                                                                    |                                                       |
| OS Serial : < OS serial number>                                                                                                    |                                                       |
|                                                                                                    |                                                       |
| [9/27/2011 1:27:34 PM] INFO : Parsing command-line arguments                                                                                                    |                                                       |
| [9/27/2011 1:27:34 PM] INFO : arguments(0) = DMO                                                                                                    |                                                       |
| [9/27/2011 1:27:34 PM] INFO : arguments(1) = detail                                                                                                    |                                                       |
| $[9/27/2011 1:27:34 PM]$ INFO : arguments(2) = debug                                                                                                    |                                                       |
| [9/27/2011 1:27:34 PM] INFO : codesAndVersions = DMO                                                                                                    |                                                       |
| [9/27/2011 1:27:34 PM] INFO : No PATH paramter specified. The default value of C:\ibm\ITM will be used                                                                                 |                                                       |
| [9/27/2011 1:27:34 PM] DEBUG : Detected operating system types are [Windows Windows Workstation Windows XP]                                                                            |                                                       |
| [9/27/2011 1:27:34 PM] DEBUG : Detected operating system version [5.1.2600]                                                                                                    |                                                       |
| [9/27/2011 1:27:34 PM] DEBUG : Detected service pack level [3.0]                                                                                                    |                                                       |
| [9/27/2011 1:27:34 PM] INFO : Step 1 - Scanning product codes                                                                                                    |                                                       |
| [9/27/2011 1:27:34 PM] INFO : Input PD codes and versions = [DMO]<br>[9/27/2011 1:27:34 PM] INFO : Finding available configuration files in [C:\prs\precheck_windows_20110927\Windows] |                                                       |
| [9/27/2011 1:27:34 PM] INFO : config file mapping = Dictionary[                                                                                                    |                                                       |
| DMO=Dictionary                                                                                                    |                                                       |
| cfg=DMO 01000000.cfg                                                                                                    |                                                       |
| exe=common.bat                                                                                                    |                                                       |
|                                                                                                    |                                                       |
|                                                                                                    |                                                       |
| [9/27/2011 1:27:34 PM] INFO : Step 1.5 - Adding default parameters if necessary                                                                                                    |                                                       |
| [9/27/2011 1:27:34 PM] INFO : deliverPara=[]                                                                                                    |                                                       |
| [9/27/2011 1:27:34 PM] INFO : DMO will read: DMO_01000000.cfg and will execute script: common.bat                                                                                      |                                                       |
| [9/27/2011 1:27:34 PM] INFO : Step 2 - Collect properties                                                                                                    |                                                       |
| [9/27/2011 1:27:34 PM] INFO : start commands: [1 scripts will be called ]                                                                                                    |                                                       |
| [9/27/2011 1:27:34 PM] DEBUG : The config file is: C:\prs\precheck_windows_20110927\Windows\DMO_01000000.cfg                                                                           |                                                       |
| [9/27/2011 1:27:34 PM] INFO : calling common.bat [ 0 scripts left ]                                                                                                    |                                                       |
| [9/27/2011 1:27:36 PM] INFO : [ common.bat ] driveName is [C:]                                                                                                    |                                                       |
| [9/27/2011 1:27:36 PM] INFO : [ common.bat ] Disk is [1413MB]                                                                                                    |                                                       |
| [9] [9/27/2011 1:27:36 PM] DEBUG : Processing this line from cfg file: [OS Version=regex{Windows                                                                                       |                                                       |
| [9/27/2011 1:27:36 PM] DEBUG : Take the first part of the line: [OS Version]                                                                                                    |                                                       |
| [9/27/2011 1:27:36 PM] DEBUG : See if a corresponding vbs or bat file exists for [OS Version]                                                                                          |                                                       |
| [9/27/2011 1:27:36 PM] DEBUG : See if a corresponding vbs or bat file exists for [OS Versio]                                                                                           |                                                       |
|                                                                                                    |                                                       |

*Figure 3. fichier precheck.log*

## **Sortie du fichier journal de débogage et de trace sur les systèmes UNIX**

Lorsque vous exécutez le script Prerequisite Scanner et que vous définissez le paramètre facultatif **debug**, Prerequisite Scanner affiche les informations de traitement détaillées, les messages d'avertissement et d'erreur ainsi que les résultats d'analyse dans le fichier *[ips\\_output\\_dir](#page-85-1)*/temp/prs.debug.

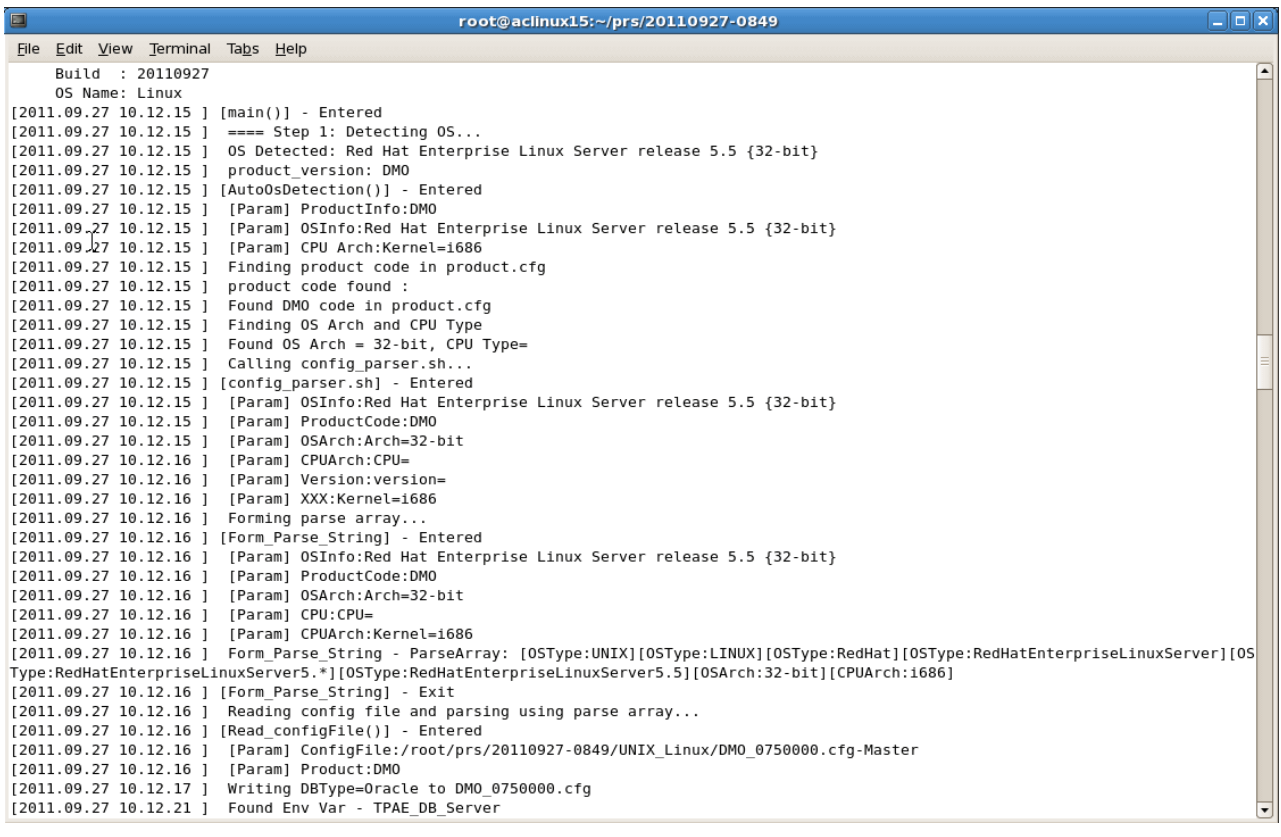

*Figure 4. fichier prs.debug sur les systèmes UNIX*

Lorsque vous exécutez le script Prerequisite Scanner et que vous définissez le paramètre facultatif **trace**, Prerequisite Scanner affiche les informations de trace dans le fichier *[ips\\_output\\_dir](#page-85-1)*/temp/prs.trc.

| $\Box$<br>root@aclinux15:~/prs/20110927-0849                                                                | $ \boxed{\Box}$ x |
|----------------------------------------------------------------------------------------------------|-------------------|
| File Edit View Terminal Tabs Help                                                                           |                   |
| Build : 20110927                                                                                            |                   |
| OS Name: Linux                                                                                              |                   |
| $[2011.09.27 10.19.58 ] [main() ] - Entered:$                                                               |                   |
| [2011.09.27 10.19.58 ] [AutoOsDetection()] - Entered:                                                       |                   |
| [2011.09.27 10.19.58 ] [config parser.sh] - Entered:                                                        |                   |
| [2011.09.27 10.19.59 ] [Form Parse String] - Entered:<br>[2011.09.27 10.19.59 ] [Form Parse String] - Exit: |                   |
| [2011.09.27 10.19.59 ] [Read configFile()] - Entered:                                                       |                   |
| [2011.09.27 10.20.05 ] [Read configFile()] - Exit:                                                          |                   |
| [2011.09.27 10.20.05 ] [config parser.sh] - Exit:                                                           |                   |
| [2011.09.27 10.20.05 ] [AutoOsDetection()] - Exit:                                                          |                   |
| [2011.09.27 10.20.05 ] [packageTest.sh] - Entered:                                                          |                   |
| [2011.09.27 10.20.25 ] [NFScheck()] - Entered:                                                              |                   |
| [2011.09.27 10.20.25 ] [NFScheck()] - Exit:                                                                 |                   |
| [2011.09.27 10.20.25 ] [NFScheck()] - Entered:                                                              |                   |
| [2011.09.27 10.20.25 ] [NFScheck()] - Exit:                                                                 |                   |
| [2011.09.27 10.20.25 ] [NFScheck()] - Entered:<br>[2011.09.27 10.20.26 ] [NFScheck()] - Exit:               |                   |
| [2011.09.27 10.20.26 ] Starting: DBType                                                                     |                   |
| [2011.09.27 10.20.26 ] Executing: DBType                                                                    |                   |
| [2011.09.27 10.20.26 ] Finished: DBType                                                                     |                   |
| [2011.09.27 10.20.26 ] Done<br>: DBType                                                                     |                   |
| [2011.09.27 10.20.26 ] Starting: DB2 Version                                                                |                   |
| [2011.09.27 10.20.26 ] Executing: DB2 Version.sh                                                            |                   |
| [2011.09.27 10.20.26 ] Finished: DB2 Version.sh                                                             |                   |
| [2011.09.27 10.20.26 ] Done<br>: DB2 Version                                                                |                   |
| [2011.09.27 10.20.26 ] Starting: DBType                                                                     |                   |
| [2011.09.27 10.20.26 ] Executing: DBType                                                                    |                   |
| [2011.09.27 10.20.26 ] Finished: DBType<br>[2011.09.27 10.20.26 ] Done<br>: DBType                          |                   |
| [2011.09.27 10.20.26 ] Starting: DBType                                                                     |                   |
| [2011.09.27 10.20.26 ] Executing: DBType                                                                    |                   |
| [2011.09.27 10.20.26 ] Finished: DBType                                                                     |                   |
| : DBType<br>[2011.09.27 10.20.26 ] Done                                                                     |                   |
| [2011.09.27 10.20.26 ] Starting: DB2 Version                                                                |                   |
| [2011.09.27 10.20.26 ] Executing: DB2 Version.sh                                                            |                   |
| [2011.09.27 10.20.26 ] Finished: DB2 Version.sh                                                             |                   |
| : DB2 Version<br>[2011.09.27 10.20.26 ] Done                                                                |                   |
| [2011.09.27 10.20.26 ] Starting: DBType                                                                     | ▼                 |

*Figure 5. fichier prs.trc sur les systèmes UNIX*

# **Sortie du fichier texte**

Prerequisite Scanner affiche les résultats d'analyse détaillés dans le fichier *[ips\\_output\\_dir](#page-85-1)*/result.txt. Il enregistre les résultats dans le fichier texte, que vous définissiez ou non le paramètre **detail**.

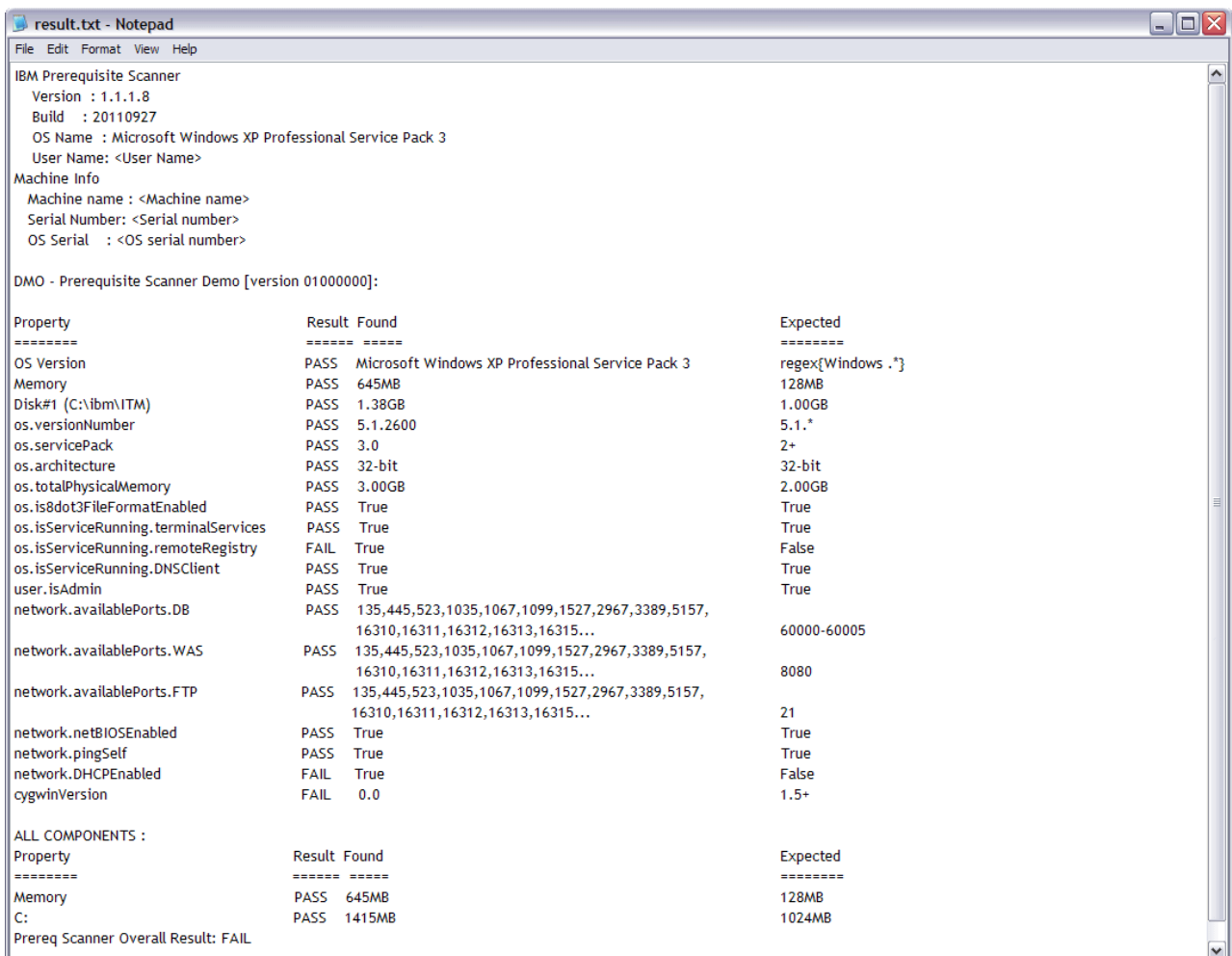

*Figure 6. fichier result.txt sur les systèmes Windows*

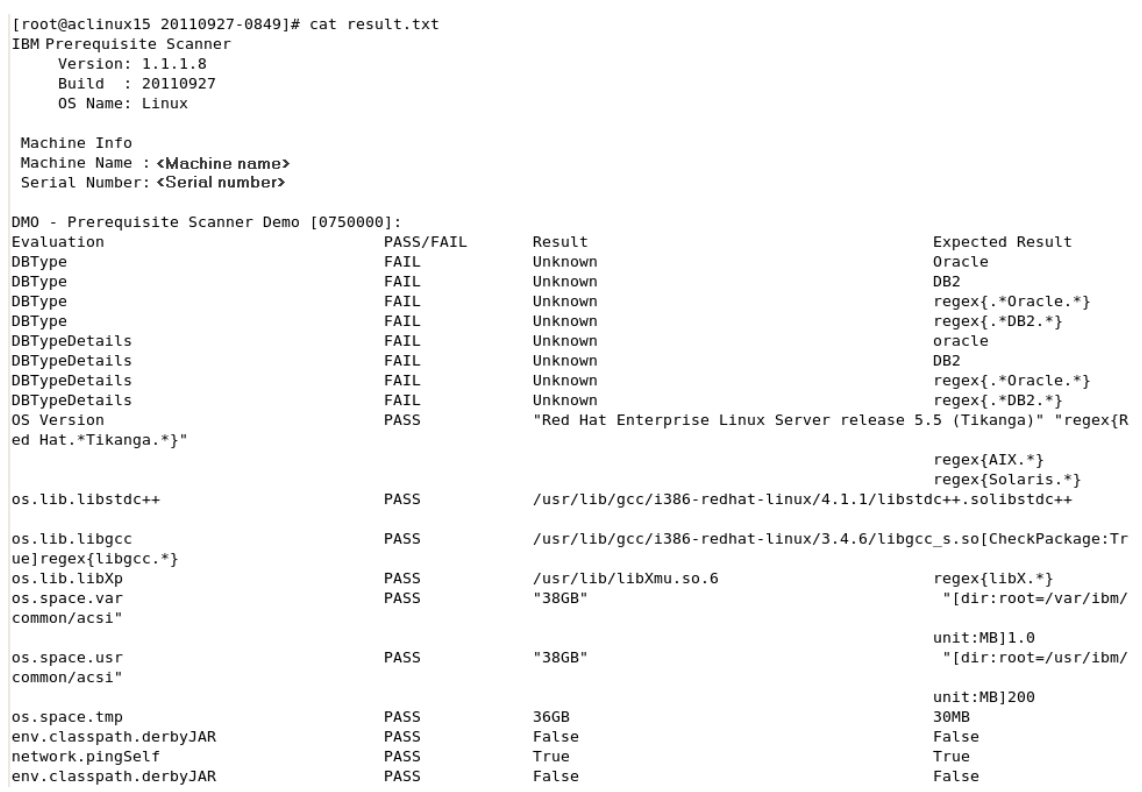

*Figure 7. fichier result.txt sur les systèmes UNIX*

### **Sortie du fichier XML**

Prerequisite Scanner affiche les résultats d'analyse détaillés dans le fichier *[ips\\_output\\_dir](#page-85-1)*/result.xml lorsque vous définissez le paramètre d'entrée **xmlResult** facultatif. Vous pouvez l'utiliser pour indiquer à l'outil d'afficher les résultats dans le fichier de résultats XML en plus du fichier de résultats de texte brut. Il enregistre les résultats sur le fichier XML, que vous définissiez ou non le paramètre **detail**.

<span id="page-45-0"></span>

| <prsinfo></prsinfo>         |                                                                                 |  |  |
|-----------------------------|---------------------------------------------------------------------------------|--|--|
|                             |                                                                                 |  |  |
| MachineInfo>                |                                                                                 |  |  |
|                             | <machinename>my machine name</machinename>                                      |  |  |
|                             | <machineserialnumber>serial number</machineserialnumber>                        |  |  |
|                             | <machineosserial>os serial number</machineosserial>                             |  |  |
|                             | <machineosname>Microsoft Windows XP Professional Service Pack 3</machineosname> |  |  |
|                             |                                                                                 |  |  |
| <userinfo></userinfo>       |                                                                                 |  |  |
|                             |                                                                                 |  |  |
| <productinfo></productinfo> |                                                                                 |  |  |
|                             | <productelement></productelement>                                               |  |  |
|                             | <productcode>DMO</productcode>                                                  |  |  |
|                             | <productname>Prerequisite Scanner Demo</productname>                            |  |  |
|                             | <productversion>01000000</productversion>                                       |  |  |
|                             |                                                                                 |  |  |
| $\langle$ /ProductInfo>     |                                                                                 |  |  |
|                             |                                                                                 |  |  |
|                             | <detailedresults></detailedresults>                                             |  |  |
|                             | <detailedproductresultselement></detailedproductresultselement>                 |  |  |
|                             | <productcode>DMO</productcode>                                                  |  |  |
|                             | <resultelement></resultelement>                                                 |  |  |
|                             | <propertyname>OS Version</propertyname>                                         |  |  |
|                             | <result>FAIL</result>                                                           |  |  |
|                             | <found>Microsoft Windows XP Professional Service Pack 3</found>                 |  |  |
|                             | <expected>Windows 7 Ultimate</expected>                                         |  |  |
|                             |                                                                                 |  |  |
|                             | <resultelement></resultelement>                                                 |  |  |
|                             | <propertyname>Memory</propertyname>                                             |  |  |
|                             | <result>PASS</result>                                                           |  |  |
|                             | <found>960MB</found>                                                            |  |  |
|                             | <expected>128MB</expected>                                                      |  |  |
|                             |                                                                                 |  |  |
|                             | <resultelement></resultelement>                                                 |  |  |
|                             | <propertyname>Disk#1 (C:\ibm\ITM)</propertyname>                                |  |  |
|                             | <result>PASS</result>                                                           |  |  |
|                             | <found>22072MB</found>                                                          |  |  |
|                             | <expected>1GB</expected>                                                        |  |  |
|                             | $\langle$ /ResultElement>                                                       |  |  |
|                             | <resultelement></resultelement>                                                 |  |  |
|                             | <propertyname>os.versionNumber</propertyname>                                   |  |  |
|                             | <result>FAIL</result>                                                           |  |  |
|                             | <found>5.1.2600</found>                                                         |  |  |
|                             | <expected>5.2.*</expected>                                                      |  |  |
|                             |                                                                                 |  |  |

*Figure 8. fichier result.XML sur les systèmes Windows*

Les développeurs de logiciel peuvent utiliser le kit d'outils Prerequisite Scanner Java Developer pour analyser et lire le fichier XML.

## **Unités de mesure en sortie**

Prerequisite Scanner gère la comparaison et l'affichage des valeurs de l'espace disque dans la section cumulée des résultats de l'analyse différemment de la section principale.

Dans la section principale des résultats d'analyse, Prerequisite Scanner gère la comparaison et l'affichage des valeurs de l'espace disque comme suit :

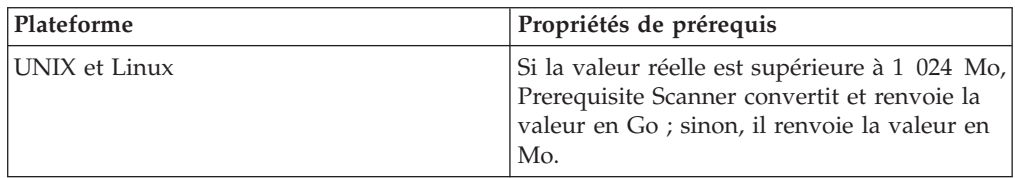

<span id="page-46-0"></span>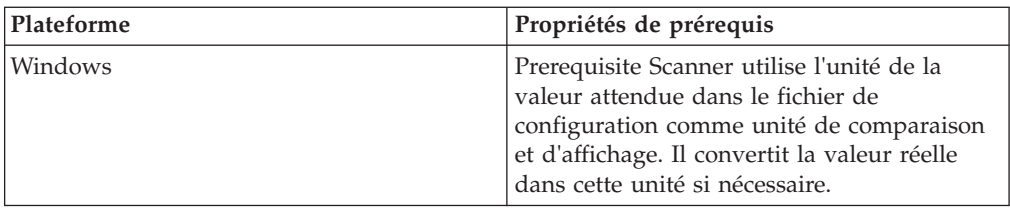

Dans la section cumulée des résultats d'analyse, Prerequisite Scanner gère la comparaison et l'affichage des valeurs de l'espace disque comme suit :

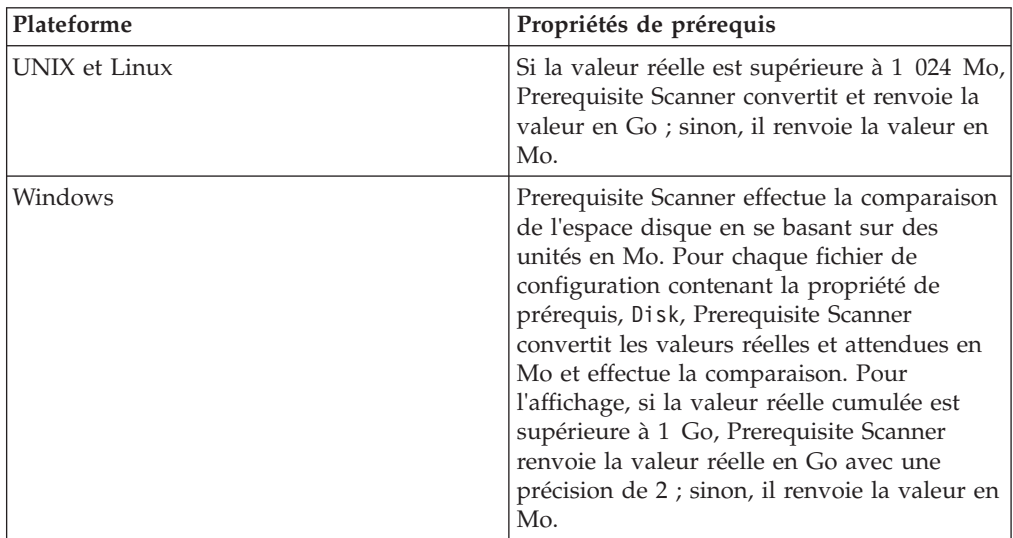

# **Kit d'outils Java Developer de Prerequisite Scanner**

Le kit d'outils Prerequisite Scanner Java Developer est un ensemble d'interfaces API vous permettant, en tant que développeur de logiciel, d'analyser à l'aide d'un programme et de lire le contenu du fichier XML de résultats pour répondre à vos besoins ; par exemple analyser les résultats du balayage à utiliser dans votre programme d'installation.

Le kit d'outils comprend les modules suivants :

• com.ibm.prs.common.exception

Il contient la classe PRSApiException qui fournit des méthodes pour émettre des exceptions concernant l'interface API de la requête XML.

- com.ibm.prs.common.reports.api Il contient l'interface PRSXmlResultReader qui définit l'interface API de la requête XML pour le fichier de résultats XML.
- v com.ibm.prs.common.reports.api.impl

Il contient la classe PRSXmlResultReaderImpl qui implémente PRSXmlResultReader.

Prerequisite Scanner peut valider le formatage et la structure en fonction du fichier de schéma XML *[ips\\_root](#page-85-0)*/PRSResults.xsd.

Javadoc est disponible pour le kit d'outils dans le répertoire *[ips\\_root](#page-85-0)*/api/javadoc.

# **Fichier de schéma XML pour le fichier de résultats XML**

Prerequisite Scanner fournit un fichier de schéma XML à partir duquel le fichier de résultats XML peut être validé.

Le fichier de schéma XML contient les éléments suivants sous forme de sections :

- PRSInfo pour gérer les détails de Prerequisite Scanner
- v MachineInfo pour gérer les informations sur l'environnement cible dans lequel le scan est exécuté
- v UserInfo pour gérer les informations sur l'utilisateur connecté exécutant le scan
- v ScenarioInfo pour gérer les informations sur le type de scan et de scénario
- v ProductInfo pour gérer les informations sur le produit ou composant et son fichier de configuration
- v DetailedResults pour gérer les résultats de scan pour chaque ensemble de propriétés de conditions requises pour un produit ou composant regroupés par DetailedProductResultsElement
- v AggregateResults pour gérer les résultats de scan agrégés pour l'espace disque et la mémoire
- OverallResult pour gérer la totalité du résultat PASS ou FAIL du scan

Le nom et l'emplacement du schéma XML est :*[ips\\_root](#page-85-0)*/PRSResults.xsd

En tant que développeur ou déployeur, vous pouvez recourir à des méthodes de l'API du XML de requête pour valider le fichier XML de résultats. Le Javadoc est disponible pour le kit d'outils dans le répertoire *[ips\\_root](#page-85-0)*/api/javadoc.

## **Processus de numérisation**

Lorsque vous exécutez IBM Prerequisite Scanner, il effectue un ensemble de tâches à chaque étape du processus de numérisation. L'utilisateur ouvre une interface de ligne de commande et exécute le script Prerequisite Scanner avec l'ensemble de paramètres d'entrée comprenant un code produit.

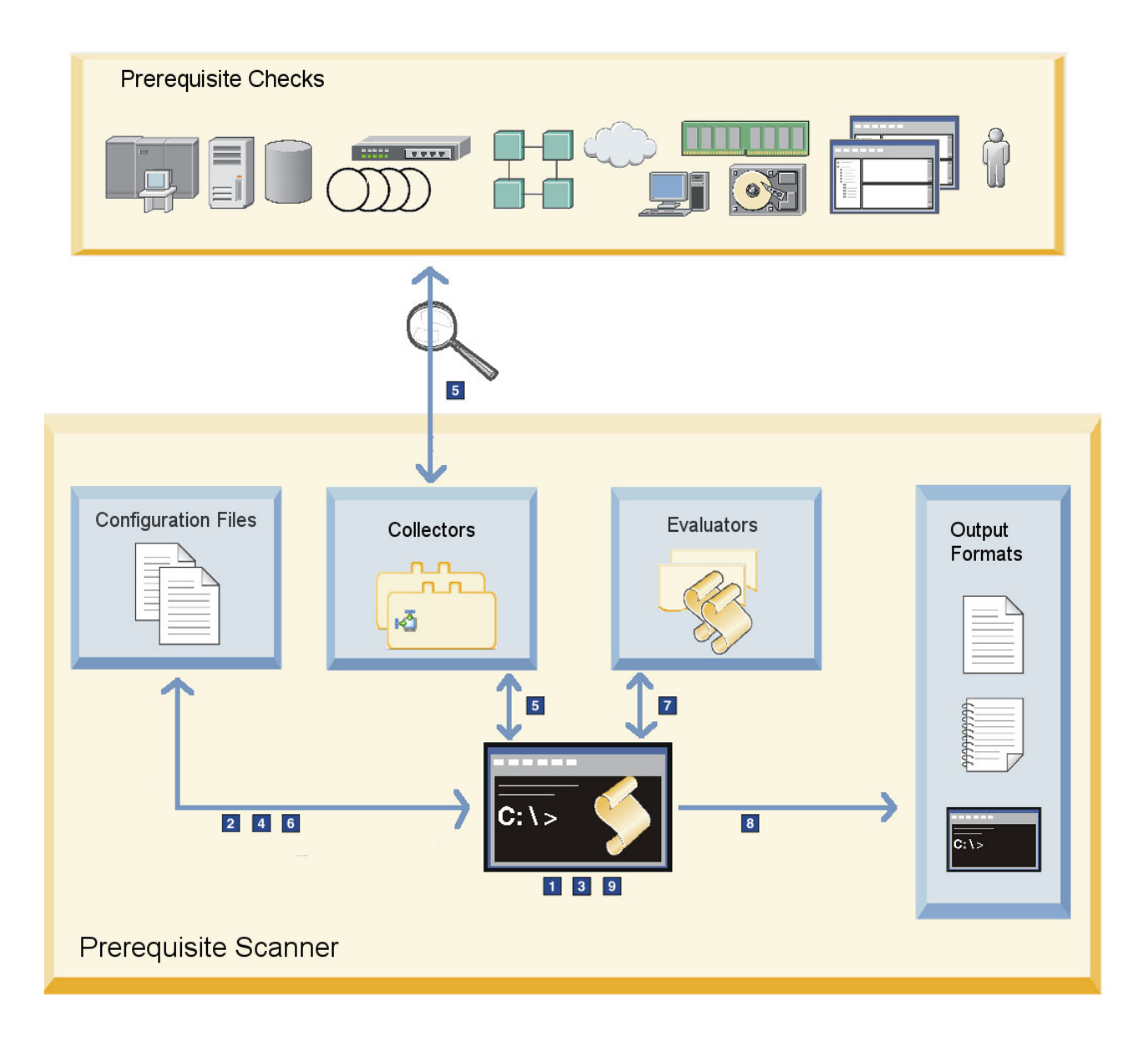

*Figure 9. Prerequisite Scanner architecture et processus de numérisation*

Le processus de numérisation de figure 9 se résume comme suit :

- 1. Prerequisite Scanner vérifie le format des paramètres d'entrée transmis au scanner.
- 2. Le scanner détermine si le code produit transmis comme l'un des paramètres d'entrée est un code produit valide du fichier codename.cfg.
- 3. Le scanner recherche le fichier de configuration associé au code produit. Si le paramètre de version de produit facultatif n'a pas été transmis, le scanner utilise la toute dernière version du fichier de configuration qu'il trouve dans le répertoire *[ips\\_root](#page-85-0)*/Windows|UNIX\_Linux.
- 4. Le scanner vérifie si le système d'exploitation actuel de la machine est un système d'exploitation pris en charge. Le scanner vérifie le système d'exploitation actuel en fonction du système d'exploitation pris en charge

attendu répertorié dans les titres de sections du fichier de configuration dont le nom contient le même code produit et la même version de produit que les paramètres d'entrée.

- 5. Le scanner collecte les propriétés de prérequis réelles pour les contrôles de prérequis à l'aide des collecteurs Prerequisite Scanner.
- 6. Le scanner vérifie les propriétés de prérequis dans le fichier de configuration associé au code produit et à la version du produit.

Le scanner vérifie le système d'exploitation actuel en fonction du système d'exploitation pris en charge attendu dans la propriété de version de système d'exploitation prérequise ou dans les titres de sections du fichier de configuration dont le nom contient le même code produit et la même version de produit que les paramètres d'entrée.

- 7. Le scanner lit les propriétés de prérequis provenant du fichier de configuration et analyse les valeurs réelles et attendues des propriétés de prérequis pour les contrôles de prérequis. Il utilise les évaluateurs Prerequisite Scanner si nécessaire.
- 8. Le scanner affiche les résultats de l'analyse dans l'interface de ligne de commande, le texte des résultats et les fichiers XML ainsi que les fichiers journaux lisibles.
- 9. Le scanner nettoie et supprime les fichiers et répertoires temporaires.

# **Nouveautés dans cette édition**

IBM Prerequisite Scanner version 1.2 propose de nouvelles propriétés et de nouvelles améliorations. Elle contient également des correctifs des incidents.

#### **Nouvelles fonctionnalités de cette modification**

Capacité à analyser et lire le nouveau fichier XML de résultats d'analyse.

Le kit d'outils Prerequisite Scanner Java Developer est un ensemble d'interfaces API qui permet aux développeurs de logiciels d'analyser et de lire à l'aide d'un programme le contenu du fichier XML de résultats pour répondre à leurs besoins ; par exemple analyser les résultats du balayage à utiliser dans un programme d'installation. Voir [«Kit d'outils Java Developer](#page-46-0) [de Prerequisite Scanner», à la page 35.](#page-46-0)

#### **Nouveaux fichiers de configuration de cette modification**

tableau 9 présente brièvement les nouveaux fichiers de configuration et codes produit fournis avec Prerequisite Scanner version 1.2.

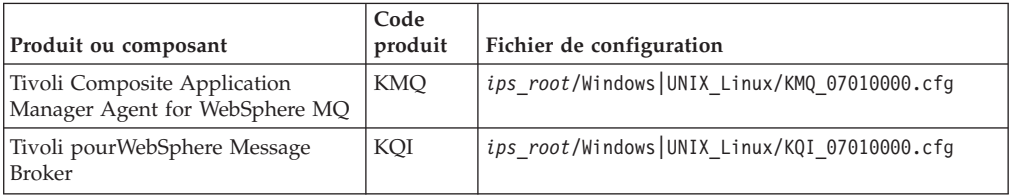

*Tableau 9. Nouveaux fichiers de configuration*

#### **Nouvelles propriétés de prérequis de cette modification**

La propriété os. SeaMonkeyVersion a été ajoutée afin de vérifier la présence de la version de Mozilla SeaMonkey sur la machine. Voir [«Propriétés de](#page-112-0) [données du système d'exploitation», à la page 101.](#page-112-0)

La propriété env.var.set.env var name a été ajoutée afin de savoir si la variable d'environnement telle qu'indiquée par *env\_var\_name* est définie sur la machine. Voir [«Propriétés de données de la variable d'environnement», à](#page-126-0) [la page 115.](#page-126-0)

#### **Améliorations de cette modification**

Capacité à écrire les résultats d'analyse dans un fichier XML.

*[ips\\_output\\_dir](#page-85-1)*/result.xml est le nouveau fichier de résultats d'analyse au format XML. Par défaut, l'outil affiche les résultats dans le fichier de résultats en texte brut uniquement. Voir [«Formats de sortie», à la page 26.](#page-37-0)

**xmlResult** est un nouveau paramètre d'entrée facultatif du script Prerequisite Scanner de Prerequisite Scanner version 1.2 . Vous pouvez l'utiliser pour indiquer à l'outil d'afficher les résultats dans le fichier de résultats XML en plus du fichier de résultats de texte brut. Voir [«prereq\\_checker», à la page 67.](#page-78-0)

Suppression de la section cumulée des résultats si ni les propriétés de prérequis de la mémoire, ni celles de l'espace disque n'existent dans les fichiers de configuration.

Prerequisite Scanner n'affiche plus les sections cumulées dans le fichier de résultats si ni les propriétés de prérequis de la mémoire, ni celles de l'espace disque n'existent dans les fichiers de configuration. Voir [«Formats](#page-37-0) [de sortie», à la page 26.](#page-37-0)

#### **Fonctions obsolètes de cette modification**

Aucun

#### **Défauts corrigés de cette modification**

Pour consulter la liste des incidents corrigés dans cette version, ouvrez le fichier Readme.html dans le répertoire *[ips\\_root](#page-85-0)* lorsque vous extrayez le contenu des progiciels Prerequisite Scanner.

#### **Changements apportés à la documentation dans cette modification**

Le guide d'utilisateur Prerequisite Scanner n'est plus fourni avec les progiciels Prerequisite Scanner pour Prerequisite Scanner. Vous pouvez utiliser le [centre de documentation IBM Prerequisite Scanner.](http://publib.boulder.ibm.com/infocenter/tivihelp/v3r1/topic/com.ibm.ips.doc_1.2.0/ips_ic-homepage.html)

# **Chapitre 2. Installation de Prerequisite Scanner**

Il n'y a pas de programme d'installation pour IBM Prerequisite Scanner. Lorsque vous extrayez le contenu du fichier compressé, les fichiers core se trouvent dans le répertoire principal avec les sous-répertoires suivants : /api pour le kit d'outils Prerequisite Scanner Java Developer prenant en charge l'interface API XML de la requête, /lib pour les collecteurs et scripts communs, /Windows pour les évaluateurs et fichiers de configuration sous Windows, /UNIX\_Linux pour les évaluateurs et fichiers de configuration sur les plateformes UNIX et /licenses pour les fichiers de license.

# **Prérequis**

IBM Prerequisite Scanner peut être exécuté sur les systèmes Windows, Windows XP ou ultérieurs, 32 bits ou 64 bits. Il peut également être exécuté sur des variantes des systèmes d'exploitation AIX, HP-UX, Linux et Solaris.

Vérifiez que vous avez installé les utilitaires suivants ou qu'ils sont disponibles dans les environnements cible :

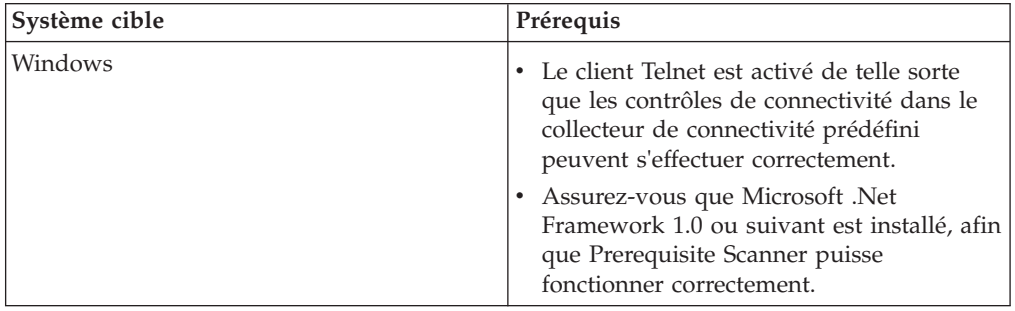

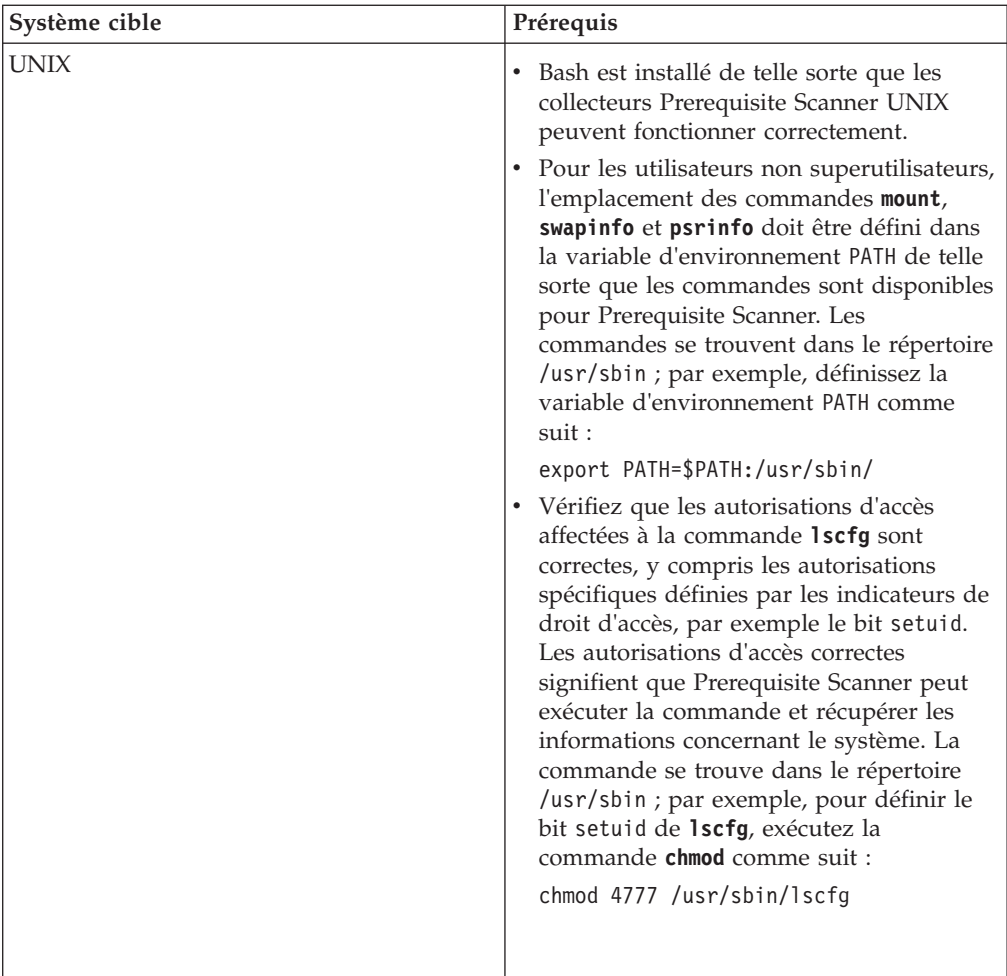

Prerequisite Scanner prend en charge tous les matériels et systèmes d'exploitation du produit spécifié ou la solution IBM pour laquelle vous exécutez Prerequisite Scanner.

# **Installation du fichier compressé**

Vous pouvez extraire le contenu du fichier compressé de IBM Prerequisite Scanner. Vous devez disposer des droits en écriture pour le répertoire principal dans lequel vous extrayez le contenu du fichier compressé.

## **Procédure**

- 1. Ouvrez votre navigateur Web et entrez l'adresse URL de [IBM Fix Central.](http://www-933.ibm.com/support/fixcentral/) Vérifiez que vous avez bien ouvert IBM.com ou le portail de support IBM.
- 2. Dans la liste **Product Group (Groupe de produits)**, sélectionnez **Tivoli**.
- 3. Dans la liste **Product (Produit)**, sélectionnez IBM Prerequisite Scanner.
- 4. Dans la liste **Installed Version (Version installée)**, sélectionnez la version que vous souhaitez télécharger.
- 5. Dans la liste **Platform (Plateforme)**, sélectionnez la plateforme sur laquelle vous souhaitez installer Prerequisite Scanner.
- 6. Cliquez sur **Continuer**. La page Identify Fixes (Identifier les correctifs) s'ouvre.
- 7. Utilisez l'option par défaut **Browse for fixes (Rechercher les correctifs)** et cliquez sur **Continue (Poursuivre)**.
- 8. Sur la page Select fixes (Sélectionner les correctifs), sélectionnez le module, puis cliquez sur **Continue (Poursuivre)**.
- 9. Sur la page Download option (Option de téléchargement), sélectionnez l'option de téléchargement, puis cliquez sur **Download now (Télécharger maintenant)**.
- 10. Extrayez le contenu des fichiers compressés vers votre emplacement préféré comme indiqué par *[ips\\_root](#page-85-0)*.

### **Que faire ensuite**

Recherchez dans la documentation d'installation ou les notes techniques de votre produit les étapes supplémentaires qui doivent être réalisées avant d'exécuter Prerequisite Scanner. Par exemple, vous pouvez définir la variable d'environnement indiquant à Prerequisite Scanner les composants ou fonctionnalités installées sur l'ordinateur cible et, par conséquent, les prérequis à contrôler.

# **Désinstallation de Prerequisite Scanner**

Supprimez IBM Prerequisite Scanner si vous souhaitez installer une version plus récente, le déplacer vers un autre environnement ou il s'agit d'une version dont vous n'avez plus besoin.

#### **Procédure**

- 1. Ouvrez le répertoire *[ips\\_root](#page-85-0)*.
- 2. Supprimez le répertoire et son contenu.

# **Chapitre 3. Extension de Prerequisite Scanner**

IBM Prerequisite Scanner fournit un ensemble de base de collecteurs, d'évaluateurs et de configurations que vous pouvez utiliser pour exécuter l'outil et rechercher des prérequis. Si l'ensemble de base des fichiers, les propriétés et valeurs de prérequis et les contrôles de prérequis ne répondent pas à vos exigences, vous pouvez étendre Prerequisite Scanner.

# **Avant d'exécuter Prerequisite Scanner**

Avant d'exécuter IBM Prerequisite Scanner, déterminez si les propriétés de prérequis prédéfinies, leurs valeurs attendues et les fichiers de configuration répondent à vos exigences en matière d'analyse des prérequis. Si l'un de ces éléments ne répond pas à vos besoins, vous pouvez exécuter un ensemble de tâches de prérequis pour configurer ou étendre Prerequisite Scanner. L'ensemble de contrôles et de tâches de prérequis dépend de la plateforme et du nombre de contrôles de prérequis.

# **Contrôles obligatoires et tâches d'extension pour les systèmes Windows**

Vous devez exécuter un ensemble de contrôles et tâches avant d'exécuter IBM Prerequisite Scanner. Ces contrôles déterminent si vous pouvez modifier et utiliser les fichiers de configuration existants ou si vous devez étendre Prerequisite Scanner.

tableau 10 établit une liste de contrôles et de tâches à exécuter.

| Contrôle                                                                                                    | Tâche                                                                                                    |
|----------------------------------------------------------------------------------------------------|----------------------------------------------------------------------------------------------------|
| Vérifiez que le produit, ses systèmes d'exploitation<br>pris en charge et les versions du système<br>d'exploitation sont répertoriés dans le fichier<br>codename.cfg. | Si oui, effectuez le contrôle suivant.<br>Si non, ajoutez au fichier un code produit, un<br>système d'exploitation individuel et la version du<br>système d'exploitation facultatif. Pour plus<br>d'informations, voir «Ajout de codes produit», à la<br>page 47.                                                               |
| Vérifiez qu'il existe un fichier de configuration pour<br>le code produit associé à la version du produit.                                                            | Si oui, effectuez le contrôle suivant.<br>$\bullet$<br>Si non, créez un fichier de configuration contenant<br>les propriétés de prérequis pour ce système<br>d'exploitation et la version du système<br>d'exploitation. Pour plus d'informations, voir<br>«Créer des fichiers de configuration personnalisés»,<br>à la page 48. |
| Ouvrez le fichier de configuration et vérifiez qu'il<br>contient les bonnes propriétés de prérequis.                                                                  | Si oui, effectuez le contrôle suivant.<br>٠<br>Si non, ajoutez des propriétés de prérequis. Pour<br>plus d'informations, voir «Ajouter les propriétés de<br>prérequis», à la page 50.                                                                                                    |

*Tableau 10. Contrôles et tâches à exécuter avant d'utiliser un fichier de configuration pour les systèmes Windows*

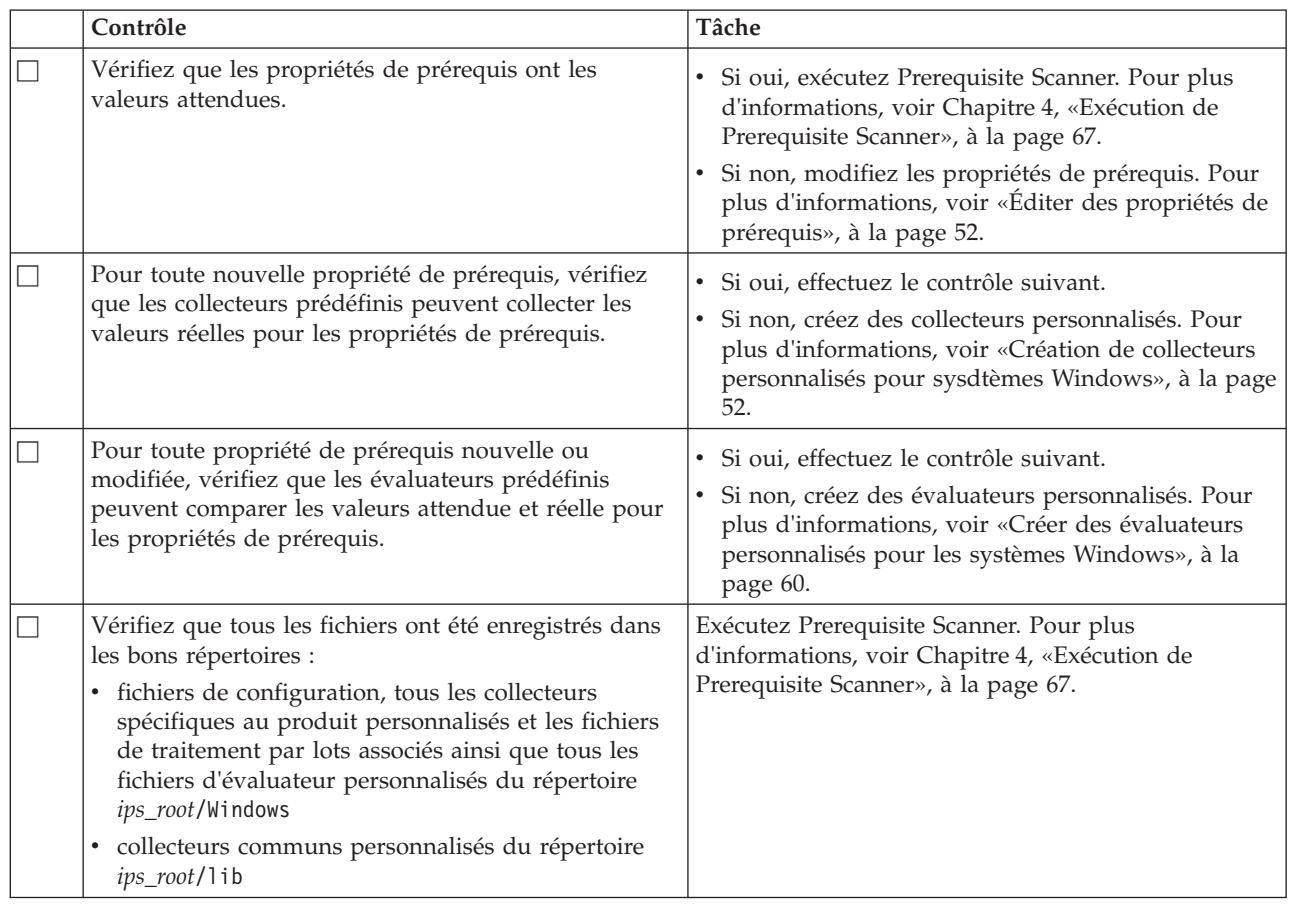

*Tableau 10. Contrôles et tâches à exécuter avant d'utiliser un fichier de configuration pour les systèmes Windows (suite)*

# **Contrôles et tâches d'extension requis pour les systèmes UNIX**

Vous devez exécuter un ensemble de contrôles et tâches de prérequis avant d'exécuter IBM Prerequisite Scanner. Ces contrôles déterminent si vous pouvez modifier et utiliser les fichiers de configuration existants ou si vous devez étendre Prerequisite Scanner.

tableau 11 établit une liste de contrôles et de tâches obligatoires à exécuter.

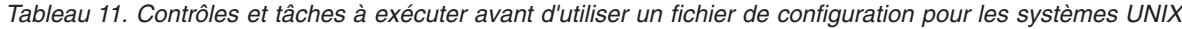

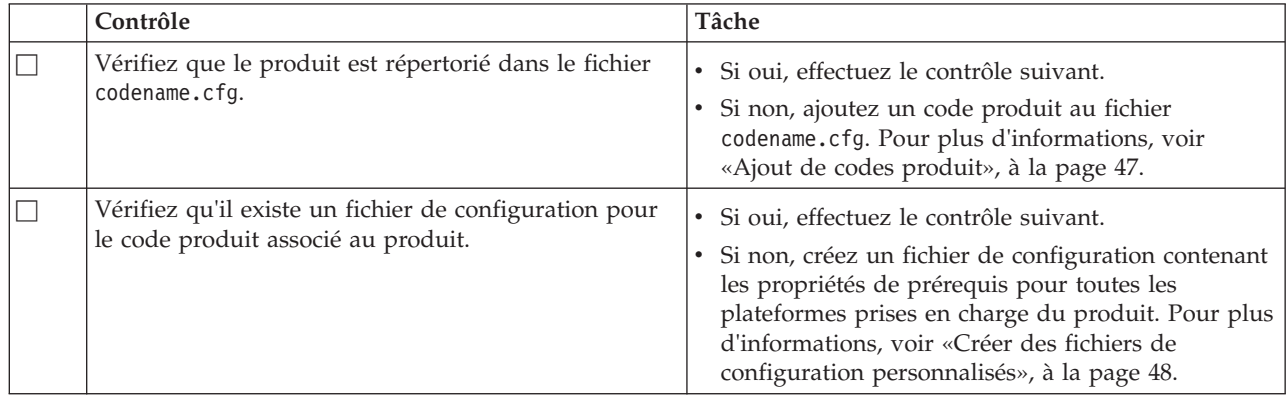

| Contrôle                                                                                                    | Tâche                                                                                                    |
|----------------------------------------------------------------------------------------------------|----------------------------------------------------------------------------------------------------|
| Ouvrez le fichier de configuration et vérifiez qu'il<br>contient les bonnes propriétés de prérequis.                                                                                                    | · Si oui, effectuez le contrôle suivant.<br>Si non, ajoutez des propriétés de prérequis. Pour<br>plus d'informations, voir «Ajouter les propriétés de<br>prérequis», à la page 50.                                                                                                   |
| Vérifiez que les propriétés de prérequis ont les<br>valeurs attendues.                                                                                                    | Si oui, exécutez Prerequisite Scanner. Pour plus<br>d'informations, voir Chapitre 4, «Exécution de<br>Prerequisite Scanner», à la page 67.<br>Si non, modifiez les propriétés de prérequis. Pour<br>plus d'informations, voir «Éditer des propriétés de<br>prérequis», à la page 52. |
| Pour toute nouvelle propriété de prérequis, vérifiez<br>que les collecteurs prédéfinis peuvent collecter les<br>valeurs réelles pour les propriétés de prérequis.                                                                                          | Si oui, effectuez le contrôle suivant.<br>Si non, créez des collecteurs personnalisés. Pour<br>plus d'informations, voir «Création de collecteurs<br>personnalisés pour systèmes UNIX», à la page 57.                                                                                |
| Pour toute propriété de prérequis nouvelle ou<br>modifiée, vérifiez que les évaluateurs peuvent<br>comparer les valeurs attendue et réelle pour les<br>propriétés de prérequis.                                                                            | Si oui, effectuez le contrôle suivant.<br>Si non, créez des évaluateurs personnalisés. Pour<br>plus d'informations, voir «Création d'évaluateurs<br>personnalisés pour les systèmes UNIX», à la page<br>64.                                                                          |
| Pour toute propriété de prérequis nouvelle ou<br>modifiée, vérifiez que le code permettant d'appeler et<br>d'exécuter les collecteurs figure dans le script<br>ips_root/UNIX Linux/packageTest.sh.                                                         | Si oui, effectuez le contrôle suivant.<br>Si non, modifiez le script de test de module maître.<br>$\bullet$<br>Pour plus d'informations, voir «Éditer un script de<br>test de package pour les systèmes UNIX», à la<br>page 58.                                                      |
| Vérifiez que tous les fichiers ont été enregistrés dans<br>les bons répertoires :<br>· fichiers de configuration, tous les fichiers de<br>collecteur personnalisés et tous les fichiers<br>d'évaluateur personnalisés du répertoire<br>ips_root/UNIX_Linux | Exécutez Prerequisite Scanner. Pour plus<br>d'informations, voir Chapitre 4, «Exécution de<br>Prerequisite Scanner», à la page 67.                                                                                                    |

<span id="page-58-0"></span>*Tableau 11. Contrôles et tâches à exécuter avant d'utiliser un fichier de configuration pour les systèmes UNIX (suite)*

# **Ajout de codes produit**

IBM Prerequisite Scanner fournit un ensemble de codes prédéfinis de version produit dans le fichier codename.cfg. Vous pouvez ajouter des codes produit si le fichier n'en dispose pas pour la version du produit, pour ses plateformes prises en charge et pour les versions des systèmes d'exploitation

## **Procédure**

- 1. Ouvrez le fichier *[ips\\_root](#page-85-0)*/codename.cfg.
- 2. Vérifiez si le fichier contient déjà des paires de valeurs de nom pour les versions de produits.
- 3. Si le code produit n'existe pas, ajoutez-en un et assurez-vous que vous utilisez le format correct comme suit :

*product\_code*=*code\_value*

**Restriction :** IBM Tivoli Monitoring et Tivoli Composite Application Manager disposent de codes produit prédéfinis que Prerequisite Scanner considère comme réservés. Ces codes ne doivent pas être utilisés en tant que codes

<span id="page-59-0"></span>produit Prerequisite Scanner à moins qu'ils fassent référence à leurs agents associés IBM Tivoli Monitoring et Tivoli Composite Application Manager. Pour en savoir plus sur ces codes produit, voir [ITM 6.X Product Codes Technote.](http://www-01.ibm.com/support/docview.wss?rs=2366&context=SSZ8F3&dc=DB520&dc=DB560&uid=swg21265222&loc=en_US&cs=UTF-8&lang=en&rss=ct2366tivoli)

**Restriction :** Sur UNIX seulement : lorsque vous entrez la valeur du code produit dans le fichier, évitez d'utiliser for. C'est un mot réservé qui peut avoir un impact sur le fonctionnement de Prerequisite Scanner.

Par exemple, pour ajouter un code produit pour IBM Tivoli Monitoring for Energy Management sur toutes les plateformes Windows, ajoutez la ligne suivante au fichier :

MEA=IBM Tivoli Monitoring for Energy Management

## **Créer des fichiers de configuration personnalisés**

Vous pouvez créer des fichiers de configuration personnalisés à partir de l'échantillon fichier de configuration si les configurations prédéfinies ne répondent pas à vos exigences de propriétés de prérequis. Avant de créer un fichier de configuration personnalisé, assurez-vous que vous connaissez les propriétés de prérequis que vous souhaitez ajouter et leurs valeurs escomptées.

### **Pourquoi et quand exécuter cette tâche**

**Important :** Vous devez inscrire les conventions d'attribution et les règles de formatage qui régissent la création et l'édition d'un fichier de configuration personnalisé. Sinon, Prerequisite Scanner ne peut pas exécuter un scan avec succès en utilisant ce fichier.

#### **Procédure**

- 1. Ajoutez, si nécessaire, des codes produits pour le produit au fichier codename.cfg.
- 2. Créez le fichier de configuration en utilisant l'éditeur de texte dans le répertoire *[ips\\_root](#page-85-0)*/*OS*. Assurez-vous que la convention d'attribution de nom pour le nom du fichier :

*product\_code*\_*version*.cfg

où :

• *product* code

Il s'agit de la variable représentant un code produit sur les systèmes Windows ou UNIX. Les codes produit identifient le produit, une plateforme individuelle, telle que Windows, AIX, HP-UX, Linux et Solaris, et éventuellement la version du système d'exploitation prise en charge par ce produit. Ils sont stockés dans le fichier codename.cfg. Tout produit prenant en charge plusieurs plateformes comprend plusieurs codes produit, chacun identifiant un produit, une plateforme et la version du système d'exploitation, selon les besoins.

- v *version* est le code à 8 chiffres représentant la version, l'édition, la modification et le niveau avec deux chiffres pour chaque partie du code. Par exemple : 7.3.21 est 07032100.
- 3. Revoyez les propriétés de prérequis de base indiquées dan[sAnnexe C,](#page-102-0) [«Référence de propriétés de prérequis», à la page 91](#page-102-0) et déterminez la propriété de prérequis que vous souhaitez vérifier.
- 4. Facultatif : Ajoutez une section et assurez-vous que vous utilisez la convention d'attribution de nom pour le titre de la section :
	- v **Catégorie de type de données unique et prédéfinie**

[*category\_name* :*category\_value*]

Par exemple, pour créer une section pour des propriétés de prérequis communes à toutes les plates-formes Windows, ajoutez le titre de la section suivante :

[OSType:Windows]

Par exemple, pour créer une section pour des propriétés de prérequis communes à toutes les variantes OS Linux de RedHat, ajoutez le titre de la section suivante:

[OSType:RedHat]

v **Catégories de type de données combinées, prédéfinies**

[*category\_name* :*category\_value*] [*category\_name* :*category\_value*]

Par exemple, pour créer une section pour les propriétés de prérequis des variantes du serveur Windows 2003 sauf la variante R2 du serveur Windows 2003, ajoutez le titre de la section de combinaison suivante :

[OSType:Windows Server 2003][!OSType:Windows Server 2003 R2]

Par exemple, créez une section de propriétés de prérequis pour SUSE Linux Enterprise Server 11 OS et si la variable environnement @TPAE\_DB\_SERVER est définie à true. Ajoutez le titre de la section de combinaison suivante :

[OSType=SUSELinuxEnterpriseServer][@TPAE\_DB\_SERVER:true]

où :

*category\_name* est le code multi-caractères qui représente la catégorie de type de données comme indiqué dans [tableau 6, à la page 17](#page-28-0)

*category\_value* est le code multi-caractères qui représente une valeur autorisée pour la catégorie comme indiqué dans [tableau 6, à la page 17](#page-28-0)

- 5. Facultatif : Pour chaque section, revoyez les propriétés de prérequis de base indiquées dan[sAnnexe C, «Référence de propriétés de prérequis», à la page 91](#page-102-0) et déterminez la propriété de prérequis que vous souhaitez vérifier.
- 6. Pour chaque propriété de prérequis que vous souhaitez ajouter, saisissez un nom de paire de valeurs avec des qualificateurs optionnels comme demandé. Assurez-vous que vous utilisez le format suivant avec une seule propriété de prérequis sur chaque ligne :

[*prefix\_identifier*.]*property\_name*[.*suffix\_identifier*]= [*qualifier\_name* :*qualifier\_value*]*property\_value*

où :

- v *prefix\_identifier* est un identificateur pour une catégorie prédéfinie de propriétés de prérequis comme indiqué dan[stableau 3, à la page 4.](#page-15-0) Cet identificateur préfixe est requis par quelques unes des catégories prédéfinies.
- v *property\_name* est le nom de la propriété de prérequis.
- v *suffix\_identifier* est un identificateur optionnel pour un sous-type de propriétés de prérequis comme indiqué dans [tableau 4, à la page 7.](#page-18-0)
- v *qualifier\_name* est un attribut optionnel de la propriété de prérequis. IBM Prerequisite Scanner l'utilise pour qualifier la propriété de prérequis ou le type de vérification pour exécuter la propriété de prérequis, comme indiqué dans [«Catégories prédéfinies des propriétés de prérequis», à la page 9.](#page-20-0)

**Remarque :** Vous pouvez avoir plusieurs qualificateurs, chacun séparé par une virgule. L'ensemble des qualificateurs doit figurer entre crochets[].

- <span id="page-61-0"></span>v *qualifier\_value* est la valeur pour l'attribut optionnel. Chaque qualificateur et sa valeur doivent être séparés par deux points : colon.
- v *property\_value* est la valeur pour la propriété de prérequis et peut être une chaîne ou un nombre entier.

Par exemple, la catégorie utilisateur prédéfinie despropriétés de prérequis dispose de l'identificateur préfixe user. La propriété de prérequiss pour vérifier si l'utilisateur connecté fait partie du groupe utilisateur administrateur est :user.isAdmin=True

7. Si une propriété de prérequis n'existe pas dans les catégories prédéfinies , ajoutez le nom de la propriété de prérequis personnalisé, sa valeur et ses qualificateurs optionnels. Vous devez alors créer les fichiers suivants pour vérifier et comparer les propriétés de prérequis comme demandé : un collecteur personnalisé pour collecter la valeur réelle pour la propriété prérequise et l'évaluateur personnalisé si les fonctions standards de comparaison ne peuvent pas comparer les valeurs réelles et escomptées.

# **Ajouter les propriétés de prérequis**

Vous pouvez ajouter des propriétés de prérequis de base à partir des catégories prédéfinies pour les propriétés de prérequis aux fichiers de configuration. Vous pouvez également ajouter des propriétés de prérequis personnalisées.

### **Pourquoi et quand exécuter cette tâche**

**Important :** Vous devez adhérer aux règles de formatage régissant l'ajout et l'édition de propriétés de prérequis à un fichier de configuration. Sinon, Prerequisite Scanner ne peut pas exécuter un scan avec succès pour cette propriété de prérequis.

#### **Procédure**

- 1. Ouvrez le fichier de configuration.
- 2. Revoyez les propriétés de prérequis de base indiquées dan[sAnnexe C,](#page-102-0) [«Référence de propriétés de prérequis», à la page 91](#page-102-0) et déterminez la propriété de prérequis que vous souhaitez vérifier.
- 3. Pour chaque propriété de prérequis que vous souhaitez ajouter, saisissez un nom de paire de valeurs avec des qualificateurs optionnels comme demandé.

Par exemple, pour ajouter des propriétés de prérequis à partir de la catégorie commune prédéfinie, saisissez le nom de la propriété et l'unique valeur escomptée. Ajoutez les propriétés de prérequis suivantes au fichier : Disk=1GB

OS Version=regex{Windows 200[3-8]}

Par exemple, la catégorie réseau prédéfinie des propriétés de prérequis dispose de l'identificateur préfixe network et le nom de la propriété de prérequis pour vérifier les ports est availablePorts. Vous pouvez, par ailleurs, catégoriser les ports disponibles par sous-types d'applications DB2 pour le serveur de base de données DB2, pour WebsphereWASWebSphereFTP Application Server et pour le protocole FTP. Ajoutez les propriétés de prérequis suivantes au fichier :

```
network.availablePorts.DB2=5000-5005
network.availablePorts.WAS=9080
network.availablePorts.FTP=21
```
Par exemple, la catégorie système d'exploitation prédéfinie des propriétés de prérequis a l'identificateur préfixe os et le nom de la propriété de prérequis pour vérifier l'espace disque disponible pour les systèmes du fichier estspace. Vous pouvez en outre catégoriser les sous-types de système de vérification par fichier, usr ethome. Vous pouvez spécifier les valeurs pour le dir et les qualificateurs unit.

Ajoutez les propriétés de prérequis suivantes au fichier :

os.space.usr=[dir:root=/usr/ibm/common/acsi,unit:GB]2 os.space.home=[dir:non\_root=USERHOME/.acsi\_HOST,unit:MB]200

**Important :** Vous ne pouvez utiliser les qualificateurs qu'avec des propriétés de prérequis prédéfinies spécifiques, comme indiqué dans [tableau 5, à la page 10.](#page-21-0)

4. Si une propriété de prérequis n'existe pas dans les catégories prédéfinies de la propriété de prérequis, ajoutez le nom de la paire de valeurs avec le qualificateur optionnel pour la propriété de prérequis personnalisée et la valeur. Assurez-vous que vous utilisez le format suivant avec une seule propriété de prérequis sur chaque ligne.

[*prefix\_identifier*.]*property\_name*[.*suffix\_identifier*]= [[*qualifier\_name* :*qualifier\_value*]]*property\_value*

où :

- v *prefix\_identifier* est un identificateur pour une catégorie prédéfinie de propriétés de prérequis comme indiqué dans [tableau 3, à la page 4.](#page-15-0) Cet identificateur préfixe est requis par quelques unes des catégories prédéfinies.
- v *property\_name* est le nom de la propriété de prérequis.
- v *suffix\_identifier* est un identificateur optionnel pour un sous-type de propriétés de prérequis comme indiqué dans [tableau 4, à la page 7.](#page-18-0)
- v *qualifier\_name* est un attribut optionnel de la propriété de prérequis. IBM Prerequisite Scanner l'utilise pour qualifier la propriété de prérequis ou le type de vérification pour exécuter la propriété de prérequis, comme indiqué dans [«Catégories prédéfinies des propriétés de prérequis», à la page 9.](#page-20-0)

**Remarque :** Vous pouvez avoir plusieurs qualificateurs, chacun séparé par une virgule. L'ensemble des qualificateurs doit figurer entre crochets[].

- v *qualifier\_value* est la valeur pour l'attribut optionnel. Chaque qualificateur et sa valeur doivent être séparés par deux points :.
- v *property\_value* est la valeur pour la propriété de prérequis et peut être une chaîne ou un nombre entier.

Par exemple, env.tcrhome est une propriété de prérequis personnalisée qui vérifie l'environnement de la variable répertoire de base pour Tivoli Common Reporting, et la valeur escomptée doit être True: env.tcrhome=True

env.path.jar est une propriété de prérequis qui vérifie si l'environnement d'exécution Java est défini dans l'environnement de la variable PATH, et la valeur escomptée doit être False:

env.path.jar=False

**Remarque :** Vous devez alors créer les fichiers suivants pour vérifier et comparer les propriétés de prérequis comme demandé : un collecteur personnalisé pour collecter la valeur réelle pour la propriété prérequise et l'évaluateur personnalisé uniquement si les fonctions standards de comparaison ne peuvent pas comparer les valeurs réelles et escomptées.

# <span id="page-63-0"></span>**Éditer des propriétés de prérequis**

Vous pouvez éditer des propriétés de prérequis, modifier la valeur escomptée pour ces propriétés de prérequis ou encore modifier les valeurs associées des qualificateurs.

### **Avant de commencer**

Vérifier si la nouvelle valeur est une valeur valide qui est prise en charge par une propriété de prérequis. Par exemple, la propriété de prérequis Disk attend un format numérique avec soit l'unité Mo ou l'unité Go. Si vous souhaitez vérifier l'espace disque disponible en téraoctets (To), vous devez étendre la comparaison API pour prendre en charge les comparaisons To. Vous devez également modifier la propriété de prérequis Disk dans les fichiers de configuration concernés.

Vérifiez les qualificateurs prédéfinis et les valeurs valides pour la propriété de prérequis, comme indiqué dans [«Catégories prédéfinies des propriétés de](#page-20-0) [prérequis», à la page 9.](#page-20-0)

### **Procédure**

- 1. Ouvrez le fichier de configuration.
- 2. Pour chaque propriété de prérequis que vous souhaitez éditer, saisissez la nouvelle valeur escomptée ou modifiez la valeur pour le qualificateur. Par exemple, un nouvel administrateur système est l'utilisateur principal, donc la valeur de la propriété requise user.userID doit changer. Modifiez la valeur dans le nouveau nom :

user.userID=**smithj**

Par exemple, le qualificateur type de la propriété de prérequis os.ulimit dispose actuellement d'une valeur de filedescriptorlimit pour vérifier les limites pour les descripteurs de fichiers. Vous souhaiteriez vérifier une autre limite, par exemple : l'espace mémoire. Modifiez les qualificateurs suivants pour la propriété de prérequis de :

os.ulimit=[type:**filedescriptorlimit]8192+**,unlimited

à :

ios.ulimit=[type:**stacksizelimit]512+**, illimité

**Important :** Vous ne pouvez utiliser les qualificateurs qu'avec des propriétés de prérequisprédéfinies spécifiques, comme indiqué dan[stableau 5, à la page 10.](#page-21-0)

# **Création de collecteurs personnalisés pour sysdtèmes Windows**

Vous pouvez créer des connecteurs personnalisés si l'ensemble des collecteurs de base n'effectuent pas de collecte de valeurs pour les propriétés de prérequis nécessaires au produit devant être installé. Vous pouvez créer des collecteurs VBScript communs et personnalisés pour collecter des données pour des propriétés de prérequis qui s'appliquent à tout produit et à toute version de produit. Autrement, vous pouvez créer des collecteurs spécifiques au produit pour collecter des données qui s'appliquent à un produit spécifique et à une version du produit. Alors que chaque type de collecteur VBScript personnalisé collecte des données en utilisant les mêmes méthodes, les règles de création, de stockage, et d'exécution sont légèrement différentes.

# **Création de collecteurs VBScript personnalisés communs à tous les fichiers de configuration**

Lorsque vous créez des collecteurs VBScript communs et personnalisés, le nom du fichier doit contenir le nom de la propriété de prérequis et doit être stocké dans le /sous-repertoire lib. Le collecteur contient le code permettant d'obtenir la valeur réelle pour une propriété de prérequis. Il peut également utiliser les fonctions communes et les sous-routines pour obtenir la valeur si nécessaire.

## **Avant de commencer**

Assurez-vous d'avoir revu l'ensemble des fonctions prédéfinies et les sous-routines dans les annexes suivantes avant de créer les collecteurs. Déterminez si vous pouvez utiliser chacun d'entre eux afin d'obtenir les valeurs réelles:

- v [Annexe E, «Fonctions communes pour les systèmes Windows», à la page 123](#page-134-0)
- v [Annexe G, «Utilitaire de fichiers sous-routines pour les systèmes Windows», à la](#page-150-0) [page 139](#page-150-0)
- v [Annexe F, «Sous-routines des utilitaires de journalisation pour les systèmes](#page-148-0) [Windows», à la page 137](#page-148-0)
- v [Annexe H, «Autres fonctions communes et sous-routines pour les systèmes](#page-152-0) [Windows», à la page 141](#page-152-0)

Déterminez si le collecteur doit vérifier que la propriété de prérequis existe et si elle n'existe pas, quelle autre information doit être recueillie. Chaque vérification doit renvoyer une valeur, si elle existe ou pas. Par exemple:

- v vérifier si une variable d'environnement existe, comme le répertoire de base du produit, par exemple TCR\_HOME pour Tivoli Common Reporting.
- v vérifiez si la variable d'environnement contient un fichier JAR, binaire, ou chemin d'accès, comme le chemin d'accès au JRE dans la PATH variable d'environnement.
- v vérifiez la valeur réelle de la variable d'environnement, comme le répertoire de base du produit, par exemple TCR\_HOME pourTivoli Common Reporting.
- v vérifiez si le produit est installé.
- v vérifiez quelle version du produit est installée.

#### **Procédure**

1. Créer un fichier VBScript. Enregistrer le fichier dans le *[ips\\_root](#page-85-0)*/répertoire lib, avec la variante de la convention d'attribution de nom du fichier suivante: [*prefix\_identifier*.]property\_name.vbs

où :

- v *prefix\_identifier* est l'identificateur à préfixe pour une catégorie prédéfinie de propriétés de prérequis comme décrit dans [tableau 3, à la page 4.](#page-15-0)
- v *property\_name* est le nom de la propriété de prérequis et utilisé dans le nom du collelcteur.

Par exemple, mssqlVersion.vbs contient le code permettant d'obtenir la valeur réelle pour le serveur MS SQL de la propriété de prérequis dans la machine Windows.

2. Utiliser un éditeur VBScript, permet au code d'obtenir la valeur pour la propriété de prérequis. Utilisez une COM VBScript et les fonctions pour accéder aux éléments de l'environnement Windows et les exécuter dansl'environnement hôte script Windows. Assurez-vous que la vérification renvoie la sortie standard comme suit :

WScript.Echo "property name=" & var for value

- v *property\_name* qui représente la propriété de prérequis comme écrit dans le fichier de configuration, par exemple, env.tcrhome.
- v *var\_for\_value*, qui est, la variable VBScript pour la valeur réelle obtenue par le collecteur pour la propriété de prérequis.

Pour vérifier si TCR\_HOME l'environnement existe et renvoie la valeure réelle, pour laquelle le nom de la propriété de prérequis est env.tcrhome:

```
set wshShell = WScript.CreateObject("WScript.Shell")
tcr_home=WshShell.ExpandEnvironmentStrings("%TCR_HOME%")
WScript.Echo "env.tcrhome=" & tcr_home
```
Pour vérifier si le JRE est défini dans le chemin d'accès à la variable, pour laquelle le nom de la propriété de prérequis est env.path.jre:

```
Définir wshShell = WScript.Créer un objet("WScript.Shell")
Chemin d'accès = WshShell.ExpandEnvironmentStrings("%PATH%")
Définir objRegEx = nouveau RegExp
objRegEx.Pattern = "(\cap | ([:; \setminus \setminus /]))(C:\PPogram \ Files\IBM\Java60\ijre\binom{\$[:;]}"objRegEx.IgnoreCase = True
objRegEx.Global = True
Définir des correspondances = objRegEx.Execute(path)
WScript.Echo "env.path.jre=" 8#38; (matches.Count > 0)
```
Pour vérifier la version de Tivoli Directory Integrator installée, où le nom de la propriété de prérequis se trouve installedSoftware.TDI.version:

```
strComputer = "."
strKeyPath = "SOFTWARE\Microsoft\Windows\CurrentVersion\Uninstall"
regDisName = "DisplayName"
regDisVer = "DisplayVersion"
Set oReg = GetObject("winmgmts:{impersonationLevel=Impersonate}!\\" &
         strComputer & "\root\default:StdRegProv")
Set sftReg = new RegExp
sftReg.pattern = "Tivoli Directory Integrator"
sftReg.Global=False
oReg.EnumKey HKEY_LOCAL_MACHINE, strKeyPath, arrSubKeys
For Each subkey In arrSubKeys
   searchkey = strKeyPath & amp; "\" \&\#38; subkey
    oReg.GetStringValue HKEY_LOCAL_MACHINE, searchkey, regDisName, strName
   oReg.GetStringValue HKEY_LOCAL_MACHINE, searchkey, regDisVer, strVersion
    If Not IsNull(strName) Then
       Set matches = sftReg.Execute(strName)
      If matches.Count > 0 Then
          Wscript.Echo "installedSoftware.TDI.version=" & strVersion
      End If
   End If
Next
```
- 3. Exécutez le collecteur VBScript afin de s'assurer qu'il n'existe pas d'erreurs d'exécution et de débogage si nécessaire.
- 4. Créez un évaluateur personnalisé uniquement si les fonctions de comparaison standard ne peuvent pas comparer les valeurs réelles et prévues.

# **Création de collecteurs VBScript personnalisés et spécifiques à un produit et à une version du produit**

Lorsque vous créez des collecteurs VBScript personnalisés et spécifiques à un produit, le nom du fichier doit être le même code produit que celui du fichier de configuration et stocké dans le /sous-répertoire Windows. Le collecteur peut contenir le code permettant de recueillir les valeurs réelles pour une ou plusieurs propriétés de prérequis. Il peut également utiliser les fonctions communes et les sous-routines pour recueillir ces valeurs si nécessaire.

## **Avant de commencer**

Assurez-vous d'avoir revu l'ensemble des fonctions et les sous-routines dans les annexes suivantes avant de créer les collecteurs. Déterminez si vous pouvez utiliser chacun d'entre eux afin d'obtenir les valeurs réelles:

- v [Annexe E, «Fonctions communes pour les systèmes Windows», à la page 123](#page-134-0)
- v [Annexe G, «Utilitaire de fichiers sous-routines pour les systèmes Windows», à la](#page-150-0) [page 139](#page-150-0)
- v [Annexe F, «Sous-routines des utilitaires de journalisation pour les systèmes](#page-148-0) [Windows», à la page 137](#page-148-0)
- v [Annexe H, «Autres fonctions communes et sous-routines pour les systèmes](#page-152-0) [Windows», à la page 141](#page-152-0)

Déterminez si le collecteur doit vérifier que la propriété de prérequis existe et si elle n'existe pas, quelle autre information doit être recueillie. Chaque vérification doit renvoyer une valeur, si elle existe. Par exemple:

- v vérifiez si le répertoire existe.
- v vérifiez l'espace disque disponible pour le répertoire.
- v vérifiez si un produit est installé.
- v vérifiez quelle version du produit est installée.

### **Procédure**

1. Création d'un fichier VBScript. Enregistrez le fichier dans le *[ips\\_root](#page-85-0)*/répertoire Windows, avec la variante de la convention d'attribution de nom du fichier suivante :

*product\_code*[\_*version*].vbs

où :

• *product* code

Il s'agit de la variable représentant un code produit sur les systèmes Windows ou UNIX. Les codes produit identifient le produit, une plateforme individuelle, telle que Windows, AIX, HP-UX, Linux et Solaris, et éventuellement la version du système d'exploitation prise en charge par ce produit. Ils sont stockés dans le fichier codename.cfg. Tout produit prenant en charge plusieurs plateformes comprend plusieurs codes produit, chacun identifiant un produit, une plateforme et la version du système d'exploitation, selon les besoins.

- v *version* est le code à 8-chiffres pour représenter la version, la publication, les modifications, et le niveau, avec deux chiffres pour chaque partie du code; par exemple, 7.3.21 est 07032100.
- 2. Utilisation d'un éditeur VBScript, ouvrez le fichier et incluez le chemin d'accès à common function.vbs si vous devez utiliser des fonctions communes, comme suit :

Include("..\lib\common\_function.vbs")

- 3. Si vous devez utiliser les valeurs de PATH et -p l'indicateur passé à partir de Prerequisite Scanner, puis utilisezWscript.Arguments() où Wscript.Arguments(0) la valeur se trouve pour PATH. Wscript.Arguments(1) est -p l'indicateur et ses valeurs.
- 4. Ajoutez le code afin d'obtenir la valeur pour la propriété de prérequis en utilisant COM VBScript et les fonctions pour accéder aux éléments de l'environnement Windows. Exécutez les dans l'environnement Windows script host. Assurez-vous que la vérification renvoie la sortie standard comme suit :

WScript.Echo "property name=" & var for value

- v *property\_name* qui représente la propriété de prérequis comme écrit dans le fichier de cinfiguration, par exemple, env.tcrhome.
- v *var\_for\_value*, c'est-à-dire, la variable VBScript pour la valeur réelle obtenue par le collecteur pour la propriété de prérequis.

Pour vérifier l'espace de disque disponible pour le répertoire d'installation du produit. Par exemple, vérifiez pour Tivoli Monitoring for Energy Management Reporting and Optimization en utilisant [«getValue\(\)», à la page 142](#page-153-0) la sous-routine, où la propriété de prérequis se trouve InstallDir:

```
Set wshShell = WScript.CreateObject("WScript.Shell")
'Check the disk space for the installation path that is passed as
the value for the PATH argument
installPath = Wscript.Arguments(0)
```

```
sInstallPath= "InstallDir="
```

```
Wscript.Echo "installation path : " & installPath
set fso = CreateObject("Scripting.FileSystemObject")
```

```
getValue fso, sInstallPath, installPath
```
#### **'Common sub routine**

```
Sub getValue(fso, sKey, drvPath)
   Wscript.Echo "getValue(" & skey & "," & drvPath & ")"
  If fso.driveExists(fso.getDriveName(drvPath)) then
      Set disk = fso.GetDrive(fso.getDriveName(drvPath))
         'Value returned is in bytes. Convert to MB
         cSize = CLng((disk.FreeSpace/1024)/1024) & "MB"
        WScript.Echo sKey & cSize
   Else
    Wscript.Echo " Disk for " & sKey & " -> " & drvPath & " does NOT exist"
  End If
End Sub
```
5. Créez un fichier de commande pour appeler le collecteur VBScript. Le fichier de commande doit avoir le même nom que le fichier de configuration et une .bat extension, *product\_code*[\_*version*].bat, comme suit :

@echo off

```
set CMD_LINE_ARGS=
:setArgs
if ""%1""=="""" goto doneSetArgs
set CMD_LINE_ARGS=%CMD_LINE_ARGS% %1
shift
goto setArgs
:doneSetArgs
```
cscript.exe //nologo *collector\_file\_name.vbs* %CMD\_LINE\_ARGS%

- 6. Exécutez le collecteur VBScript afin de s'assurer qu'il n'existe pas d'erreurs d'exécution et de débogage si nécessaire.
- 7. Créez un évaluateur personnalisé uniquement si les fonctions de comparaison standard ne peuvent pas comparer les valeurs réelles et prévues.

# <span id="page-68-0"></span>**Création de collecteurs personnalisés pour systèmes UNIX**

Vous pouvez créer des collecteurs personnalisés si l'ensemble de collecteurs de base ne réalise pas de collecte pour les propriétés de prérequis nécessaires au produit à installer. Lorsque vous créez des collecteurs personnalisés, le nom de fichier doit être le même que celui de la propriété de prérequis quoique sans le sous-type en dans nom. Le collecteur est enregistré dans le /sous-répertoire UNIX\_Linux. Le collecteur peut contenir le code permettant d'obtenir les valeurs réelles pour une ou plusieurs propriétés de prérequis. Il peut également utiliser les fonctions communes afin d'obtenir ces valeurs si nécessaire.

### **Avant de commencer**

Assurez-vous d'avoir revu l'ensemble des fonctions dans les annexes suivantes avant de créer des collecteurs. Déterminez si vous pouvez utiliser chacun d'entre eux afin d'obtenir les valeurs réelles:

- [Annexe I, «Fonctions communes pour les systèmes UNIX», à la page 145](#page-156-0)
- v [Annexe J, «Autres fonctions pour les systèmes UNIX», à la page 153](#page-164-0)
- [Annexe K, «Fonctions de l'utilitaire de journalisation pour les systèmes UNIX», à](#page-172-0) [la page 161](#page-172-0)

Déterminez si le collecteur doit vérifier que la propriété de prérequis existe et si elle n'existe pas, quelle autre information doit être reccueillie. Chaque vérification doit renvoyer une valeur, si elle existe. Par exemple:

- v vérifiez si un produit est installé, par exemple, un module installé avec RPM.
- v vérifiez quelle version du produit est installée.
- v vérifiez l'espace de disque disponible pour le système de fichier monté

Si vous souhaitez utiliser des sous-types, *suffix\_identifier*, et catégoriser d'avantage une propriété de prérequis par une application, un utilitaire, ou un sous-type de service, vous pouvez créer un collecteur commun. Passez le différentiateur pour le *suffix\_identifier* sous-type, c'est-à-dire, *differentiator\_suffix\_identifier* à son collecteur. Par exemple, os.package est le collecteur commun pour vérifier l'existence des modules. Pour vérifier l'existence de openssh, passez le nom du module lors de l'appel duos.package collecteur dans le le fichier script du test de package, comme suit :

./os.package openssh

où openssh est le nom du module, c'est-à-dire, le *suffix\_identifier* sous-type et le *differentiator\_suffix\_identifier* différentiateur.

### **Procédure**

1. Créez un fichier script de shell. Enregistrez le fichier dans le *[ips\\_root](#page-85-0)*/répertoire UNIX\_Linux, avec la variante de la convention d'attribution de nom du fichier suivante mais sans extension de fichier:

[*prefix\_identifier*.]*property\_name*

Où :

- v *prefix\_identifier* est un identificateur pour une catégorie prédéfinie de propriétés de prérequis comme décrit dans [tableau 3, à la page 4.](#page-15-0) Cet identificateur à préfixe est exigé par certaines des catégories prédéfinies, par exemple, env.
- v *property\_name* est le nom de la propriété de prérequis, par exemple, path.jre
- <span id="page-69-0"></span>2. Utiliser un éditeur, ouvrir le fichier et inclure le chemin d'accès à common\_function.sh si vous devez utiliser des fonctions communes, comme suit :
	- . ../lib/common\_function.sh
- 3. Ajoutez le code afin d'obtenir la valeur pour la propriété de prérequis en utilisant les commandes et les options spécifiques à cette plate-forme pour accéder aux éléments de l'environnement hôte. Par exemple, laenv.path.jar propriété de prérequis doit vérifier si JRE est défini dansPATH la variable. Le code suivant exécute la env commande, recherche la sortie pour le chemin de PATH la variable, puis recherche sa valeur pour le chemin d'accès au JRE.

envJRE=`env | grep "PATH" | grep -w "/opt/IBM/Java60/jre/bin"`

4. Assurez-vous que la vérification renvoie la sortie standard:

```
Répercutez "Vrai"|"Faux" 'si l'analyse vérifie l'existence de la propriété de prérequis
    propriété
Répercutez $res 'si les vérifications d'analyse renvoient la valeur, par exemple,
la version du produit, à supprimer de la propriété de prérequis
Répercutez "Indisponible" 'si l'analyse ne renvoie pas de valeur pour la propriété de prérequis
Répercutez "Disponible" 'l'analyse renvoie une vérification valide pour la propriété de prérequis
```
Dans l'exemple, basée sur la valeur de \$envJRE la variable, la vérification renvoie à True False:

```
if [ $envJRE ]; then
echo "True"
else
echo "False"
fi
```
- 5. Exécutez le collecteur personnalisé afin de s'assurer qu'il n'existe pas d'erreurs d'exécution et de débogage si nécessaire.
- 6. Editez le *[ips\\_root](#page-85-0)*/UNIX\_Linux/script de test de package.sh pour appeler et exécuter le collecteur personnalisé.
- 7. Créez un évaluateur personnalisé uniquement si le collecteur personnalisé renvoie des valeurs autres que des valeurs booléennes.

# **Éditer un script de test de package pour les systèmes UNIX**

Vous pouvez mettre à jour le fichier de scriptpackageTest.sh pour lancer des collecteurs personnalisés sur les systèmes UNIX.

#### **Avant de commencer**

Assurez-vous que vous connaissez les noms des collecteurs associés avec des propriétés de prérequis comme indiqué dans [Annexe D, «Collecteurs prédéfinis](#page-128-0) [pour systèmes UNIX», à la page 117.](#page-128-0) Si la propriété de prérequis est subdivisée en application, en fonctionnalité ou en sous-type de service transférez le différenciateur pour le sous-type *suffix\_identifier*, c'est-à-dire, *differentiator\_suffix\_identifier* vers son collecteur.

Par exemple, os.package est le collecteur commun qui permet de vérifier les packages existants. Pour vérifier l'existence deopenssh, transférez le nom du package en lançant le collecteur os.package dans le fichier de scriptpackageTest.sh comme suit :

./os.package openssh

Où openssh est le nom du package, c'est-à-dire, le sous-type *suffix\_identifier* et le différenciateur *differentiator\_suffix\_identifier*.

### **Procédure**

- 1. A l'aide d'un éditeur, ouvrez le script *[ips\\_root](#page-85-0)*/UNIX\_Linux/packageTest.sh.
- 2. Ajoutez le code pour lire la propriété personnalisée depuis le fichier de configuration et évaluez sa valeur.

```
res=`echo $line | grep [prefix_identifier.]property_name[.suffix_identifier]`
S'il s'agit de [ $res ]; puis
ExpValue=`echo $res | cut -d "=" -f2`
```
Par exemple, pour lire la propriété de prérequis personnalisée env.path.jar et vérifier si l'environnement d'exécution Java est défini dans la variable PATH :

res=`echo \$line | grep **env.path.jar**` if [ \$res ]; then ExpValue=`echo \$res | cut -d "=" -f2`

Dans l'exemple :

```
echo "\`wrlTrace "Starting" "env.path.jar"\`" >>/tmp/prs.check
echo "\`wrlTrace "Executing" "env.path.jar"\`" >>/tmp/prs.check
echo "\`wrlDebug "Starting" "env.path.jar"\`" >>/tmp/prs.check
echo "\`wrlDebug "Expected" "ExpValue" \`" >>/tmp/prs.check
```
3. Lancez des fonctions de logging pour des données de débogage et de suivi avant de lancer le collecteur personnalisé.

```
echo "\`wrlTrace "Starting" "[prefix_identifier.]property_name
[.suffix_identifier]"\`" >>/tmp/prs.check
echo "\`wrlTrace "Executing" "[prefix_identifier.]property_name
[.suffix_identifier]"\`" >>/tmp/prs.check
echo "\`wrlDebug "Starting" "[prefix_identifier.]property_name
[.suffix_identifier]"\`" >>/tmp/prs.check
echo "\_wrlDebug "Expected" "ExpValue" \`" >>/tmp/prs.check
```
4. Lancez le collecteur personnalisé.

**Remarque :** Si le collecteur personnalisé a des sous-types, c'est-à-dire, [*suffix\_identifier*] dans le nom du fichier et a besoin de vérifications supplémentaires basées sur le sous-type, transférez le différenciateur [*differentiator\_suffix\_identifier*] pour le sous-type vers le collecteur personnalisé.

```
echo "ss=\`./[prefix_identifier.]property_name[.suffix_identifier]
[differentiator_suffix_identifier]\`" >>/tmp/prs.check
```
Dans l'exemple :

echo "ss=\`./**env.path.jar**\`" >>/tmp/prs.check

**Remarque :** Exemples de différenciateurs pour le sous-type *script\_name* pour les propriétés de prérequis os.file.*script\_name* représentent les chemins d'accès des scripts qui sont transférés vers les collecteurs os.filepath :

echo "ss=\`./os.filepath /usr/bin/expect\`" >>/tmp/prs.check #os.file.expect echo "ss=\`./os.filepath /usr/bin/tar\`" >>/tmp/prs.check #os.file.tar echo "ss=\`./os.filepath /usr/bin/gzip\`" >>/tmp/prs.check #os.file.gzip

5. Lancez des fonctions de logging pour des données de débogage et de suivi lorsque vous quittez le collecteur personnalisé.

```
echo "\`wrlTrace "Finished" "[prefix_identifier.]property_name
[.suffix_identifier]"\`" >/tmp/prs.check
echo "echo \"[prefix_identifier.]property_name
[.suffix_identifier]=\$ss\"" >>/tmp/prs.check
 echo "\`wrlDebug "Finished" "[prefix_identifier.]property_name
[.suffix_identifier]"\`" >>/tmp/prs.check
 echo "\`wrlDebug "OutPutValueIs" \$ss\`" >/tmp/prs.check
 echo "\`wrlTrace "Done" "[prefix_identifier.]property_name
[.suffix_identifier]"\`" >>/tmp/prs.check
fi
```
<span id="page-71-0"></span>Dans l'exemple :

```
echo "ss=\`./env.path.jar\`" >>/tmp/prs.check
 echo "\`wrlTrace "Finished" "env.path.jar"\`" >>/tmp/prs.check
 echo "echo \"env.path.jar=\$ss\"" >>/tmp/prs.check
 echo "\`wrlDebug "Finished" "env.path.jar"\`" >>/tmp/prs.check
 echo "\`wrlDebug "OutPutValueIs" \$ss\`" >>/tmp/prs.check
 echo "\`wrlTrace "Done" "env.path.jar"\`" >>/tmp/prs.check
fi
```
6. Répétez les étapes 2 à 5 pour chaque propriété de prérequis personnalisée.

### **Créer des évaluateurs personnalisés pour les systèmes Windows**

Vous pouvez créer des évaluateurs VBScript si les évaluateurs de base ne comparent pas les valeurs réelles et escomptées pour les propriétés de prérequis en utilisant les bons critères d'évaluation. Lorsque vous créez des évaluateurs personnalisés, le nom du fichier doit se terminer par \_compare et être stocké dans le sous-répertoire /Windows. L'évaluateur personnalisé peut utiliser des fonctions communes et des sous-routines pour comparer les valeurs si nécessaire.

#### **Avant de commencer**

Assurez-vous de revoir l'ensemble des fonctions et sous-routines dans les annexes suivantes avant de créer l'évaluateur. Déterminez si vous pouvez utiliser n'importe quelle d'entre elles pour comparer les valeurs :

- v [Annexe E, «Fonctions communes pour les systèmes Windows», à la page 123](#page-134-0)
- v [Annexe G, «Utilitaire de fichiers sous-routines pour les systèmes Windows», à la](#page-150-0) [page 139](#page-150-0)
- v [Annexe F, «Sous-routines des utilitaires de journalisation pour les systèmes](#page-148-0) [Windows», à la page 137](#page-148-0)
- [Annexe H, «Autres fonctions communes et sous-routines pour les systèmes](#page-152-0) [Windows», à la page 141](#page-152-0)

**Remarque :** La fonction commune [«succès ou échec \(\)», à la page 133,](#page-144-0) peut comparer les valeurs réelles et escomptées pour les types de données suivants : un nombre générique ; taille en Mo et en Go ; vitesse de processeur en MHz ou en GHz; valeur booléenne ; ou une chaîne. Créez uniquement un évaluateur personnalisé si la fonctionpassOrFail est inutilisable.

#### **Procédure**

1. Créez un fichier VBScript. Enregistrez le fichier dans le répertoire *[ips\\_root](#page-85-0)*/Windows, avec une variante de la convention d'attribution de noms : [*prefix\_identifier*.]*property\_name*[.*suffix\_identifier*]\_compare.vbs

où :

- v *prefix\_identifier* est un identificateur pour une catégorie prédéfinie de propriétés de prérequis comme indiqué dans [tableau 3, à la page 4.](#page-15-0) Cet identificateur préfixe est requis par quelques-unes des catégories prédéfinies.
- v *property\_name* est le nom de la propriété de prérequis.
- v *suffix\_identifier* est un identificateur optionnel pour un sous-type de propriétés de prérequis comme indiqué dans [tableau 4, à la page 7.](#page-18-0)
- 2. Ajoutez le code pour comparer les valeurs réelles et escomptées qui sont transmises à l'évaluateur comme argument et fonctions associées. Assurez-vous que la comparaison retourne la sortie standard comme suit :
	- v "PASS" lorsque la valeur escomptée pour la propriété de prérequis est supérieure ou égale à la valeur réelle de la propriété de prérequis.
	- v "FAIL" lorsque la valeur escomptée pour la propriété de prérequis n'est pas égale à la valeur réelle de la propriété de prérequis
- 3. Lancez l'évaluateur, si nécessaire, pour s'assurer qu'il n'y a pas d'erreurs d'exécution et de débogage.

### **Exemple**

Cet évaluateur personnalisé vérifie les valeurs réelles et escomptées pour la version de Tivoli Directory Integrator. Il utilise la fonction commune, [«versionCompare\(\)»,](#page-154-0) [à la page 143.](#page-154-0)

```
wscript.echo "expect: " & wscript.arguments(0)
wscript.echo "real value: " & wscript.arguments(1)
wscript.echo tdiVersionCompare(wscript.arguments(0), wscript.arguments(1))
function tdiVersionCompare(expect, real)
    if len(real) = 0 then
       tdiVersionCompare = "FAIL"
       exit function
    end if
    expect = Trim(expect)
   real = Trim(real)
   Dim expectedVersion
    'if (StrComp(Right(expect,1),"+")=0 or StrComp(Right(expect,1),"-")=0) Then
    if (Right(expect,1)="+" or Right(expect,1)="-") Then
       expectedVersion = Left(expect,len(expect)-1)
    else
        expectedVersion = expect
    end if
    Dim cmp
    cmp = versionCompare(expectedVersion,real)
    if (StrComp(Right(expect,1),"+")=0) Then
        ' La version doit être au moins une valeur escomptée
        if (cmp=0 or cmp=-1) Then
            tdiVersionCompare = "PASS"
        else
            tdiVersionCompare = "FAIL"
        end if
    elseif (StrComp(Right(expect,1),"-")=0) Then
            'La version doit être inférieure ou égale à la valeur escomptée
            if (cmp=0 or cmp=1) Then
               tdiVersionCompare = "PASS"
            else
                tdiVersionCompare = "FAIL"
            end if
   elseif cmp=0 then
        tdiVersionCompare = "PASS"
    else
        tdiVersionCompare = "FAIL"
    end if
end function
 Fonction générique pour comparer deux chaînes de version
'
' Paramètres
```

```
' ver1 La première chaîne de version
       ver2 La deuxième chaîne de version
'
' Les chaînes de version ver1 et ver2 doivent être séparées par un point
'Les chaînes de version (ex: 1.0.0.4, 2.3, 3.40.26.7800, 2.3.a) peuvent avoir tous les
' numéros de composants. Lorsque vous comparez plusieurs numéros
' de composants, les composants manquants de la plus courte chaîne de version seront traités
 ' comme s'il y avait un zéro là-bas. Si aucun caractère non numérique n'est
 inclus dans un composant de version, ces composants correspondants seront comparés
 ' comme des chaînes et ne seront pas analysés sous forme numérique
'
' Returns
       ' 1 version1 > version2
      -1 version1 < version2
       0 version1 = version2
'
 Cas spéciaux :
 RESULT version 1 version 2
   0 empty empty
' 1 validString empty
  -1 empty validString
'
' Remarque : Cette fonction devrait éventuellement être déplacée vers common functions.vbs
function versionCompare(ver1, ver2)
   WScript.echo "Comparing [" & ver1 & "] to [" & ver2 & "]"
   Const UNASSIGNED = "*UNASSIGNED*"
   Dim v1Default, v2Default
    ' Traiter des cas spéciaux :
   if (IsEmpty(ver1) and IsEmpty(ver2)) Then
       versionCompare = 0
       exit function
   end if
   if (IsEmpty(ver1) and not IsEmpty(ver2)) Then
       versionCompare = -1
       exit function
   end if
   if (not IsEmpty(ver1) and IsEmpty(ver2)) Then
       versionCompare = 1
       exit function
   end if
   Dim ver1Parts, ver2Parts
    'Les versions ne sont pas vides. Fractionner les composants et comparez les nombres
   ver1Parts = Split(ver1, "."')ver2Parts = Split(ver2,".")
   Dim v1Size, v2Size
   v1Size = ubound(ver1Parts)
   v2Size = ubound(ver2Parts)
    ' If last version part is "*", treat all missing parts as "*"
   '(so 2.* matches 2.1.3, for example)
   if (v1Size > v2Size) Then
       Redim Preserve ver2Parts(v1Size)
       if (ver2Parts(v2Size)="*") Then
           for i = v2Size to v1Size
               ver2Parts(i) = "*"next
       end if
   elseif (v2Size > v1Size) Then
       Redim Preserve ver1Parts(v2Size)
       if (ver1Parts(v1Size)="*") Then
           for i = v1Size to v2Size
```

```
ver1Parts(i) = "*"next
    end if
end if
Dim i
i = 0Do While (i<=ubound(ver1Parts) or i&#60;=ubound(ver2Parts))
   Dim v1, v2, v1Str, v2Str
    v1Str = UNASSIGNED
   v2Str = UNASSIGNED
    if (i<=ubound(ver1Parts)) Then
        on error resume next
        v1 = Int(ver1Parts(i))if not Err=0 Then
           v1Str = ver1Parts(i)if (i<=ubound(ver2Parts)) Then
                v2Str = ver2Parts(i)
           else
               v2Str = "0"end if
       end if
    else
       v1 = 0end if
    if (i<=ubound(ver2Parts)) Then
       on error resume next
        v2 = Int(ver2Parts(i))if not Err=0 Then
           if (i<=ubound(ver1Parts)) Then
               v1Str = ver1Parts(i)else
               v1Str = "0"end if
           v2Str = ver2Parts(i)
        end if
   else
        v2 = 0end if
    if (not v1Str=UNASSIGNED or not v2Str=UNASSIGNED) Then
        if (IsEmpty(v1Str)) Then
           v1Str = "0"end if
        if (IsEmpty(v2Str)) Then
           v2Str = "0"End if
        'WScript.echo "Comparing as strings: " & v1Str & " : " & v2Str
        ' Compare as Strings if either part could not be converted to a number
        if (not v1Str="*" and not v2Str="*") Then
           if (not v1Str=v2Str) Then
               versionCompare = StrComp(v1Str, v2Str)
               exit function
           end if
        end if
    else
        'WScript.echo "Comparing as numbers: " &#38; v1 &#38; " : " &#38; v2
        if (v1 > v2) Then
           versionCompare = 1
           exit function
        end if
```

```
if (v2 > v1) Then
                versionCompare = -1
                exit function
            end if
        end if
        i = i + 1Loop
    ' Si nous sommes arrivés à ce niveau, les versions doivent être égales
    versionCompare = 0
Terminer la fonction
```
## **Création d'évaluateurs personnalisés pour les systèmes UNIX**

Vous pouvez créer des évaluateurs personnalisées si le collecteur personnalisé ne renvoie pas les valeurs booléennes, c'est-à-dire, True ouFalse. Lorsque vous créez des évaluateurs personnalisés, le nom du fichier doit se terminer par \_compare et être stocké dans le sous-répertoire /UNIX\_Linux. L'évaluateur personnalisé peut utiliser des fonctions communes pour comparer les valeurs si nécessaire.

### **Avant de commencer**

Assurez-vous de revoir l'ensemble des fonctions dans les annexes suivantes avant de créer les évaluateurs personnalisés. Déterminez si vous pouvez utiliser n'importe quelle d'entre elles pour comparer les valeurs réelles et escomptées :

- [Annexe I, «Fonctions communes pour les systèmes UNIX», à la page 145](#page-156-0)
- [Annexe J, «Autres fonctions pour les systèmes UNIX», à la page 153](#page-164-0)
- [Annexe K, «Fonctions de l'utilitaire de journalisation pour les systèmes UNIX», à](#page-172-0) [la page 161](#page-172-0)

Il y a deux fichiers de script que vous pouvez utiliser comme point de départ : .\_compare.sh et\_compare.sh dans le sous-répertoire/Unix\_Linux.

**Important :** Ne créez pas d'évaluateurs personnalisés si votre évaluateur personnalisé renvoie True ouFalse. IBM Prerequisite Scanner utilise des évaluateurs prédéfinis pour tout collecteur qui renvoie des valeurs booléennes.

### **Procédure**

1. Créer un fichier interpréteur de commande. Enregistrez le fichier dans le répertoire*[ips\\_root](#page-85-0)*/UNIX\_Linux, avec une variante de convention d'attribution de noms :

[*prefix\_identifier*.]*property\_name*[.*suffix\_identifier*]\_compare.sh où :

- v *prefix\_identifier* est un identificateur pour une catégorie prédéfinie de propriétés de prérequis comme indiqué dans [tableau 3, à la page 4.](#page-15-0) Cet identificateur préfix est requis par quelques unes des catégories prédéfinies.
- v *property\_name* est le nom de la propriété de prérequis.
- v *suffix\_identifier* est un identificateur optionnel pour un sous-type de propriétés de prérequis comme indiqué dans [tableau 4, à la page 7.](#page-18-0)
- 2. Ajoutez le code pour comparer les valeurs réelles et escomptées qui sont transmises à l'évaluateur en tant qu'argument et fonctions associées. Assurez-vous que la comparaison retourne la sortie standard comme suit :
- v "PASS" lorsque la valeur escomptée pour la propriété de prérequis est supérieure ou égale à la valeur réelle de la propriété de prérequis.
- v "FAIL" lorsque la valeur escomptée pour la propriété de prérequis n'est pas égale à valeur réelle de la propriété de prérequis
- 3. Lancez l'évaluateur, si nécessaire, pour s'assurer qu'il n'y a pas d'erreurs d'exécution et de débogage.

# **Chapitre 4. Exécution de Prerequisite Scanner**

Vous pouvez utiliser l'interface de ligne de commande pour exécuter IBM Prerequisite Scanner. Le script Prerequisite Scanner prereq\_checker utilise un ensemble de paramètres obligatoires et facultatifs ainsi qu'un indicateur de commande pour les paramètres facultatifs supplémentaires.

tableau 12 présente les caractères spéciaux utilisés dans la syntaxe du script Prerequisite Scanner.

| Caractères spéciaux          | Description                                                                                                    |  |
|------------------------------|----------------------------------------------------------------------------------------------------|--|
| $\left\langle \right\rangle$ | Identifie un nom de marque de réservation.                                                                                                    |  |
|                              | Identifie un paramètre facultatif. Les paramètres ne doivent pas être<br>notés entre crochets.                                                          |  |
|                              | Indique vous pouvez spécifier plusieurs valeurs pour un paramètre.                                                                                      |  |
|                              | Indique les paramètres s'excluant mutuellement. Spécifiez le<br>paramètre à gauche du séparateur ou celui à droite du séparateur,<br>mais pas les deux. |  |
|                              | Comprend un ensemble de paramètres s'excluant mutuellement<br>séparés par $\vert$ .                                                                     |  |

*Tableau 12. Légende des caractères spéciaux pour le script Prerequisite Scanner*

## **prereq\_checker**

Le script prereq\_checker exécute IBM Prerequisite Scanner et vérifie les prérequis en fonction du jeu de paramètres que vous spécifiez lorsque vous exécutez le script.

### **Syntaxe**

```
prereq_checker.bat|sh
  "Product_Code [Product_Version][,Product_CodeN [Product_VerN]]..."
  [detail]
  [outputDir="ips_output_dir"]
  [xmlResult]
  [PATH="product_root"]
  [-p Product_Code.instance.parameter=value,...]
  [debug]
  [trace]
```
Le script prereq\_checker dispose d'un seul paramètre obligatoire et de plusieurs paramètres facultatifs.

**[«"Product\\_Code \[Product\\_Version\]\[,Product\\_CodeN \[Product\\_VerN\]\]..."», à la](#page-79-0) [page 68](#page-79-0)**

Paramètre obligatoire

- **[«\[detail\]», à la page 68](#page-79-0)** Paramètre facultatif
- **[«\[outputDir="ips\\_output\\_dir"\]», à la page 71](#page-82-0)** Paramètre facultatif
- **[«\[xmlResult\]», à la page 71](#page-82-0)** Paramètre facultatif

```
«[PATH="product_root"]», à la page 71
```
- **[«\[-p Product\\_Code.instance.parameter=value,...\]», à la page 72](#page-83-0)** Indicateur facultatif
- **[«\[debug\]», à la page 72](#page-83-0)** Paramètre facultatif
- **[«\[trace\]», à la page 72](#page-83-0)** Paramètre facultatif

### **"***Product\_Code* **[***Product\_Version***][,***Product\_CodeN* **[***Product\_VerN***]]..."**

Vous devez définir au moins un paramètre **Product\_Code** pour identifier le produit ou le composant pour lequel vous exécutez la vérification des prérequis et le fichier de configuration connexe. **Product\_Code** est le code produit que vous définissez dans le fichier *[ips\\_root](#page-85-0)*/codename.cfg.

Par exemple, KMS est le code produit de Tivoli Enterprise Monitoring Server dans le fichier product.cfg. Pour exécuter le scanner, entrez le script suivant avec le code produit :

./prereq\_checker.sh **KMS**

Si vous définissez un paramètre **Product\_Code** qui ne dispose pas d'un fichier de configuration approprié, Prerequisite Scanner l'ignore sans erreur. Le fichier journal contient un message indiquant qu'aucun fichier de configuration n'a été trouvé.

Le paramètre **Product\_Version** paramètre associé **Product\_Code** indique la version du produit. Il s'agit du code à 8 chiffres représentant la version, l'édition, la modification et le niveau, avec deux chiffres pour chaque partie du code, par exemple, 7.3.21 désigne 07032100. **Product\_Version** est un paramètre facultatif. Si vous ne l'avez pas défini, Prerequisite Scanner vérifie la dernière version disponible.

Vous pouvez définir un ou plusieurs paramètres **Product\_Code** avec le paramètre facultatif **Product\_Version**, séparé les uns des autres par une virgule.

**Important :** Lorsque vous définissez plusieurs paramètres **Product\_Code** avec le paramètre facultatif **Product\_Version**, mettez-les entre guillemets. Sinon, le scanner échoue.

Cet exemple vérifie les prérequis de la dernière version de Tivoli Monitoring Operating System Agent for Windows et de la version 6.2.1 de Tivoli Monitoring Agent for DB2.

prereq\_checker.bat **"KNT,KUD 06210000"**

### **[detail]**

Ce paramètre facultatif indique s'il faut afficher les résultats détaillés de l'analyse dans l'interface de ligne de commande.

**Important :** Ne mettez pas ce paramètre entre guillemets.

Lorsque vous définissez le paramètre **detail**, les résultats détaillés contiennent :

- La version de Prerequisite Scanner
- La version du système d'exploitation sur lequel le scanner a été exécuté
- v Le nom des produits ou des composants pour lesquels les contrôles prérequis ont été exécutés
- v Pour chaque propriété de prérequis : le nom de la propriété de prérequis contrôlée, le résultat PASS ou FAIL, la valeur réelle et la valeur attendue
- v Pour tous les composants : le nom de la propriété de prérequis générale contrôlée, le résultat PASS ou FAIL, la valeur réelle et la valeur attendue
- Le résultat global PASS ou FAIL

Prerequisite Scanner enregistre également ces résultats dans le fichier *[ips\\_output\\_dir](#page-85-1)*/result.txt. Il enregistre les résultats dans le fichier texte indépendamment du fait que vous définissez le paramètre **detail**.

| u                                                                                                    |                          | root@aclinux15:~/prs/20110927-0849                                              |                                  | $  \sim$ |
|----------------------------------------------------------------------------------------------------|--------------------------|---------------------------------------------------------------------------------|----------------------------------|----------|
| File Edit View Terminal Tabs Help<br>[root@aclinux15 20110927-0849]# ./prereq_checker.sh DMO detail<br>IBM Prerequisite Scanner<br>Version: 1.1.1.8<br>Build : 20110927<br>OS Name: Linux                                        |                          |                                                                                 |                                  |          |
| Machine Info<br>Machine Name: <machine name=""><br/>Serial Number: <serial number=""></serial></machine>                                                                                                    |                          |                                                                                 |                                  |          |
| TPS detected : Red Hat Enterprise Linux Server release 5.5 {32-bit}<br>Using the DMO config file<br>Using config file - /root/prs/20110927-0849/UNIX_Linux/DMO_0750000.cfg for DMO<br>DMO - Prerequisite Scanner Demo [0750000]: |                          |                                                                                 |                                  |          |
| Evaluation                                                                                                    | PASS/FAIL Result<br>FAIL | Unknown                                                                         | Expected Result<br>Oracle        |          |
| DBType<br>DBType                                                                                                    | FAIL                     | Unknown                                                                         | DB <sub>2</sub>                  |          |
| DBType                                                                                                    | FAIL                     | Unknown                                                                         | regex{.*Oracle.                  |          |
| *}<br>DBType                                                                                                    | FAIL                     | Unknown                                                                         | regex $\{.\ast$ DB2. $\ast\}$    |          |
| DBTypeDetails                                                                                                    | FAIL                     | Unknown                                                                         | oracle                           |          |
| DBTypeDetails                                                                                                    | FAIL                     | Unknown                                                                         | DB <sub>2</sub>                  |          |
| DBTypeDetails                                                                                                    | FAIL                     | Unknown                                                                         | regex{.*Oracle.                  |          |
| *}<br>DBTypeDetails                                                                                                    | FAIL                     | Unknown                                                                         | regex $\{.\ast$ DB2. $\ast\}$    |          |
| OS Version                                                                                                    | PASS                     | "Red Hat Enterprise Linux Server release 5.5 (Tikanga)"                         |                                  |          |
| " regex{Red Hat.*Tikanga.*}"                                                                                                    |                          |                                                                                 | regex{AIX.*}                     |          |
|                                                                                                    |                          |                                                                                 | regex{Solaris.*                  |          |
| }<br>os.lib.libstdc++                                                                                                    | PASS                     | /usr/lib/gcc/i386-redhat-linux/4.1.1/libstdc++.so libst                         |                                  |          |
| $dc++$                                                                                                    | PASS                     |                                                                                 |                                  |          |
| os.lib.libgcc<br>Package:True]regex{libgcc.*}                                                                                                    | PASS                     | /usr/lib/gcc/i386-redhat-linux/3.4.6/libgcc_s.so [Check<br>/usr/lib/libXmu.so.6 |                                  |          |
| os.lib.libXp                                                                                                    | PASS                     | "38GB"                                                                          | regex{libX.*}<br>" [dir:root=/va |          |
| os.space.var<br>r/ibm/common/acsi"                                                                                                    |                          |                                                                                 |                                  |          |
|                                                                                                    | PASS                     |                                                                                 | $unit:MB$ ] $1.0$                |          |
| os.space.usr<br>r/ibm/common/acsi"                                                                                                    |                          | "38GB"                                                                          | " [dir:root=/us                  |          |
|                                                                                                    | PASS                     | 36GB                                                                            | unit:MB]200<br>30MB              |          |
| os.space.tmp                                                                                                    | PASS                     | False                                                                           | False                            |          |
| env.classpath.derbyJAR<br>network.pingSelf                                                                                                    | PASS                     | True                                                                            | True                             |          |
|                                                                                                    | PASS                     | False                                                                           | False                            |          |
| env.classpath.derbyJAR<br>network.pingLocalhost                                                                                                    |                          | True                                                                            | True                             |          |
| os.package.compat-libstdc++-33                                                                                                    | PASS<br>PASS             |                                                                                 | compat-libstdc+                  |          |
| compat-libstdc++-33-3.2.3-61<br>$+-33$                                                                                                    |                          |                                                                                 |                                  |          |
| TOTAL ALL SPECIFIED COMPONENTS:<br>Evaluation                                                                                                    | PASS/FAIL Result         |                                                                                 | Expected Result                  |          |
| $\prime$                                                                                                    | PASS                     | 38.00GB                                                                         | 201MB                            |          |
| /tmp                                                                                                    | PASS                     | 36.00GB                                                                         | 30MB                             |          |
| Prereq Check Overall Result:<br>FAIL<br>[root@aclinux15 20110927-0849]#                                                                                                    |                          |                                                                                 |                                  |          |

*Figure 10. Exécution du script et définition du paramètre de détails sur les systèmes UNIX*

Si vous ne définissez pas le paramètre **detail**, le scanner affiche uniquement le résultat PASS ou FAIL dans l'interface de ligne de commande.

<span id="page-82-0"></span>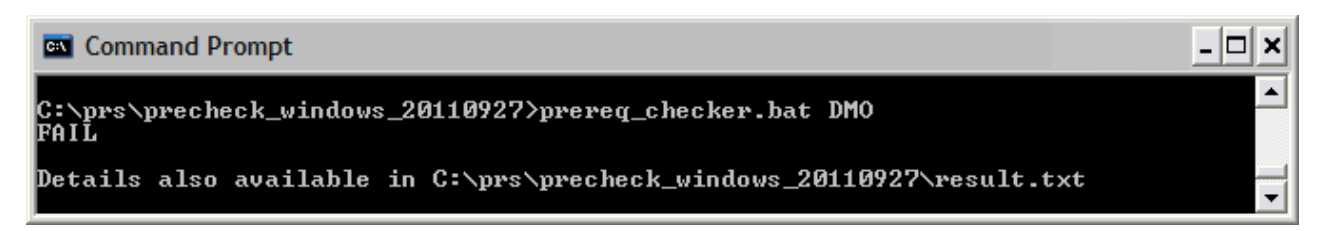

*Figure 11. Exécution du script sans la définition du paramètre de détails sur les systèmes Windows*

**[outputDir="***ips\_output\_dir***"]**

Ce paramètre facultatif indique que vous souhaitez définir le répertoire de sortie des résultats de l'analyse et les fichiers journaux pour Prerequisite Scanner.

Lorsque vous exécutez le script Prerequisite Scanner et définissez le paramètre **outputDir** facultatif, Prerequisite Scanner affiche le texte des résultats , XML et les fichiers journaux dans le répertoire spécifié par la valeur du paramètre. Cette valeur est connue sous le nom de *[ips\\_output\\_dir](#page-85-1)* dans la documentation.

Si vous ne définissez pas ce paramètre, l'emplacement de sortie par défaut est *[ips\\_root](#page-85-0)*.

Vous devez utiliser le paramètre pour indiquer un emplacement, si vous choisissez d'exécuter Prerequisite Scanner à partir d'un CD, d'un DVD ou d'une unité réseau en lecture seule. Vous devez disposer des permissions d'écriture sur *[ips\\_output\\_dir](#page-85-1)*; sinon, Prerequisite Scanner échoue.

**Important :** Si le répertoire de sortie n'existe pas, Prerequisite Scanner crée le répertoire. Vous devez disposer des permissions d'écriture pour créer ou écrire dans le répertoire de sortie dans lequel Prerequisite Scanner enregistre les fichiers.

## **[xmlResult]**

Ce paramètre facultatif indique que vous souhaitez afficher les résultats dans le fichier des résultats XML et dans le fichier des résultats de test clair.

Lorsque vous exécutez le script Prerequisite Scanner et définissez le paramètre **xmlResult** facultatif, Prerequisite Scanner affiche les résultats dans le fichier *[ips\\_output\\_dir](#page-85-1)*/result.xml.

Si vous ne définissez pas ce paramètre, les résultats sont affichés uniquement dans le fichier en texte clair.

## **[PATH="***product\_root***"]**

Ce paramètre facultatif indique les répertoires d'installation des produits.

**Important :** Sous Windows, ne définissez pas le chemin d'accès à un identificateur d'unité uniquement, c'est-à-dire C:. Assurez-vous que vous définissez un chemin d'accès valide.

Si vous ne définissez pas le paramètre **path**, le scanner affiche les répertoires d'installation par défaut des produits IBM Tivoli.

- v Sous les systèmes **UNIX :** /opt/ibm/itm
- v Sous les systèmes **Windows :** C:\IBM\itm

## <span id="page-83-0"></span>**[-p** *Product\_Code***.***instance***.***parameter***=***value***,...]**

L'indicateur facultatif **-p** indique que les paramètres de la procédure doit être transmis à un fichier de script pour un contrôle prérequis supplémentaire. **<Product\_Code>** désigne le code produit. Seul chaque jeu de *instance.parameter=value* est transmis au script. Vous pouvez transmettre plusieurs jeux de paramètres, séparés par une virgule.

Le script auquel les paramètres sont transmis est déterminé par les options suivantes :

- v Avec un préfixe **Product\_Code**, les paramètres sont transmis au script à l'aide du **Product\_Code** connexe
- v Sans le préfixe **Product\_Code**, les paramètres sont transmis au collecteurs communs.

Exemple 1-p KUD.inst1.DB2 INST OWNER=db2inst1, KUD.inst2.DB2\_INST\_OWNER=db2inst2 Cet indicateur avec des paramètres transmet db2inst1.DB2\_INST\_OWNER=db2inst1 et db2inst2.DB2\_INST\_OWNER=db2inst2 au fichier script KUD.**Product\_Version**.bat.

Exemple 2

-p SERVER=IP.PIPE://mymachine:1918

Cet indicateur avec des paramètres transmet SERVER=IP.PIPE://mymachine:1918 au collecteur commun pour vérifier les ports.

**Remarque :** Ce script accepte les paramètres dans **-p** en tant que tacmd createNode.

Vous pouvez définir les paramètres SERVER, PROTOCOL, PORT, BACKUP et BSERVER dans *[ips\\_root](#page-85-0)*/lib/common\_configuration. Prerequisite Scanner définit les priorités des paramètres transmis à partir de l'interface de ligne de commande avant ceux du fichier common\_configuration.

### **[debug]**

Ce paramètre facultatif indique que vous souhaitez mettre sous tension le débogage tout en exécutant Prerequisite Scanner.

Lorsque vous exécutez le script Prerequisite Scanner et définissez le paramètre **debug** facultatif, Prerequisite Scanner génère des informations de traitement détaillées, des messages d'avertissement et d'erreur. Les résultats de l'analyse sont affichés dans le fichier journal. Il s'agit du fichier *[ips\\_output\\_dir](#page-85-1)*/prs.debug sous les systèmes UNIX et du fichier *[ips\\_output\\_dir](#page-85-1)*/precheck.log sous les systèmes Windows.

**Important :** Le débogage du scanner est désactivé par défaut.

### **[trace]**

(Systèmes UNIX uniquement) Ce paramètre facultatif indique que vous souhaitez mettre sous tension la consignation de trace tout en exécutant Prerequisite Scanner.

Lorsque vous exécutez le script Prerequisite Scanner et définissez le paramètre **trace** facultatif, Prerequisite Scanner génèrent les informations de trace dans le fichier *[ips\\_output\\_dir](#page-85-1)*/prs.trc.

**Important :** L'historique de trace du scanner est désactivé par défaut.

## **Exécution de Prerequisite Scanner à partir de la ligne de commande**

Vous pouvez exécuter IBM Prerequisite Scanner à partir d'une interface de ligne de commande et saisir les paramètres d'entrée associés pour le script.

### **Avant de commencer**

Recherchez dans la documentation d'installation ou les notes techniques de votre produit les étapes supplémentaires qui doivent être exécutées avant d'exécuter Prerequisite Scanner. Par exemple, vous pouvez définir la variable d'environnement indiquant à Prerequisite Scanner les composants ou fonctionnalités installé(e)s sur l'ordinateur cible et, par conséquent, les conditions prérequises à contrôler.

### **Procédure**

- 1. Ouvrez l'interface de ligne de commande et le répertoire *[ips\\_root](#page-85-0)*.
- 2. exécutez le fichier script Prerequisite Scanner **prereq\_checker** comme suit :

```
UNIX
```

```
./prereq_checker.sh
"Product_Code [Product_Version][,Product_CodeN [Product_VerN]]..."
[detail]
[outputDir="ips_output_dir"]
[xmlResult]
[PATH="product_root"]
[-p Product_Code.instance.parameter=value,...]
```
Dans l'exemple ci-dessous, le système exécute Prerequisite Scanner for Autonomic Deployment Engine à l'aide d'un fichier de configuration et de son code produit associé ADE:

./prereq\_checker.sh ADE 072000 detail PATH=/opt/ibm/tivoli

### **Windows**

```
prereq_checker.bat
"Product_Code [Product_Version][,Product_CodeN [Product_VerN]]..."
[detail]
[outputDir="ips_output_dir"]
[xmlResult]
[PATH="product_root"]
[-p Product_Code.instance.parameter=value,...]
```
Dans l'exemple ci-dessous, le système exécute Prerequisite Scanner for Tivoli Provisioning Manager for Windows 2003 et 2008 à l'aide des codes produit COX et COY.

```
prereq_checker.bat
"COX, COY 07200000"
detail
PATH="D:\ibm\tivoli"
-p SERVER=IP.PIPE://mytems:1234
```
Dans l'exemple ci-dessous, le système exécute Prerequisite Scanner for Tivoli zEnterprise Monitoring Agent à l'aide du code produit KZE. Il définit également l'emplacement des résultats et des fichiers journaux dans *[ips\\_output\\_dir](#page-85-1)* à l'aide du paramètre **outputDir** facultatif.

**Important :** Vous devez utiliser le paramètre **outputDir** pour spécifier un emplacement si vous décidez d'exécuter Prerequisite Scanner à partir d'un CD, d'un DVD ou d'une unité réseau en lecture seule. Vous devez disposer des droits en écriture pour *[ips\\_output\\_dir](#page-85-1)* ; sinon, Prerequisite Scanner échoue.

#### **Windows**

prereq\_checker.bat "KZE 06230000" outputDir="%TEMP%\ips" **UNIX** ./prereq\_checker.sh "KZE 06230000" outputDir="/tmp/ips"

Le scanner affiche les fichiers result.txt file et precheck.log dans les emplacements suivants :

- Sous les systèmes Windows : D:\temp\ips où TEMP est la variable d'environnement du dossier temporaire.
- Sur les systèmes UNIX : /tmp/ips

**Important :** Si le répertoire de sortie n'existe pas, Prerequisite Scanner le crée. Vous devez disposer des droits en écriture pour créer ou écrire dans le répertoire de sortie dans lequel Prerequisite Scanner enregistre les fichiers.

### **Emplacements de répertoire commun**

Il existe des variables de nom de chemin pour les répertoires communs.

### <span id="page-85-0"></span>**Répertoire d'installation d'IBM Prerequisite Scanner**

*ips\_root* décrit l'emplacement où Prerequisite Scanner est installé. Cet emplacement peut être spécifié lors de l'installation.

### <span id="page-85-1"></span>**Répertoire de sortie Prerequisite Scanner**

*ips\_output\_dir* décrit l'emplacement où les résultats de l'analyse et les fichiers de Prerequisite Scanner sont sauvegardés. Cet emplacement peut être spécifié à l'aide du paramètre d'entrée **outputDir** lorsque vous exécutez le Scanner. Si vous ne définissez pas ce paramètre, l'emplacement de sortie par défaut est *ips\_root*.

**Remarque :** Prerequisite Scanner crée des fichiers temporaires lors de son exécution, mais ces fichiers sont supprimés avant que le scanner ne termine son exécution. Ces fichiers temporaires se trouvent dans le sous-répertoire *ips\_output\_dir*/temp. Le Scanner supprime également le sous-répertoire *[ips\\_output\\_dir](#page-85-1)*/temp, à moins que ce dernier ne contienne des fichiers de débogage et de trace qui sont générés sur les systèmes UNIX uniquement.

## **Chapitre 5. Identification et résolution des problèmes de Prerequisite Scanner**

Vous pouvez identifier et résoudre les problèmes de IBM Prerequisite Scanner à l'aide des fichiers journaux et des fonctions de consignation lorsque vous créez des contrôles de prérequis personnalisés.

Prerequisite Scanner génère des codes de retour en fonction des résultats de l'analyse et du fait qu'il faille éventuellement quitter le système en raison d'erreurs. Ces codes de retour sont écrits dans les fichiers journaux. Par exemple, si Prerequisite Scanner ne parvient pas à exécuter l'analyse car il ne peut pas lire le fichier de configuration, il génère le code de retour de 2.

## **Identification et résolution des problèmes sous les systèmes Windows**

Lorsque vous exécutez IBM Prerequisite Scanner, le système crée un fichier journal par défaut. Il contient des informations détaillées avec chaque étape et chaque fonction que le scanner exécute en séquence. Le fichier contient également des horodatages comprenant les heures de début et fin de chaque fonction et chaque étape. Vous pouvez déboguer et modifier le fichier journal pour déterminer où et quand l'erreur s'est produite.

Prerequisite Scanner affiche les informations de traitement, les messages d'avertissement et d'erreur ainsi que les résultats d'analyse dans le fichier *[ips\\_output\\_dir](#page-85-1)*/precheck.log. Lorsque vous exécutez le script Prerequisite Scanner et que vous définissez le paramètre facultatif **debug**, Prerequisite Scanner affiche les messages de débogage supplémentaires dans ce fichier.

figure 12 présente un exemple de fichier journal lorsque le paramètre facultatif **debug** est défini et [figure 13, à la page 77](#page-88-0) affiche le fichier journal lorsque le paramètre n'est pas défini.

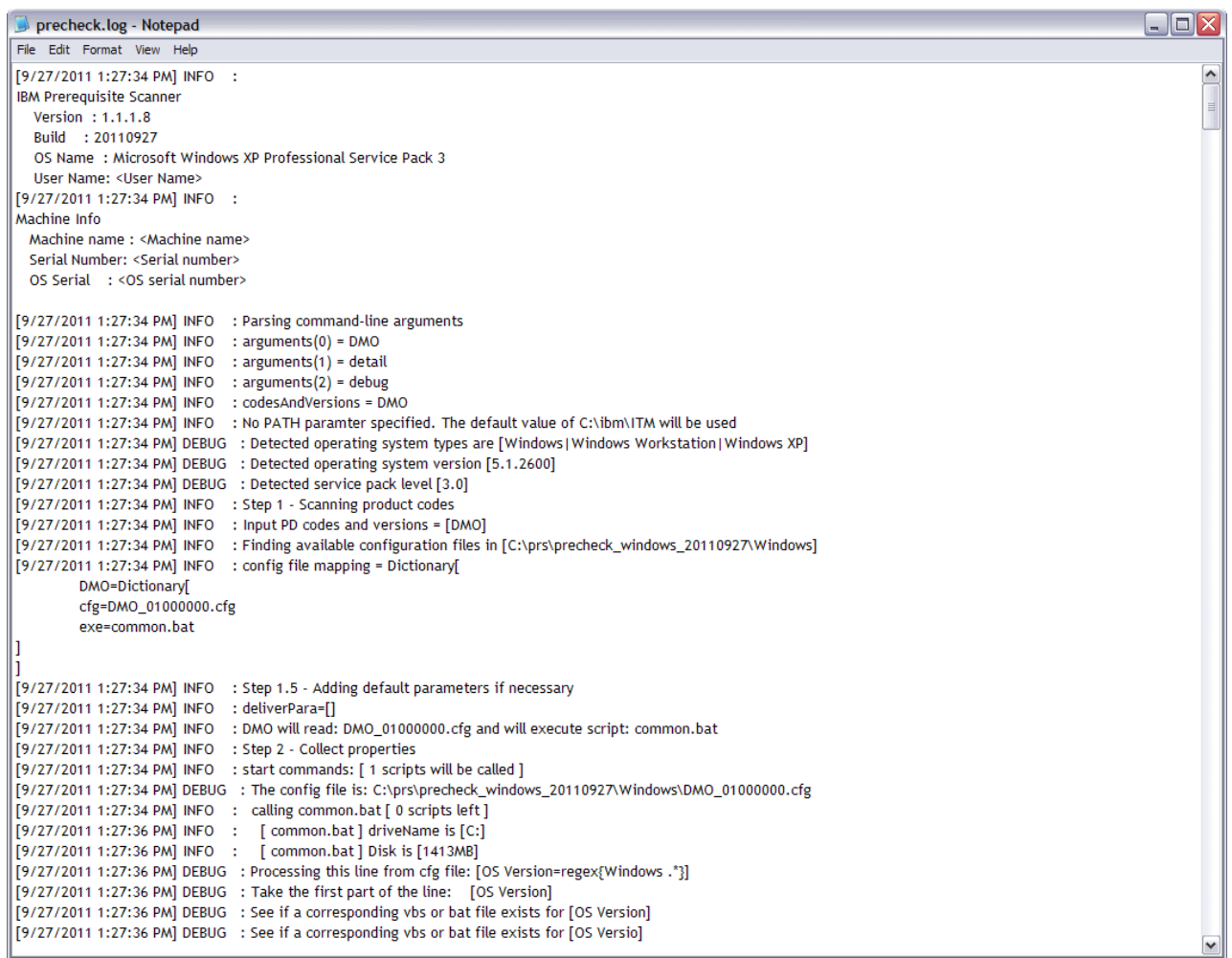

*Figure 12. Fichier precheck.log avec les données de débogage*

<span id="page-88-0"></span>

| precheck.log - Notepad                                                                                                    | $\blacksquare$ |
|----------------------------------------------------------------------------------------------------|----------------|
| File Edit Format View Help                                                                                                    |                |
| [9/27/2011 1:25:01 PM] INFO :                                                                                                    | ۸              |
| IBM Prerequisite Scanner                                                                                                    |                |
| Version : 1.1.1.8                                                                                                    |                |
| Build : 20110927                                                                                                    |                |
| OS Name: Microsoft Windows XP Professional Service Pack 3                                                                                                    |                |
| User Name: < User Name>                                                                                                    |                |
| [9/27/2011 1:25:01 PM] INFO :                                                                                                    |                |
| Machine Info                                                                                                    |                |
| Machine name: <machine name=""></machine>                                                                                                    |                |
| Serial Number: <serial number=""></serial>                                                                                                    |                |
| OS Serial : < OS serial number>                                                                                                    |                |
|                                                                                                    |                |
| [9/27/2011 1:25:01 PM] INFO : Parsing command-line arguments                                                                                                   |                |
| [9/27/2011 1:25:01 PM] INFO : arguments(0) = DMO                                                                                                    |                |
| [9/27/2011 1:25:01 PM] INFO : arguments(1) = detail                                                                                                    |                |
| [9/27/2011 1:25:01 PM] INFO : codesAndVersions = DMO<br>[9/27/2011 1:25:01 PM] INFO : No PATH paramter specified. The default value of C:\ibm\ITM will be used |                |
| [9/27/2011 1:25:01 PM] INFO : Step 1 - Scanning product codes                                                                                                  |                |
| [9/27/2011 1:25:01 PM] INFO : Input PD codes and versions = [DMO]                                                                                              |                |
| [9/27/2011 1:25:01 PM] INFO : Finding available configuration files in [C:\prs\precheck_windows_20110927\Windows]                                              |                |
| [9/27/2011 1:25:01 PM] INFO : config file mapping = Dictionary[                                                                                                |                |
| DMO=Dictionary                                                                                                    |                |
| cfg=DMO_01000000.cfg                                                                                                    |                |
| exe=common.bat                                                                                                    |                |
| IJ                                                                                                    |                |
|                                                                                                    |                |
| [9/27/2011 1:25:01 PM] INFO : Step 1.5 - Adding default parameters if necessary                                                                                |                |
| [9/27/2011 1:25:01 PM] INFO : deliverPara=[]                                                                                                    |                |
| [9/27/2011 1:25:01 PM] INFO : DMO will read: DMO_01000000.cfg and will execute script: common.bat                                                              |                |
| [9/27/2011 1:25:01 PM] INFO : Step 2 - Collect properties                                                                                                    |                |
| [9/27/2011 1:25:01 PM] INFO : start commands: [ 1 scripts will be called ]                                                                                     |                |
| [9/27/2011 1:25:01 PM] INFO : calling common.bat [ 0 scripts left ]                                                                                            |                |
| [9/27/2011 1:25:03 PM] INFO : [ common.bat ] driveName is [C:]                                                                                                 |                |
| [9/27/2011 1:25:03 PM] INFO : [ common.bat ] Disk is [1413MB]                                                                                                  |                |
| [9/27/2011 1:25:03 PM] WARNING : 'OS Version' : No supporting vbs or bat file exists for this check!                                                           |                |
| [9/27/2011 1:25:03 PM] WARNING : 'Memory' : No supporting vbs or bat file exists for this check!                                                               |                |
| [9/27/2011 1:25:03 PM] INFO : [ ] os.versionNumber=5.1.2600                                                                                                    |                |
| [9/27/2011 1:25:03 PM] INFO : [ ] os.servicePack=3.0                                                                                                    |                |
| [9/27/2011 1:25:03 PM] INFO : [ ] os.architecture=32-bit                                                                                                    |                |
| [9/27/2011 1:25:03 PM] INFO : [ ] os.totalPhysicalMemory=3070MB                                                                                                |                |
| [9/27/2011 1:25:04 PM] INFO : [ ] os.is8dot3FileFormatEnabled=True                                                                                             |                |
| [9/27/2011 1:25:04 PM] INFO : [ ] os.isServiceRunning.terminalServices=True                                                                                    |                |
| [9/27/2011 1:25:04 PM] INFO : [ ] os.remoteRegistryEnabled=True                                                                                                | ٧              |

*Figure 13. Fichier precheck.log sans données de débogage*

## **Identification et résolution des problèmes sur les systèmes UNIX**

L'écriture de messages dans les fichiers journaux est désactivée par défaut sur les systèmes UNIX. Vous pouvez activer les fonctions de débogage et de trace à l'aide des paramètres d'entrée **debug** et **trace**. Le scanner écrit les données de débogage et de trace dans différents fichiers journaux et utilise des horodatages pour indiquer les heures de début et de fin des étapes ou des fonctions. Vous pouvez utiliser les deux fichiers pour mettre en corrélation et résoudre une anomalie, une fonction ou un contrôle de prérequis spécifique.

## **Fichier journal de débogage**

Lorsque vous exécutez le script Prerequisite Scanner et que vous définissez le paramètre facultatif **debug**, Prerequisite Scanner affiche les informations de traitement détaillées, les messages d'avertissement et d'erreur ainsi que les résultats d'analyse dans le fichier *[ips\\_output\\_dir](#page-85-1)*/temp/prs.debug. Il contient des informations détaillées avec chaque étape et chaque fonction que le scanner exécute en séquence. Le fichier contient également des horodatages comprenant les heures de début et de fin de chaque fonction et chaque étape. Le sous-répertoire *[ips\\_output\\_dir](#page-85-1)*/temp contient également les fichiers temporaires result1.txt et result2.txt qui indiquent l'entrée dans le fichier final *[ips\\_output\\_dir](#page-85-1)*/result.txt. Vous pouvez utiliser ces fichiers temporaires pour déterminer les anomalies dans les résultats des contrôles de prérequis spécifiques.

| $\Box$<br>$\Box$ $\Box$ $\mathbf{x}$<br>root@aclinux15:~/prs/20110927-0849                                                                |   |
|----------------------------------------------------------------------------------------------------|---|
| File Edit View Terminal Tabs Help                                                                                                    |   |
| Build : 20110927                                                                                                    |   |
| OS Name: Linux                                                                                                    |   |
| [2011.09.27 10.12.15 ] [main()] - Entered                                                                                                 |   |
| $[2011.09.27 10.12.15]$ ==== Step 1: Detecting OS                                                                                         |   |
| [2011.09.27 10.12.15 ] OS Detected: Red Hat Enterprise Linux Server release 5.5 {32-bit}                                                  |   |
| [2011.09.27 10.12.15 ] product version: DMO                                                                                               |   |
| [2011.09.27 10.12.15 ] [AutoOsDetection()] - Entered                                                                                      |   |
| [2011.09.27 10.12.15 ] [Param] ProductInfo:DMO                                                                                            |   |
| [2011.09.27 10.12.15 ] [Param] OSInfo:Red Hat Enterprise Linux Server release 5.5 {32-bit}                                                |   |
| [2011.09.27 10.12.15 ] [Param] CPU Arch:Kernel=1686                                                                                       |   |
| $[2011.09.27 10.12.15]$ Finding product code in product.cfg                                                                               |   |
| [2011.09.27 10.12.15 ] product code found :                                                                                               |   |
| [2011.09.27 10.12.15 ] Found DMO code in product.cfg                                                                                      |   |
| [2011.09.27 10.12.15 ] Finding OS Arch and CPU Type                                                                                       |   |
| [2011.09.27 10.12.15 ] Found OS Arch = 32-bit, CPU Type=                                                                                  |   |
| [2011.09.27 10.12.15 ] Calling config parser.sh                                                                                           |   |
| [2011.09.27 10.12.15 ] [config parser.sh] - Entered                                                                                       |   |
| [2011.09.27 10.12.15 ] [Param] OSInfo:Red Hat Enterprise Linux Server release 5.5 {32-bit}                                                |   |
| [2011.09.27 10.12.15 ] [Param] ProductCode:DMO                                                                                            |   |
| [2011.09.27 10.12.15 ] [Param] OSArch:Arch=32-bit                                                                                         |   |
| [2011.09.27 10.12.16 ] [Param] CPUArch:CPU=                                                                                               |   |
| [2011.09.27 10.12.16 ] [Param] Version:version=                                                                                           |   |
| [2011.09.27 10.12.16 ] [Param] XXX:Kernel=1686                                                                                            |   |
| [2011.09.27 10.12.16 ] Forming parse array                                                                                                |   |
| [2011.09.27 10.12.16 ] [Form Parse String] - Entered                                                                                      |   |
| [2011.09.27 10.12.16 ] [Param] OSInfo:Red Hat Enterprise Linux Server release 5.5 {32-bit}                                                |   |
| [2011.09.27 10.12.16 ] [Param] ProductCode:DMO                                                                                            |   |
| [2011.09.27 10.12.16 ] [Param] OSArch:Arch=32-bit                                                                                         |   |
| [2011.09.27 10.12.16 ] [Param] CPU:CPU=                                                                                                   |   |
| [2011.09.27 10.12.16 ] [Param] CPUArch:Kernel=1686                                                                                        |   |
| [2011.09.27 10.12.16 ] Form Parse String - ParseArray: [OSType:UNIX][OSType:LINUX][OSType:RedHat][OSType:RedHatEnterpriseLinuxServer][OS] |   |
| [05Arch:32-bit][CPUArch:i686] [7] Type:RedHatEnterpriseLinuxServer5.5] [0SArch:32-bit][CPUArch:i686]                                      |   |
| [2011.09.27 10.12.16 ] [Form Parse String] - Exit                                                                                         |   |
| [2011.09.27 10.12.16 ] Reading config file and parsing using parse array                                                                  |   |
| [2011.09.27 10.12.16 ] [Read configFile()] - Entered                                                                                      |   |
| [2011.09.27 10.12.16 ] [Param] ConfigFile:/root/prs/20110927-0849/UNIX Linux/DMO 0750000.cfg-Master                                       |   |
| [2011.09.27 10.12.16 ] [Param] Product:DMO                                                                                                |   |
| [2011.09.27 10.12.17 ] Writing DBType=Oracle to DMO 0750000.cfg                                                                           |   |
| [2011.09.27 10.12.21 ] Found Env Var - TPAE DB Server                                                                                     | ▼ |

*Figure 14. fichier prs.debug sur les systèmes UNIX*

## **Fichier journal de trace**

Lorsque vous exécutez le script Prerequisite Scanner et que vous définissez le paramètre facultatif **trace**, Prerequisite Scanner affiche les informations de trace dans le fichier *[ips\\_output\\_dir](#page-85-1)*/temp/prs.trc. Il contient des informations avec chaque fonction que le scanner exécute en séquence. Le fichier contient également des horodatages comprenant les heures de début et de fin de chaque fonction.

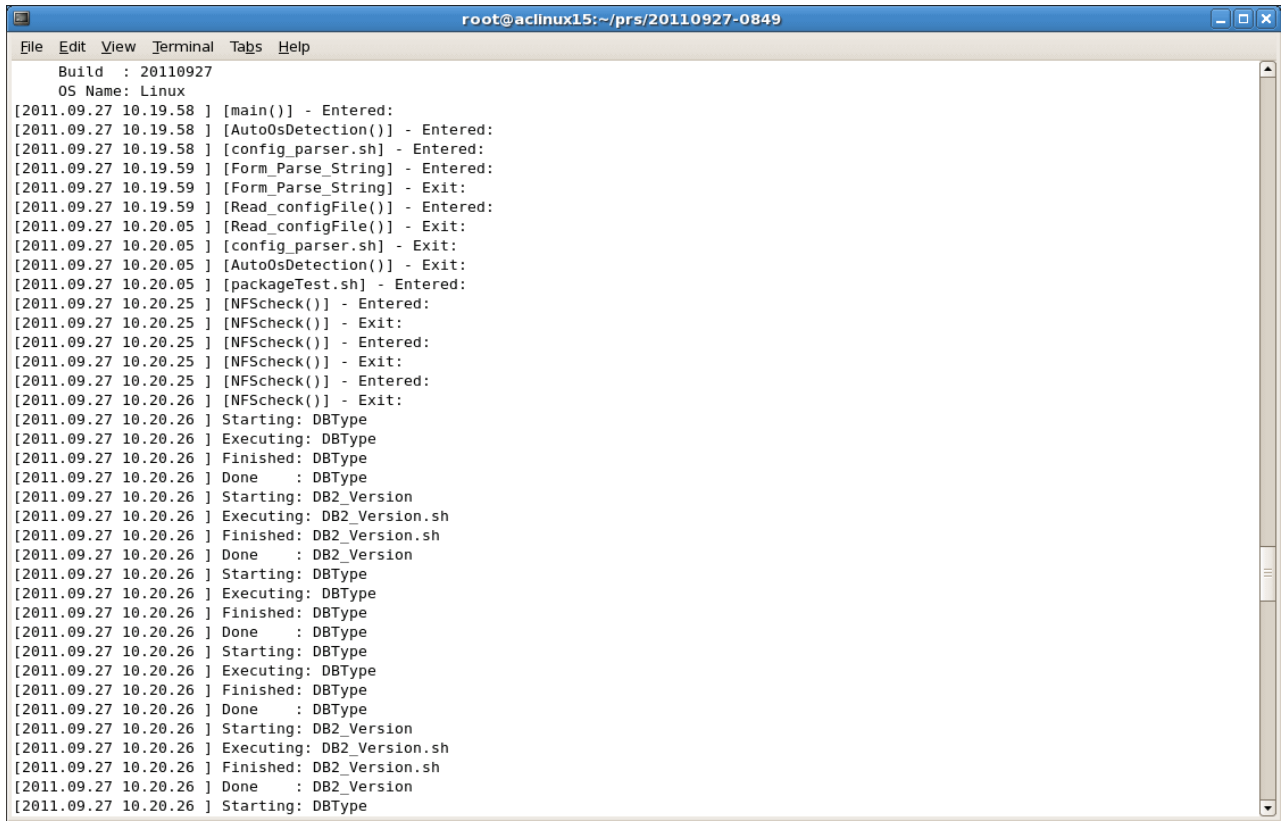

*Figure 15. fichier prs.trc sur les systèmes UNIX*

## **Problèmes d'exécution**

Vous pouvez utiliser la liste de contrôle des problèmes d'exécution pour résoudre les erreurs que vous pouvez rencontrer lors de l'exécution de Prerequisite Scanner.

Exécutez le script Prerequisite Scanner avec les paramètres d'entrée facultatifs **debug** et **trace** pour faciliter le débogage des anomalies.

*Tableau 13. Liste de contrôle des problèmes d'exécution*

| Contrôle | Article                                                                                                    |  |
|----------|----------------------------------------------------------------------------------------------------|--|
|          | Lorsque vous définissez le paramètre <b>outputDir</b> sur la ligne de commande et<br>que le répertoire de sortie n'existe pas, Prerequisite Scanner le crée. Vous devez<br>disposer des droits en écriture pour créer ou écrire dans le répertoire de sortie<br>dans lequel Prerequisite Scanner enregistre les fichiers. Si vous ne disposez pas<br>des droits en écriture, le message d'erreur suivant s'affiche dans l'interface de<br>ligne de commande : |  |
|          | ERROR: Cannot create files in output directory ips output dir. Exit.                                                                                                    |  |
|          | Avant d'exécuter Prerequisite Scanner, vérifiez que le disque sur lequel vous<br>souhaitez exécuter Prerequisite Scanner et dans le répertoire de sortie duquel<br>vous souhaitez enregistrer les résultats n'est pas plein ; sinon, le message<br>d'erreur suivant s'affiche dans l'interface de ligne de commande :                                                                                                    |  |
|          | ERROR: Cannot create files in output directory ips output dir. Exit.                                                                                                    |  |
|          | Si Prerequisite Scanner génère un code de retour de 2, il se peut qu'une erreur<br>de syntaxe de script ou de collecteur se soit produite. Etudiez les causes<br>associées à ce code d'erreur. En cas d'erreur de syntaxe de script, réexécutez<br>Prerequisite Scanner à l'aide de la syntaxe correcte.                                                                                                    |  |

### **Concepts associés** :

L'écriture de messages dans les fichiers journaux est désactivée par défaut sur les systèmes UNIX. Vous pouvez activer les fonctions de débogage et de trace à l'aide des paramètres d'entrée **debug** et **trace**. Le scanner écrit les données de débogage et de trace dans différents fichiers journaux et utilise des horodatages pour indiquer les heures de début et de fin des étapes ou des fonctions. Vous pouvez utiliser les deux fichiers pour mettre en corrélation et résoudre une anomalie, une fonction ou un contrôle de prérequis spécifique.

Prerequisite Scanner génère des codes de retour dépendant des résultats de l'analyse et du fait qu'il faille éventuellement quitter le système en raison d'erreurs. Ces codes de retour sont écrits dans les fichiers journaux.

Le script prereq checker exécute IBM Prerequisite Scanner et vérifie les prérequis en fonction du jeu de paramètres que vous spécifiez lorsque vous exécutez le script.

## **Codes de retour**

Prerequisite Scanner génère des codes de retour dépendant des résultats de l'analyse et du fait qu'il faille éventuellement quitter le système en raison d'erreurs. Ces codes de retour sont écrits dans les fichiers journaux.

Prerequisite Scanner génère des codes de retour en se basant sur un ensemble de résultats définis comme suit :

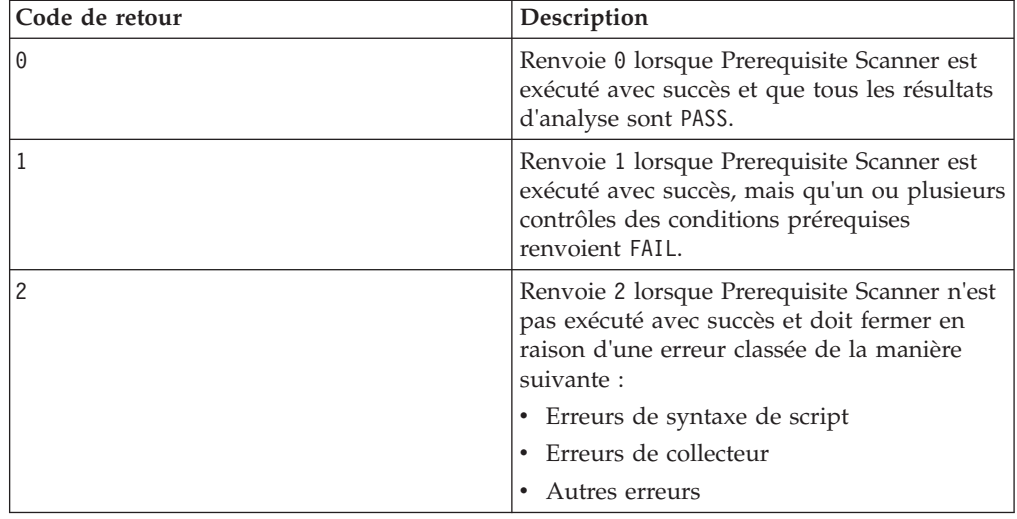

### **Erreurs de syntaxe de script**

Prerequisite Scanner peut se fermer en raison de l'une des erreurs de syntaxe suivantes lors de l'exécution du script :

- v Le paramètre d'entrée **Product\_Code** n'est pas valide ; par exemple il est introuvable ou n'est pas dans un format pris en charge.
- v Le modèle de **Product\_Code** et les paramètres d'entrée **Product\_Version** ne sont pas valides ; par exemple plusieurs codes et versions sont fournis entre guillemets ou bien le modèle n'est pas noté entre guillemets.
- v Les paramètres d'entrée **Product\_Version** ne sont pas valides ; par exemple la version du produit ne contient pas que des caractères numériques.
- v Aucun paramètre d'entrée n'a été saisi dans l'interface de ligne de commande.
- v La syntaxe était incorrecte lors de la saisie dans l'interface de ligne de commande ; par exemple un argument de ligne de commande non pris en charge a été saisi.
- v Aucun paramètre d'entrée **Product\_Code** obligatoire n'a été saisi.

### **Erreurs de collecteur**

Prerequisite Scanner peut se fermer en raison de l'une des erreurs de collecteur suivantes :

- v Le fichier de résultats temporaire du collecteur est introuvable dans le répertoire *[ips\\_output\\_dir](#page-85-1)*/temp.
- v Le fichier script du collecteur ne s'est pas correctement exécuté.

### **Autres erreurs**

Prerequisite Scanner peut se fermer car l'utilisateur ne dispose pas des droits en écriture nécessaires pour le répertoire de sortie *[ips\\_output\\_dir](#page-85-1)*.

## **Concepts associés** :

IBM Prerequisite Scanner génère une sortie pour l'écran et les formats de fichier lisibles suivants : sortie vers l'interface de ligne de commande, fichiers journaux de débogage et de trace, et fichiers texte et XML pour les résultats.

## **Annexe A. Référence aux codes produit**

IBM Prerequisite Scanner utilise un code à plusieurs caractères *product\_code* pour identifier le produit, la plateforme individuelle prise en charge et la version du système d'exploitation. Le fichier *ips\_root*/codename.cfg contient les paires de valeurs de nom représentant le code du produit, sa plateforme prise en charge et la version du système d'exploitation.

tableau 14 présente l'ensemble actuel de codes produit prédéfinis.

**Restriction :** IBM Tivoli Monitoring et Tivoli Composite Application Manager possèdent des codes produit prédéfinis que Prerequisite Scanner considère comme réservés. Ces codes ne doivent pas être utilisés comme des codes produit Prerequisite Scanner à moins qu'ils ne fassent référence à leurs agents IBM Tivoli Monitoring et Tivoli Composite Application Manager associés. Pour plus d'informations sur les codes produit, voir [ITM 6.X Product Codes Technote.](http://www-01.ibm.com/support/docview.wss?rs=2366&context=SSZ8F3&dc=DB520&dc=DB560&uid=swg21265222&loc=en_US&cs=UTF-8&lang=en&rss=ct2366tivoli)

**Restriction :** Sur UNIX seulement : Lorsque vous entrez la valeur du code produit dans le fichier, évitez d'utiliser pour. C'est un mot réservé qui peut avoir un impact sur le fonctionnement de Prerequisite Scanner.

| Code<br>produit<br>prédéfini | Plateforme  | Version du produit, plateforme, système d'exploitation                                |  |
|------------------------------|-------------|---------------------------------------------------------------------------------------|--|
| ADE                          | Tous        | Autonomic Deployment Engine                                                           |  |
| <b>BSM</b>                   | Tous        | Tivoli Business Service Manager                                                       |  |
| CDB                          | Tous        | Tivoli Composite Application Manager (ITCAM) for<br>Applications: DB2                 |  |
| COA                          | <b>UNIX</b> | Tivoli Provisioning Manager for UNIX                                                  |  |
| C <sub>O</sub> B             | <b>AIX</b>  | Tivoli Provisioning Manager for AIX                                                   |  |
| COC                          | <b>AIX</b>  | Tivoli Provisioning Manager for AIX V5.3.0.0 {64 bits}                                |  |
| CO <sub>D</sub>              | <b>AIX</b>  | Tivoli Provisioning Manager for AIX 6.1                                               |  |
| C <sub>OE</sub>              | Linux       | Tivoli Provisioning Manager for Linux                                                 |  |
| C <sub>OF</sub>              | Linux       | Tivoli Provisioning Manager for Red Hat Linux                                         |  |
| C <sub>O</sub> G             | Linux       | Tivoli Provisioning Manager Version 7.2 for Red Hat<br>Enterprise Linux 5 x86 64 bits |  |
| C <sub>O</sub> H             | Linux       | Tivoli Provisioning Manager for Red Hat Enterprise<br>Linux 5 System z 64 bits        |  |
| CO <sub>I</sub>              | Linux       | Tivoli Provisioning Manager for SUSE 10                                               |  |
| COJ                          | Solaris     | Tivoli Provisioning Manager Version 7.2 for Solaris                                   |  |
| <b>COK</b>                   | $HP-UX$     | Tivoli Provisioning Manager Version 7.2 for HP-UX                                     |  |
| <b>COL</b>                   | Linux       | Tivoli Provisioning Manager Version 7.2 for SUSE zSeries<br>10                        |  |
| <b>COM</b>                   | Linux       | Tivoli Provisioning Manager Version 7.2 for SUSE 11                                   |  |
| CON                          | Linux       | Tivoli Provisioning Manager Version 7.2 for SUSE zSeries<br>11                        |  |

*Tableau 14. Codes produit prédéfinis*

| Code<br>produit<br>prédéfini | Plateforme  | Version du produit, plateforme, système d'exploitation                                           |  |
|------------------------------|-------------|--------------------------------------------------------------------------------------------------|--|
| COX                          | Windows     | Tivoli Provisioning Manager Version 7.2 for Windows<br>2008                                      |  |
| COY                          | Windows     | Tivoli Provisioning Manager Version 7.2 for Windows<br>2003                                      |  |
| COZ                          | Windows     | Tivoli Provisioning Manager Version 7.2 for Windows                                              |  |
| DMO                          | Tous        | Démonstration Prerequisite Scanner                                                               |  |
| GYM                          | <b>UNIX</b> | IBM Tivoli Netcool Performance Manager                                                           |  |
| KCJ                          | Windows     | Tivoli Enterprise Portal Client                                                                  |  |
|                              | UNIX        | Tivoli Enterprise Portal Client for UNIX                                                         |  |
| KCQ                          | Windows     | Tivoli Enterprise Portal Server                                                                  |  |
|                              | <b>UNIX</b> | Tivoli Enterprise Portal Server for UNIX                                                         |  |
| <b>KHD</b>                   | Tous        | Warehouse Proxy Agent                                                                            |  |
| KHE                          | <b>UNIX</b> | Warehouse Proxy Agent for UNIX                                                                   |  |
| KIS                          | UNIX        | Tivoli Composite Application Manager (ITCAM) for<br>Transactions: Internet Service Monitoring    |  |
| KLZ                          | UNIX        | Tivoli Monitoring Operating System Agent for Linux                                               |  |
| KM6                          | Windows     | IBM Tivoli Composite Application Manager Agent for<br>WebSphere MQ File Transfer Edition         |  |
| <b>KMQ</b>                   | Tous        | Tivoli Composite Application Manager Agent for<br>WebSphere MQ                                   |  |
| <b>KMS</b>                   | Windows     | Tivoli Enterprise Monitoring Server                                                              |  |
|                              | <b>UNIX</b> | Tivoli Enterprise Monitoring Server for UNIX                                                     |  |
| KNT                          | Windows     | Tivoli Monitoring Operating System Agent for Windows                                             |  |
|                              | UNIX        | Windows OS monitoring Agent for UNIX                                                             |  |
| <b>KOR</b>                   | Windows     | Tivoli Monitoring Agent for Oracle                                                               |  |
| KQI                          | Tous        | Tivoli pourWebSphere Message Broker                                                              |  |
| <b>KSY</b>                   | Windows     | Summarization and Pruning Agent                                                                  |  |
|                              | <b>UNIX</b> | Summarization and Pruning Agent for UNIX                                                         |  |
| KUD                          | Windows     | Tivoli Monitoring Agent for DB2                                                                  |  |
|                              | <b>UNIX</b> | Tivoli Monitoring Agent for DB2                                                                  |  |
| KT0                          | Tous        | Tivoli Composite Application Manager (ITCAM) for<br>Transactions : Transaction Reporter          |  |
| KTU                          | Tous        | Tivoli Composite Application Manager (ITCAM) for<br>Transactions: Transaction Collector          |  |
| KT3                          | Tous        | Tivoli Composite Application Manager (ITCAM) for<br>Transactions: Application Management Console |  |
| KT4                          | Tous        | Tivoli Composite Application Manager (ITCAM) for<br>Transactions : Client Response Time          |  |
| KT5                          | Tous        | Tivoli Composite Application Manager (ITCAM) for<br>Transactions : Web Response Time             |  |
| KT6                          | Tous        | Tivoli Composite Application Manager (ITCAM) for<br>Transactions : Robotic Response Time         |  |

*Tableau 14. Codes produit prédéfinis (suite)*

| Code<br>produit<br>prédéfini | Plateforme  | Version du produit, plateforme, système d'exploitation              |
|------------------------------|-------------|---------------------------------------------------------------------|
| KZE                          | Tous        | Tivoli zEnterprise Monitoring Agent                                 |
| <b>LCM</b>                   | Windows     | Tivoli License Compliance Manager                                   |
|                              | <b>UNIX</b> | Tivoli License Compliance Manager for UNIX                          |
| NCI                          | Tous        | Tivoli Netcool/Impact                                               |
| <b>NOC</b>                   | Tous        | Composants serveur et composant de bureau Tivoli<br>Netcool/OMNIbus |
| <b>NOD</b>                   | Tous        | Composant de bureau Tivoli Netcool/OMNIbus                          |
| <b>NOS</b>                   | Tous        | Composants serveur Tivoli Netcool/OMNIbus                           |
| PAE                          | Tous        | Tivoli Process Automation Engine                                    |
| <b>TAD</b>                   | Windows     | Tivoli Asset Discovery for Distributed                              |
|                              | <b>UNIX</b> | Tivoli Asset Discovery for Distributed for UNIX                     |
| <b>TCR</b>                   | Tous        | Tivoli Common Reporting                                             |
| <b>TPM</b>                   | Tous        | Tivoli Provisioning Manager                                         |

*Tableau 14. Codes produit prédéfinis (suite)*

# **Annexe B. Référence des fichiers de configuration**

The IBM Prerequisite Scanner fournit un ensemble prédéfini de fichiers de configuration que vous pouvez éditer. Ces fichiers se trouvent dans *ips\_root*/UNIX\_Linux ou dans *ips\_root*/Windows. Les fichiers ont comme extension .cfg.

tableau 15 répertorie les fichiers de configuration prédéfinis actuellement pris en charge.

| Fichier de<br>configuration | Plateforme  | Version, plateforme, système d'exploitation du produit                                     |  |
|-----------------------------|-------------|--------------------------------------------------------------------------------------------|--|
| ADE 01040000.cfg            | Toutes      | Autonomic Deployment Engine Version 1.4                                                    |  |
| BSM 04210000.cfg            | Toutes      | Tivoli Business Service Manager Version 4.2.1                                              |  |
| BSM_06100000.cfg            | Toutes      | Tivoli Business Service Manager Version 6.1                                                |  |
| CDB_06220000.cfg            | Toutes      | Tivoli Composite Application Manager (ITCAM) for Applications : DB2<br>Version 6.2.2       |  |
| COA_07200000.cfg            | <b>UNIX</b> | Tivoli Provisioning Manager Version 7.2 for UNIX                                           |  |
| COB_07200000.cfg            | АIХ         | Tivoli Provisioning Manager Version 7.2 for AIX                                            |  |
| COC 07200000.cfg            | $\rm{AIX}$  | Tivoli Provisioning Manager Version 7.2 for AIX V5.3.0.0 {64 bit}                          |  |
| COD_07200000.cfg            | ${\rm AIX}$ | Tivoli Provisioning Manager Version 7.2 for AIX 6.1                                        |  |
| COE_07200000.cfg            | Linux       | Tivoli Provisioning Manager Version 7.2 for Linux                                          |  |
| COF 07200000.cfg            | Linux       | Tivoli Provisioning Manager Version 7.2 for Red Hat Linux                                  |  |
| COG_07200000.cfg            | Linux       | Tivoli Provisioning Manager Version 7.2 for Red Hat Enterprise Linux 5<br>x86 64 bits      |  |
| COH_07200000.cfg            | Linux       | Tivoli Provisioning Manager Version 7.2 for Red Hat Enterprise Linux 5<br>System z 64 bits |  |
| COI 07200000.cfg            | Linux       | Tivoli Provisioning Manager Version 7.2 for SUSE 10                                        |  |
| COJ_07200000.cfg            | Solaris     | Tivoli Provisioning Manager Version 7.2 for Solaris                                        |  |
| COK 07200000.cfg            | $HP-UX$     | Tivoli Provisioning Manager Version 7.2 for HP-UX                                          |  |
| COL_07200000.cfg            | Linux       | Tivoli Provisioning Manager Version 7.2 for SUSE zSeries 10                                |  |
| COM 07200000.cfg            | Linux       | Tivoli Provisioning Manager Version 7.2 for SUSE 11                                        |  |
| CON 07200000.cfg            | Linux       | Tivoli Provisioning Manager Version 7.2 for SUSE zSeries 11                                |  |
| COX_07200000.cfg            | Windows     | Tivoli Provisioning Manager Version 7.2 for Windows 2008                                   |  |
| COY 07200000.cfg            | Windows     | Tivoli Provisioning Manager Version 7.2 for Windows 2003                                   |  |
| COZ_07200000.cfg            | Windows     | Tivoli Provisioning Manager Version 7.2 for Windows                                        |  |
| DMO 00000000.cfg            | Toutes      | Prerequisite Scanner demo                                                                  |  |
| DMO_01000000.cfg            | Toutes      | Prerequisite Scanner Version 1.0 demo                                                      |  |
| GYM_01030200.cfg            | <b>UNIX</b> | IBM Tivoli Netcool Performance Manager Version 1.3.2                                       |  |
| KCJ 06200000.cfg            | Windows     | Tivoli Enterprise Portal Client Version 6.2                                                |  |
| KCJ_06210000.cfg            | <b>UNIX</b> | Tivoli Enterprise Portal Client Version 6.2.1                                              |  |
| KCJ 06220000.cfg            | Toutes      | Tivoli Enterprise Portal Client Version 6.2.2                                              |  |

*Tableau 15. Fichiers de configuration prédéfinis*

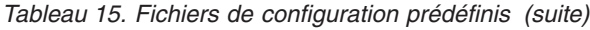

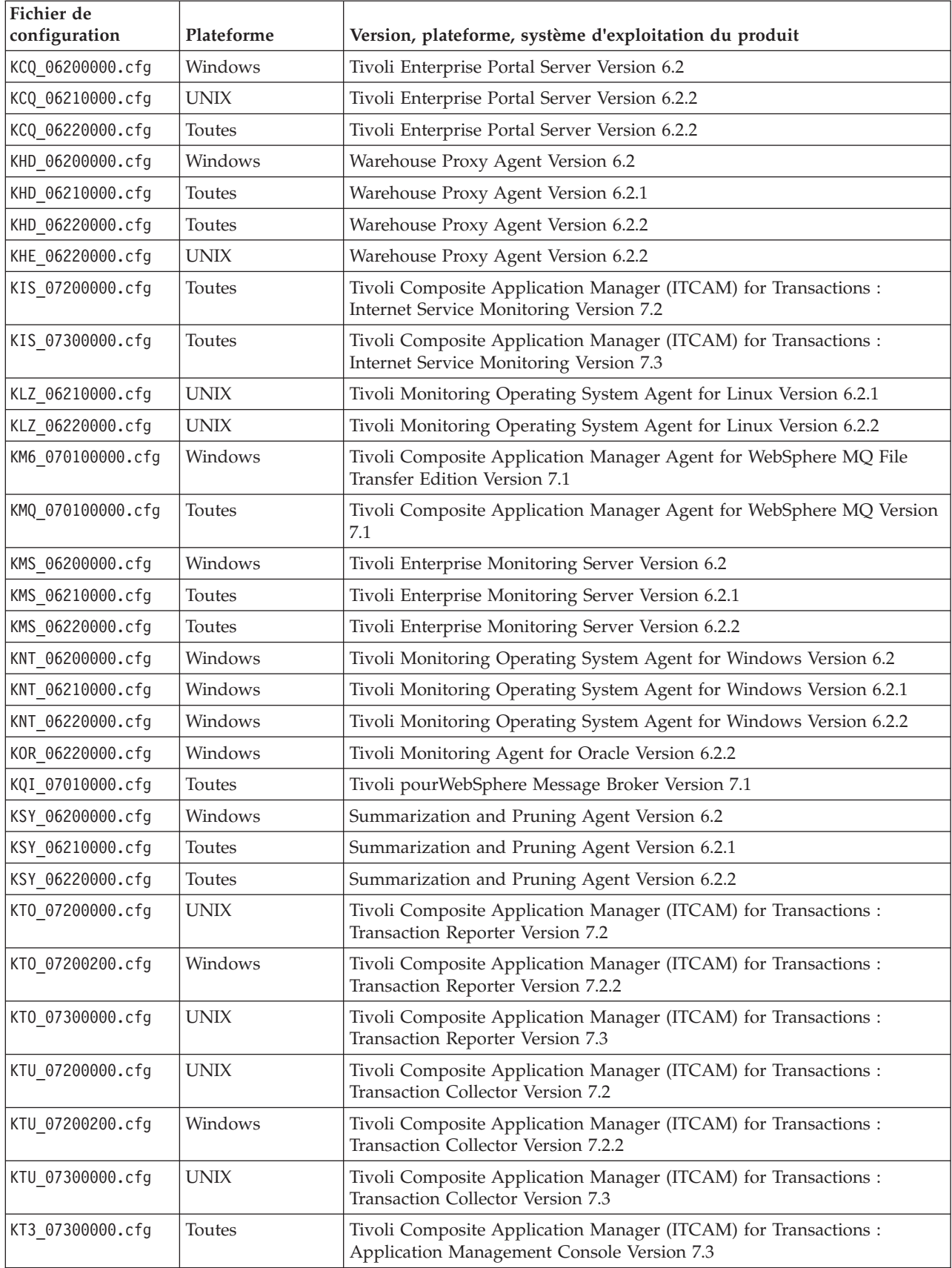

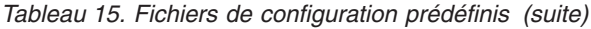

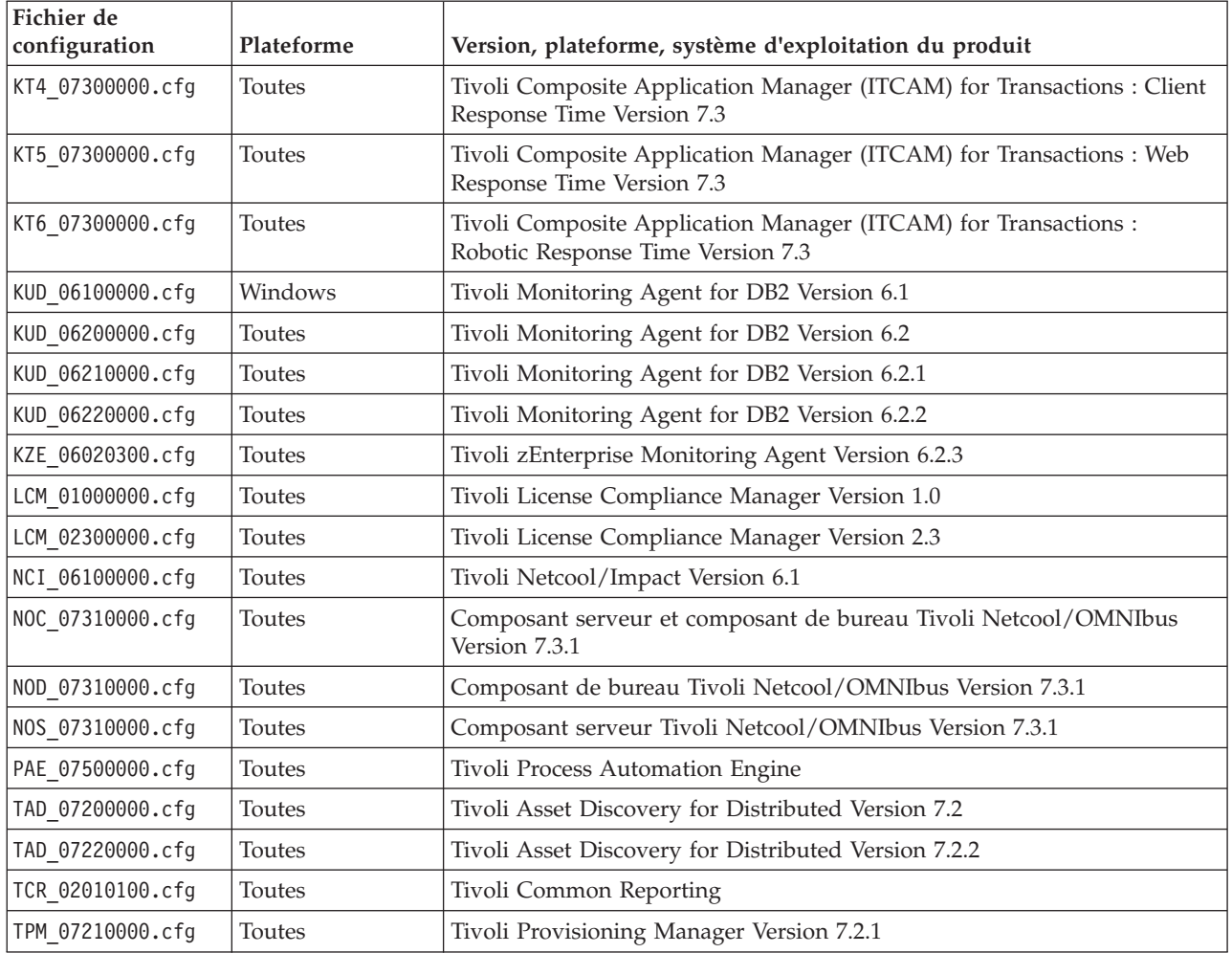

# **Annexe C. Référence de propriétés de prérequis**

Cette référence présente les propriétés de prérequis de base pour chaque catégorie prédéfinie des prérequis matériels et logiciels.

tableau 16 présente les catégories prédéfinies des prérequis matériels et logiciels.

*Tableau 16. Catégories prédéfinies des propriétés de prérequis*

| Catégorie de<br>données           | Description                                                                                                    | Identificateur à<br>préfixe obligatoire | Référence                                                               |
|-----------------------------------|----------------------------------------------------------------------------------------------------|-----------------------------------------|-------------------------------------------------------------------------|
| Eléments<br>communs               | Les propriétés de données communes<br>vérifient les prérequis communs tels que la<br>vitesse du processeur, la mémoire vive, le<br>disque et l'espace temporaire.                                                               | Aucun                                   | «Propriétés de données<br>communes», à la page 92                       |
| Autonomic<br>Deployment<br>Engine | Les propriétés de données Autonomic<br>Deployment Engine vérifient les prérequis<br>Autonomic Deployment Engine tels que<br>l'unité d'installation.                                                                             | de                                      | «Propriétés de données<br>Autonomic Deployment Engine»,<br>à la page 97 |
| Logiciel<br>installé              | Les propriété de données du logiciel<br>installé vérifient les prérequis du logiciel<br>installé tels que les programmes enregistrés<br>dans le registre Windows et cygwin et gskit<br>sont installés.                          | Aucun                                   | «Propriétés de données du<br>logiciel installé», à la page 113          |
| Utilisateur                       | Les propriétés de données utilisateur<br>vérifient les prérequis de l'utilisateur, par<br>exemple que l'utilisateur connecté dispose<br>des droits d'administration ou est le<br>superutilisateur.                              | user                                    | «Propriétés de données<br>utilisateur», à la page 113                   |
| Système<br>d'exploitation         | Les propriétés de données du système<br>d'exploitation contrôlent les prérequis du<br>système d'exploitation tels que la version,<br>l'architecture, la mémoire totale, la mémoire<br>disponible et la mémoire physique totale. | <b>OS</b>                               | «Propriétés de données du<br>système d'exploitation», à la page<br>101  |
| Connectivité                      | Les propriétés de données de connectivité<br>vérifient les prérequis de connectivité, par<br>exemple que Telnet est en cours d'exécution<br>ainsi que les adresses IP et ports auxquels<br>le scanner peut être connecté.       | Aucun                                   | «Propriétés de données de<br>connectivité», à la page 98                |
| Réseau                            | Les propriétés de données de réseau<br>vérifient les prérequis de réseau qui<br>peuvent être communs à toutes les<br>plateformes, par exemple s'il y a des ports<br>disponibles.                                                | network                                 | «Propriétés de données de<br>réseau», à la page 99                      |
| Réseau<br>Windows                 | Les propriétés de données du réseau<br>Windows vérifient les prérequis du réseau,<br>par exemple que NetBIOS et DHCP sont<br>activés sur la machine, ainsi que les<br>propriétés de la commande PING.                           | network                                 | «Propriétés de données du<br>réseau Windows», à la page 114             |

| Catégorie de<br>données                     | Description                                                                                                    | Identificateur à<br>préfixe obligatoire | Référence                                                                   |  |
|---------------------------------------------|----------------------------------------------------------------------------------------------------|-----------------------------------------|-----------------------------------------------------------------------------|--|
| Réseau UNIX                                 | Les propriétés de données du réseau UNIX<br>vérifient les prérequis du réseau, par<br>exemple que NetBIOS et DHCP sont<br>activés sur la machine, ainsi que les<br>propriétés de la commande PING. | network                                 | «Propriétés de données du<br>réseau UNIX», à la page 114                    |  |
| Internet<br>Explorer                        | Les propriétés de données Microsoft<br>Internet Explorer vérifient les prérequises<br>Internet Explorer tels que la version.                                                                       | internetExplorer                        | «Propriétés de données Internet<br>Explorer», à la page 99                  |  |
| Serveur de<br>base de<br>données, DB2       | Les propriétés de données DB2 vérifient les<br>prérequis DB2 tels que la version.                                                                                                    | D <sub>B2</sub>                         | «Propriétés de données DB2», à<br>la page 98                                |  |
| Serveur de<br>base de<br>données, MS<br>SQL | Les propriétés de données du serveur MS<br>SQL vérifient les prérequis du serveur MS<br>SQL tels que la version.                                                                                   | msq1                                    | «Propriétés de données du<br>serveur SQL MS», à la page 98                  |  |
| Serveur de<br>base de<br>données,<br>Oracle | Les propriétés de données Oracle vérifient<br>les prérequis Oracle tels que la version.                                                                                                    | Oracle                                  | «Propriétés de données Oracle»,<br>à la page 100                            |  |
| Variables<br>d'environ-<br>nement           | Les variables d'environnement vérifient les<br>prérequis des variables d'environnement,<br>par exemple si la variable d'environnement<br>a été définie.                                            | env                                     | «Propriétés de données de la<br>variable d'environnement», à la<br>page 115 |  |

<span id="page-103-0"></span>*Tableau 16. Catégories prédéfinies des propriétés de prérequis (suite)*

## **Propriétés de données communes**

Les propriétés de données communes vérifient les prérequis communs tels que la vitesse de l'unité centrale, la mémoire vive, le disque et l'espace temporaire. Pour les systèmes Windows, le système utilise le script principal IBM Prerequisite Scanner. Pour les systèmes UNIX, le système utilise le script principal Prerequisite Scanner et le collecteur commun *ips\_root*/Unix\_Linux/common.sh.

tableau 17 présente les propriétés de prérequis de données communes. Cette catégorie de propriétés de prérequis n'exige pas d'identificateur à préfixe.

*Tableau 17. Propriétés de prérequis de données communes*

| Propriété de<br>prérequis | Plateformes | Description                                                                                 | Valeurs valides                                                                                                    |
|---------------------------|-------------|---------------------------------------------------------------------------------------------|----------------------------------------------------------------------------------------------------|
| CPU Name                  | Tous        | Le nom de l'unité centrale est utilisé<br>uniquement pour l'affichage dans les<br>résultats | Sans objet                                                                                                    |
| CpuArchitecture           | <b>UNIX</b> | Architecture du système d'exploitation                                                      | Chaîne, avec plusieurs valeurs prises<br>en charge séparées par une virgule, par<br>exemple :<br>x86 64, s390x, ppc64, AMD64 |

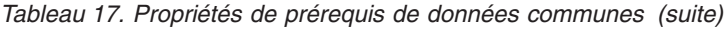

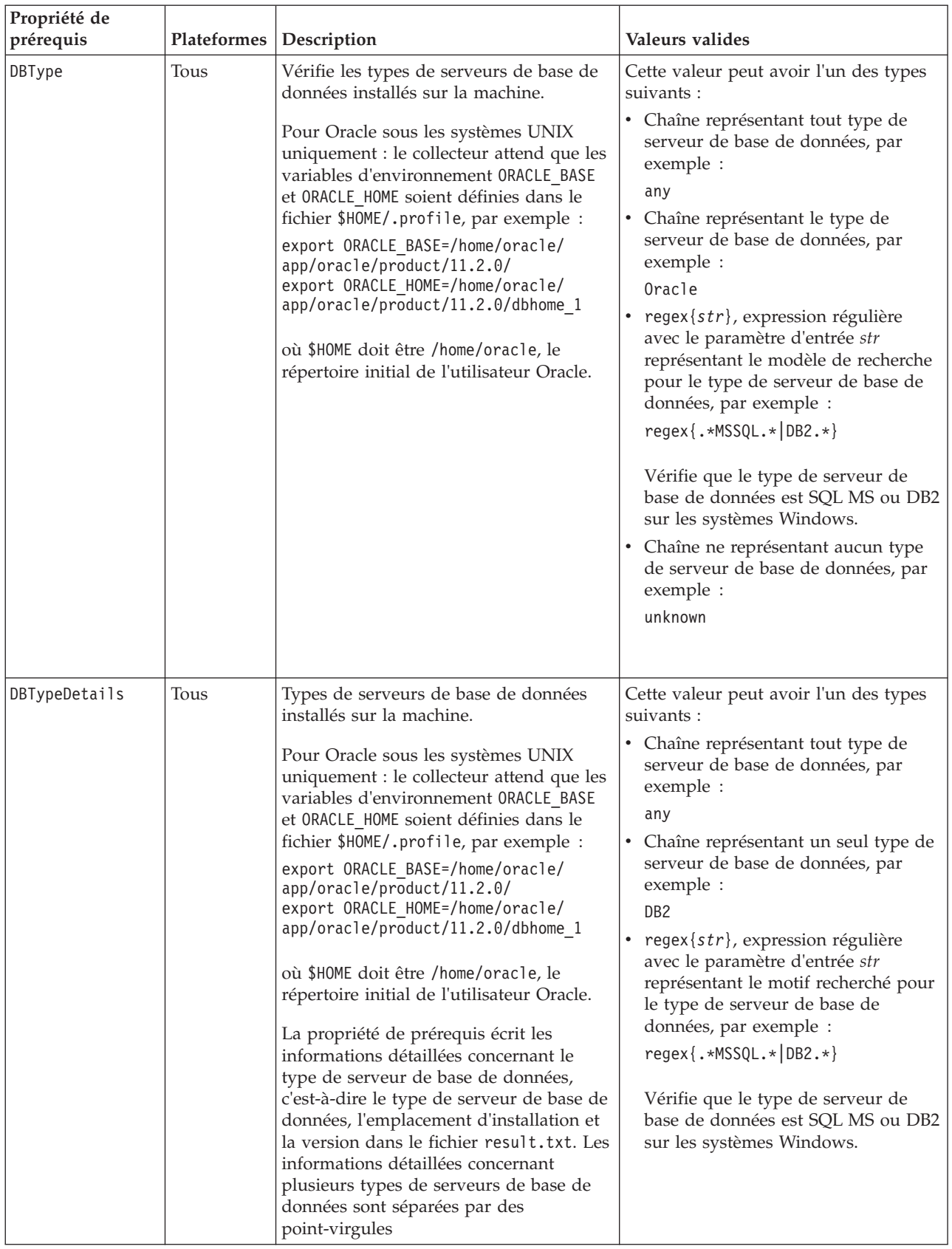

| Propriété de<br>prérequis | Plateformes | Description                                                                                                    | Valeurs valides                                                                                                    |
|---------------------------|-------------|----------------------------------------------------------------------------------------------------|----------------------------------------------------------------------------------------------------|
| Disk                      | Windows     | Volume d'espace disque libre avec les<br>attributs de qualification facultatifs<br>suivants :<br>· attribut dir permettant de déterminer<br>le chemin d'accès au répertoire à<br>contrôler<br>· attribut unit permettant de déterminer<br>les unités de l'espace disque à utiliser | Cette valeur peut avoir l'un des types<br>suivants :<br>Chaîne présentant le format de<br>٠<br>qualificatif suivant :<br>[dir:dir path,<br>unit: unit name]<br>$disk$ _space<br>Par exemple :<br>$Disk =$<br>[dir:C:\Program Files\IBM\SQLLIB,<br>$unit:MB]$ 1431<br>· Format numérique en Mo ou Go :<br>$disk$ spaceMB $GB$<br>Par exemple :<br>Disk=250MB |
| Disk                      | <b>UNIX</b> | Volume d'espace disque libre                                                                                                    | Format numérique en Go ou Mo, par<br>exemple :<br>2GB                                                                                                    |
| intel.cpu                 | Tous        | Vitesse de l'unité centrale du processeur<br>Intel                                                                                                    | Format numérique en GHz et sous<br>Windows uniquement en MHz<br>également, par exemple :<br>2GHz                                                                                                    |
| Memory                    | Tous        | Taille totale de mémoire physique<br>actuellement disponible sur la machine.<br>Conseil : Contrôlez séparément la taille<br>de mémoire physique et virtuelle<br>disponible à l'aide des propriétés de<br>prérequis prédéfinies dans la catégorie<br>du système d'exploitation.     | Format numérique en Go ou Mo, par<br>exemple :<br>300MB                                                                                                    |

*Tableau 17. Propriétés de prérequis de données communes (suite)*

| Propriété de<br>prérequis | Plateformes | Description                                                                                                    | Valeurs valides                                                                                                    |
|---------------------------|-------------|----------------------------------------------------------------------------------------------------|----------------------------------------------------------------------------------------------------|
| OS Version                | Tous        | Nom complet et version du système<br>d'exploitation en cours d'exécution sur la<br>machine ; vous pouvez également<br>utiliser une expression régulière pour<br>transmettre une chaîne représentant les<br>multiples variantes d'un système<br>d'exploitation.<br>Conseil : Utilisez cette propriété de<br>prérequis avec os.servicePack et<br>os.architecture afin de contrôler le<br>module de mise à jour et l'architecture<br>système actuels. | Cette valeur peut avoir l'un des types<br>suivants :<br>• Chaîne pouvant représenter<br>plusieurs versions, chaque version<br>étant séparée par une virgule, par<br>exemple :<br>RedHat Enterprise Linux 6.*,<br>SuSE Linux Enterprise Server 11,<br>SuSE Linux Enterprise Server 10,<br>SuSE Linux Enterprise Server 9,<br>AIX V6.1, AIX V5.3<br><b>Restriction :</b> Sur les systèmes<br>Windows, le caractère générique *<br>est uniquement pris en charge dans<br>une expression régulière.<br>• regex{str}, expression régulière<br>avec le paramètre d'entrée str<br>représentant le motif recherché pour<br>la version, par exemple :<br>regex{Windows 200[3-8]}<br>Vérifie que le système d'exploitation<br>réel correspond à une version allant<br>de Windows 2003 à Windows 2008.<br>regex{Red Hat*.*}<br>Vérifie que le système d'exploitation<br>réel correspond à une variante de<br>Red Hat Linux.<br>Remarque : Les valeurs peuvent<br>utiliser les caractères spéciaux comme<br>indiqué dans tableau 1, à la page 2. |
| numCPU                    | Tous        | Nombre de coeurs ou de processeurs<br>indépendants sur l'ordinateur. Si l'outil<br>scanne l'ordinateur et ne trouve aucun<br>coeur ou trouve des processeurs qui ne<br>sont pas des coeurs, il renvoie un<br>résultat introuvable.                                                                                                    | Nombre, par exemple 4                                                                                                    |
| risc.cpu                  | <b>UNIX</b> | Vitesse de l'unité centrale d'un<br>processeur RISC                                                                                                    | Format numérique en GHz, par<br>exemple :<br>1.4GHz                                                                                                    |
| Temp                      | <b>UNIX</b> | Espace disque disponible pour le<br>système de fichiers Temp spécifié                                                                                                    | Format numérique en Go/s ou Mo/s,<br>par exemple :<br>300MB                                                                                                    |

*Tableau 17. Propriétés de prérequis de données communes (suite)*

#### **Concepts associés** :

Prerequisite Scanner gère le contrôle de la propriété de condition prérequise Memory différemment suivant qu'un agent Tivoli Monitoring ou Tivoli Composite Application Manager est déjà exécuté ou non sur l'ordinateur.

### **Référence associée** :

Les propriétés de données du système d'exploitation contrôlent les prérequis du système d'exploitation tels que la version, l'architecture, la mémoire totale, la mémoire disponible et la mémoire physique totale. Pour les systèmes Windows uniquement, le système utilise les collecteurs VBScript du système d'exploitation dans le répertoire *ips\_root*/lib avec l'identificateur à préfixeos figurant dans leur nom de fichier. Pour les systèmes UNIX uniquement, le système utilise les collecteurs du système d'exploitation UNIX dans le répertoire *ips\_root*/UNIX\_Linux avec l'identificateur à préfixe os figurant dans leur nom de fichier.

## **Comportement du système pour la propriété de conditions prérequise de mémoire et les agents Tivoli Monitoring**

Prerequisite Scanner gère le contrôle de la propriété de condition prérequise Memory différemment suivant qu'un agent Tivoli Monitoring ou Tivoli Composite Application Manager est déjà exécuté ou non sur l'ordinateur.

Si un agent est déjà installé, Prerequisite Scanner utilise une valeur attendue pour la propriété de prérequis Memory en se basant sur la différence entre la valeur attendue des fichiers de configuration nouveaux et existants si le fichier de configuration existant se trouve toujours sur l'ordinateur ; sinon, il gère la valeur attendue par le comportement par défaut.

Lorsque vous exécutez Prerequisite Scanner pour contrôler les prérequis pour un agent Tivoli Monitoring en cours de mise à niveau ou de réinstallation, il contrôle tout d'abord que l'agent est déjà exécuté sur l'ordinateur. Si l'agent est en cours d'exécution, Prerequisite Scanner recherche le fichier de configuration associé à la version existante de l'agent en cours d'exécution. Le comportement suivant se produit suivant le résultat de cette recherche :

- Si le système ne parvient pas à trouver le fichier de configuration, Prerequisite Scanner part du principe que l'environnement cible n'a pas été analysé auparavant ; c'est pourquoi Prerequisite Scanner utilise la valeur attendue pour la propriété de prérequis Memory spécifiée dans le nouveau fichier de configuration qui suit le comportement par défaut. Prerequisite Scanner écrit cette valeur attendue dans le résultat de sortie.
- Si le système trouve le fichier de configuration, Prerequisite Scanner compare la valeur attendue de la propriété de prérequis Memory de la version existante avec la valeur attendue figurant dans le fichier de configuration de la nouvelle version. S'il y a une différence entre les valeurs, et que la nouvelle valeur est supérieure à la valeur attendue existante, Prerequisite Scanner définit cette différence comme la valeur attendue. Prerequisite Scanner écrit le différentiel de valeurs attendues dans le résultat de sortie. Par exemple, le fichier de configuration de la version 1 de l'agent indique 1 Go comme valeur attendue. Le nouveau fichier de configuration de la version 2 de l'agent indique 1,5 Go comme valeur attendue ; c'est pourquoi Prerequisite Scanner utilise et écrit 0,5 Go comme différentiel de valeurs attendues.
# **Propriétés de données Autonomic Deployment Engine**

Les propriétés de données Autonomic Deployment Engine vérifient les prérequis Autonomic Deployment Engine tels que l'unité d'installation. Pour les systèmes Windows uniquement, le système utilise les collecteurs Autonomic Deployment Engine dans le répertoire *ips\_root*/lib/, avec le préfixe de figurant dans leur nom de fichier. Pour les systèmes UNIX uniquement, le système utilise les collecteurs UNIX Autonomic Deployment Engine dans le répertoire *ips\_root*/UNIX\_Linux avec le préfixe de figurant dans leur nom de fichier.

tableau 18 présente les propriétés de prérequis. Cette catégorie de propriétés de prérequis exige l'identificateur à préfixe de.

| Propriété de<br>prérequis | Plateforme | Description                                                                                          | Valeurs valides                                                                                                    |  |
|---------------------------|------------|----------------------------------------------------------------------------------------------------|----------------------------------------------------------------------------------------------------|--|
| de.installed              | Tous       | Vérifie que le produit est                                                                           | Valeur booléenne, par exemple :                                                                                                    |  |
|                           |            | installé.                                                                                            | true false                                                                                                    |  |
| de.installationUnit       | Tous       | Vérifie que l'unité<br>d'installation définie est<br>installée à l'aide de la<br>commande listIU - v | Cette value peut avoir l'un des types suivants :<br>• Chaîne représentant une unité d'installation<br>unique, par exemple l'unité d'installation de<br>Tivoli Integrated Portal:<br>C37109911C8A11D98E1700061BDE7AEA,<br>B24209911C8A11D98E1700061BDE7AEA<br>• Chaîne permettant de représenter plusieurs<br>unités d'installation, par exemple :<br>5FFE79F918DF3BA0D67511FD3F7C358E<br>• regex {str}, expression régulière avec le<br>paramètre d'entrée str représentant le modèle de<br>recherche pour l'unité d'installation, la version et<br>le chemin d'installation ; par exemple pour<br>contrôler l'unité d'installation, la version de<br>WebSphere Application Server et le chemin<br>d'installation de Tivoli Integrated Portal, le<br>modèle de recherche se présente comme suit :<br>regex{.*C00DA95AFD9B7E0397153CD944B5A255.<br>*6.1.0.2100.*SIU eWAS.<br>$\star$ C:\\IBM\\tivoli\\tip.*}<br>Remarque : Vous pouvez également utiliser une<br>variable d'environnement pour le chemin<br>d'installation ; par exemple en remplaçant le<br>chemin par la variable d'environnement TIPHOME,<br>le motif recherché est le suivant :<br>regex{.*C00DA95AFD9B7E0397153CD944B5A255.<br>*6.1.0.2100.*SIU eWAS.<br>*%TIPHOME%.*}<br>• Plusieurs arguments regex {str} permettant de<br>représenter plusieurs contrôles ; par exemple :<br>regex{.*C37109911C8A11D98E1700061BDE7AEA.*},<br>regex{.*B24209911C8A11D98E1700061BDE7AEA.*} |  |

*Tableau 18. Propriétés de données Autonomic Deployment Engine*

# **Propriétés de données de connectivité**

Les propriétés de données de connectivité vérifient les prérequis de connectivité, par exemple que Telnet est en cours d'exécution et à quelles adresses IP et quels ports le scanner peut être connecté. Pour les systèmes Windows uniquement, le système utilise le collecteur de connectivité *ips\_root*/lib/connectivity\_plug.vbs. Pour les systèmes UNIX, le système utilise le script principal IBM Prerequisite Scanner et le collecteur de connectivité *prs\_root*/Unix\_Linux/ connectivity\_plug.sh. La sortie est transmise uniquement au fichier journal de débogage.

# **Propriétés de données DB2**

Les propriétés de données DB2 vérifient les prérequis DB2 tels que la version. Pour les systèmes Windows uniquement, le système utilise le collecteur DB2 dans le répertoire *ips\_root*/lib/db2\_version\_plug.bat. Pour les systèmes UNIX uniquement, le système utilise les collecteurs UNIX DB2 dans le répertoire *ips\_root*/UNIX\_Linux avec le préfixe db2 figurant dans leur nom de fichier.

tableau 19 présente les propriétés de prérequis DB2. Cette catégorie de propriétés de prérequis exige l'identificateur à préfixe DB2.

*Tableau 19. Propriétés de données DB2*

| Propriété de prérequis         | Plateforme  | Description                                                                     | Valeurs valides                                  |
|--------------------------------|-------------|---------------------------------------------------------------------------------|--------------------------------------------------|
| <b>DB2</b> Version             | Tous        | Version de DB2 actuellement installée   Chaîne, par exemple :<br>sur la machine | v9.5.100.179FP4                                  |
| $db2.\text{home}.\text{space}$ | <b>UNIX</b> | Espace disque disponible pour le<br>répertoire initial DB2                      | Format numérique en Go, par<br>exemple :<br>8 Go |

# **Propriétés de données du serveur SQL MS**

Les propriétés de données du serveur SQL MS vérifient les prérequis du serveur SQL MS tels que la version et l'emplacement. Pour les systèmes Windows uniquement, le système utilise les collecteurs du serveur MS SQL dans le répertoire *ips\_root*/Windows/, avec le préfixe mssql figurant dans leur nom de fichier.

tableau 20 présente les propriétés de prérequis du serveur SQL MS. Cette catégorie de propriétés de prérequis exige l'identificateur à préfixe mssql.

*Tableau 20. Propriétés de données du serveur SQL MS*

| Propriété de prérequis   | Plateforme                                                                   | Description                                                                                                    | Valeurs valides                                                                                                    |
|--------------------------|------------------------------------------------------------------------------|----------------------------------------------------------------------------------------------------|----------------------------------------------------------------------------------------------------|
| Windows<br>Imssql.Client | Vérifie la version du client SQL MS<br>actuellement installée sur la machine | La valeur de chaîne attendue peut<br>correspondre à plusieurs versions,<br>séparées par une virgule, par<br>exemple :<br>10.50.1600.1 |                                                                                                    |
|                          |                                                                              |                                                                                                    | <b>Remarque</b> : Les valeurs peuvent<br>utiliser les caractères spéciaux<br>comme indiqué dans tableau 1, à la<br>page 2. |

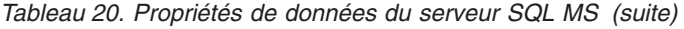

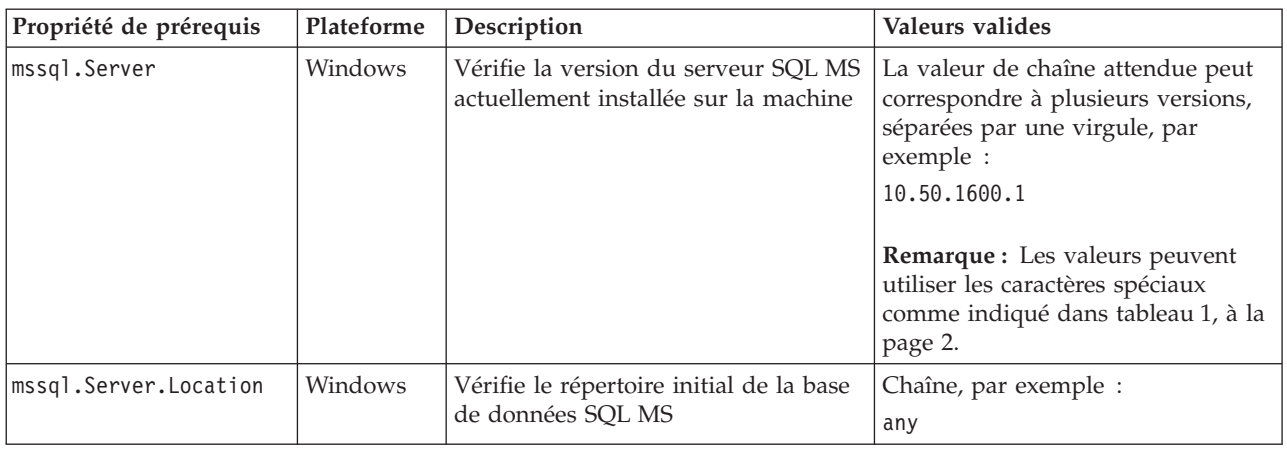

# **Propriétés de données Internet Explorer**

Les propriétés de données Microsoft Internet Explorer vérifient les prérequis Internet Explorer tels que la version. Le système utilise le collecteur Internet Explorer *ips\_root*/lib/internetExplorer\_plug.vbs.

tableau 21 présente les propriétés de prérequis Internet Explorer. Cette catégorie de propriétés de prérequis exige l'identificateur à préfixe internetExplorer.

*Tableau 21. Propriétés de données Internet Explorer*

| Propriété de prérequis Description  |                                                         | Valeurs valides                                                                                                    |
|-------------------------------------|---------------------------------------------------------|----------------------------------------------------------------------------------------------------|
| internetExplorer.<br><i>version</i> | Version d'Internet Explorer<br>installée sur la machine | Format numérique, par exemple 7.0+<br><b>Remarque</b> : Les valeurs peuvent<br>utiliser les caractères spéciaux comme<br>indiqué dans tableau 1, à la page 2. |

# **Propriétés de données de réseau**

Les propriétés de données de réseau vérifient les prérequis de réseau qui peuvent être communs à toutes les plateformes, par exemple s'il y a des ports disponibles. Le système utilise les collecteurs de réseau dans le répertoire *ips\_root*/lib avec l'identificateur à préfixe network dans leur nom de fichier.

[tableau 22, à la page 100](#page-111-0) présente les propriétés de prérequis de réseau communs à toutes les plateformes. Cette catégorie de propriétés de prérequis exige l'identificateur à préfixe network.

<span id="page-111-0"></span>*Tableau 22. Propriétés de données de réseau*

| Propriété de prérequis                 | Plateforme | Description                                                                                                    | Valeurs valides                                                                                                    |
|----------------------------------------|------------|----------------------------------------------------------------------------------------------------|----------------------------------------------------------------------------------------------------|
| network.availablePorts.<br>$app\_type$ | Tous       | Utilisez cette convention<br>d'attribution de nom pour vérifier<br>que le port ou la gamme de ports<br>est disponible pour le type<br>d'application app_type. Vérifiez<br>quels ports ne sont pas en mode<br>écoute, par exemple :<br>• network.availablePorts.<br>DB2 contrôle les ports du serveur<br>de base de données DB2,<br>app_type correspondant à DB2<br>network.availablePorts.<br>WAS contrôle les ports pour<br>WebSphere Application Server,<br>où app_type est WAS | Entiers positifs, par exemple :<br>• network.availablePorts.<br>$DB2 = 50000 - 50005$<br>network.availablePorts.<br>$WAS = 8080$<br>Remarque : Les valeurs peuvent<br>utiliser les caractères spéciaux<br>comme indiqué dans tableau 1, à la<br>page 2. |
| network.portsInUse.<br>$app\_type$     | Tous       | Utilisez cette convention<br>d'attribution de nom pour vérifier<br>que le port ou la gamme de ports<br>est utilisée pour le type<br>d'application app_type. Vérifiez<br>quels ports sont en mode écoute,<br>par exemple :<br>• network.availablePorts.<br>DB2 contrôle les ports du serveur<br>de base de données DB2, où<br>app_type est DB2<br>• network.availablePorts.<br>WAS contrôle les ports pour<br>WebSphere Application Server,<br>où app_type est WAS                 | Entiers positifs, par exemple :<br>• network.portsInUse.<br>$DB2 = 50900 - 50905$<br>network.portsInUse.<br>$WAS = 8080$<br>Remarque : Les valeurs peuvent<br>utiliser les caractères spéciaux<br>comme indiqué dans tableau 1, à la<br>page 2.         |
| network.validate<br>HostsFile          | Windows    | Vérifie que toutes les machines<br>hôtes répertoriées dans le fichier<br>hosts sont au format : IP_Address<br>Host_Name Short_Name<br>où:<br>• IP Address correspond au<br>protocole IP de l'ordinateur, par<br>exemple 127.0.0.1<br>• Host_Name correspond au nom de<br>système hôte qualifié complet de<br>l'ordinateur, par exemple<br>localhost.localdomain<br>· Short_Name est le nom abrégé de<br>l'ordinateur, par exemple<br>localhost                                    | Valeur booléenne, par exemple True                                                                                                    |

# **Propriétés de données Oracle**

Les propriétés de données Oracle vérifient les prérequis Oracle tels que la version. Pour les systèmes Windows uniquement, le système utilise le collecteur Oracle. Pour les systèmes UNIX uniquement, le système utilise les collecteurs Oracle UNIX dans le répertoire *ips\_root*/UNIX\_Linux avec le préfixe oracle figurant dans leur

nom de fichier. Pour les systèmes Windows uniquement, le système utilise les collecteurs Oracle Windows dans le répertoire *ips\_root*/lib avec le préfixe oracle figurant dans leur nom de fichier.

tableau 23 présente les propriétés de prérequis Oracle. Cette catégorie de propriétés de prérequis exige l'identificateur à préfixe oracle.

*Tableau 23. Propriétés de données Oracle*

| Propriété de prérequis | Plateforme  | Description                                                                   | Valeurs valides                                                                                                    |
|------------------------|-------------|-------------------------------------------------------------------------------|----------------------------------------------------------------------------------------------------|
| ORACLE Version         | Windows     | Vérifie la version d'Oracle<br>actuellement installée sur la machine          | La valeur de chaîne attendue peut<br>correspondre à plusieurs versions,<br>séparées par une virgule, par<br>exemple :<br>9.2, 10.1, 10.2                                                                                                    |
| oracle.Client          | <b>Tous</b> | Vérifie la version du client Oracle<br>actuellement installée sur la machine  | La valeur de chaîne attendue peut<br>correspondre à plusieurs versions,<br>séparées par une virgule, par<br>exemple :<br>$9.2.0.8+$<br>Remarque : Les valeurs peuvent<br>utiliser les caractères spéciaux<br>comme indiqué dans tableau 1, à la<br>page 2.        |
| oracle.Client.Location | Tous        | Vérifie le répertoire initial du client<br>Oracle                             | Chaîne, par exemple :<br>/opt/oracle/products/10.1.0/<br>client 1                                                                                                    |
| oracle.Server          | Tous        | Vérifie la version du serveur Oracle<br>actuellement installée sur la machine | La valeur de chaîne attendue peut<br>correspondre à plusieurs versions,<br>séparées par une virgule, par<br>exemple :<br>10.2.0.4g, 11g R1<br>Remarque : Les valeurs peuvent<br>utiliser les caractères spéciaux<br>comme indiqué dans tableau 1, à la<br>page 2. |
| oracle.Server.Location | Tous        | Vérifie le répertoire initial du serveur<br>de base de données Oracle         | Chaîne, par exemple :<br>/opt/oracle/product/10.1.0/Db 1                                                                                                    |

# **Propriétés de données du système d'exploitation**

Les propriétés de données du système d'exploitation contrôlent les prérequis du système d'exploitation tels que la version, l'architecture, la mémoire totale, la mémoire disponible et la mémoire physique totale. Pour les systèmes Windows uniquement, le système utilise les collecteurs VBScript du système d'exploitation dans le répertoire *ips\_root*/lib avec l'identificateur à préfixeos figurant dans leur nom de fichier. Pour les systèmes UNIX uniquement, le système utilise les collecteurs du système d'exploitation UNIX dans le répertoire *ips\_root*/UNIX\_Linux avec l'identificateur à préfixe os figurant dans leur nom de fichier.

[tableau 24, à la page 102](#page-113-0) présente les propriétés de prérequis du système d'exploitation. Cette catégorie de propriétés de prérequis nécessite l'identificateur à préfixe os.

<span id="page-113-0"></span>*Tableau 24. Propriétés de données du système d'exploitation*

| Propriété de prérequis | Plateforme  | Description                                                                                                    | Valeurs valides                                                                                                    |
|------------------------|-------------|----------------------------------------------------------------------------------------------------|----------------------------------------------------------------------------------------------------|
| os.architecture        | Tous        | Vérifie l'architecture du système                                                                                                    | $32$ -bit   64-bit                                                                                                    |
| os.automount           | <b>UNIX</b> | Vérifie que les fonctions de montage<br>automatique fonctionnent                                                                                                    | Valeur booléenne, par<br>exemple :<br>True                                                                                                    |
| os.autoUpdateEnabled   | Windows     | Vérifie que la fonction Windows<br>Update est automatiquement activée ;<br>renvoie True le cas échéant                                                                                                    | Valeur booléenne, par<br>exemple :<br>True                                                                                                    |
| os.availableMemory     | Windows     | Vérifie la taille de la mémoire<br>virtuelle actuellement disponible,<br>mais inutilisée par le système<br>d'exploitation                                                                                                    | Format numérique en Mo, par<br>exemple :<br>900 Mo                                                                                                    |
| os.dir.dir_name        | <b>UNIX</b> | Vérifie le système de fichiers dir_name<br>en fonction des attributs de<br>qualification suivants :<br>attribut dir permettant de<br>déterminer le système de fichiers à<br>contrôler<br>attribut type permettant de<br>déterminer l'attribut de système de<br>fichiers à contrôler, par exemple la<br>représentation numérique octale<br>octal_digits pour les autorisations<br>d'accès à ce système de fichiers<br>dir_name peut représenter par<br>exemple :<br>$\cdot$ tmp<br>• home | Chaîne présentant le format<br>de qualificatif suivant :<br>$[dir:dir_name,$<br>type:permission]<br>octal digits+<br>Par exemple, pour vérifier que<br>le répertoire initial dispose des<br>autorisations drwxr-xr-x:<br>os.dir.home=[dir:/home,<br>type: permission] 755+ |
| os.diskquota           |             | Vérifie le quota d'utilisation de<br>disque pour l'utilisateur connecté ;<br>renvoie la valeur du quota en<br>kilooctets ou Unlimited                                                                                                    | Cette valeur peut avoir l'un<br>des types suivants :<br>• Nombre représentant les<br>kilooctets, par exemple<br>414000<br>Chaîne représentant un<br>quota de disque illimité, par<br>exemple Unlimited                                                                     |
| os.expectLink          | <b>UNIX</b> | Vérifie que l'extension Expect pour<br>TCL est disponible sur la machine ;<br>retourne Available si la machine<br>présente un statut disponible<br>Remarque : La propriété de prérequis<br>os.file.expect vérifie que l'extension<br>Expect est installée sur la machine.                                                                                                    | Available Unavailable                                                                                                    |
| os.file.script name    | <b>UNIX</b> | Vérifie que le script script_name est<br>disponible sur la machine. script_name<br>peut représenter par exemple :<br>• bash<br>expect<br>٠<br>gzip<br>٠<br>tar                                                                                                    | Valeur booléenne, par<br>exemple :<br>True                                                                                                    |

*Tableau 24. Propriétés de données du système d'exploitation (suite)*

| Propriété de prérequis               | Plateforme  | Description                                                                                                    | Valeurs valides                                                                                                    |
|--------------------------------------|-------------|----------------------------------------------------------------------------------------------------|----------------------------------------------------------------------------------------------------|
| os.Firefox                           | <b>UNIX</b> | Vérifie que Mozilla Firefox est installé<br>sur la machine ; renvoie Available si<br>c'est le cas                                                                                                    | Available Unavailable                                                                                               |
| os.FreePagingSpace                   | <b>UNIX</b> | Vérifie la taille totale de la mémoire<br>cache disponible de la page                                                                                                    | Format numérique en Mo ou<br>Go, par exemple :<br>$4$ Go+                                                           |
|                                      |             |                                                                                                    | Remarque : Les valeurs<br>peuvent utiliser les caractères<br>spéciaux comme indiqué dans<br>tableau 1, à la page 2. |
| os.ftpusers                          | <b>UNIX</b> | Vérifie que le superutilisateur est<br>répertorié dans le fichier ftpusers qui<br>indique les utilisateurs auxquels les<br>privilèges de connexion ftp ne sont<br>pas accordés ; renvoie Available si<br>l'utilisateur n'est pas répertorié                                                                                                    | Available Unavailable                                                                                               |
| os.gnu.tar                           | <b>UNIX</b> | Vérifie que l'utilitaire d'archivage sur<br>bande GNU est disponible sur la<br>machine ; renvoie Available s'il est<br>installé                                                                                                    | Available Unavailable                                                                                               |
| os.hostformat                        | <b>UNIX</b> | Vérifie que les entrées de /etc/host<br>se présentent au format correct                                                                                                    | Valeur booléenne, par<br>exemple :<br>True                                                                          |
| os.iodevicestatus                    | <b>AIX</b>  | Vérifie le statut de l'E-S asynchrone<br>(aio0), c'est-à-dire le processus du<br>noyau permettant d'améliorer les<br>performances de l'opération d'E-S ;<br>renvoie Available si le processus<br>présente un statut disponible                                                                                                    | Available Unavailable                                                                                               |
| os.is8dot3File<br>FormatEnabled      | Windows     | Vérifie que les formats de nom de<br>fichier 8.3 sont automatiquement<br>appliqués ; renvoie True si c'est le cas                                                                                                    | Valeur booléenne, par<br>exemple :<br>True                                                                          |
| os.localhost<br>InHostsFile          | Tous        | Vérifie si une entrée du fichier hosts<br>permet de mapper le système hôte<br>local à l'adresse IP 127.0.0.1, par<br>exemple :<br>127.0.0.1<br>localhost                                                                                                    | Valeur booléenne, par<br>exemple :<br>True                                                                          |
| os.isService<br>Running.service_name | Windows     | Utilisez cette convention d'attribution<br>de nom pour vérifier que service_name<br>est en cours d'exécution sur la<br>machine. nom_service peut représenter<br>par exemple :<br>• remoteRegistry pour Remote<br><b>Registry Service</b><br>DNSC1ient pour services client DNS<br>• terminalServices pour Remote<br>Desktop Services ou Terminal | Valeur booléenne, par<br>exemple :<br>True                                                                          |

*Tableau 24. Propriétés de données du système d'exploitation (suite)*

| Propriété de prérequis | Plateforme  | Description                                                                                                    | Valeurs valides                            |
|------------------------|-------------|----------------------------------------------------------------------------------------------------|--------------------------------------------|
| os.kernelMode          | <b>AIX</b>  | Vérifie l'architecture de l'unité<br>centrale prenant en charge le noyau<br>ou le mode illimité                                                                           | $32$ -bit   64-bit                         |
| os.kernelParameters    | Linux       | Vérifie que les paramètres de noyau<br>sont disponibles pour le système<br>d'exploitation                                                                                 | Available Unavailable                      |
| os.kernelversion       | Linux       | Vérifie l'édition du noyau pour les<br>systèmes d'exploitation Linux                                                                                                    | Format numérique, par<br>exemple 2.6       |
| os.largeFile           | <b>UNIX</b> | Vérifie la prise en charge des fichiers<br>de grande taille                                                                                                    | Valeur booléenne, par<br>exemple :<br>True |
| os.ldLibPath           | <b>UNIX</b> | Vérifie que la variable<br>d'environnement LD_LIBRARY_PATH<br>existe et se termine par deux points, à<br>savoir os.1dLibPath=[endsWith=:]                                 | Available Unavailable                      |
| os.level               | <b>AIX</b>  | Vérifie que le système d'exploitation<br>AIX est d'un niveau supérieur à 10<br>pour AIX version 5.3 ou ultérieure et<br>d'un niveau supérieur à 3 pour AIX<br>version 6.1 | Valeur booléenne, par<br>exemple :<br>True |

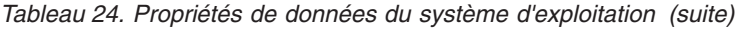

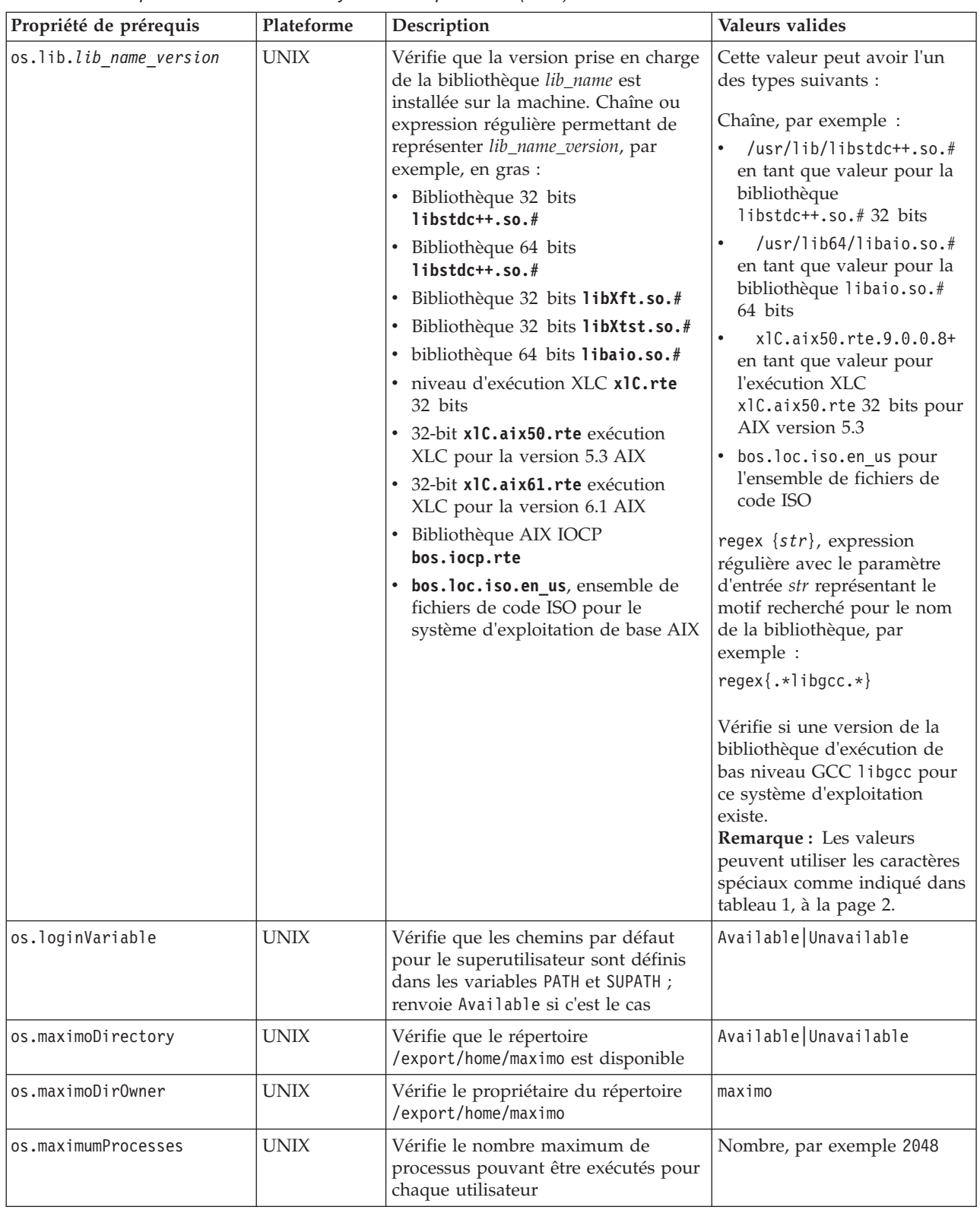

*Tableau 24. Propriétés de données du système d'exploitation (suite)*

| Propriété de prérequis          | Plateforme  | Description                                                                                                    | Valeurs valides                                                                                                    |
|---------------------------------|-------------|----------------------------------------------------------------------------------------------------|----------------------------------------------------------------------------------------------------|
| os.MozillaVersion               | <b>UNIX</b> | Vérifie une version spécifique de<br>Mozilla Firefox sur la machine,<br>contrairement à la propriété de<br>prérequis os.Firefox                                                                                                    | Format numérique, par<br>exemple 3.0+<br>Remarque : . Les valeurs<br>peuvent utiliser les caractères<br>spéciaux comme indiqué dans<br>tableau 1, à la page 2.                                                                                                    |
| os.mountcheck                   | <b>UNIX</b> | Vérifie que le système de fichiers est<br>installé en se basant sur les attributs<br>de qualification suivants : attribut<br>· drive permettant de déterminer<br>quel répertoire correspond au<br>système de fichiers installé<br>attribut nosuid permettant de<br>déterminer si l'option d'installation<br>est paramétrée si le système de<br>fichiers est installé                                                                                                    | Chaîne présentant le format<br>de qualificatif suivant :<br>[drive:dir name,<br>mount option :<br>false   true]<br>True   False<br>Par exemple, pour vérifier que<br>le répertoire /home est monté<br>et que l'option nosuid n'est<br>pas définie :<br>os.mountcheck=[drive:/home,<br>nosuid:false]True                                                               |
| os.package. <i>package_name</i> | <b>UNIX</b> | Vérifie que la version prise en charge<br>du module package_name est installée<br>sur la machine. Chaîne permettant de<br>représenter package_name, par<br>exemple, en gras :<br>· Interpréteur de commandes bash<br>• expect pour le module d'extension<br>TCL<br>• libgcc pour le module d'exécution<br>de bas niveau GCC<br>• openssh pour l'interpréteur de<br>commandes sécurisé Open Source<br>• openss1 pour le kit d'outils Open<br>Source de SSL/TLS<br>per1 pour le module de script Perl<br>rpm pour le RPM ou les modules<br>de génération RPM<br>telnet pour le module Telnet<br>wget pour le module de<br>récupération de fichiers GNU | Chaîne, par exemple :<br>bash-3.2+ for bash shell<br>expect-1.2.0 pour Expect<br>libgcc-3.4.3-9 pour libgcc<br>openssh-5.0.0.5301- pour<br>openssh<br>• openss1-4.2.0- pour<br>OpenSSL<br>perl-5.8.2 pour Perl<br>rpm<br>٠<br>telnet<br>• wget<br>Remarque : Les valeurs<br>peuvent utiliser les caractères<br>spéciaux comme indiqué dans<br>tableau 1, à la page 2. |
| os.pagesize                     | <b>UNIX</b> | Vérifie la taille de page du système.                                                                                                    | Format numérique en Ko, par<br>exemple :<br>4 Ko<br>Remarque : Les valeurs<br>peuvent utiliser les caractères<br>spéciaux comme indiqué dans<br>tableau 1, à la page 2.                                                                                                    |
| os.RAMSize                      | Tous        | Vérifie la mémoire vive du système                                                                                                    | Format numérique en Go, par<br>exemple 8 Go                                                                                                    |

| Propriété de prérequis | Plateforme  | Description                                                                                                    | Valeurs valides                                                                                                    |
|------------------------|-------------|----------------------------------------------------------------------------------------------------|----------------------------------------------------------------------------------------------------|
| os.SeaMonkeyVersion    | <b>UNIX</b> | Vérifie une version spécifique de<br>Mozilla SeaMonkey sur l'ordinateur<br>étant donné que son chemin est<br>indiqué dans la variable<br>d'environnement PATH                                                                                              | Format numérique, par<br>exemple 2.10<br>Remarque : Les valeurs<br>peuvent utiliser les caractères<br>spéciaux comme indiqué dans<br>tableau 1, à la page 2.                                                                                                    |
| os.SELinux             | Linux       | Vérifie le statut d'application de la<br>fonction Linux de sécurité en se<br>basant sur les attributs de<br>qualificatitif suivants :<br>• attribut source permettant de<br>déterminer la commande à utiliser<br>pour le système d'exploitation<br>associé | Cette value peut avoir l'un des<br>types suivants :<br>• Chaîne présentant le format<br>de qualificatif suivant :<br>[source:Command]<br>Disabled   Enabled<br>Par exemple, pour vérifier<br>que la fonction est<br>désactivée ou présente un<br>statut autorisé sur le<br>système d'exploitation Red<br>Hat ou SUSE :<br>os.SELinux=[source:<br>Command]Disabled<br>• Chaîne sans qualificatif<br>dans laquelle le système<br>d'exploitation est une<br>variante générique Linux :<br>os.SELinux=Disabled |
| os.servicePack         | Tous        | Vérifie la version actuelle du module<br>de mise à jour installé                                                                                                    | Format numérique, avec<br>majorVersion.<br>minorVersion ou la version<br>majorVersion uniquement<br>Par exemple, pour vérifier que<br>le module de mise à jour 2 ou<br>ultérieur est installé, 2+<br>Remarque : . Les valeurs<br>peuvent utiliser les caractères<br>spéciaux comme indiqué dans<br>tableau 1, à la page 2.                                                                                                    |
| os.shell.default       | <b>UNIX</b> | Vérifie que le script d'interpréteur de<br>commandes par défaut est installé                                                                                                    | Chaîne permettant de<br>représenter le script<br>d'interpréteur de commandes,<br>par exemple les propriétés de<br>conditions prérequises bash                                                                                                    |

*Tableau 24. Propriétés de données du système d'exploitation (suite)*

*Tableau 24. Propriétés de données du système d'exploitation (suite)*

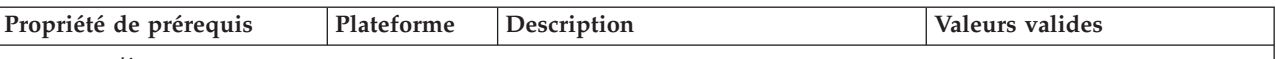

```
os.space.dir_name
```
Prerequisite Scanner comprend trois variantes de la propriété os.space.*dir\_name* :

v os.space.*dir\_name* qui vérifie si l'espace disque disponible est suffisant pour le système de fichiers spécifié, que l'utilisateur connecté soit toujours un superutilisateur ou non.

Utilisez cette variante de propriété de prérequis lorsque vous souhaitez vérifier le chemin spécifié du système de fichiers, mais il importe peu que l'utilisateur connecté soit toujours un superutilisateur ou non. **Remarque :** Vous ne pouvez pas utiliser deux fois cette variante pour le même système de fichiers, mais vous pouvez utiliser différents types d'utilisateurs dans un seul fichier de configuration ; utilisez plutôt une combinaison des deux autres variantes.

v os.space.*dir\_name*\_nonroot qui vérifie si l'espace disque disponible est suffisant pour le système de fichiers spécifié de l'utilisateur non superutilisateur.

Utilisez cette variante de propriété de prérequis lorsque vous êtes connecté en tant qu'utilisateur non superutilisateur et que vous souhaitez vérifier de manière explicite le chemin spécifié pour le système de fichiers. **Remarque :** L'utilisateur non superutilisateur doit être le même que celui qui installe le produit sur le système cible.

os.space.*dir name* root qui vérifie si l'espace disque disponible est suffisant pour le système de fichiers spécifié du superutilisateur.

Utilisez cette variante de propriété de prérequis lorsque vous êtes connecté en tant que superutilisateur et que vous souhaitez vérifier de manière explicite le chemin spécifié pour le système de fichiers.

Vous pouvez indiquer les variantes os.space.*dir\_name*\_nonroot et os.space.*dir\_name*\_root dans le même fichier de configuration. Prerequisite Scanner affiche NOT\_REQ\_CHECK\_ID dans la cellule de résultats réels de la variante non applicable. Par exemple, si l'utilisateur connecté est un superutilisateur, Prerequisite Scanner affiche NOT\_REQ\_CHECK\_ID pour la variante os.space.*dir\_name*\_nonroot.

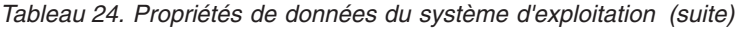

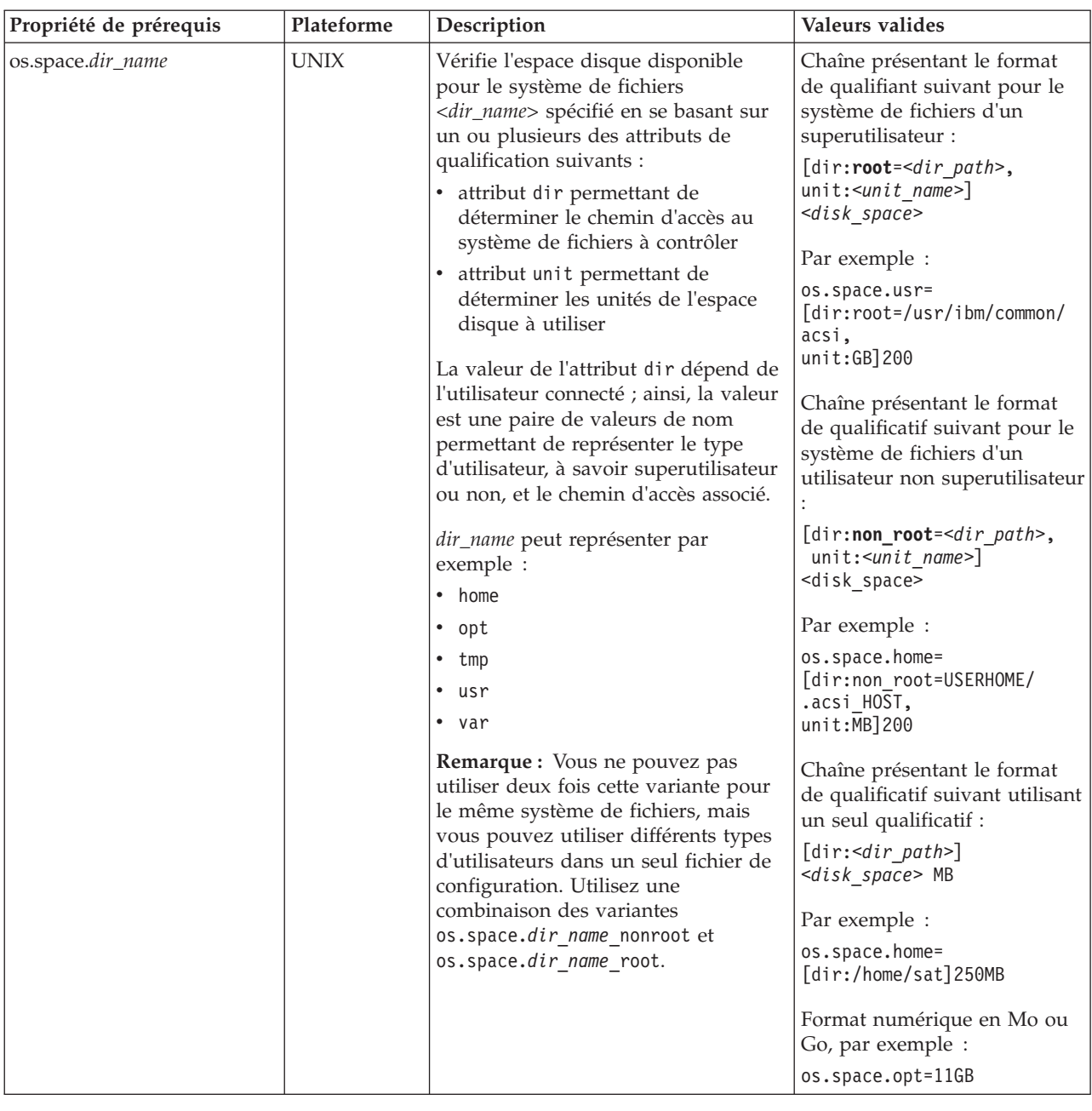

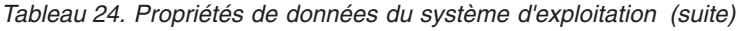

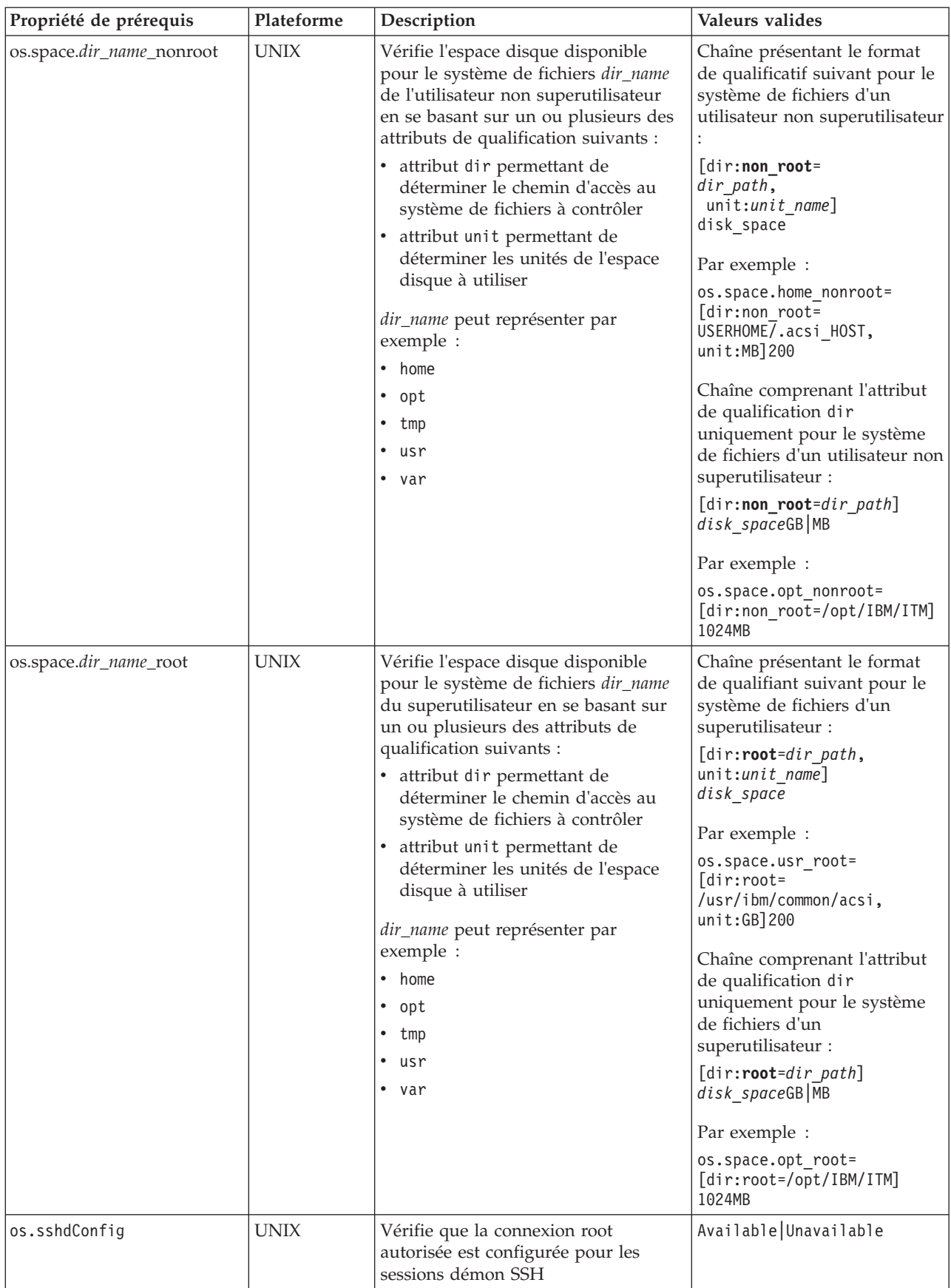

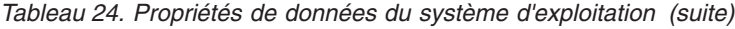

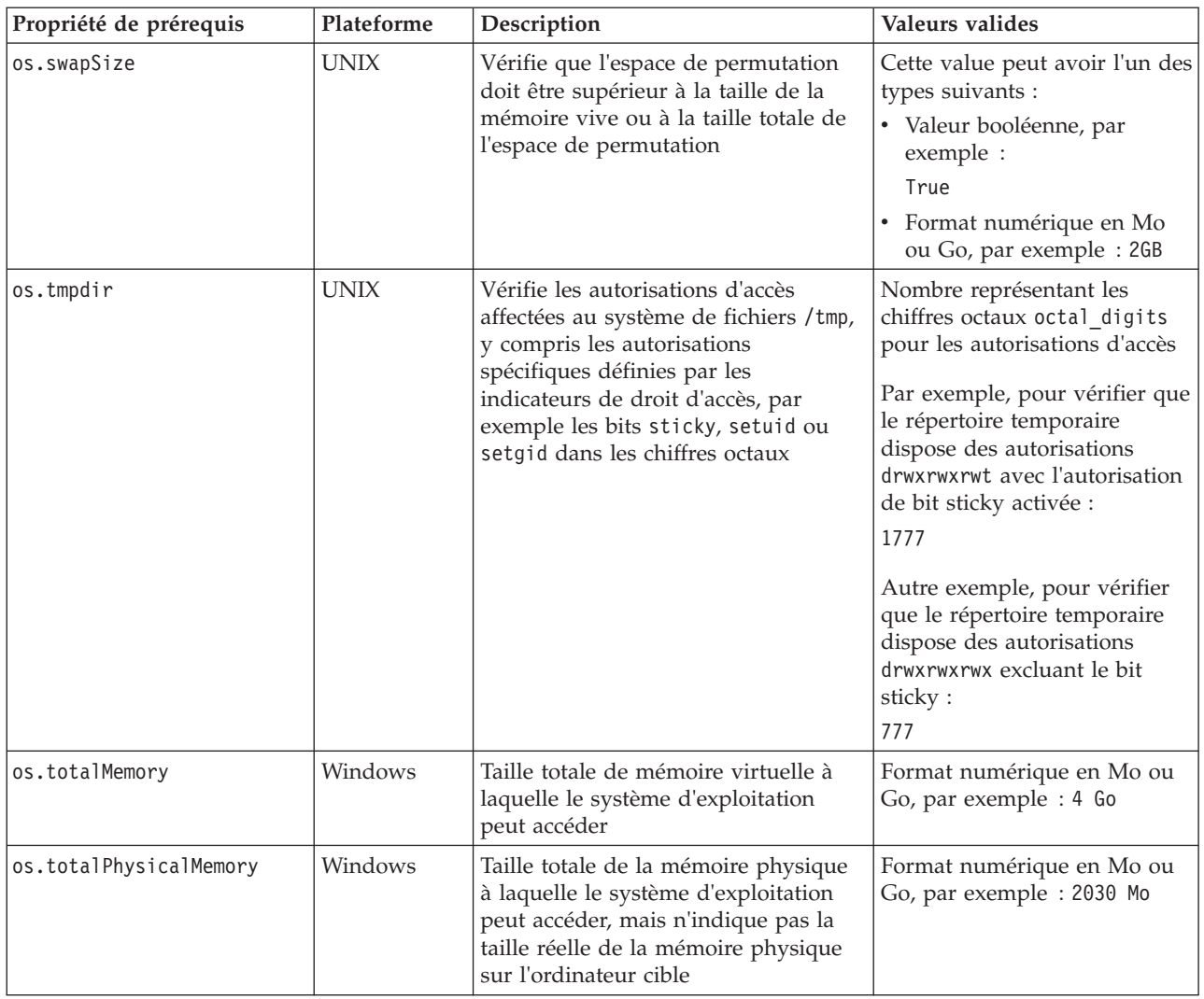

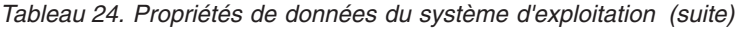

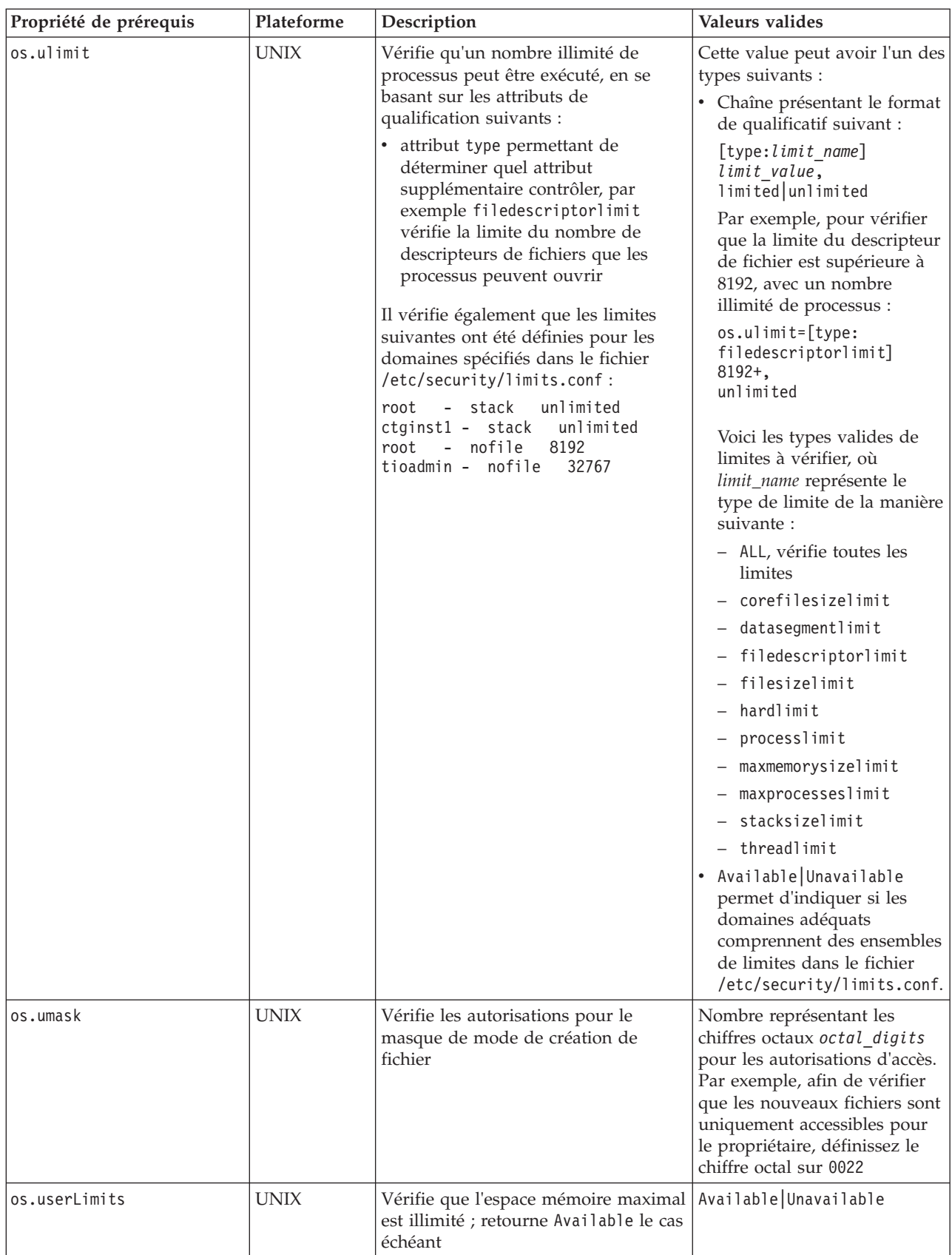

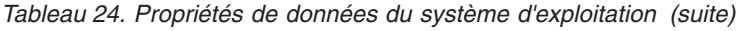

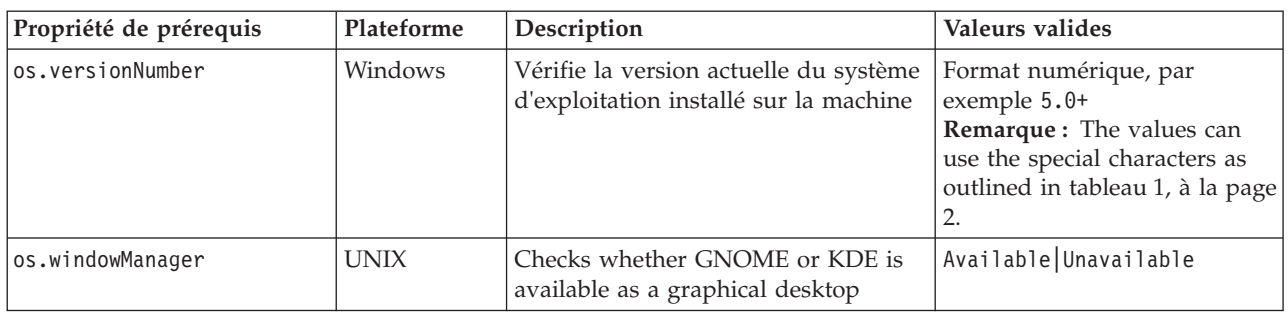

# **Propriétés de données du logiciel installé**

Les propriété de données du logiciel installé vérifient les prérequis du logiciel installé tels que les programmes enregistrés dans le registre Windows et cygwin et gskit sont installés. Pour les systèmes Windows uniquement, il utilise les collecteurs du logiciel installé dans le répertoire *ips\_root*/lib avec l'identificateur à préfixe installedSoftware, cygwin ou gskit dans leur nom de fichier.

tableau 25 présente les propriétés de prérequis de données communes. Cette catégorie de propriétés de prérequis n'exige pas d'identificateur à préfixe.

| Propriété de prérequis | Plateforme | Description                                                                                                 | Valeurs valides                                                                                                    |
|------------------------|------------|----------------------------------------------------------------------------------------------------|----------------------------------------------------------------------------------------------------|
| installedSoftware      | Windows    | Recherche dans le registre du système<br>d'exploitation des programmes installés<br>avec leurs emplacements | Chaîne avec plusieurs<br>applications séparées par une<br>virgule.                                                                                     |
| cygwinVersion          | Windows    | Vérifie la version de cygwin installée sur<br>la machine ; renvoie 0.0 si aucune version<br>n'est installée | Entier positif, par exemple 1,5<br>Remarque : Les valeurs peuvent<br>utiliser les caractères spéciaux<br>comme indiqué dans tableau 1, à<br>la page 2. |
| gskit7Version          | Windows    | Vérifie que la version 7 de gskit est<br>installée sur la machine ; renvoie 0.0 si ce<br>n'est pas le cas   | Entier positif, par exemple 7,0                                                                                                    |
| gskit8Version          | Windows    | Vérifie que la version 8 de gskit est<br>installée sur la machine ; renvoie 0.0 si ce<br>n'est pas le cas   | Entier positif, par exemple 8,0                                                                                                    |

*Tableau 25. Propriétés de données du logiciel installé*

# **Propriétés de données utilisateur**

Les propriétés de données utilisateur vérifient les prérequis de l'utilisateur, par exemple que l'utilisateur connecté dispose des droits d'administration ou est le superutilisateur. Pour les systèmes Windows uniquement, il utilise le collecteur utilisateur dans le répertoire *ips\_root*/lib avec l'identificateur à préfixe user dans leur nom de fichier. Pour les systèmes UNIX uniquement, il utilise le collecteur utilisateur dans le répertoire *ips\_root*/lib/packageTest.sh.

[tableau 26, à la page 114](#page-125-0) présente les propriétés de prérequis utilisateur. Cette catégorie de propriétés de prérequis exige l'identificateur à préfixe user.

<span id="page-125-0"></span>*Tableau 26. Propriétés de données utilisateur*

| Propriété de prérequis | Plateforme | <b>Description</b>                                                                              | Valeurs valides               |
|------------------------|------------|-------------------------------------------------------------------------------------------------|-------------------------------|
| luser.userID           | Windows    | ID de l'utilisateur actuellement connecté                                                       | Chaîne, par exemple<br>smithi |
| luser.isAdmin          | Tous       | Vérifie que l'utilisateur connecté est membre du Valeur booléenne, par<br>groupe administrateur | exemple True                  |

# **Propriétés de données du réseau Windows**

Les propriétés de données du réseau Windows vérifient les prérequis du réseau, par exemple si NetBIOS et DHCP sont activés sur la machine, ainsi que les propriétés de la commande PING. Le système utilise les collecteurs de réseau Windows dans le répertoire *ips\_root*/lib avec l'identificateur à préfixe network dans leur nom de fichier. .

tableau 27 présente les propriétés de prérequis de réseau communes à toutes les plateformes Windows. Cette catégorie de propriétés de prérequis exige l'identificateur à préfixe network.

*Tableau 27. Propriétés de données du réseau Windows*

| Propriété de prérequis    | Description                                                                                                    | Valeurs valides                        |
|---------------------------|----------------------------------------------------------------------------------------------------|----------------------------------------|
| network.DHCPEnabled       | Vérifie qu'au moins un adaptateur d'une adresse IP<br>valide a obtenu cette adresse IP à l'aide de DHCP ;<br>renvoie True s'il y en a au moins un.                  | Valeur booléenne, par<br>exemple False |
| network.netBIOSEnabled    | Vérifie qu'au moins un adaptateur doté d'une adresse IP<br>valide dispose de NetBIOS activé comme protocole ;<br>renvoie True s'il y en a au moins un.              | Valeur booléenne, par<br>exemple True  |
| network.pingLocalhost     | Vérifie que le système hôte local répond au protocole de<br>la commande PING ; retourne True le cas échéant.                                                        | Valeur booléenne, par<br>exemple True  |
| network.pingSelf          | Vérifie que le nom de l'ordinateur local a été trouvé à<br>l'aide de DCHP et qu'il est possible de lui soumettre la<br>commande PING ; renvoie True le cas échéant. | Valeur booléenne, par<br>exemple True  |
| network.ValidateHostsFile | Vérifie que les entrées de C:\WINDOWS\system32\drivers\<br>etc\hosts se présentent au format correct ; retourne True<br>si le format est valide.                    | Valeur booléenne, par<br>exemple True  |

# **Propriétés de données du réseau UNIX**

Les propriétés de données du réseau UNIX vérifient les prérequis du réseau, par exemple que NetBIOS et DHCP sont activés sur la machine, ainsi que les propriétés de la commande PING. Le système utilise les collecteurs de réseau dans le répertoire *ips\_root*/UNIX\_Linux.

tableau 28 présente les propriétés de prérequis de réseau communes à toutes les plateformes UNIX. Cette catégorie de propriétés de prérequis exige l'identificateur à préfixe network.

*Tableau 28. Propriétés de données du réseau UNIX*

| Propriété de prérequis | Description                                                                                                   | Valeurs valides                        |
|------------------------|----------------------------------------------------------------------------------------------------|----------------------------------------|
| network.DHCPEnabled    | Vérifie qu'au moins un adaptateur doté d'une adresse IP<br>valide a obtenu cette adresse IP à l'aide de DHCP. | Valeur booléenne, par<br>exemple False |

*Tableau 28. Propriétés de données du réseau UNIX (suite)*

| Propriété de prérequis | Description                                                                                                    | Valeurs valides                       |
|------------------------|----------------------------------------------------------------------------------------------------|---------------------------------------|
| network.dns            | Vérifie que l'entrée DNS de la machine hôte est correcte                                                                              | Valeur booléenne, par<br>exemple True |
| network.fqdn           | Vérifie que le nom de domaine complet de la machine<br>hôte est défini                                                                | Valeur booléenne, par<br>exemple True |
| network.pingLocalhost  | Vérifie que le système hôte local répond au protocole de<br>la commande PING.                                                         | Valeur booléenne, par<br>exemple True |
| network.pingSelf       | Vérifie que le nom de l'ordinateur local a été résolu à<br>l'aide de DCHP et qu'il est possible de lui soumettre la<br>commande PING. | Valeur booléenne, par<br>exemple True |

# **Propriétés de données de la variable d'environnement**

Les propriétés de données de la variable d'environnement vérifient les prérequis de variables d'environnement pouvant être communs à toutes les plateformes, comme la définition ou non d'une variable d'environnement ou sa valeur. Pour les systèmes Windows uniquement, le système utilise les collecteurs dans le répertoire *ips\_root*/lib/, avec l'identificateur à préfixe env figurant dans leur nom de fichier. Pour les systèmes UNIX uniquement, le système utilise les collecteurs de variable d'environnement UNIX dans le répertoire *ips\_root*/UNIX\_Linux avec l'identificateur à préfixe env figurant dans leur nom de fichier.

tableau 29 présente brièvement les propriétés de prérequis de variable d'environnement communes à toutes les plateformes. Cette catégorie de propriétés de prérequis exige l'identificateur à préfixe env.

| Propriété de prérequis        | Plateforme  | Description                                                                                                    | Valeurs valides                       |
|-------------------------------|-------------|----------------------------------------------------------------------------------------------------|---------------------------------------|
| lenv.var.set.<br>env var name | <b>UNIX</b> | Utilisez cette convention d'attribution de<br>nom pour vérifier que la variable<br>d'environnement env_var_name indiquée est<br>définie sur l'ordinateur, par exemple :                       | Valeur booléenne, par<br>exemple True |
|                               |             | env.var.set.HOME vérifie que la variable<br>d'environnement est définie pour le<br>répertoire de base, où env_var_name est le<br>nom de la variable d'environnement HOME                      |                                       |
|                               |             | env.var.set.JAVA HOME vérifie que la<br>variable d'environnement est définie<br>pour le répertoire de base de Java, où<br>env_var_name est le nom de la variable<br>d'environnement JAVA HOME |                                       |

*Tableau 29. Propriétés de données de la variable d'environnement*

| Propriété de prérequis                              | Plateforme | Description                                                                                                    | Valeurs valides                       |
|-----------------------------------------------------|------------|----------------------------------------------------------------------------------------------------|---------------------------------------|
| env.var.set.<br>env_var_name<br>[type:env_var_type] | Windows    | Utilisez cette convention d'attribution de<br>nom pour vérifier que la variable<br>d'environnement env_var_name indiquée est<br>définie pour le type de variable<br>d'environnement env_var_type indiqué, par<br>exemple :                                                                                | Valeur booléenne, par<br>exemple True |
|                                                     |            | • env.var.set.HOME vérifie que la variable<br>d'environnement est définie pour le<br>répertoire de base, où env_var_name est le<br>nom de la variable d'environnement HOME                                                                                                    |                                       |
|                                                     |            | . env.var.set.JAVA_HOME[type:User]<br>vérifie que la variable d'environnement<br>du répertoire de base de Java est définie<br>pour l'utilisateur enregistré, où<br>env_var_name est le nom de la variable<br>d'environnement JAVA_HOME et<br>env_var_type est le type de variable<br>d'environnement User |                                       |
|                                                     |            | Le type de variable d'environnement<br>env_var_type est facultatif et représente les<br>types de variables d'environnement pris en<br>charge par le système d'exploitation<br>Windows de la manière suivante :                                                                                            |                                       |
|                                                     |            | • Process                                                                                                    |                                       |
|                                                     |            | • System                                                                                                    |                                       |
|                                                     |            | • User<br>• Volatile                                                                                                    |                                       |
|                                                     |            | Si non indiqué, le type par défaut est<br>Process.                                                                                                    |                                       |
| env.classpath.derbyJAR                              | Tous       | Vérifiez si le chemin d'accès au fichier<br>Derby JAR file est contenu dans la variable<br>d'environnement du chemin d'accès aux<br>classes                                                                                                    | Valeur booléenne, par<br>exemple True |
| env.CIT.homeExists                                  | Windows    | Vérifiez que les deux variables<br>d'environnement HOMEDRIVE et HOMEPATH<br>existent                                                                                                    | Valeur booléenne, par<br>exemple True |

*Tableau 29. Propriétés de données de la variable d'environnement (suite)*

# **Annexe D. Collecteurs prédéfinis pour systèmes UNIX**

Il existe des collecteurs individuels pour des propriétés de prérequis contenus dans des systèmes UNIX qui sont dans le *ips\_root*/répertoire lib. Vous pouvez revoir ces collecteurs et leurs paramètres d'entrée avant de créer des collecteurs personnalisés.

tableau 30 décrit les collecteurs prédéfinis pour les systèmes UNIX.

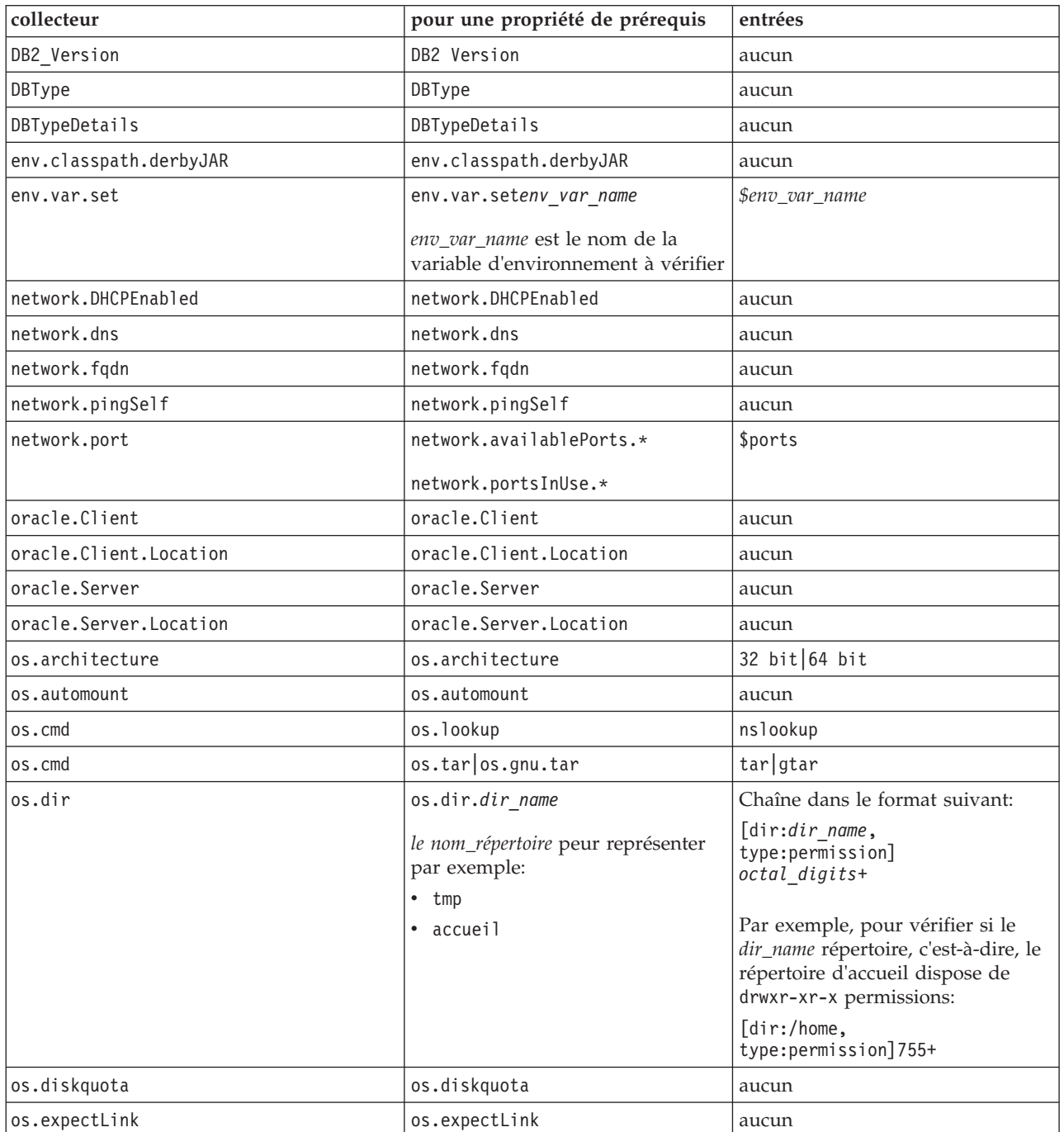

*Tableau 30. collecteurs UNIX*

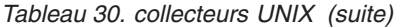

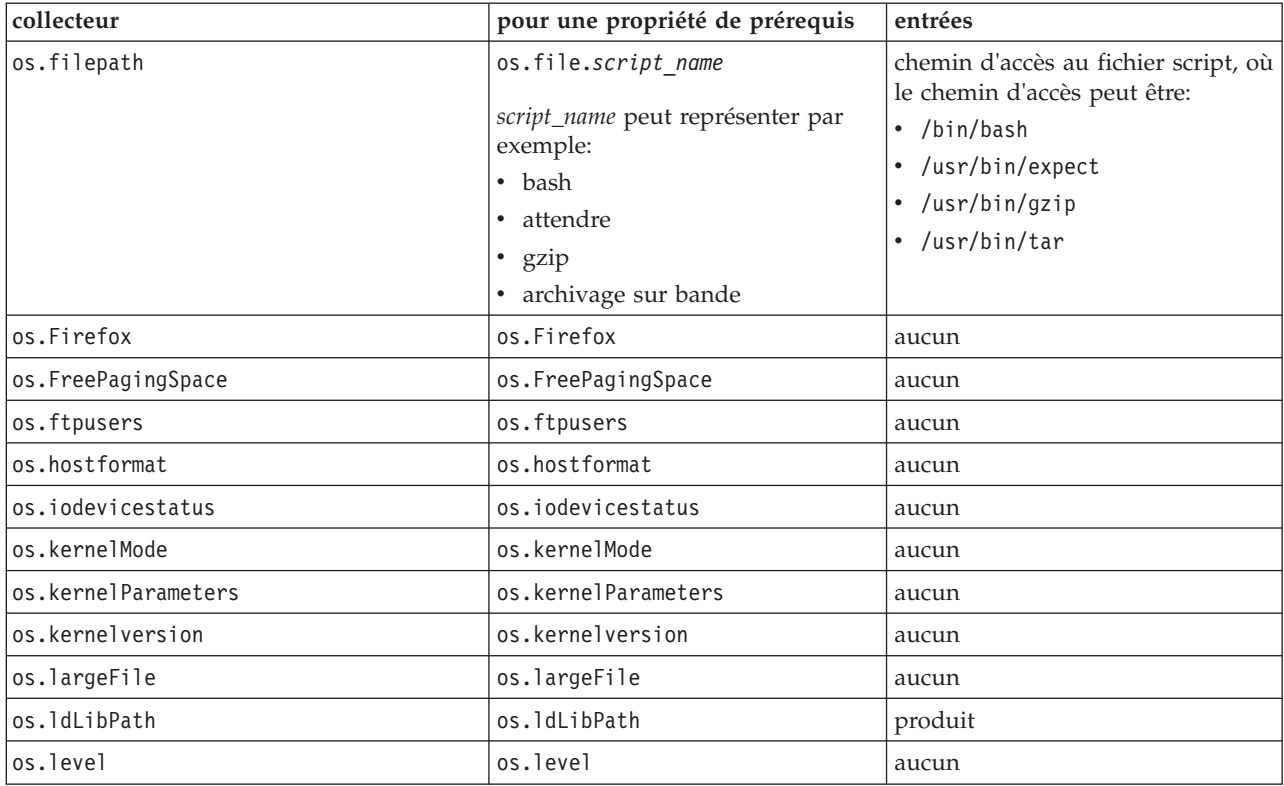

*Tableau 30. collecteurs UNIX (suite)*

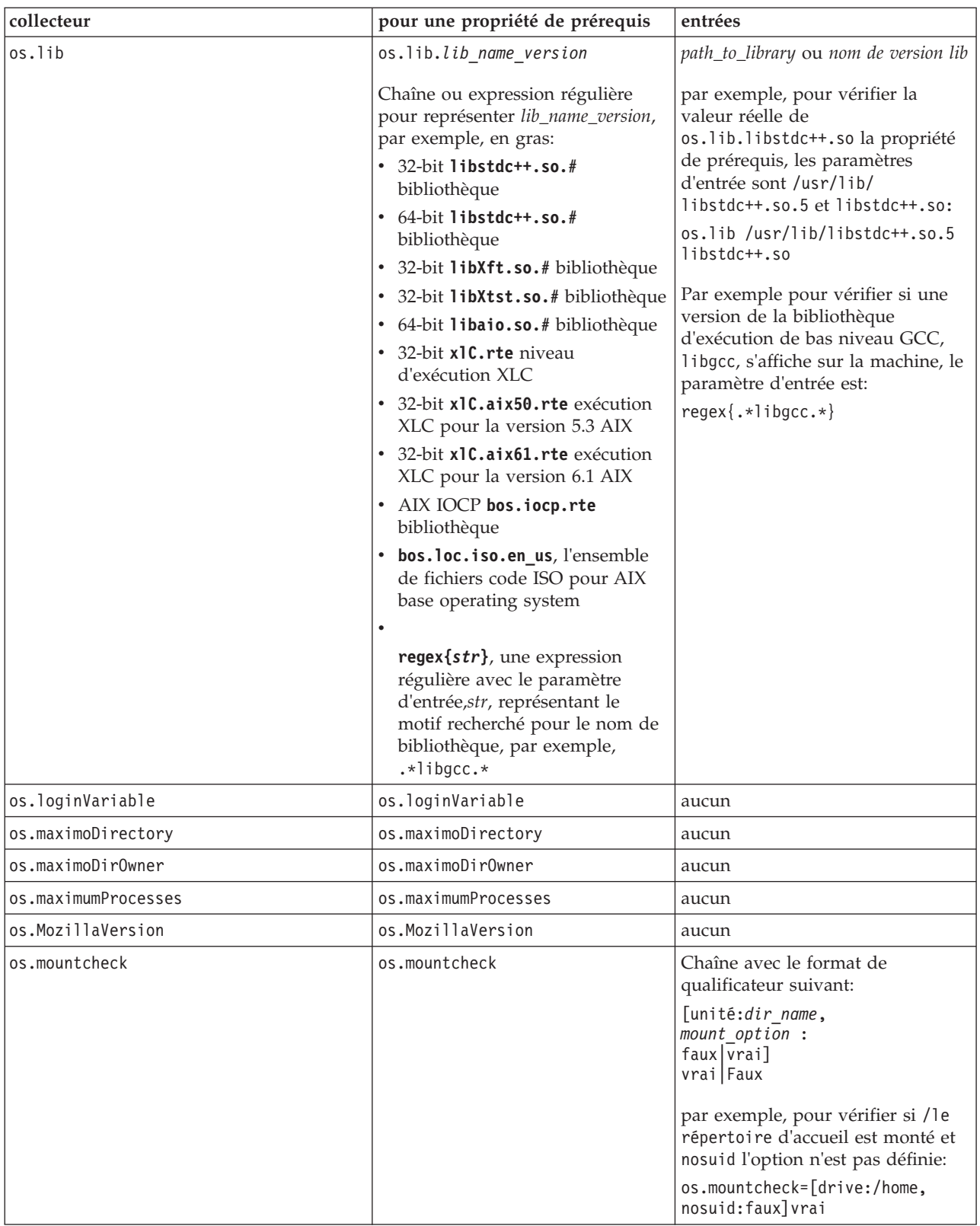

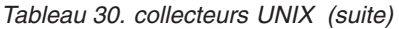

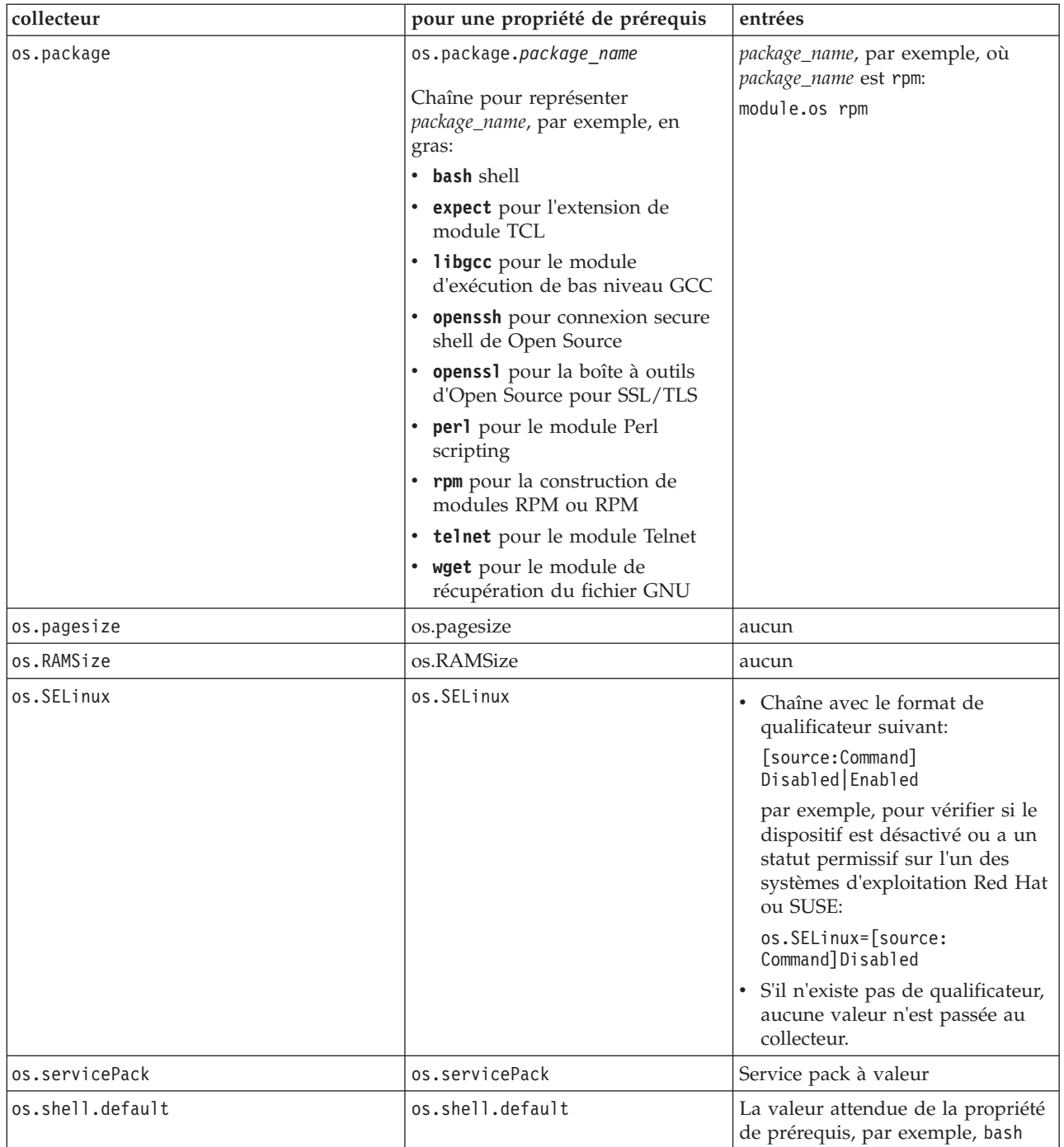

*Tableau 30. collecteurs UNIX (suite)*

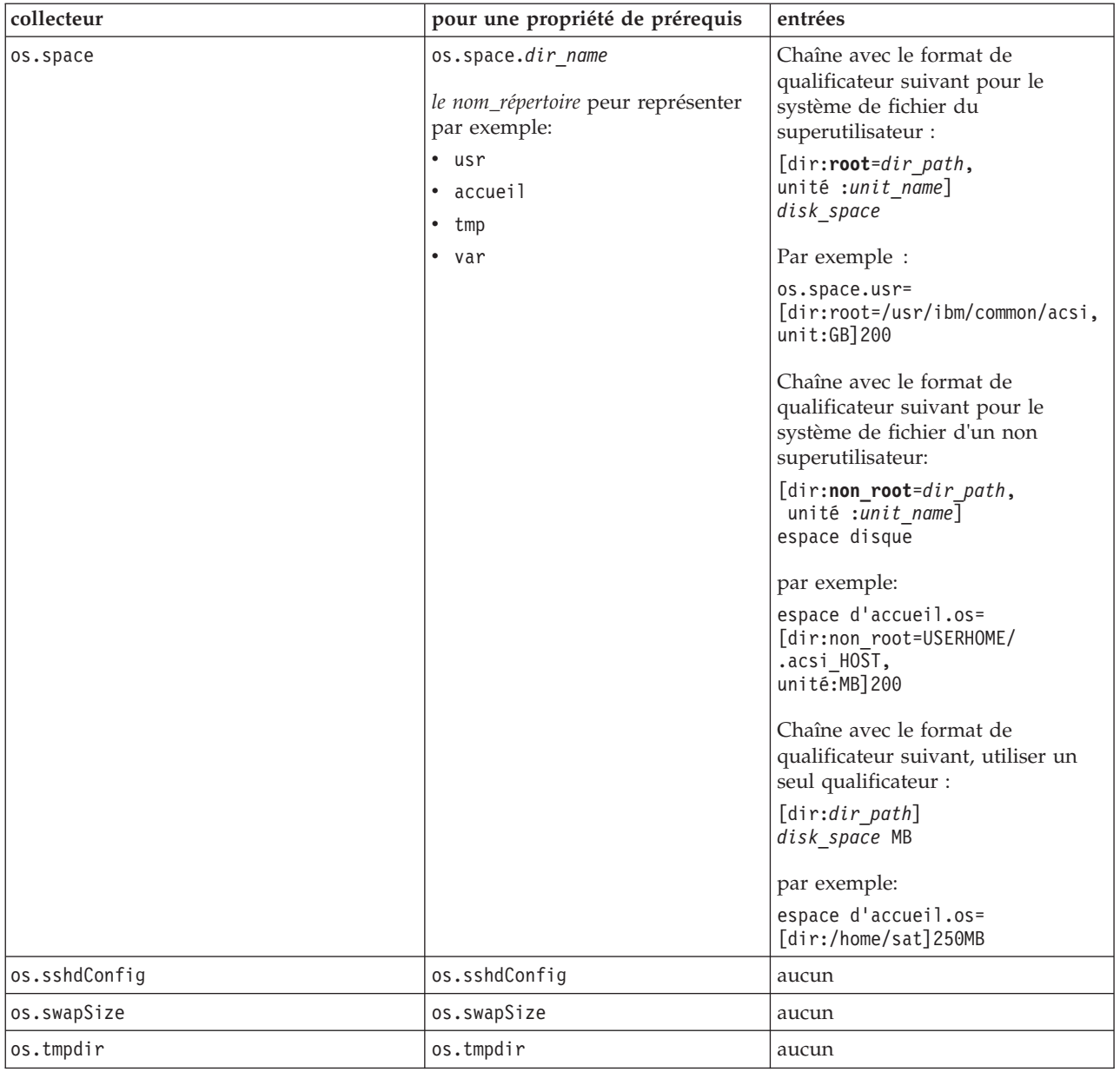

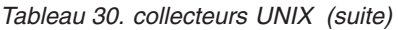

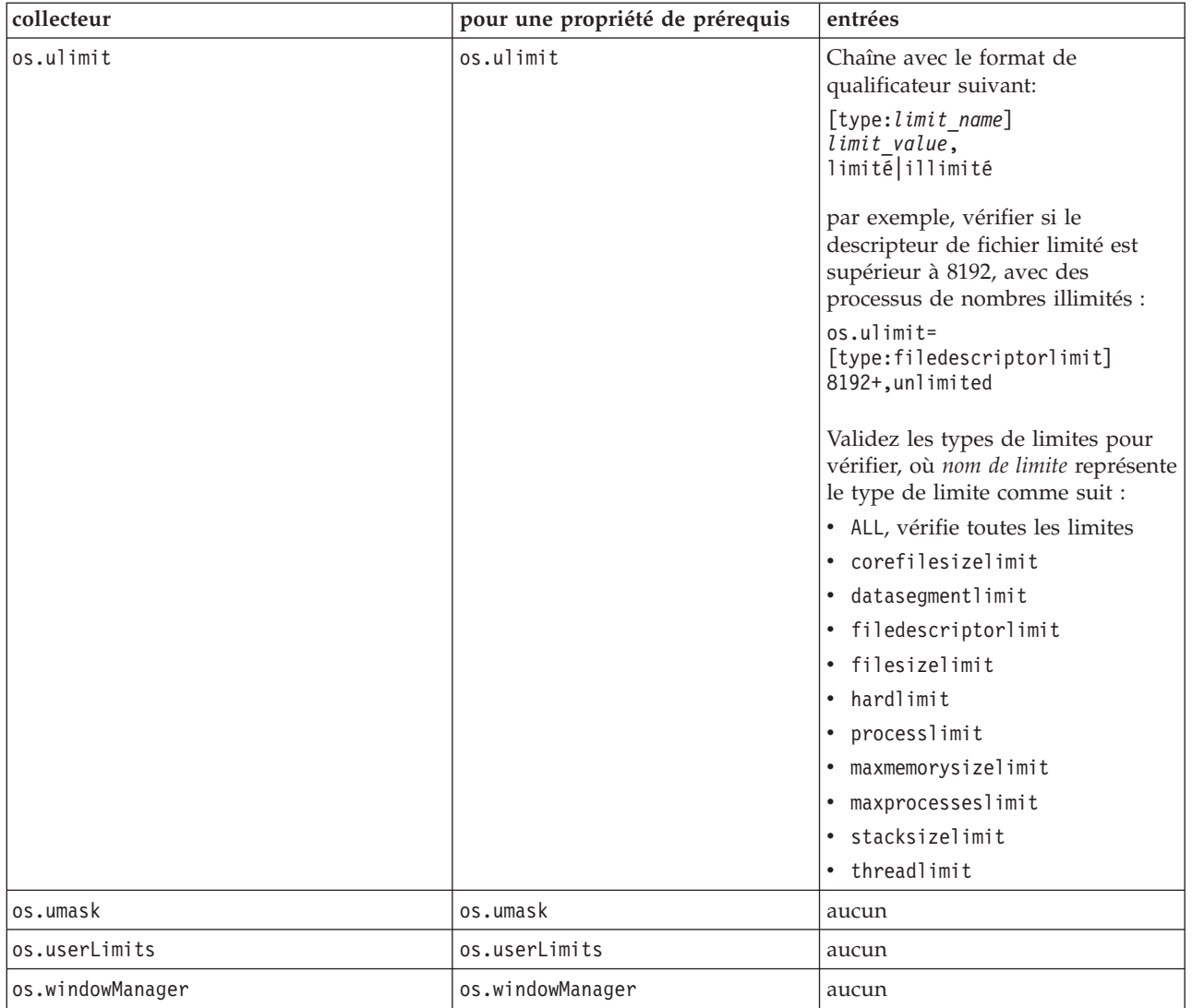

# **Annexe E. Fonctions communes pour les systèmes Windows**

Prerequisite Scanner possède un ensemble de fonctions communes dans le fichier /lib/common\_function.vbs pour l'exécution de vérifications sur les systèmes Windows.

Fonction Description [«allFiles\(\)», à la page 124](#page-135-0) Lit les noms de fichiers dans un répertoire spécifique à l'intérieur d'un tableau. [«arrayToString\(\)», à la page 125](#page-136-0) Crée une représentation de chaîne pour la matrice. [«bigthan\(\)», à la page 125](#page-136-0) Calcule la différence entre la valeur attendue et la valeur réelle de la propriété de prérequis si cette dernière a une taille en Mo/s ou Go/s. [«changeMG\(\)», à la page 126](#page-137-0) Convertit le paramètre d'entrée en Mo/s ou Go/s pour les propriétés de prérequis d'espace disque ou de mémoire. [«checkItemToString\(\)», à la page 126](#page-137-0) Crée une représentation de chaîne pour l'objet CheckItem. [«dictionaryToString\(\)», à la page 127](#page-138-0) Crée une représentation de chaîne pour l'objet dictionnaire de scriptage. [«exeCommand\(\)», à la page 127](#page-138-0) Exécute la commande spécifiée et retourne le résultat à partir de l'exécution de cette commande. [«filterCommand\(\)», à la page 127](#page-138-0) Exécute la commande spécifiée et retourne les lignes à partir du résultat de la commande qui correspond au modèle spécifié. [«filterFile\(\)», à la page 128](#page-139-0) Lit et filtre le contenu d'un fichier à un objet de scriptage dictionnaire. [«findNewest\(\)», à la page 129](#page-140-0) Recherche le fichier de configuration le plus récent. [«findSuitableFile\(\)», à la page 129](#page-140-0) Recherche le fichier de configuration adéquat pour un produit et une version.  $\text{wint}(\mathbf{p})$ , à la page 130 Modifie une chaîne en y ajoutant un nombre défini de caractères issus d'une autre chaîne et en remplissant l'autre chaîne de caractères d'espace si la longueur de l'autre chaîne est insuffisante ou en tronquant l'autre chaîne si celle-ci est trop longue. [«formatForDisplay\(\)», à la page 131](#page-142-0) Met en forme le paramètre d'entrée pour le rendre lisible. [«formatSizeForDisplay\(\)», à la page 131](#page-142-0) Prend le paramètre d'entrée et ajoute ou réduit la partie décimale du paramètre d'entrée à deux séparateurs décimaux, par exemple, 123 Mo à 123,00 Mo ou 12,123 Mo/s à 12,12 Mo/s.

*Tableau 31. Fonctions dans common\_function.vbs*

<span id="page-135-0"></span>

| Fonction                               | Description                                                                                                    |
|----------------------------------------|----------------------------------------------------------------------------------------------------|
| «getDecimalSeparator()», à la page 131 | Détermine le séparateur décimal qui est<br>utilisé pour l'environnement local en cours.                                                                                                    |
| «getFirstMatch()», à la page 132       | Obtient la première correspondance de la<br>chaîne de recherche dans la matrice.                                                                                                    |
| «isMatch()», à la page 132             | Vérifie si le modèle de recherche se trouve<br>dans la chaîne.                                                                                                    |
| «pas en dernier ()», à la page 133     | Filtre la première matrice pour déterminer si<br>le contenu se trouve dans la seconde<br>matrice. En fonction de la valeur du<br>paramètre d'entrée in or not, la fonction<br>retourne les contenus de la première matrice<br>en incluant ou excluant ceux qui<br>correspondent à la seconde matrice.                              |
| «succès ou échec ()», à la page 133    | Compare les valeurs attendue et réelle de la<br>propriété de prérequis et détermine si la<br>propriété de prérequis réussit le contrôle.<br>Les paramètres d'entrée peuvent être des<br>nombres génériques, une taille en Mo/s ou<br>Go/s, une vitesse d'unité centrale en MHz<br>ou GHz, une valeur booléenne, ou des<br>chaînes. |
| «ppread()», à la page 134              | Lit les contenus d'un fichier sur un objet<br>dictionnaire de scriptage, en fractionnant<br>davantage chaque ligne du fichier via le<br>paramètre d'entrée du séparateur spécifié si<br>ce séparateur existe dans la ligne.                                                                                                    |
| «readFile()», à la page 135            | Lit chaque ligne d'un fichier dans une entrée<br>d'index d'une matrice.                                                                                                    |
| «unitMGTOG()», à la page 135           | Rassemble les contenus d'une matrice pour<br>obtenir le nombre total de Mo/s.                                                                                                    |
| «varToString()», à la page 135         | Crée une représentation sous forme de<br>chaîne d'une variable. La variable à vérifier<br>peut être une chaîne, un nombre, un objet<br>dictionnaire de scriptage, une matrice, ou un<br>objet CheckItem.                                                                                                    |

*Tableau 31. Fonctions dans common\_function.vbs (suite)*

# **allFiles()**

Lit les noms de fichiers d'un répertoire spécifié dans une matrice.

# **Objectif**

Cette fonction obtient la liste des fichiers dans le paramètre d'entrée du répertoire et ajoute ces derniers à la matrice. Elle retourne la matrice.

### **Syntaxe**

allFiles(filepath)

## **Paramètres d'entrée**

**Chaîne** *filepath* Le chemin d'accès au répertoire qui contient les fichiers.

### **Valeurs de retour**

#### **Matrice** *fileNames*

Retourne la matrice contenant les noms de fichiers dans le répertoire spécifié.

# <span id="page-136-0"></span>**arrayToString()**

Crée une représentation de chaîne pour la matrice.

### **Objectif**

Cette fonction prend la matrice qui est transmise comme paramètre d'entrée et retourne une représentation sous forme de chaîne des contenus de cette matrice.

#### **Syntaxe**

arrayToString(arr)

## **Paramètres d'entrée**

**Matrice** *arr* Contient la matrice.

### **Valeurs de retour**

**Chaîne** *résultat*

Retourne une représentation sous forme de chaîne de la matrice, avec chaque élément séparé par une virgule.

# **bigthan()**

Calcule la différence entre la valeur attendue et la valeur réelle de la propriété de prérequis si cette dernière a une taille en Mo/s ou Go/s.

### **Objectif**

Cette fonction appelle d'abord la fonction [«changeMG\(\)», à la page 126](#page-137-0) pour changer les valeurs attendue et réelle de la propriété de prérequis en Mo/s si besoin. Elle vérifie ensuite si l'une ou l'autre des valeurs retournées depuis les fonctions est "null", et si tel est le cas, la valeur retournée de la fonction est 0 Mo et la fonction existe. Elle vérifie si l'une des valeurs est en Mo ou Go, et convertit en Mo/s si besoin. Elle calcule la différence entre les valeurs formatées finales et retourne le résultat.

### **Syntaxe**

bigthan(expect,real)

### **Paramètres d'entrée**

# **Chaîne** *expect*

La valeur attendue de la propriété de prérequis.

#### **Chaîne** *real*

La valeur réelle de la propriété de prérequis.

### **Valeurs de retour**

#### **Chaîne** *bigthan*

Retourne la différence en Mo/s ou 0 Mo/s s'il n'y a aucune différence.

# <span id="page-137-0"></span>**changeMG()**

Met en forme le paramètre d'entrée pour en supprimer les éventuels caractères de groupement de caractères numériques supplémentaires et retourne le paramètre mis en forme sauf si le paramètre d'entrée contient des Mo/s ou Go/s. Si tel est le cas, cette fonction convertit le paramètre d'entrée en Go/s ou Mo/s respectivement.

## **Objectif**

Cette fonction appelle la fonction [«getDecimalSeparator\(\)», à la page 131](#page-142-0) pour déterminer le séparateur décimal de l'environnement local puis supprime les éventuels caractères de groupement de caractères numériques supplémentaires pour cet environnement local depuis le paramètre d'entrée de nombre. Elle appelle ensuite la fonction [«getFirstMatch\(\)», à la page 132](#page-143-0) pour déterminer si la valeur est en Mo/s ou Go/s puis convertit cette valeur en Go/s ou Mo/s respectivement.

#### **Syntaxe**

changeMG(tochange)

## **Paramètres d'entrée**

**Chaîne** *tochange*

Contient le format de valeur et convertit le cas échéant.

## **Valeurs de retour**

```
Chaîne changeMG
```
Retourne soit le nombre mis en forme sans les caractères de groupement de caractères numériques soit le nombre en Mo/s ou Go/s.

# **checkItemToString()**

Crée une représentation de chaîne pour l'objet CheckItem.

### **Objectif**

Cette fonction prend l'objet CheckItem qui est transmis comme paramètre d'entrée et retourne une représentation sous forme de chaîne qui comprend les valeurs de différentes propriétés pour cette instance de l'objet CheckItem.

### **Syntaxe**

checkItemToString(var)

### **Paramètres d'entrée**

**CheckItem** *var*

Contient l'instance de l'objet CheckItem.

### **Valeurs de retour**

#### **Chaîne** *result*

Retourne une représentation sous forme de chaîne pour les propriétés de l'objet CheckItem comme suit :

result = "CheckItem[pdCode[" & chkItem.pdCode & "],pdName[" & chkItem.pdName & \_ "],itype[" & chkItem.itype & "],recommended[" & chkItem.recommended & "],realValue[" & chkItem.realValue & "],passOrFail[" & chkItem.passOrFail & "]]"

# <span id="page-138-0"></span>**dictionaryToString()**

Crée une représentation de chaîne pour l'objet dictionnaire de scriptage.

## **Objectif**

Cette fonction prend l'objet dictionnaire qui est transmis comme paramètre d'entrée et retourne une représentation sous forme de chaîne des contenus de cet objet de dictionnaire.

### **Syntaxe**

dictionaryToString(dic)

## **Paramètres d'entrée**

```
Dictionnaire dic
```
Contient l'objet dictionnaire.

## **Valeurs de retour**

#### **Chaîne** *result*

Retourne une représentation sous forme de chaîne de l'objet dictionnaire, avec chaque clé et élément séparé par des symboles "égale".

# **exeCommand()**

Exécute la commande spécifiée et retourne le résultat à partir de l'exécution de cette commande.

## **Objectif**

Cette fonction exécute le paramètre d'entrée de commande. En cas d'erreur, elle appelle la sous-routine logWarning pour afficher les erreurs ; sinon, elle retourne le résultat à partir de l'exécution de cette commande.

### **Syntaxe**

exeCommand(cmd)

## **Paramètres d'entrée**

#### **Chaîne** *cmd*

Le nom de la commande à exécuter.

### **Valeurs de retour**

#### **Chaîne** *result*

Retourne une chaîne qui contient le résultat à partir de l'exécution de cette commande.

# **filterCommand()**

Exécute la commande spécifiée et retourne les lignes à partir du résultat de la commande qui correspond au modèle spécifié.

# <span id="page-139-0"></span>**Objectif**

Cette fonction exécute le paramètre d'entrée de commande. Elle analyse le résultat à partir de l'exécution de cette commande et vérifie si une ligne du résultat correspond au paramètre d'entrée du modèle de ligne. En cas de correspondance, elle appelle la fonction [«getFirstMatch\(\)», à la page 132](#page-143-0) pour déterminer s'il existe également une correspondance entre le paramètre d'entrée de la ligne d'information et le résultat de la commande. Si tel est le cas, elle utilise la fonction Join pour retourner les contenus de l'objet dictionnaire à partir de la fonction getFirstMatch().

#### **Syntaxe**

filterCommand(cmd, line patt, after line, info patt)

### **Paramètres d'entrée**

#### **Chaîne** *cmd*

Le nom de la commande à exécuter.

#### **Chaîne** *line\_patt*

Le modèle de ligne à rechercher dans le résultat à partir de l'exécution de cette commande.

### **Nombre** *after\_line*

Le nombre de lignes après lequel la recherche du modèle d'informations s'arrête.

**Chaîne** *info\_patt*

Le modèle d'informations à rechercher dans chaque ligne à partir du résultat de la commande.

## **Valeurs de retour**

#### **Chaîne** *filterCommand*

Retourne les contenus de l'objet dictionnaire sous forme d'une chaîne unique.

# **filterFile()**

Lit et filtre les contenus d'un fichier dans un objet dictionnaire de scriptage.

### **Objectif**

Cette fonction lit chaque ligne du fichier et transmet chaque ligne avec le modèle de recherche à la fonction [«getFirstMatch\(\)», à la page 132.](#page-143-0) Si elle retourne une correspondance et que la ligne n'existe pas encore dans l'objet dictionnaire, la ligne est écrite dans l'objet dictionnaire. Cette fonction fait une boucle jusqu'à ce que la fin du fichier soit atteinte puis retourne l'objet dictionnaire.

#### **Syntaxe**

filterFile(fileName, patt)

### **Paramètres d'entrée**

**Chaîne** *nom de fichier* Le fichier à filtrer.

**Chaîne** *patt*

Le modèle à rechercher dans chaque ligne du fichier.

### **Valeurs de retour**

#### **Dictionnaire** *dic.keys*

Retourne l'objet dictionnaire *dic* avec les lignes filtrées à partir du fichier.

# <span id="page-140-0"></span>**findNewest()**

Recherche le fichier de configuration le plus récent dans une matrice.

### **Objectif**

Cette fonction fait une boucle à travers la matrice et identifie le fichier dans la matrice qui est le fichier de configuration le plus récent. Elle retourne le nom du fichier.

### **Syntaxe**

findNewest(arr)

## **Paramètres d'entrée**

#### **Matrice** *arr*

Contient l'ensemble des fichiers de configuration à vérifier.

### **Valeurs de retour**

```
Chaîne result
```
Retourne le nom du fichier de configuration le plus récent.

# **findSuitableFile()**

Permet de rechercher le fichier de configuration pertinent d'un produit et d'une version.

## **Objectif**

Cette fonction appelle la fonction [«getFirstMatch\(\)», à la page 132](#page-143-0) pour obtenir l'ensemble des fichiers dont le paramètre d'entrée d'extension représente l'extension du fichier de la liste des fichiers renvoyés par la fonction [«allFiles\(\)», à la page 124.](#page-135-0) Elle rappelle ensuite la fonction [«getFirstMatch\(\)», à la page 132](#page-143-0) pour revenir sur l'ensemble des fichiers contenant le paramètre d'entrée du code produit dans le nom du fichier. Elle appelle la même fonction pour obtenir l'ensemble des fichiers contenant le paramètre d'entrée de version dans le nom du fichier. Si la fonction trouve une ou plusieurs correspondances de fichiers pour la version, elle appelle la fonction «findNewest()» pour obtenir la dernière version de ce fichier et renvoie le nom de fichier, sinon, elle renvoie le fichier common.bat ou utilise les sous-routines logScreen et logWarning avant de revenir à la dernière version du fichier de configuration du code produit.

### **Syntaxe**

findSuitableFile(pd,version,suf,filepath)

## **Paramètres d'entrée**

#### **Chaîne** *pd*

Le code produit associé au fichier à rechercher, tel que spécifié dans le fichier du code produit est le fichier *ips\_root*/codename.cfg.

#### <span id="page-141-0"></span>**Chaîne** *version*

La version du produit associée au fichier à rechercher. *<version>* est le code à 8 chiffres représentant la version, l'édition, la modification et le niveau, avec deux chiffres pour chaque partie du code, par exemple, 7.3.21 désigne 07032100.

#### **Chaîne** *suf*

L'extension du type de fichier à rechercher, comme cfg ou bat.

#### **chaîne** *filepath*

Le chemin d'accès au répertoire contenant le fichier à rechercher.

### **Valeurs de retour**

#### **Chaîne** *findSuitableFile*

Renvoie l'un des noms de fichiers suivants en fonction des résultats des fonctions appelées :

- v *pd\_version*.cfg, la dernière version du fichier pour le code produit et la version associés.
- v common.bat si la valeur du paramètre d'entrée d'extension de fichier est bat.
- v *pd*.cfg, la dernière version du fichier de configuration générique du produit, si aucun fichier contenant le paramètre d'entrée de version n'est disponible.

# **fmt()**

Permet de modifier une chaîne en y ajoutant un nombre spécifié de caractères à partir d'une autre chaîne et en remplissant l'autre chaîne avec des caractères espace si la longueur de l'autre chaîne est trop courte ou en tronquant l'autre chaîne, si elle est trop longue.

### **Objectif**

Cette fonction recherche l'expression %#s à l'intérieur du paramètre d'entrée *s* du type chaîne. L'expression %#s détermine le nombre spécifié de caractères # à partir du paramètre d'entrée *args* qui sont ajoutés à la première chaîne à la position de cette expression. Si le caractère spécifiée # est supérieur à la longueur du paramètre d'entrée *args*, la différence est rembourrée par des caractères espace. Si le caractère spécifiée # est inférieur à la longueur du paramètre d'entrée *args*, la longueur est tronquée par la différence. Si le caractère spécifiée # est égal à 0, la longueur totale du paramètre d'entrée *args* est ajoutée à la première chaîne, à la position appropriée.

#### **Syntaxe**

fmt(s, args)

### **Paramètres d'entrée**

#### **Chaîne** *s*

Contient la chaîne à remplacer par le nombre spécifié de caractères # dans l'expression %#s à l'intérieur de cette chaîne.

#### **Tableau** *args*

Contient le jeu de caractères qui modifient le paramètre d'entrée *s*.

#### **Valeurs de retour**

#### **Chaîne** *result*

Permet de renvoyer la chaîne modifiée.

### **Exemple**

fmt("Hello %5s!",array("Neo")) renvoie "Hello Neo !" rembourré par des caractères espace supplémentaires fmt("Hello %5s!",array("Mr. Anderson")) renvoie "Hello Mr. A!" tronqué pour n'ajouter que "Mr. A" fmt("Hello %0s!",array("Mr. Anderson")) renvoie "Hello Mr. Anderson!"

# <span id="page-142-0"></span>**formatForDisplay()**

Permet de mettre en forme le paramètre d'entrée afin qu'il soit lisible.

### **Objectif**

Cette fonction appelle la fonction «formatSizeForDisplay()» pour mettre en forme le paramètre d'entrée.

#### **Syntaxe**

formatForDisplay(val)

#### **Paramètres d'entrée**

**Variable** *val*

La variable à mettre en forme.

## **Valeurs de retour**

**Chaîne** *vartoString*

Renvoie le résultat de la fonction «formatSizeForDisplay()» appelée.

# **formatSizeForDisplay()**

Ramène le paramètre d'entrée et ajoute ou enlève les espaces de début et de fin de la partie décimale duparamètre d'entrée à deux séparateurs décimaux, par exemple, de 123 Mo à 123.00 Mo ou de 12.123 Mo à 12.12 Mo.

### **Objectif**

Cette fonction permet de compter le nombre de caractères dans le paramètre d'entrée, vérifie s'il s'agit d'un nombre ou d'une chaîne et fractionne le paramètre d'entrée dans les parties entières et décimales. Selon la partie décimale, elle ajoute ou enlève les espaces de début et de fin sur deux positions décimales. Il renvoie le résultat.

#### **Syntaxe**

formatSizeForDisplay(size)

### **Paramètres d'entrée**

```
Entier size
```
La valeur à arrondir à deux séparateurs décimaux.

#### **Valeurs de retour**

```
Entier val
```
Renvoie la valeur arrondie à deux séparateurs décimaux.

# **getDecimalSeparator()**

Détermine le séparateur décimal utilisé pour les paramètres régionaux.

## <span id="page-143-0"></span>**Objectif**

Cette fonction crée un nombre fractionnaire, puis utilise la fonction Mid() pour déterminer le séparateur décimal utilisé dans ce nombre fractionnaire.

#### **Syntaxe**

```
getDecimalSeparator()
```
### **Paramètres d'entrée**

**Aucun**

### **Valeurs de retour**

### **Caractère** *sep*

Renvoie le séparateur décimal, par exemple , ou . pour les paramètres régionaux.

# **getFirstMatch()**

Permet d'obtenir la première correspondance de la chaîne de recherche du tableau.

#### **Objectif**

Cette fonction utilise une expression régulière pour rechercher le motif, considéré comme un paramètre d'entrée, dans le tableau qui est également considéré comme un paramètre d'entrée. Lorsqu'elle trouve la première correspondance du motif dans le tableau, elle ajoute la valeur à partir du tableau de l'objet dictionnaire de scriptage.

#### **Syntaxe**

getFirstMatch(patt, arr)

#### **Paramètres d'entrée**

#### **Chaîne** *patt*

Contient le motif à rechercher.

#### **Tableau** *arr*

Contient le tableau dans lequel se trouve le motif recherché.

#### **Valeurs de retour**

#### **Dictionnaire** *keys*

Renvoie les clés de l'objet dictionnaire de scriptage.

# **isMatch()**

Permet de vérifier si le motif recherché se trouve dans la chaîne.

### **Objectif**

Cette fonction appelle la fonction «getFirstMatch()», en transmettant le motif et la chaîne (contenus dans ce tableau) en tant que paramètres d'entrée à cette fonction. Elle appelle la fonction ubound pour vérifier si la valeur retournée depuis la fonction getFirstMatch() est supérieure ou égale à 0. Si tel est le cas, il y a une correspondance, sinon il y en a pas.
### **Syntaxe**

isMatch(patt,str)

### **Paramètres d'entrée**

#### **Chaîne** *patt*

Contient le motif à rechercher.

#### **Chaîne** *str*

Contient la chaîne dans laquelle se trouve le motif recherché.

### **Valeurs de retour**

#### **Boolean** *True|False*

Renvoie la valeur True s'il y a une correspondance, sinon elle renvoie False.

# **pas en dernier ()**

Filtre le premier tableau afin de déterminer si le contenu est dans le second tableau. En fonction de la valeur de dans\_ou\_ pas paramètre d'entrée, la fonction retourne le contenu du premier tableau en incluant ou en excluant ce qui correspond au second tableau.

### **Objectif**

#### **Syntaxe**

notInLatter(arr1, arr2, in or not)

#### **Paramètres d'entrée**

- **mat** *tableau 1* copier à partir d'un emplacement
- **mat** *tableau 2*

vers un autre emplacement.

#### **chaîne** *interne\_ou\_externe*

Contient soit "dans" soit "pas" selon que la fonction doit renvoyer les contenus du premier tableau filtré pour ne renvoyer que les contenus qui correspondent au second tableau ("dans") ou les contenus qui ne correspondent pas au second tableau ("not").

### **Valeurs de retour**

#### **Dictionnaire** *clé*

Renvoie les clés de l'objet dictionnaire de scriptage qui contient le premier tableau filtrée pour n'avoir que les contenus qui correspondent au second tableau (dans ou pas = "dans") ou les contenus qui ne correspondent pas au second tableau ou (dans ou pas = "pas").

# **succès ou échec ()**

Compare les valeurs attendues et les valeurs réelles de la propriété de prérequis et détermine si celle-ci réussit à l'épreuve de vérification. Les numéros d'entrée peuvent être des numéros génériques, en Mb ou Gb, vitesse CPU en MHz ou GHz, booléen, ou chaînes.

### <span id="page-145-0"></span>**Objectif**

Cette fonction appelle en premier [«changeMG\(\)», à la page 126](#page-137-0) la fonction de format si nécessaire et convertit les valeurs réelles et attendues. Elle vérifie si la valeur est 0, et si ce n'est pas le cas, elle renvoie "Echec" et quitte. Si les valeurs ne sont pas 0, la fonction vérifie si les valeurs sont booléennes, numériques, en Mb ou Gb, vitesse CPU en MHz (Windows uniquement) ou GHz, ou chaînes. Elle compare ensuite les valeurs et renvoie le résultat.

#### **Syntaxe**

succès ou échec (attendu,réel)

### **Paramètres d'entrée**

**Chaîne** *attendue*

La valeur attendue pour la propriété de prérequis.

**Chaîne** *réelle*

La valeur réelle pour la propriété de prérequis.

### **Valeurs de retour**

**succès ou échec** *de chaîne*

Renvoie "Succès" ou "Echec" selon que la valeur attendue est égale ou supérieure à la valeur réelle.

## **ppread()**

Lit les contenus d'un fichier pour l'objet dictionnaire de scriptage, séparant chaque ligne dans le fichier par le séparateur spécifique du paramètre d'entrée si ce séparateur existe dans la ligne.

#### **Objectif**

Cette fonction lit chaque ligne du fichier, supprime toutes les interlignes et les espaces de fin, et vérifie si elle contient le séparateur. Si elle contient le séparateur, elle divise la ligne par le séparateur, en ajoutant chaque pièce comme un élément à l'objet dictionnaire; sinon, elle ajoute la ligne avec un élément dans l'objet dictionnaire. Elle renvoie un tableau qui contient l'objet dictionnaire comme le premier index.

#### **Syntaxe**

ppread (nom de fichier, séparateur)

### **Paramètres d'entrée**

**nom de fichier** *de chaîne*

Le nom de fichier pour lire dans l'objet dictionnaire.

**séparateur** *de caractère*

Le caractère qui représente le séparateur permettant de diviser une ligne dans le fichier.

#### **Valeurs de retour**

#### **tableau** *mat (dictionnaire)*

Renvoie un tableau avec l'objet dictionnaire (dic) comme son premier index.

### **Exemple**

Exemple à fournir.

# <span id="page-146-0"></span>**readFile()**

Lit chaque ligne d'un fichier dans une entrée d'index d'un tableau.

### **Objectif**

Cette fonction ouvre le fichier et lit chaque ligne du fichier dans une entrée d'index d'un tableau. Elle renvoie le tableau.

#### **Syntaxe**

readFile(fileName)

### **Paramètres d'entrée**

**Chaîne** *fileName* Le nom du fichier à lire dans le tableau.

### **Valeurs de retour**

**Tableau** *fileContents* Renvoie le tableau avec le contenu du fichier.

# **unitMGTOG()**

Additionne le contenu d'un tableau pour obtenir le nombre total de Mo.

#### **Objectif**

Cette fonction convertit la valeur de chaque index dans le tableau en Mo et les additionne.

#### **Syntaxe**

unitMGTOG(arr)

### **Paramètres d'entrée**

**Matrice** *arr* Contient la matrice.

# **Valeurs de retour**

# **Chaîne** *unitMGTOG*

Renvoie l'intégralité du contenu du tableau en Mo et ajoute "MB" au total.

# **varToString()**

Crée une représentation de chaîne d'une variable. La variable à vérifier peut être une chaîne, un nombre, des objets dictionnaire de scriptage, un tableau ou un objet CheckItem.

## **Objectif**

Cette fonction vérifie le type de données ou d'objet de la variable et appelle la fonction pertinente pour créer une représentation de chaîne pour ces types de données ou d'objet.

*Tableau 32. Fonction appelée pour chaque type de variable.*

| Type de variable                | <b>Fonction appelée</b>               |  |
|---------------------------------|---------------------------------------|--|
| Tableau                         | «arrayToString()», à la page 125      |  |
| Objet CheckItem                 | «checkItemToString()», à la page 126  |  |
| Objet dictionnaire de scriptage | «dictionaryToString()», à la page 127 |  |

### **Syntaxe**

varToString(var)

### **Paramètres d'entrée**

#### **Variable** *var*

Les variables prises en charge sont les suivantes : chaîne, nombre, objet dictionnaire de scriptage, tableau ou objet CheckItem.

### **Valeurs de retour**

#### **Chaîne** *vartoString*

Renvoie une représentation de chaîne de la variable, y compris les valeurs renvoyées de toutes les fonctions appelées, le cas échéant.

# **Annexe F. Sous-routines des utilitaires de journalisation pour les systèmes Windows**

IBM Prerequisite Scanner dispose d'un ensemble de sous-routines de journalisation dans le fichier preq.vbs permettant d'afficher des messages sur l'écran ou d'écrire dans le fichier journal.

tableau 33 décrit les utilitaires de journalisation.

| Sous-routine                                                 | Description                                                                                                    | Paramètres d'entrée                                                                                                    |
|--------------------------------------------------------------|----------------------------------------------------------------------------------------------------|----------------------------------------------------------------------------------------------------|
| deleteLogFile                                                | Supprime le fichier journal s'il existe.                                                                                                    | Aucun                                                                                                    |
| log(level, msg)                                              | Ecrit le message dans le fichier journal à<br>l'aide de la fonction «fmt()», à la page<br>130. Le journal comprend également la<br>date et l'heure actuelles. | · level, une chaîne qui définit le type de<br>message tel qu'une information ou un<br>avertissement<br>· msg, une chaîne qui représente le<br>message à consigner                                                                                      |
| logDebug(msg)                                                | Appelle la fonction log(), "DEBUG" étant<br>le paramètre d'entrée de niveau.                                                                                  | msg, une chaîne qui représente le message<br>à consigner                                                                                                    |
| logError(msg)                                                | Appelle la fonction log(), "ERROR" étant<br>le paramètre d'entrée de niveau.                                                                                  | msg, une chaîne qui représente le message<br>à consigner                                                                                                    |
| logInfo(msg)                                                 | Appelle la fonction log(), "INFO" étant le<br>paramètre d'entrée de niveau.                                                                                   | msg, une chaîne qui représente le message<br>à consigner                                                                                                    |
| logScreen(msg)                                               | Ecrit le message sur l'écran.                                                                                                    | msg, une chaîne qui représente le message<br>à écrire sur l'écran                                                                                                    |
| logScreenWith<br>Remplacement<br>(msg, replaceStr)           | Ecrit le message sur l'écran, le code et la<br>chaîne du message étant les paramètres<br>d'entrée.                                                            | msg, le code du message qui représente<br>٠<br>la chaîne du message à écrire sur l'écran<br>replaceStr, la chaîne qui remplace la<br>$\bullet$<br>%variable de la valeur du code de<br>message                                                         |
| logScreenWith<br>MultiReplacements<br>(msg, replaceStrArray) | Ecrit le message sur l'écran, le code du<br>message et le tableau de chaînes étant les<br>paramètres d'entrée.                                                | $\bullet$<br>msg, le code du message qui représente<br>la chaîne du message à écrire sur l'écran<br>replaceStrArray, le tableau de chaînes<br>$\bullet$<br>avec chaque index du tableau<br>remplaçant une %variable de la valeur<br>de code du message |
| logWarning(msg)                                              | Appelle la fonction log(), "WARNING"<br>étant le paramètre d'entrée de niveau.                                                                                | msg, une chaîne qui représente le message<br>à consigner                                                                                                    |

*Tableau 33. Sous-routines des utilitaires de journalisation*

# **Annexe G. Utilitaire de fichiers sous-routines pour les systèmes Windows**

Prerequisite Scanner a un ensemble de fichiers sous-routines communs dans le fichier /lib/common\_function.vbs pour traiter les fichiers. Il a également un ensemble de fonctions pour traiter les fichiers.

tableau 34 décrit les utilitaires de fichiers.

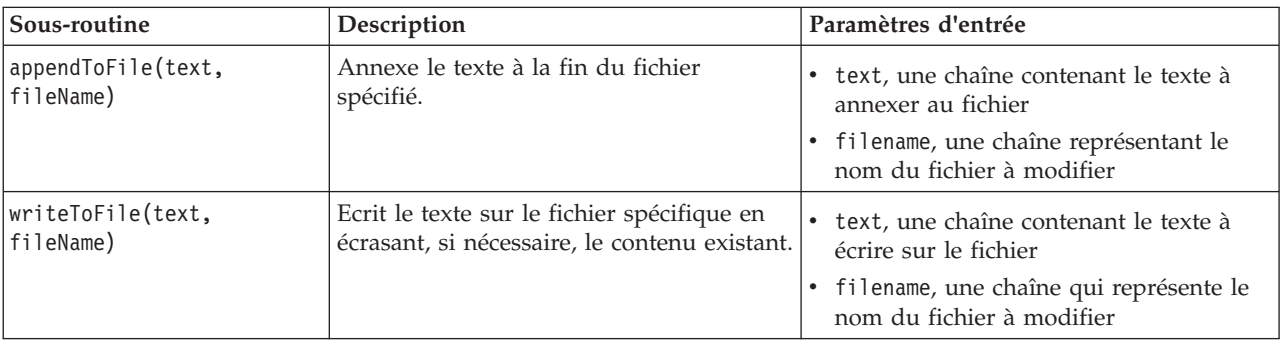

*Tableau 34. Utilitaire de fichiers sous-routines*

tableau 35 indique les fonctions de fichiers qui traitent les fichiers.

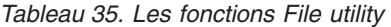

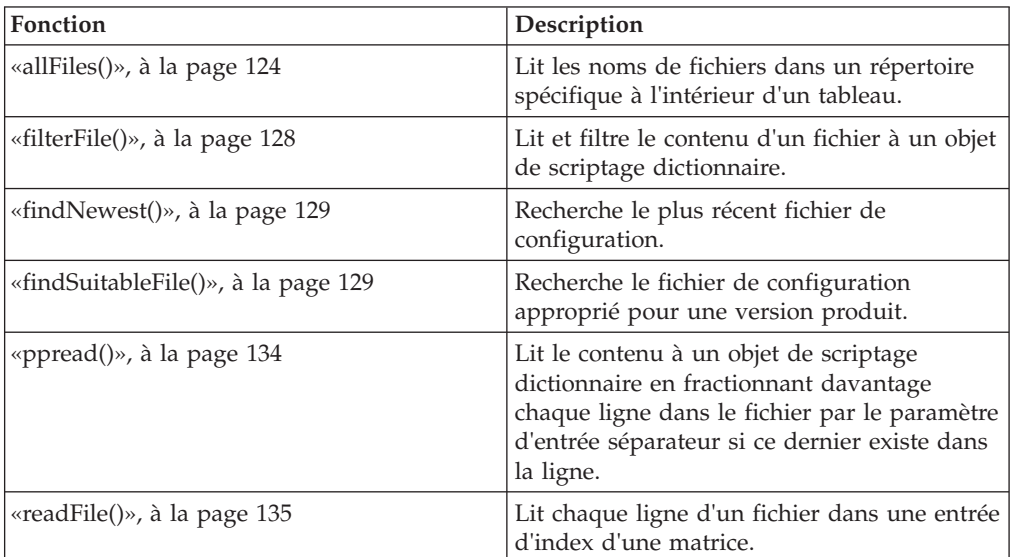

# **Annexe H. Autres fonctions communes et sous-routines pour les systèmes Windows**

Prerequisite Scanner possède un ensemble d'autres fonctions communes et de sous-routines qui sont utilisées dans divers fichiers.

structure les autres fonctions communes et sous-routines.

| Fonction ou sous-routine                   | Description                                                                                                    |
|--------------------------------------------|----------------------------------------------------------------------------------------------------|
| «ffirstMatch()»                            | Obtient la première correspondance de la<br>chaîne de recherche dans la matrice.                                                                                                    |
| «getValue()», à la page 142                | Obtient l'espace disque disponible pour un<br>répertoire spécifié.                                                                                                    |
| «removeSpecialCharacters()», à la page 143 | Supprime la marque ou les autres caractères<br>spéciaux pour faciliter les comparaisons.                                                                                                    |
| «versionCompare()», à la page 143          | Analyse les paramètres d'entrée qui<br>représentent les valeurs réelle et attendue<br>pour une propriété de prérequis et compare<br>celles-ci pour déterminer si la propriété de<br>prérequis réussit le contrôle prérequis. Cette<br>fonction attend les chaînes de version<br>séparées par des points comme paramètres<br>d'entrée, par exemple, 1.0.0.4, 2.3,<br>3.40.26.7800 ou 2.3.*. |

*Tableau 36. Autres fonctions communes et sous-routines pour les systèmes Windows*

# **ffirstMatch()**

Obtient la première correspondance de la chaîne de recherche dans la matrice.

### **Objectif**

Cette fonction utilise une expression régulière pour rechercher le modèle, lequel est transmis comme un paramètre d'entrée dans la matrice qui est également transmise comme paramètre d'entrée. Lorsqu'elle trouve la première correspondance du modèle dans la matrice, elle ajoute la valeur issue de la matrice à l'objet dictionnaire de scriptage.

### **Fonctions parentes**

*Tableau 37. Fonctions parentes appelant ffirstMatch()*

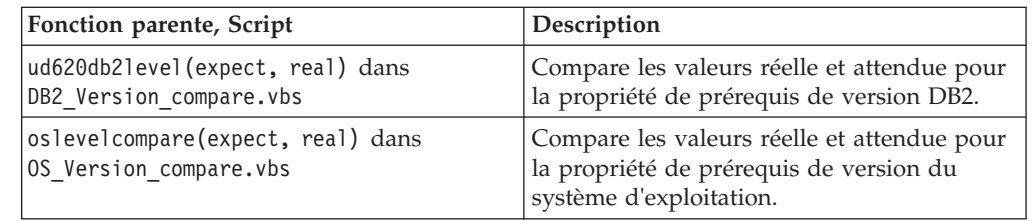

#### **Syntaxe**

ffirstmatch(patt,arr)

### <span id="page-153-0"></span>**Paramètres d'entrée**

#### **Chaîne** *patt*

Contient le modèle à rechercher.

### **Matrice** *arr*

Contient la matrice dans laquelle rechercher le modèle de recherche.

### **Valeurs de retour**

#### **Dictionnaire** *keys*

Retourne les clés pour l'objet dictionnaire de scriptage.

# **getValue()**

Obtient l'espace disque disponible pour un répertoire spécifié.

### **Objectif**

Cette sous-routine utilise l'instance de l'objet de système de fichiers pour appeler la fonction getDriveName() pour la paramètre d'entrée du chemin d'accès puis elle utilise la propriété freeSpace pour obtenir l'espace disque disponible, qui est alors converti en Mo/s. Le paramètre d'entrée de la propriété de prérequis et sa valeur sont écrits dans le fichier texte temporaire associé au fichier script.

### **Scripts**

*Tableau 38. Scripts utilisant getValue()*

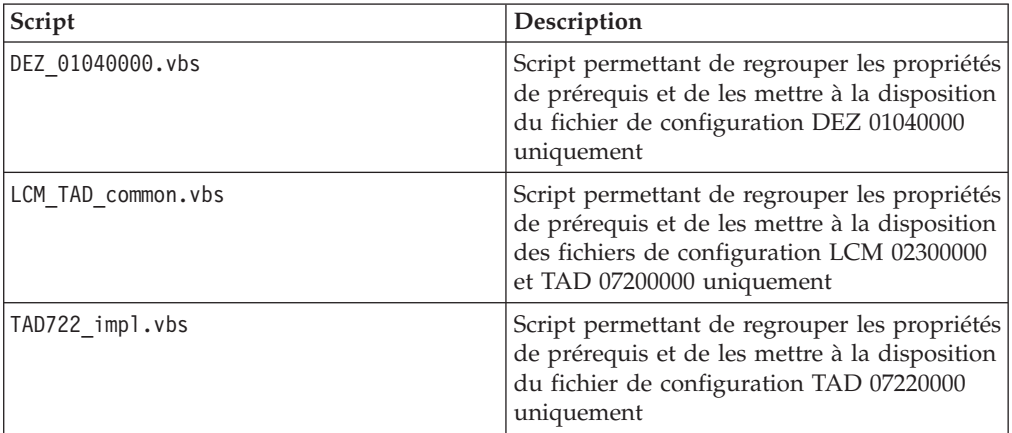

### **Syntaxe**

getValue fso, sKey, drvPath

### **Paramètres d'entrée**

### **Objet de système de fichiers** *fso*

Instance de l'objet de système de fichiers.

#### **Chaîne** *sKey*

Contient une chaîne comprenant le nom de la propriété de prérequis et le symbole "égale".

#### **Chaîne** *drvPath*

Contient le chemin d'accès pour lequel obtenir l'espace disque disponible.

### **Valeurs de retour**

**Aucun**

## <span id="page-154-0"></span>**removeSpecialCharacters()**

Supprime la marque ou les autres caractères spéciaux pour faciliter les comparaisons. Cette fonction se trouve dans le fichier /lib/common.vbs.

### **Objectif**

Cette fonction appelle la fonction Replace() pour remplacer la marque, le copyright, et les symboles d'enregistrement par "".

#### **Syntaxe**

removeSpecialCharacters(s)

### **Paramètres d'entrée**

**Chaîne** *s*

Contient la chaîne dont les caractères doivent être supprimés

### **Valeurs de retour**

#### **Chaîne** *s*

Retourne la chaîne sans les caractères spéciaux.

# **versionCompare()**

Analyse les paramètres d'entrée qui représentent les valeurs réelle et attendue pour une propriété de prérequis et compare celles-ci pour déterminer si la propriété de prérequis réussit le contrôle prérequis. Cette fonction attend les chaînes de version séparées par des points comme paramètres d'entrée, par exemple, 1.0.0.4, 2.3, 3.40.26.7800 ou 2.3.\*.

#### **Objectif**

Cette fonction traite d'abord les cas spéciaux où un ou les deux paramètres d'entrée sont vides et retourne des codes de retour pour représenter ces cas. Elle divise chaque version en plusieurs parties grâce au séparateur de point. Si la dernière partie de la version est le caractère générique \*, la fonction considère toutes les parties manquantes de la version comme les caractères génériques, par exemple, 2.\* correspond à 2.1 ou 2.3.\*. Elle fait alors une boucle à travers la liste des parties pour chaque version et compare celles-ci. Puis elle retourne les codes de retour selon que la valeur attendue est inférieure, égale à, ou supérieure à la valeur réelle.

### **Fonctions parentes**

*Tableau 39. Fonctions parentes appelant la fonction versionCompare*

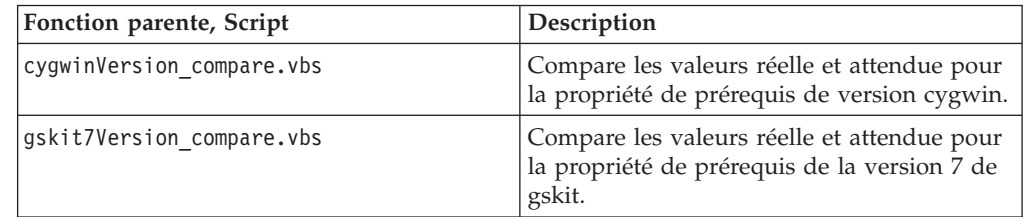

*Tableau 39. Fonctions parentes appelant la fonction versionCompare (suite)*

| Fonction parente, Script             | Description                                                                                                    |
|--------------------------------------|----------------------------------------------------------------------------------------------------|
| gkit8Version compare.vbs             | Compare les valeurs réelle et attendue pour<br>la propriété de prérequis de la version 8 de<br>gskit.                           |
| internetExplorer.version compare.vbs | Compare les valeurs réelle et attendue pour<br>la propriété de prérequis de version<br>d'Internet Explorer.                     |
| os.servicePack compare.vbs           | Compare les valeurs réelle et attendue pour<br>la propriété de prérequis du module de mise<br>à jour du système d'exploitation. |
| os.versionNumber_compare.vbs         | Compare les valeurs réelle et attendue pour<br>la propriété de prérequis de version du<br>système d'exploitation.               |

### **Syntaxe**

versionCompare(ver1,ver2)

### **Paramètres d'entrée**

#### **Chaîne** *ver1*

Contient la version attendue pour une propriété de prérequis.

#### **Chaîne** *ver2*

Contient la version réelle pour une propriété de prérequis.

### **Valeurs de retour**

#### **Entier** *0*

Retourne le code de retour 0 si les deux paramètres d'entrée sont égaux. La fonction parente retourne "PASS".

Cas particulier : Retourne le code de retour 0 et ferme si les deux paramètres d'entrée sont vides.

#### **Entier** *-1*

Retourne le code de retour -1 si le premier paramètre d'entrée est inférieur au second paramètre d'entrée. La fonction parente retourne "FAIL".

Cas particulier : Retourne le code de retour -1 et ferme si le premier paramètre d'entrée est vide.

#### **Entier** *1*

Retourne le code de retour 1 si le premier paramètre d'entrée est supérieur au second paramètre d'entrée. La fonction parente retourne "PASS".

Cas particulier : Retourne le code de retour 1 et ferme si le second paramètre d'entrée est vide.

# **Annexe I. Fonctions communes pour les systèmes UNIX**

Prerequisite Scanner possède un ensemble de fonctions communes dans le fichier /lib/common\_function.sh pour l'exécution de vérifications sur des systèmes UNIX.

*Tableau 40. Fonctions dans common\_function.sh*

| Fonction                      | Description                                                                                                    |
|-------------------------------|----------------------------------------------------------------------------------------------------|
| «AddMG()», à la page 146      | Vérifie si les paramètres d'entrée sont en<br>Mo/s ou en Go/s et ajoute les paramètres.                                                                                                    |
| «changeMG()»                  | Convertit le paramètre d'entrée en Mo/s ou<br>Go/s pour les propriétés de prérequis<br>d'espace disque ou de mémoire.                                                                                                    |
| «compare()», à la page 147    | Analyse les paramètres d'entrée qui<br>représentent les valeurs réelle et attendue<br>pour une propriété de prérequis et compare<br>celles-ci pour déterminer si la première<br>valeur (réelle) est inférieure à la seconde<br>valeur (attendue).                                                                                                    |
| «cutdown()», à la page 147    | Analyse les paramètres d'entrée qui<br>représentent les valeurs réelle et attendue<br>pour une propriété de prérequis et compare<br>celles-ci pour déterminer si la première<br>valeur (réelle) est inférieure à la seconde<br>valeur (attendue). Puis elle imprime la<br>différence entre ces deux valeurs si la<br>première valeur n'est pas inférieure à la<br>seconde valeur. |
| «findOSInfo()», à la page 149 | Recherche la version du système<br>d'exploitation, le niveau et la version<br>d'édition de ce dernier, ainsi que les données<br>d'implémentation du matériel pour le<br>système.                                                                                                    |
| «mes4path()», à la page 148   | Recherche l'espace disque libre pour chaque<br>système de fichiers monté.                                                                                                    |
| «mes4Path1()», à la page 148  | Recherche l'espace disque libre pour chaque<br>système de fichiers monté sur un système<br>Solaris uniquement.                                                                                                    |
| «NFScheck()», à la page 150   | Vérifie l'état de système NFS des montages<br>sur un système UNIX.                                                                                                    |
| «telnetNFS()», à la page 150  | Vérifie si Telnet est applicable à l'adresse IP<br>d'un système de fichiers monté sur le port<br>par défaut 2049.                                                                                                    |

# **changeMG()**

Convertit le paramètre d'entrée en Mo/s ou Go/s pour les propriétés de prérequis d'espace disque ou de mémoire.

### <span id="page-157-0"></span>**Objectif**

Cette fonction vérifie d'abord que la fonction reçoit un paramètre d'entrée. Si elle reçoit un paramètre d'entrée, elle détermine si la valeur est en Mo/s ou Go/s puis convertit cette valeur en Go/s ou Mo/s respectivement.

#### **Syntaxe**

changeMG val

### **Paramètres d'entrée**

**Chaîne** *\$val*

Contient la valeur pour l'espace disque ou la mémoire en Mo/s ou Go/s.

### **Valeurs de retour**

```
Entier 1
```
Retourne 1 si la fonction ne reçoit pas de paramètre d'entrée.

**Chaîne** *printf "%.0fM%s",mm[1]\*1024,mm[2];* Retourne la valeur en Mo/s.

**Chaîne** *printf "%.2fG%s",mm[1],mm[2];* Retourne la valeur en Go/s.

# **AddMG()**

Vérifie si les paramètres d'entrée sont en Mo/s ou en Go/s et ajoute les paramètres.

### **Objectif**

Cette fonction vérifie d'abord qu'elle reçoit des paramètres d'entrée. Si elle reçoit des paramètres d'entrée, elle détermine si la valeur est en Mo/s ou en Go/s puis ajoute les valeurs.

#### **Syntaxe**

AddMG val1 val2

#### **Paramètres d'entrée**

#### **Chaîne** *\$val1*

Contient la valeur pour l'espace disque ou la mémoire en Mo/s ou en Go/s à ajouter à l'autre paramètre d'entrée.

#### **Chaîne** *\$val2*

Contient la valeur pour l'espace disque ou la mémoire en Mo/s ou en Go/s à ajouter à l'autre paramètre d'entrée.

#### **Valeurs de retour**

#### **Entier** *1*

Retourne 1 si la fonction ne reçoit pas deux paramètres d'entrée.

#### **Chaîne** *val*

Retourne les valeurs ajoutées en Mo/s ou Go/s.

### <span id="page-158-0"></span>**compare()**

Analyse les paramètres d'entrée qui représentent les valeurs réelle et attendue pour une propriété de prérequis et compare celles-ci pour déterminer si la première valeur (réelle) est inférieure à la seconde valeur (attendue).

### **Objectif**

Cette fonction vérifie d'abord qu'elle reçoit deux paramètres d'entrée. Si elle les reçoit et que ces derniers ne sont pas faux tous les deux, elle détermine si les valeurs sont en Mo/s ou Go/s puis compare ces deux valeurs pour vérifier si la première valeur est inférieure à la seconde valeur. Si tel est le cas, elle retourne une valeur "false" ; sinon, elle retourne une valeur "pass".

#### **Syntaxe**

compare real expected

### **Paramètres d'entrée**

```
Chaîne réelle$
```
Contient la valeur réelle pour une propriété de prérequis.

#### **Chaîne** *attendue\$*

Contient la valeur attendue pour une propriété de prérequis.

### **Valeurs de retour**

#### **Entier** *1*

Retourne 1 si la fonction ne reçoit pas deux paramètres d'entrée.

#### **Chaîne** *"FAIL|PASS"*

Retourne la chaîne "FAIL" si la valeur réelle est inférieure à la valeur attendue ; sinon, retourne la chaîne "PASS".

### **cutdown()**

Analyse les paramètres d'entrée qui représentent les valeurs réelle et attendue pour une propriété de prérequis et compare celles-ci pour déterminer si la première valeur (réelle) est inférieure à la seconde valeur (attendue). Puis elle imprime la différence entre ces deux valeurs si la première valeur n'est pas inférieure à la seconde valeur.

#### **Objectif**

Cette fonction vérifie d'abord qu'elle reçoit deux paramètres d'entrée. Si elle les reçoit, elle détermine si les valeurs sont en Mo/s ou Go/s puis les convertit en Mo/s si elles sont en Go/s. Puis elle compare ces deux valeurs pour vérifier si la première valeur est inférieure à la seconde valeur. Si tel est le cas, elle retourne une valeur "0MB" ; sinon, elle retourne la différence entre ces deux valeurs en Mo.

#### **Syntaxe**

cutdown real expected

### **Paramètres d'entrée**

#### **Chaîne** *réelle\$*

Contient la valeur réelle pour une propriété de prérequis.

#### <span id="page-159-0"></span>**Chaîne** *attendue\$*

Contient la valeur attendue pour une propriété de prérequis.

### **Valeurs de retour**

#### **Entier** *1*

Retourne 1 si la fonction ne reçoit pas deux paramètres d'entrée.

#### **Chaîne** *"FAIL|PASS"*

Retourne la chaîne "FAIL" si la valeur réelle est inférieure à la valeur attendue lorsqu'aucune des valeurs n'est en Mo ou Go ; sinon, retourne la chaîne "PASS".

#### **Chaîne** *"OMB|Real-ExpectedMB"*

Retourne la chaîne "OMB" si la valeur réelle est inférieure à la valeur attendue ; sinon, retourne une représentation de chaîne de la différence entre les deux valeurs converties en Mo/s.

## **mes4path()**

Recherche l'espace disque libre pour chaque système de fichiers monté.

#### **Objectif**

Cette fonction prend un chemin comme entrée, appelle la commande **uname** pour déterminer le système d'exploitation, puis rappelle la fonction NFScheck pour déterminer si le système est actif ainsi que les montages. Elle appelle ensuite la commande df pour déterminer l'espace disque libre pour chaque montage sur un système. Elle renvoie également la valeur pour l'espace disque libre.

#### **Syntaxe**

mes4Path path

### **Paramètres d'entrée**

#### **Chaîne** *chemin\$*

Chemin d'accès au système permettant de vérifier l'espace disque libre.

#### **Valeurs de retour**

#### **Entier** *1*

Retourne le code de retour 1 si la fonction ne reçoit pas de paramètre d'entrée.

#### **Entier** *2*

Retourne le code de retour 2 si le paramètre d'entrée n'est pas un chemin d'accès.

#### **Chaîne** *\$NF*

Retourne l'espace disque libre pour chaque montage.

**Chaîne** *"\$path Server NotAvailable Responding for \$path"* Retourne un message à l'état où le serveur pour le chemin d'accès est non disponible.

## **mes4Path1()**

Recherche l'espace disque libre pour chaque système de fichiers monté sur un système Solaris uniquement.

### <span id="page-160-0"></span>**Objectif**

Cette fonction prend un chemin comme entrée, appelle la commande **uname** pour déterminer que le système d'exploitation est Solaris. Elle appelle ensuite la commande df pour déterminer l'espace disque libre pour chaque montage sur le système. Elle renvoie également la valeur pour l'espace disque libre.

#### **Syntaxe**

mes4Path1 path

#### **Paramètres d'entrée**

**Chaîne** *chemin\$*

Chemin d'accès au système permettant de vérifier l'espace disque libre.

### **Valeurs de retour**

#### **Entier** *1*

Retourne le code de retour 1 si la fonction ne reçoit pas de paramètre d'entrée.

#### **Entier** *2*

Retourne le code de retour 2 si le paramètre d'entrée n'est pas un chemin d'accès.

#### **Chaîne** *\$NF*

Retourne l'espace disque libre pour chaque montage.

# **findOSInfo()**

Recherche la version du système d'exploitation, le niveau et la version d'édition de ce dernier, ainsi que les données d'implémentation du matériel pour le système.

#### **Objectif**

Cette fonction exécute la commande uname et analyse sa sortie pour la version du système d'exploitation, le niveau et la version d'édition de ce dernier, ainsi que les données d'implémentation du matériel pour le système.

#### **Syntaxe**

findOSInfo

### **Paramètres d'entrée**

Aucun

#### **Valeurs de retour**

#### **Chaîne** *\$oo*

Sortie de la commande **uname** sans les informations du système de base.

#### **Chaîne** *\$kk*

Version du système d'exploitation

#### **Chaîne** *\$hh*

Implémentation du matériel représentée par I pour le matériel i386 ou Z pour le matériel s390.

#### **Chaîne** *\$rr*

Niveau d'édition du système d'exploitation

**Chaîne** *\$vv* Version du niveau d'édition du système d'exploitation

# <span id="page-161-0"></span>**telnetNFS()**

Vérifie si Telnet est applicable à l'adresse IP d'un système de fichiers monté sur le port par défaut 2049.

### **Objectif**

Cette fonction prend un protocole IP comme entrée et appelle la commande **telnet** pour tester si une connexion à distance est réussie sur le port Telnet par défaut 2049. Elle tente d'établir la connexion distance 10 fois. Si la commande **telnet** échoue, la fonction retourne une valeur "FALSE" ; sinon, elle renvoie la valeur "PASS".

#### **Syntaxe**

telnetNFS ipaddr

### **Paramètres d'entrée**

#### **Chaîne** *\$ipaddr*

L'adresse IP permettant de vérifier si le protocole Telnet peut être effectué.

### **Valeurs de retour**

#### **Chaîne** *"FALSE|TRUE"*

Retourne le résultat de la vérification Telnet. Elle retourne "TRUE" si la vérification réussit ; sinon, elle retourne "FALSE".

## **NFScheck()**

Vérifie l'état de système NFS des montages sur un système UNIX.

### **Objectif**

Cette fonction prend un chemin comme entrée et appelle la commande de montage pour obtenir la liste des systèmes de fichiers montés. Elle appelle la commande **uname** pour déterminer le système d'exploitation. Puis elle appelle la commande **ping** pour utiliser la commande PING sur chaque système monté et si tel est le cas, elle appelle ensuite la fonction **telnetNFS** pour vérifier si une connexion distante peut être effectuée. Si l'une des actions de commande PING ou Telnet échoue, la fonction retourne une valeur "FALSE" ; sinon, elle retourne la valeur "PASS".

#### **Syntaxe**

NFScheck path

#### **Paramètres d'entrée**

#### **Chaîne** *chemin\$*

Prend un chemin d'accès valide à un répertoire comme entrée.

### **Valeurs de retour**

#### **Valeur booléenne** *TRUE* **ou** *FALSE*

Retourne TRUE si la vérification de système NFS réussit, autrement dit, si elle

réussit à utiliser la commande PING sur l'adresse IP associée ou peut utiliser Telnet pour se connecter à l'adresse IP associée pour chaque système de fichiers ; sinon, elle retourne FALSE.

### **Exemple**

Cet exemple d'utilisation provient de la fonction **mes4Path()** :

```
# vérifie s'il s'agit d'un chemin d'accès
chemin=`echo "1" | sed -n '/^\//p'`
si [ -z "$path" ] ; alors
retourne 2 ;
ou bien
          nfs_check_status=`NFScheck $path`
          si [ "$nfs_check_status" = "TRUE" ]; alors
        cas <sup>-</sup>uname<sup>--</sup>dans
    ...
```
# **Annexe J. Autres fonctions pour les systèmes UNIX**

Prerequisite Scanner possède un ensemble de fonctions communes dans divers fichiers.

tableau 41 structure cet ensemble de fonctions dans différents fichiers.

*Tableau 41. Fonctions communes dans différents fichiers*

| Fonction                              | Description                                                                                                    |
|---------------------------------------|----------------------------------------------------------------------------------------------------|
| «formatSizeDisplay()», à la page 154  | Prend le paramètre d'entrée et ajoute ou<br>réduit la partie décimale du paramètre<br>d'entrée à deux séparateurs décimaux, par<br>exemple, 123 Mo à 123,00 Mo ou<br>12,123 Mo/s à 12,12 Mo/s.                                                    |
| «versionCompare $()$ », à la page 154 | Analyse les paramètres d'entrée qui<br>représentent les valeurs réelle et attendue<br>pour une propriété de prérequis et compare<br>chaque partie de la version pour déterminer<br>si la propriété de prérequis réussit le<br>contrôle prérequis. |

tableau 42 structure l'ensemble de fonctions dans le fichier UNIX-Linux/ TAD722\_impl.sh pour l'exécution de vérifications pour Tivoli License Compliance Manager et Tivoli Asset Discovery for Distributed.

*Tableau 42. Fonctions communes dans TAD722\_impl.sh*

| Fonction                             | Description                                                                                                    |
|--------------------------------------|----------------------------------------------------------------------------------------------------|
| «checkSunOS()», à la page 156        | Vérifie si la version du système<br>d'exploitation Solaris est destinée aux<br>plateformes SPARC ou X86.                       |
| «checkHpux()», à la page 156         | Vérifie si la version du système<br>d'exploitation HP-UX est destinée à des<br>plateformes IA64 ou PARISC.                     |
| «checkLinux()», à la page 156        | Vérifie si la version du système<br>d'exploitation Linux est destinée à des<br>plateformes System p, System z, ou x86.         |
| «getSystemId()», à la page 158       | Appelle différentes fonctions de système<br>d'exploitation pour vérifier les plateformes<br>du système d'exploitation adéquat. |
| «getValue()», à la page 157          | Obtient la valeur pour une clé dans un<br>fichier spécifié si la clé existe.                                                   |
| «setValue()», à la page 157          | Définit la valeur d'une clé dans un fichier<br>spécifié si la propriété de prérequis existe.                                   |
| «copyValue()», à la page 157         | Obtient et définit la valeur pour la propriété<br>de prérequis (clé) en fonction du produit et<br>du système d'exploitation.   |
| «parseDirParameter()», à la page 159 | Analyse le paramètre à partir de la liste de<br>paramètres pour l'option -p du scanner et<br>insère sa valeur dans la liste.   |

<span id="page-165-0"></span>*Tableau 42. Fonctions communes dans TAD722\_impl.sh (suite)*

| Fonction                                          | Description                                                                                                    |
|---------------------------------------------------|----------------------------------------------------------------------------------------------------|
| «getClosestExistingParentDir()», à la page<br>158 | Obtient le répertoire parent le plus proche<br>ou la chaîne elle-même.                                                                            |
| «printDirSize()», à la page 159                   | Vérifie l'état de système NFS du système de<br>fichiers monté puis obtient l'espace disque<br>du système de fichiers ou son répertoire<br>parent. |

## **formatSizeDisplay()**

Prend le paramètre d'entrée et ajoute ou réduit la taille de la partie décimale du paramètre d'entrée à deux séparateurs décimaux, par exemple, 123 Mo à 123,00 Mo ou 12,123 Mo/s à 12,12 Mo/s

### **Objectif**

Cette fonction compte le nombre de caractères dans le paramètre d'entrée, vérifie s'il s'agit d'un nombre ou d'une chaîne, et divise la partie d'entrée en parties complète et décimale. En fonction de la partie décimale, elle étend ou réduit cette dernière en deux positions décimales. Elle renvoie également le résultat.

### **Scripts parents**

Les scripts suivants contiennent la fonction suivante :

- v ./Unix-Linux/common.sh
- LCM\_TAD\_common.sh

#### **Syntaxe**

formatSizeDisplay val

### **Paramètres d'entrée**

#### **Entier** *val\$*

La valeur à arrondir à deux séparateurs décimaux.

### **Valeurs de retour**

#### **Entier** *val*

Renvoie la valeur arrondie à deux séparateurs décimaux.

### **versionCompare()**

Analyse les paramètres d'entrée qui représentent les valeurs réelle et attendue pour une propriété de prérequis et compare chaque partie d'une version pour déterminer si la première valeur (réelle) est supérieure à la seconde valeur (attendue).

### **Objectif**

Cette fonction vérifie que la fonction reçoit deux versions en tant que paramètres d'entrée. Elle utilise awk pour analyser et diviser chaque version en différentes parties où "," est le délimiteur permettant de diviser la valeur en parties. Elle effectue ensuite une boucle pour comparer chaque partie de la première version à la partie correspondante de la seconde version et voir si elles sont égales.

### **Fonctions parentes**

| Fonction parente, script     | Description                                                                                                    |
|------------------------------|----------------------------------------------------------------------------------------------------|
| db2.home compare.sh          | Compare les valeurs réelle et attendue pour<br>l'espace disque pour la propriété de<br>prérequis de DB2 HOME.     |
| oracle.Client compare.sh     | Compare les valeurs réelle et attendue pour<br>la propriété de prérequis du client Oracle.                        |
| os.locale compare.sh         | Compare les valeurs réelle et attendue pour<br>la propriété de prérequis locale du système<br>d'exploitation.     |
| os.MozillaVersion compare.sh | Compare les valeurs réelle et attendue pour<br>la propriété de prérequis de Mozilla Firefox.                      |
| os.package.perl compare.sh   | Compare les valeurs réelle et attendue pour<br>la propriété de prérequis du package Perl.<br>S'appelle elle-même. |
| os.RAMSize_compare.sh        | Compare les valeurs réelle et attendue pour<br>la propriété de prérequis de mémoire RAM.                          |
| os.space compare.sh          | Compare les valeurs réelle et attendue pour<br>la propriété de prérequis d'espace disque.                         |
| OS_Version_compare.sh        | Compare les valeurs réelle et attendue pour<br>la propriété de prérequis de version du<br>système d'exploitation. |

*Tableau 43. Fonctions parentes appelant la fonction versionCompare*

#### **Syntaxe**

versionCompare real expected

#### **Paramètres d'entrée**

#### **Chaîne** *réelle\$*

Contient la valeur réelle pour une propriété de prérequis.

#### **Chaîne** *attendue\$*

Contient la valeur attendue pour une propriété de prérequis.

#### **Valeurs de retour**

#### **Entier** *0*

Retourne le code de retour 0 si les valeurs réelle et attendue sont égales. La fonction parente retourne "PASS".

Cas particulier : Retourne le code de retour 0 et ferme si la fonction reçoit des paramètres d'entrée vides.

#### **Entier** *-1*

Retourne le code de retour -1 si la valeur réelle est inférieure à la valeur attendue. La fonction parente retourne "FAIL".

Retourne le code de retour -1 et ferme si la fonction reçoit un second paramètre d'entrée vide.

#### **Entier** *1*

Retourne le code de retour -1 si la valeur réelle est supérieure à la valeur attendue. La fonction parente retourne "PASS".

Retourne le code de retour 1 et ferme si la fonction reçoit un premier paramètre d'entrée vide.

## <span id="page-167-0"></span>**checkHpux()**

Vérifie si la version du système d'exploitation HP-UX est destinée à des plateformes IA64 ou PARISC.

### **Objectif**

Cette fonction utilise l'option -m de la commande **uname** pour déterminer si le système d'exploitation HP-UX est destiné à des plateformes IA64 ou PARISC.

#### **Syntaxe**

checkHpux

### **Valeurs de retour**

**Chaîne** *HPUXIA64|HPUXPARISC* Retourne "HPUXIA64" si l'option -m est "ia64" ; sinon, retourne "HPUXPARISC".

# **checkLinux()**

Vérifie si la version du système d'exploitation Linux est destinée à des plateformes System p, System z, ou x86.

#### **Objectif**

Cette fonction utilise l'option -m de la commande **uname** pour déterminer si le système d'exploitation Linux est destiné à des plateformes System p, System z, ou x86.

#### **Syntaxe**

checkLinux

### **Paramètres d'entrée**

#### **Valeurs de retour**

**Chaîne** *LINUXPSERIES|LINUXZSERIES|LINUXX86*

Retourne "LINUXPSERIES" si l'option -m est "ppc64" ou "ppc". Elle retourne "LINUXZSERIES" si la valeur est "s390x" ou "s390" ; sinon, elle retourne "LINUXX86".

## **checkSunOS()**

Vérifie si la version du système d'exploitation Solaris est destinée aux plateformes SPARC ou X86.

#### **Objectif**

Cette fonction utilise l'option -p de la commande **uname** pour déterminer si le système d'exploitation Solaris est destiné aux plateformes SPARC ou X86.

### <span id="page-168-0"></span>**Syntaxe**

checkSunOS

### **Paramètres d'entrée**

### **Valeurs de retour**

**Chaîne** *SOLARISSPARC|SOLARISX86* Retourne "SOLARISSPARC" si l'option -p est "sparc" ; sinon, retourne "SOLARISX86".

# **getValue()**

Obtient la valeur pour une clé dans un fichier spécifié si la clé existe.

### **Objectif**

#### **Syntaxe**

getValue key file

### **Paramètres d'entrée**

**Chaîne** *clé\$* Contient la clé à définir.

**Chaîne** *fichier\$* Contient le nom du fichier qui contient la clé.

# **setValue()**

Définit la valeur d'une clé dans un fichier spécifié si la propriété de prérequis existe.

#### **Syntaxe**

setValue key value file

### **Paramètres d'entrée**

#### **Chaîne** *clé\$*

Contient la propriété de prérequis à définir.

#### **Chaîne** *valeur\$*

Contient la valeur de la propriété de prérequis.

#### **Chaîne** *fichier\$*

Contient le nom du fichier qui comprend la propriété de prérequis.

# **copyValue()**

Obtient et définit la valeur pour la propriété de prérequis (clé) en fonction du produit et du système d'exploitation.

### **Objectif**

Cette fonction appelle la fonction **getValue()** afin d'obtenir la valeur pour la propriété de prérequis spécifiée pour le produit et le système d'exploitation. Elle appelle ensuite la fonction **setValue()** pour définir la valeur pour la propriété de prérequis dans le fichier Prerequisite Scanner.

### <span id="page-169-0"></span>**Syntaxe**

copyValue key file

### **Paramètres d'entrée**

#### **Chaîne** *clé\$*

Contient la clé à obtenir et définir.

#### **Chaîne** *fichier\$*

Contient le nom du fichier qui contient la clé.

### **Valeurs de retour**

# **getSystemId()**

Appelle différentes fonctions de système d'exploitation pour vérifier les plateformes du système d'exploitation adéquat.

### **Objectif**

Cette fonction appelle différentes fonctions du système d'exploitation pour identifier les plateformes du système d'exploitation adéquat.

#### **Syntaxe**

getSystemId

### **Paramètres d'entrée**

### **Valeurs de retour**

**Chaîne** *AIX|Linux*

Retourne "AIX" ou "Linux" si le produit est Tivoli License Compliance Manager et le système d'exploitation est soit AIX soit Linux soit "AIX" si le produit est Tivoli Asset Discovery for Distributed et le système d'exploitation est AIX.

## **getClosestExistingParentDir()**

Obtient le répertoire parent le plus proche ou la chaîne elle-même.

#### **Objectif**

#### **Syntaxe**

getClosestExistingParentDir dirpath

### **Paramètres d'entrée**

**Chaîne** *\$dirpath*

Contient le chemin d'accès pour obtenir son répertoire parent ou la chaîne elle-même.

### **Valeurs de retour**

#### **Chaîne** *dirpath*

Retourne le répertoire parent ou la chaîne elle-même

# <span id="page-170-0"></span>**parseDirParameter()**

Analyse le paramètre à partir de la liste de paramètres pour l'option -p du scanner et insère sa valeur dans la liste.

**Objectif**

**Syntaxe**

**Paramètres d'entrée**

**Chaîne**

**Valeurs de retour**

# **printDirSize()**

Vérifie l'état de système NFS du système de fichiers monté puis obtient l'espace disque du système de fichiers ou son répertoire parent.

### **Objectif**

Cette fonction appelle d'abord la fonction **NFScheck** pour déterminer l'état de système NFS du répertoire. Si l'état est "true", elle appelle la fonction **getClosestExistingParentDir** pour retourner le répertoire ou son répertoire parent, puis utilise la commande **df** pour obtenir la quantité d'espace disque libre. Elle appelle enfin la fonction **formatSizeDisplay** pour arrondir la valeur aux séparateurs décimaux.

#### **Syntaxe**

printDirSize dirpath

### **Paramètres d'entrée**

**Chaîne** *\$dirpath*

Contient le chemin d'accès au répertoire pour lequel obtenir l'espace disque libre.

### **Valeurs de retour**

#### **Entier** *dsize*

Retourne la quantité d'espace disque libre jusqu'à deux séparateurs décimaux.

#### **Chaîne** *"NFS\_NOT\_AVAILABLE"*

Retourne l'information selon laquelle le système de fichiers monté n'est pas disponible.

# **Annexe K. Fonctions de l'utilitaire de journalisation pour les systèmes UNIX**

Prerequisite Scanner a défni un ensemble de fonctions de journalisation communes dans le fichier /lib/common\_function.sh pour l'écriture de données de débogage et de trace dans les fichiers journaux.

tableau 44 décrit les utilitaires de journalisation.

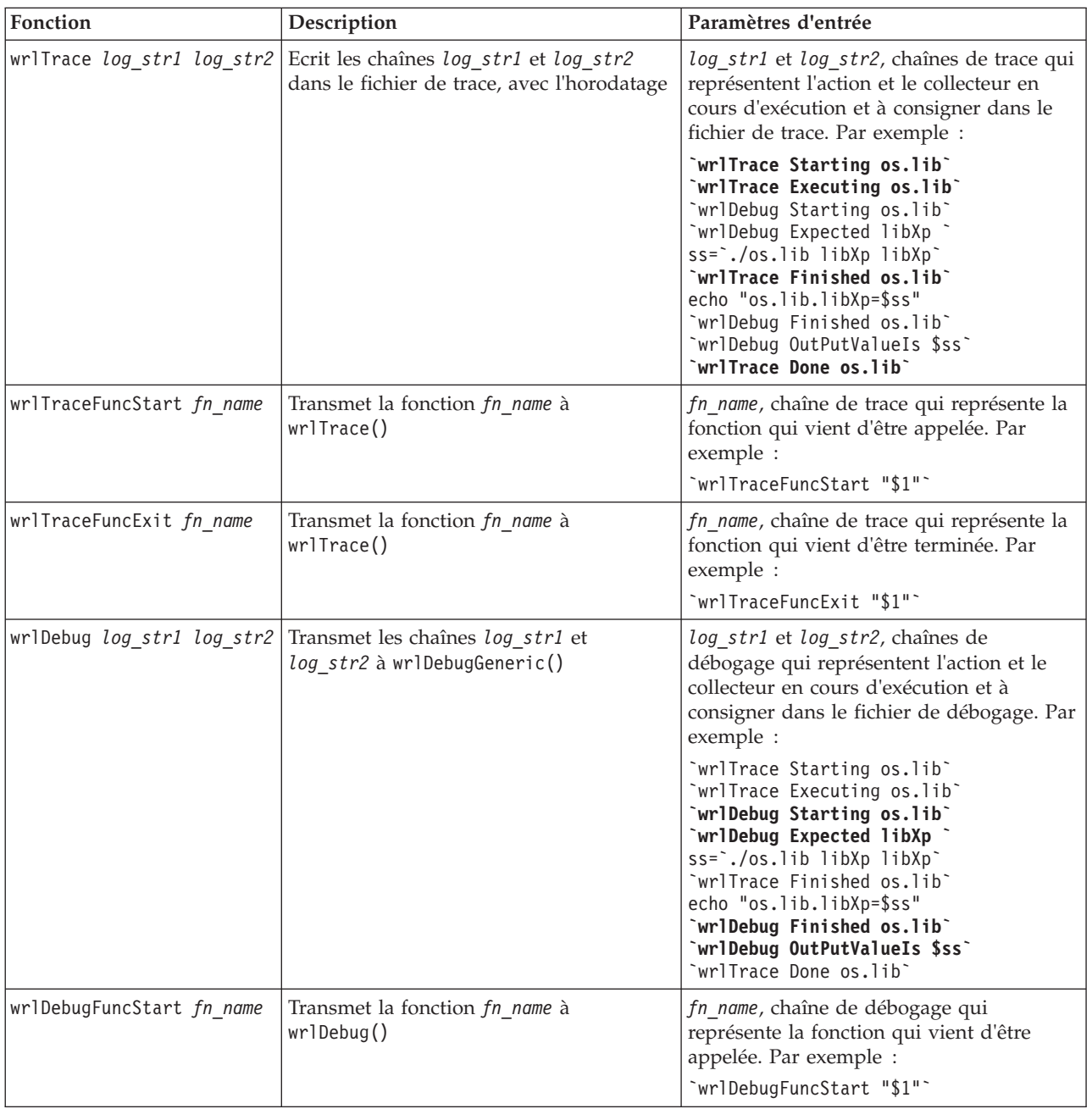

*Tableau 44. Fonctions de l'utilitaire de journalisation sur les systèmes UNIX*

| Fonction                                        | Description                                                                                                    | Paramètres d'entrée                                                                                                    |
|-------------------------------------------------|----------------------------------------------------------------------------------------------------|----------------------------------------------------------------------------------------------------|
| wrlDebugFuncExit fn_name                        | Transmet la fonction fn_name à<br>wrlDebug()                                                                               | fn name, chaîne de débogage qui<br>représente la fonction qui vient d'être<br>terminée. Par exemple :<br>"wrlDebugFuncExit "\$1"                                                                                                    |
| wrlDebugFuncReturn<br>$result\_value$           | Ecrit le résultat result_value retourné<br>pour la fonction dans le fichier journal                                        | result_value, chaîne de débogage qui<br>représente la valeur retournée depuis la<br>fonction. Par exemple :<br>`wrlDebugFuncReturn "\$versionCompare"`                                                                                          |
| wrlDebugFuncParam param1<br>param2              | Transmet les paramètres param1 et param2<br>à wrlDebugFunc()                                                               | param1 et param2, chaînes de débogage qui<br>représentent les titres de section analysés,<br>les qualificatifs analysés et les arguments<br>d'entrée analysés sur les fonctions<br>appelées. Par exemple :<br>"wrlDebugFuncParam "OSArch" "\$3" |
| wrlDebugGeneric formatspec<br>log_strl log_str2 | Ecrit les chaînes log_str1 et log_str2<br>dans le fichier de débogage, mis en forme<br>par l'argument de chaîne formatspec | · log_str1 et log_str2, chaînes qui<br>représentent les données spécifiques à<br>consigner sur une ligne dans le fichier<br>de débogage                                                                                                    |
|                                                 |                                                                                                    | formatspec, l'argument de chaîne à<br>placer après l'horodatage mais avant<br>l'alignement à gauche des chaînes de<br>fichier journal et du caractère de retour<br>à la ligne                                                                   |
|                                                 |                                                                                                    | Par exemple :                                                                                                    |
|                                                 |                                                                                                    | "wrlDebugGeneric "" "\$1" "\$2"                                                                                                    |
| wrlDebugFunc str                                | Transmet un caractère de tabulation et le<br>paramètre d'entrée str à<br>wrlDebugGeneric()                                 | str, chaîne qui représente les données à<br>consigner, autrement dit, l'état d'une<br>vérification ou d'une action en cours de<br>réalisation. Par exemple :                                                                                    |
|                                                 |                                                                                                    | `wrlDebugFunc "Reading config file and<br>parsing using parse array"                                                                                                    |
| wrlLogFuncStart str                             | Transmet le paramètre d'entrée str à<br>wrlTraceFuncStart() et<br>wrlDebugFuncStart()                                      | str, chaîne qui représente les données à<br>consigner, autrement dit, le nom de la<br>fonction en cours d'appel. Par exemple :<br>"wrlLogFuncStart "main()"                                                                                     |
| wrlLogFuncExit str                              | Transmet le paramètre d'entrée str à<br>wrlTraceFuncExit() et<br>wrlDebugFuncExit()                                        | str, chaîne qui représente les données à<br>consigner, autrement dit, le nom de la<br>fonction en cours de fermeture. Par<br>exemple :<br>`wrlLogFuncExit "main()"`                                                                             |

*Tableau 44. Fonctions de l'utilitaire de journalisation sur les systèmes UNIX (suite)*

# **Remarques**

Ces informations concernent des produits ou des services commercialisés aux États-Unis par IBM et n'impliquent aucunement l'intention de les commercialiser dans d'autres pays. Pour plus de détails, référez-vous aux documents d'annonce disponibles dans votre pays, ou adressez-vous à votre partenaire commercial IBM. Toute référence à un produit, logiciel ou service IBM n'implique pas que seul ce produit, logiciel ou service IBM puisse être utilisé. Tout autre élément fonctionnellement équivalent peut être utilisé, s'il n'enfreint aucun droit d'IBM. Il est de la responsabilité de l'utilisateur d'évaluer et de vérifier lui-même les installations et applications réalisées avec des produits, logiciels ou services non expressément référencés par IBM.

IBM peut détenir des brevets ou des demandes de brevets couvrant les produits mentionnés dans le présent document. La remise de ce document ne vous donne aucun droit de licence sur ces brevets ou demandes de brevet. Si vous désirez recevoir des informations concernant l'acquisition de licences, veuillez en faire la demande par écrit à l'adresse suivante :

IBM Director of Licensing IBM Corporation North Castle Drive Armonk, NY 10504-1785 U.S.A.

Pour le Canada, veuillez adresser votre courrier à :

IBM Director of Commercial Relations IBM Canada Ltd. 3600 Steeles Avenue East Markham, Ontario L3R 9Z7 Canada

Pour obtenir des informations sur les licences concernant les produits utilisant un jeu de caractères codé sur deux octets, contactez le service de propriété intellectuelle d'IBM de votre pays ou envoyez vos demandes par écrit à l'adresse suivante :

Intellectual Property Licensing Legal and Intellectual Property Law IBM Japan, Ltd. 1623-14, Shimotsuruma, Yamato-shi Kanagawa 242-8502 Japon

#### **Le paragraphe suivant ne s'applique ni au Royaume-Uni ni dans aucun pays dans lequel il serait contraire aux lois locales**

LE PRESENT DOCUMENT EST LIVRE EN L'ETAT SANS AUCUNE GARANTIE EXPLICITE OU IMPLICITE. IBM DECLINE NOTAMMENT TOUTE RESPONSABILITE RELATIVE A CES INFORMATIONS EN CAS DE CONTREFAÇON AINSI QU'EN CAS DE DEFAUT D'APTITUDE A L'EXECUTION D'UN TRAVAIL DONNE.

Certaines juridictions n'autorisent pas l'exclusion des garanties implicites, auquel cas l'exclusion ci-dessus ne vous serait pas applicable.

Le présent document peut contenir des inexactitudes ou des coquilles. Ce document est mis à jour périodiquement. Chaque nouvelle édition inclut les mises à jour. IBM peut, à tout moment et sans préavis, modifier les produits et logiciels décrits dans ce document.

Les références à des sites Web non IBM sont fournies à titre d'information uniquement et n'impliquent en aucun cas une adhésion aux données qu'ils contiennent. Les éléments figurant sur ces sites Web ne font pas partie des éléments du présent produit IBM et l'utilisation de ces sites relève de votre seule responsabilité

IBM pourra utiliser ou diffuser, de toute manière qu'elle jugera appropriée et sans aucune obligation de sa part, tout ou partie des informations qui lui seront fournies.

Les licenciés souhaitant obtenir des informations permettant : (i) l'échange des données entre des logiciels créés de façon indépendante et d'autres logiciels (dont celui-ci), et (ii) l'utilisation mutuelle des données ainsi échangées, doivent adresser leur demande à :

IBM Corporation 2Z4A/101 11400 Burnet Road Austin, TX 78758 U.S.A.

Ces informations peuvent être soumises à des conditions particulières, prévoyant notamment le paiement d'une redevance.

Le logiciel sous licence décrit dans ce document et tous les éléments sous licence disponibles s'y rapportant sont fournis par IBM conformément aux dispositions de l'ICA, des Conditions internationales d'utilisation des logiciels IBM ou de tout autre accord équivalent.

Les données de performance indiquées dans ce document ont été déterminées dans un environnement contrôlé. Par conséquent, les résultats peuvent varier de manière significative selon l'environnement d'exploitation utilisé. Certaines mesures évaluées sur des systèmes en cours de développement ne sont pas garanties sur tous les systèmes disponibles. En outre, elles peuvent résulter d'extrapolations. Les résultats peuvent donc varier. Il incombe aux utilisateurs de ce document de vérifier si ces données sont applicables à leur environnement d'exploitation.

Les informations concernant des produits non IBM ont été obtenues auprès des fournisseurs de ces produits, par l'intermédiaire d'annonces publiques ou via d'autres sources disponibles. IBM n'a pas testé ces produits et ne peut confirmer l'exactitude de leurs performances ni leur compatibilité. Elle ne peut recevoir aucune réclamation concernant des produits non IBM. Toute question concernant les performances de produits non IBM doit être adressée aux fournisseurs de ces produits.

Toute instruction relative aux intentions d'IBM pour ses opérations à venir est susceptible d'être modifiée ou annulée sans préavis, et doit être considérée uniquement comme un objectif.

Le présent document peut contenir des exemples de données et de rapports utilisés couramment dans l'environnement professionnel. Ces exemples mentionnent des noms fictifs de personnes, de sociétés, de marques ou de produits à des fins illustratives ou explicatives uniquement. Toute ressemblance avec des noms de personnes, de sociétés ou des données réelles serait purement fortuite.

#### LICENCE DE COPYRIGHT :

Ces informations contiennent des exemples de programmes d'application en langage source qui illustrent des techniques de programmation sur diverses plates-formes d'exploitation. Vous avez le droit de copier, de modifier et de distribuer ces exemples de programmes sous quelque forme que ce soit et sans paiement d'aucune redevance à IBM, à des fins de développement, d'utilisation, de vente ou de distribution de programmes d'application conformes aux interfaces de programmation des plates-formes pour lesquels ils ont été écrits. Ces exemples de programmes n'ont pas été rigoureusement testés dans toutes les conditions. Par conséquent, IBM ne peut garantir expressément ou implicitement la fiabilité, la maintenabilité ou le fonctionnement de ces programmes. Vous avez le droit de copier, de modifier et de distribuer ces exemples de programmes sous quelque forme que ce soit sans redevance aucune à IBM à des fins de développement, d'utilisation, de vente ou de distribution de programmes d'application conformes aux interfaces de programmation IBM.

Si vous visualisez ces informations en ligne, il se peut que les photographies et illustrations en couleur n'apparaissent pas à l'écran.

### **Marques**

IBM, le logo IBM et ibm.com sont des marques d'International Business Machines Corp. dans de nombreux pays. Les autres noms de produit et de service peuvent être des marques d'IBM ou d'autres sociétés. La liste actualisée de toutes les marques d'IBM est disponible sur la page Web "Copyright and trademark information" à l'adresse www.ibm.com/legal/copytrade.shtml.

Adobe, Acrobat, PostScript ainsi que toutes les marques incluant Adobe sont des marques d'Adobe Systems Incorporated aux Etats-Unis et/ou dans certains autres pays.

Cell Broadband Engine et Cell/B.E. sont des marques de Sony Computer Entertainment, Inc., aux Etats-Unis et/ou dans certains autres pays, et sont utilisées sous license.

Intel, le logo Intel, Intel Inside, le logo Intel Inside, Intel Centrino, le logo Intel Centrino, Celeron, Intel Xeon, Intel SpeedStep, Itanium, et Pentium sont des marques d'Intel Corporation ou de ses filiales aux Etats-Unis et dans certains autres pays.

IT Infrastructure Library est une marque de The Central Computer and Telecommunications Agency qui fait désormais partie de The Office of Government Commerce.

ITIL est une marque et une marque communautaire de The Office of Government Commerce et est enregistrée U.S. Patent and Trademark Office.

Linux est une marque de Linus Torvalds aux Etats-Unis et/ou dans certains autres pays.

Microsoft, Windows, Windows NT, et le logo Windows sont des marques de Microsoft Corporation au Etats-Unis et/ou dans certains autres pays.

UNIX est une marque de The Open Group aux Etats-Unis et dans certains autres pays.

Java ainsi que tous les logos et toutes les marques incluant Java sont des marques de Sun Microsystems, Inc. aux Etats-Unis et/ou dans certains autres pays.

Les autres noms de sociétés, de produits et de services peuvent appartenir à des tiers.

# **Informations sur l'assistance et commentaires en retour**

Si un incident se produit avec votre logiciel IBM, vous souhaitez probablement le résoudre rapidement. IBM vous propose différents moyens d'obtenir l'assistance dont vous avez besoin. Par exemple, l'aide en ligne ou via IBM Support Assistant. Vous pouvez également fournir des commentaires en retour ou soumettre des demandes d'améliorations produit.

#### **En ligne**

Les sites suivants fournissent des informations d'identification et de résolution des incidents :

- v Accédez à la page IBM Prerequisite Scanner à l'adresse suivante : [IBM Support Portal.](http://www-947.ibm.com/support/entry/portal/Overview/Software/Tivoli/IBM_Prerequisite_Scanner)
- v Accédez aux rubriques Prerequisite Scanner à l'adresse suivante : [Service Management Connect.](https://www.ibm.com/developerworks/mydeveloperworks/wikis/home/wiki/W0ca2fa980cd2_4596_8e7b_92f8f0c1fa05/page/IBM%20Prerequisite%20Scanner?lang=en) Vous êtes libre de consulter ces rubriques.

Accédez aux sites suivants pour effectuer des commentaires en retour, soumettre des requêtes ou échanger à propos de Prerequisite Scanner :

- v Accédez aux rubriques Prerequisite Scanner à l'adresse suivante : [Prerequisite Scanner at Service Management Connect](https://www.ibm.com/developerworks/mydeveloperworks/wikis/home/wiki/W0ca2fa980cd2_4596_8e7b_92f8f0c1fa05/page/IBM%20Prerequisite%20Scanner?lang=en) Vous êtes libre de consulter ces rubriques.
- Consultez [Integrated Service Management Message Board](https://www.ibm.com/developerworks/mydeveloperworks/groups/service/forum/topics?communityUuid=dda18b1a-faa4-44a9-9220-52e2eb7ce891&ps=10&page=0) sur Service Management Connect.
- v Soumettez ou révisez les demandes d'améliorations du produit pour Prerequisite Scanner à l'adresse suivante : [Tivoli RFE Community.](http://www.ibm.com/developerworks/rfe/?BRAND_ID=90)

#### **IBM Support Assistant**

IBM Support Assistant (ISA) est un plan de travail de maintenabilité logicielle local gratuit qui vous aide à résoudre les questions et les problèmes liés à l'utilisation des produits logiciels IBM. ISA permet d'accéder rapidement aux informations de support et aux outils de serviçabilité destinés à l'identification des incidents. Pour installer le logiciel ISA, accédez à l'adresse suivante : [http://www.ibm.com/software/](http://www.ibm.com/software/support/isa) [support/isa](http://www.ibm.com/software/support/isa)
#### **Index**

#### **A**

ajout [codes produit 47](#page-58-0) [propriétés de prérequis,](#page-61-0) [personnalisées 50](#page-61-0) [propriétés de prérequis,](#page-61-0) [prédéfinies 50](#page-61-0) [sections 50](#page-61-0) [améliorations 38](#page-49-0)

## **C**

caractères spéciaux [propriétés de prérequis 2](#page-13-0) [script de Prerequisite Scanner 67](#page-78-0) catégorie commune [description 4](#page-15-0) [propriétés de prérequis](#page-103-0) [prédéfinies 92](#page-103-0) catégorie d'utilisateur [description 4](#page-15-0) [propriétés de prérequis](#page-124-0) [prédéfinies 113](#page-124-0) catégorie DB2 [description 4](#page-15-0) [propriétés de prérequis](#page-109-0) [prédéfinies 98](#page-109-0) catégorie de [propriétés de prérequis](#page-108-0) [prédéfinies 97](#page-108-0) catégorie de connectivité [description 4](#page-15-0)[, 98](#page-109-0) catégorie de logiciel installé [description 4](#page-15-0) [propriétés de prérequis](#page-124-0) [prédéfinies 113](#page-124-0) catégorie de réseau [description 4](#page-15-0) [propriétés de prérequis](#page-110-0) [prédéfinies 99](#page-110-0) catégorie de réseau UNIX [propriétés de prérequis](#page-125-0) [prédéfinies 114](#page-125-0) catégorie de réseau Windows [propriétés de prérequis](#page-125-0) [prédéfinies 114](#page-125-0) catégorie de système d'exploitation *Voir* [catégorie du système](#page-15-0) [d'exploitation](#page-15-0) catégorie de variable d'environnement [propriétés de prérequis](#page-126-0) [prédéfinies 115](#page-126-0) catégorie de variables d'environnement [description 4](#page-15-0) catégorie du serveur SQL MS [propriétés de prérequis](#page-109-0) [prédéfinies 98](#page-109-0) catégorie du système d'exploitation [description 4](#page-15-0)

catégorie du système d'exploitation *(suite)* [propriétés de prérequis](#page-112-0) [prédéfinies 101](#page-112-0) catégorie Internet Explorer [description 4](#page-15-0) [propriétés de prérequis](#page-110-0) [prédéfinies 99](#page-110-0) catégorie Oracle [description 4](#page-15-0) [propriétés de prérequis](#page-112-0) [prédéfinies 101](#page-112-0) catégories [communes 92](#page-103-0) [connectivité 98](#page-109-0) [DB2 98](#page-109-0) [Internet Explorer 99](#page-110-0) [logiciel installé 113](#page-124-0) [moteur de déploiement autonome 97](#page-108-0) [Oracle 101](#page-112-0) [propriétés de prérequis 2](#page-13-0) [propriétés des conditions](#page-15-0) [prérequises 4](#page-15-0) [réseau 99](#page-110-0) [réseau UNIX 114](#page-125-0) [réseau Windows 114](#page-125-0) serveur SOL MS 98 [système d'exploitation 101](#page-112-0) [utilisateur 113](#page-124-0) [variables d'environnement 115](#page-126-0) codename.cfg [ajout de codes produit 47](#page-58-0) [mise à jour 47](#page-58-0) [codes de retour 81](#page-92-0) codes produit [codename.cfg 47](#page-58-0)[, 83](#page-94-0) [description 13](#page-24-0) [fichiers de configuration 87](#page-98-0) [nom de code.cfg 13](#page-24-0) [paramètre 13](#page-24-0)[, 67](#page-78-0) [prédéfinis 83](#page-94-0) [Script de Prerequisite Scanner 13](#page-24-0) [script Prerequisite Scanner 67](#page-78-0) collecteurs [description 22](#page-33-0) UNIX [convention de dénomination 24](#page-35-0) [création 24](#page-35-0)[, 57](#page-68-0) [description 24](#page-35-0) [emplacement 24](#page-35-0) [entrées 117](#page-128-0) [format 24](#page-35-0) [mise à jour du test de](#page-68-0) [package.sh, 57](#page-68-0) [packageTest.sh, mise à jour 24](#page-35-0)[, 58](#page-69-0) [prédéfinis 117](#page-128-0) [règles 24](#page-35-0) [shell 24](#page-35-0) [sortie standard 24](#page-35-0) Windows

[22](#page-33-0)

collecteurs *(suite)* Windows *(suite)* [commun 22](#page-33-0)[, 53](#page-64-0) [convention d'attribution de](#page-33-0) [noms 22](#page-33-0) [création 22](#page-33-0)[, 53](#page-64-0)[, 55](#page-66-0) [description 22](#page-33-0) [emplacement 22](#page-33-0) [format 22](#page-33-0) [règles 53](#page-64-0) [sortie standard 22](#page-33-0) [spécifique à un produit 22](#page-33-0) [spécifique au produit 55](#page-66-0) [VBScript 22](#page-33-0) commun [collecteurs, UNIX 57](#page-68-0) [collecteurs, Windows 22](#page-33-0)[, 53](#page-64-0) [évaluateurs, UNIX 25](#page-36-0) [évaluateurs, Windows 25](#page-36-0) convention de dénomination [collecteurs, UNIX 24](#page-35-0) conventions d'attribution d'attribution de noms [collecteurs, Windows 22](#page-33-0) conventions d'attribution de noms [fichiers de configuration 14](#page-25-0)[, 48](#page-59-0) conventions de dénomination [évaluateurs, UNIX 25](#page-36-0) [évaluateurs, Windows 25](#page-36-0) [propriétés de prérequis 2](#page-13-0) [sections 15](#page-26-0) création [collecteurs, UNIX 24](#page-35-0)[, 57](#page-68-0) [collecteurs, Windows 22](#page-33-0) [commun 53](#page-64-0) [spécifique au produit 55](#page-66-0) [évaluateurs, UNIX 25](#page-36-0)[, 64](#page-75-0) [évaluateurs, Windows 25](#page-36-0)[, 60](#page-71-0)

#### **D**

débogage [déboguer 26](#page-37-0) [fichiers journaux 26](#page-37-0)[, 75](#page-86-0)[, 78](#page-89-0) [Prerequisite Scanner 26](#page-37-0)[, 75](#page-86-0) [disque 92](#page-103-0)

[fichiers de configuration 48](#page-59-0)

#### **E**

emplacement [collecteurs, UNIX 24](#page-35-0) [collecteurs, Windows 22](#page-33-0)[, 53](#page-64-0) [évaluateurs, UNIX 25](#page-36-0)[, 64](#page-75-0) [évaluateurs, Windows 25](#page-36-0)[, 60](#page-71-0) évaluateurs **I INIX** [conventions de dénomination 25](#page-36-0) [création 25](#page-36-0)[, 64](#page-75-0) [description 25](#page-36-0)

évaluateurs *(suite)* UNIX *(suite)* [emplacement 25](#page-36-0) [format 25](#page-36-0) [interpréteur de commande 64](#page-75-0) [interpréteur de commandes 25](#page-36-0) [règles 25](#page-36-0)[, 64](#page-75-0) [sortie standard 25](#page-36-0) Windows [commun 25](#page-36-0) [conventions de dénomination 25](#page-36-0) [création 25](#page-36-0)[, 60](#page-71-0) [description 25](#page-36-0) [emplacement 25](#page-36-0) [format 25](#page-36-0) [règles 25](#page-36-0)[, 60](#page-71-0) [sortie standard 25](#page-36-0) [VBScript 25](#page-36-0)[, 60](#page-71-0) exécution [Prerequisite Scanner 67](#page-78-0)[, 73](#page-84-0) extension [contrôles, UNIX 46](#page-57-0) [contrôles, Windows 45](#page-56-0) [tâches, UNIX 46](#page-57-0) [tâches, Windows 45](#page-56-0)

#### **F**

fichier journal [format de sortie 26](#page-37-0) [precheck.log 26](#page-37-0)[, 75](#page-86-0) [prs.debug 26](#page-37-0)[, 78](#page-89-0) [prs.trc 26](#page-37-0)[, 78](#page-89-0) fichier texte [format de sortie 26](#page-37-0) [formats de sortie 26](#page-37-0) [résultats 26](#page-37-0) [results.txt 26](#page-37-0) fichiers de configuration [contrôles, UNIX 46](#page-57-0) [contrôles, Windows 45](#page-56-0) [conventions d'attribution de](#page-25-0) [noms 14](#page-25-0)[, 48](#page-59-0) [création 48](#page-59-0) [description 14](#page-25-0) [emplacement 14](#page-25-0)[, 48](#page-59-0) [exemple 14](#page-25-0)[, 48](#page-59-0) [extension de fichier,.cfg 48](#page-59-0) [format 14](#page-25-0)[, 48](#page-59-0) [Prédéfinis 87](#page-98-0) [prise en charge, .cfg 14](#page-25-0) [propriétés de prérequis 14](#page-25-0)[, 48](#page-59-0) [règles 14](#page-25-0)[, 48](#page-59-0) [sections 14](#page-25-0)[, 15](#page-26-0)[, 48](#page-59-0) [sortie standard 14](#page-25-0)[, 48](#page-59-0) [système d'exploitation, extension de](#page-25-0) [fichier 14](#page-25-0) [système d'exploitation, prise en](#page-59-0) [charge 48](#page-59-0) [versions des produits 14](#page-25-0)[, 48](#page-59-0) fonctions de l'utilitaire de journalisation [prs.debug 161](#page-172-0) [prs.trc 161](#page-172-0) format [collecteurs, UNIX 24](#page-35-0) [collecteurs, Windows 22](#page-33-0) [évaluateurs, UNIX 25](#page-36-0)

format *(suite)* [évaluateurs, Windows 25](#page-36-0) [fichiers de configuration 14](#page-25-0)[, 48](#page-59-0) [propriétés de prérequis 2](#page-13-0) [sections 15](#page-26-0) formats de sortie [codes de retour 81](#page-92-0) [emplacement 26](#page-37-0) [fichier journal 26](#page-37-0) [fichier texte 26](#page-37-0) [interface de ligne de commande 26](#page-37-0)

#### **I**

[IBM Support Assistant 167](#page-178-0) indicateur p [description 67](#page-78-0) [installation 41](#page-52-0)[, 42](#page-53-0) interface de ligne de commande [exécution de Prerequisite Scanner 67](#page-78-0)[,](#page-84-0) [73](#page-84-0) [format de sortie 26](#page-37-0)[, 67](#page-78-0) [ISA 167](#page-178-0)

# **M**

[mémoire 92](#page-103-0) mise à jour [packageTest.sh 58](#page-69-0) [propriété de prérequiss, prédéfini 52](#page-63-0) [propriétés de prérequis,](#page-63-0) [personnalisées 52](#page-63-0) [qualificatifs 9](#page-20-0) [valeurs qualificateurs 52](#page-63-0)

## **N**

nom de code.cfg [description 13](#page-24-0) [nom de l'UC 92](#page-103-0) [noms de chemin 74](#page-85-0)

#### **P**

packageTest.sh [collecteurs, UNIX 24](#page-35-0) [mise à jour 58](#page-69-0) paramètre de débogage [description 67](#page-78-0) [fonctions de l'utilitaire de](#page-172-0) [journalisation 161](#page-172-0) [precheck.log 26](#page-37-0)[, 67](#page-78-0)[, 75](#page-86-0)[, 137](#page-148-0) [prs.debug 26](#page-37-0)[, 67](#page-78-0)[, 78](#page-89-0)[, 161](#page-172-0) [sous-routines des utilitaires de](#page-148-0) [journalisation 137](#page-148-0) paramètre de détails [formats de sortie 26](#page-37-0) paramètre de suivi [description 67](#page-78-0) [prs.trc 67](#page-78-0) paramètre de trace [prs.trc 26](#page-37-0)[, 78](#page-89-0) paramètre du chemin [description 67](#page-78-0)

paramètre du détail [description 67](#page-78-0) [formats de sortie 67](#page-78-0) paramètre outputDir [description 67](#page-78-0) paramètres de trace [fonctions de l'utilitaire de](#page-172-0) [journalisation 161](#page-172-0) [prs.trc 161](#page-172-0) precheck.log [fichier journal de débogage 26](#page-37-0)[, 75](#page-86-0)[,](#page-148-0) [137](#page-148-0) [paramètre de débogage 26](#page-37-0)[, 67](#page-78-0)[, 75](#page-86-0)[,](#page-148-0) [137](#page-148-0) [sous-routines des utilitaires de](#page-148-0) [journalisation 137](#page-148-0) prereq\_checker [exécution 73](#page-84-0) [indicateurs 67](#page-78-0)[, 73](#page-84-0) [paramètres 67](#page-78-0),73 [syntaxe 67](#page-78-0)[, 73](#page-84-0) [prérequis 41](#page-52-0) Prerequisite Scanner [améliorations 38](#page-49-0) [architecture 1](#page-12-0)[, 36](#page-47-0) [binaire 67](#page-78-0) [codes de retour 81](#page-92-0) [codes produit 13](#page-24-0)[, 47](#page-58-0)[, 83](#page-94-0) [collecteurs 22](#page-33-0) [débogage 26](#page-37-0) [description 1](#page-12-0) [désinstallation 43](#page-54-0) [exécution 67](#page-78-0)[, 73](#page-84-0) [extension 45](#page-56-0)[, 46](#page-57-0) [fichiers de configuration 87](#page-98-0) [formats de sortie 26](#page-37-0) [installation 41](#page-52-0)[, 42](#page-53-0) [interpréteur de commandes 1](#page-12-0)  $\overline{\text{1}}$ [nouvelles fonctionnalités 38](#page-49-0) [prérequis 41](#page-52-0) [processus de numérisation 36](#page-47-0) [propriétés de prérequis 2](#page-13-0) [répertoire principal 74](#page-85-0) [répertoires d'installation 41](#page-52-0)[, 42](#page-53-0)[, 74](#page-85-0) [résultats 26](#page-37-0) [syntaxe de script 67](#page-78-0) [VBScript 1](#page-12-0) [version 38](#page-49-0) [processus de numérisation 36](#page-47-0) propriétés de prérequis [catégories 2](#page-13-0)[, 4](#page-15-0)[, 50](#page-61-0)[, 52](#page-63-0)[, 115](#page-126-0) [collecteurs 22](#page-33-0)[, 24](#page-35-0) [conventions d'attribution de](#page-61-0) [noms 50](#page-61-0)[, 52](#page-63-0) [conventions de dénomination 2](#page-13-0) [description 2](#page-13-0) [évaluateurs 25](#page-36-0) [fichiers de configuration 14](#page-25-0)[, 48](#page-59-0) [format 2](#page-13-0)[, 50](#page-61-0)[, 52](#page-63-0) [mise à jour, personnalisée 50](#page-61-0)[, 52](#page-63-0) [mise à jour, prédéfinie 50](#page-61-0)[, 52](#page-63-0) [mise à jour, valeurs qualificateurs 52](#page-63-0) [qualificatifs 2](#page-13-0)[, 9](#page-20-0) [sous-types 2](#page-13-0)[, 50](#page-61-0)[, 52](#page-63-0) [types 2](#page-13-0)

propriétés des conditions prérequises [catégories 92](#page-103-0)[, 97](#page-108-0)[, 98](#page-109-0)[, 99](#page-110-0)[, 101](#page-112-0)[, 113](#page-124-0)[, 114](#page-125-0) [référence 91](#page-102-0) prs.debug [fichier journal de débogage 26](#page-37-0)[, 78](#page-89-0)[,](#page-172-0) [161](#page-172-0) [fonctions de l'utilitaire de](#page-172-0) [journalisation 161](#page-172-0) [paramètre de débogage 26](#page-37-0)[, 67](#page-78-0)[, 78](#page-89-0)[,](#page-172-0) [161](#page-172-0) prs.trc [fichier journal de trace 26](#page-37-0)[, 78](#page-89-0)[, 161](#page-172-0) [fonctions de l'utilitaire de](#page-172-0) [journalisation 161](#page-172-0) [paramètre de suivi 67](#page-78-0) [paramètre de trace 26](#page-37-0)[, 78](#page-89-0) [paramètres de trace 161](#page-172-0)

## **Q**

qualificatifs [conventions de dénomination 9](#page-20-0) [format 9](#page-20-0) [prédéfinis 9](#page-20-0) [Prédéfinis 101](#page-112-0) [propriétés de prérequis 2](#page-13-0)[, 9](#page-20-0) [règles 9](#page-20-0) qualificatifs d'autorisation d'accès [description 9](#page-20-0)[, 101](#page-112-0) qualificatifs d'unité [description 9](#page-20-0)[, 101](#page-112-0) qualificatifs de système de fichiers [description 9](#page-20-0)[, 101](#page-112-0) qualificatifs de type [description 9](#page-20-0)[, 101](#page-112-0)

# **R**

règles [codes produit 47](#page-58-0) [codes produit, 13](#page-24-0) [collecteurs, UNIX 24](#page-35-0) [collecteurs, Windows 22](#page-33-0)[, 53](#page-64-0) [évaluateurs, UNIX 25](#page-36-0)[, 64](#page-75-0) [évaluateurs, Windows 25](#page-36-0)[, 60](#page-71-0) [fichiers de configuration 14](#page-25-0)[, 48](#page-59-0) [répertoires d'installation 41](#page-52-0)[, 42](#page-53-0)[, 74](#page-85-0) résultats [fichier journal 26](#page-37-0) [fichier texte 26](#page-37-0) [interface de ligne de commande 26](#page-37-0)

## **S**

scripts [interpréteur de commandes 1](#page-12-0)  $lot<sub>1</sub>$ [VBScript 1](#page-12-0) section CPUArch [description 15](#page-26-0) section de l'unité centrale [description 15](#page-26-0) section de variables d'environnement [description 15](#page-26-0) section OSArch [description 15](#page-26-0)

section OSType [description 14](#page-25-0)[, 15](#page-26-0) sections [ajout 50](#page-61-0) [catégories de sections 15](#page-26-0) [conventions de dénomination 15](#page-26-0) [description 15](#page-26-0) [fichiers de configuration 14](#page-25-0)[, 15](#page-26-0)[, 48](#page-59-0) [format 15](#page-26-0) [service de support logiciel 167](#page-178-0) sortie standard [collecteurs, UNIX 24](#page-35-0) [collecteurs, Windows 22](#page-33-0) [évaluateurs, UNIX 25](#page-36-0) [évaluateurs, Windows 25](#page-36-0) [fichiers de configuration 14](#page-25-0)[, 48](#page-59-0) sous-routines des utilitaires de journalisation [precheck.log 137](#page-148-0) sous-types [propriétés de prérequis 2](#page-13-0) [propriétés des conditions](#page-17-0) [prérequises 6](#page-17-0) sous-types d'application [description 6](#page-17-0)[, 101](#page-112-0) sous-types de bibliothèque [description 6](#page-17-0)[, 101](#page-112-0) sous-types de module [description 6](#page-17-0)[, 101](#page-112-0) sous-types de répertoire [description 6](#page-17-0)[, 101](#page-112-0) sous-types de script [description 6](#page-17-0)[, 101](#page-112-0) sous-types de service [description 6](#page-17-0)[, 101](#page-112-0) spécifique à un produit [collecteurs, Windows 22](#page-33-0)[, 53](#page-64-0) spécifique au produit [collecteurs, Windows 55](#page-66-0) [support assistant 167](#page-178-0)

# **T**

types [collecteurs 22](#page-33-0) [évaluateurs 25](#page-36-0) [propriétés de prérequis 2](#page-13-0)

#### **V**

VBScript [collecteurs, Windows 22](#page-33-0) [évaluateurs, Windows 25](#page-36-0) [version du système d'exploitation 92](#page-103-0) versions des produits [fichiers de configuration 14](#page-25-0)[, 48](#page-59-0) versions du produit [codes produit 13](#page-24-0) [paramètre 13](#page-24-0)[, 67](#page-78-0) [Script de Prerequisite Scanner 13](#page-24-0) [script Prerequisite Scanner 67](#page-78-0)

#### **W**

[wiki de contrôleur de prérequis 167](#page-178-0) [Windows Script Host 22](#page-33-0)[, 25](#page-36-0)

#### **X**

xmlResult [paramètre des résultats XML 67](#page-78-0)

# IBM.